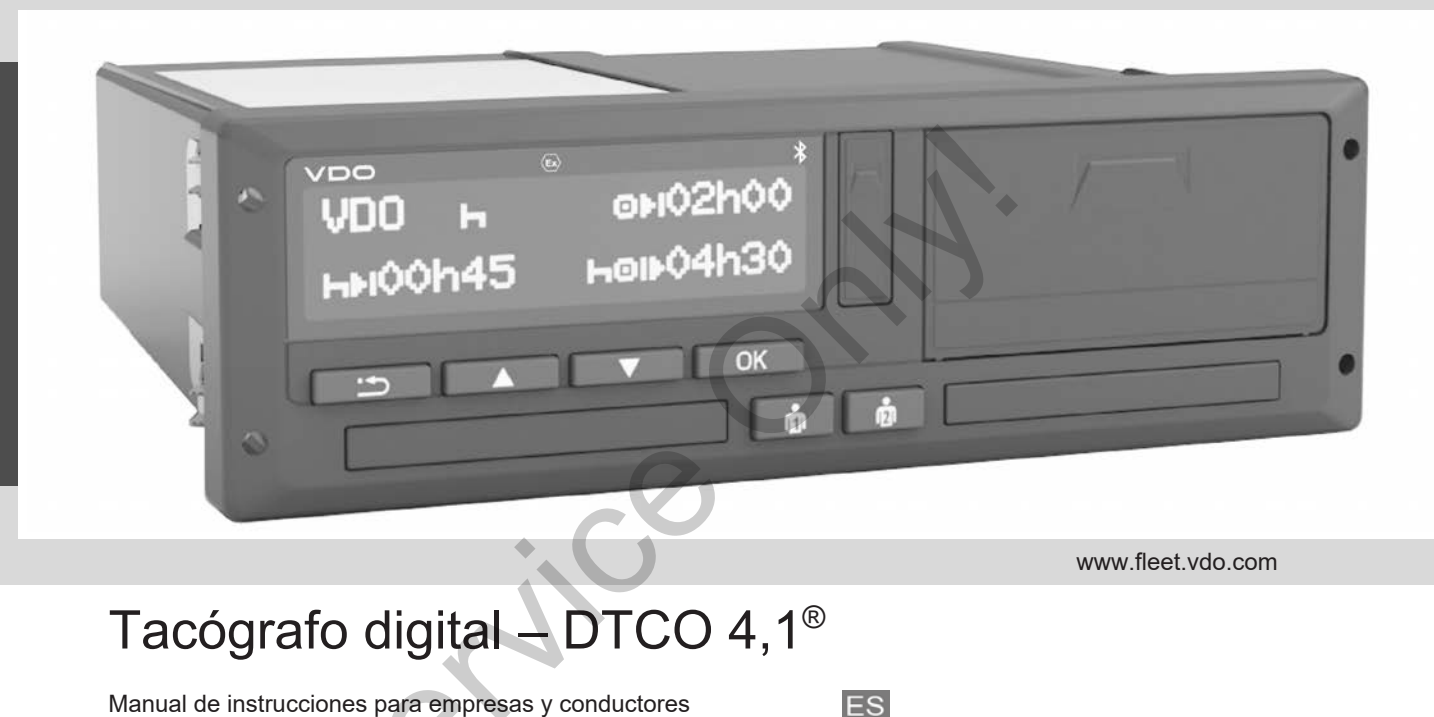

# Tacógrafo digital – DTCO 4,1®

Manual de instrucciones para empresas y conductores

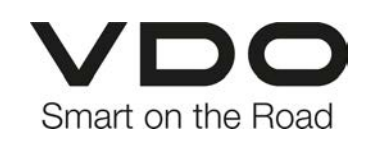

 $\Omega$ 

## <span id="page-1-0"></span>**Pie de Imprenta**

#### **Producto descrito**

• Tacógrafo digital DTCO 1381 Release 4.1 (DTCO 4.1)

#### **Fabricante**

Continental Automotive Technologies GmbH P.O. Box 1640 78006 Villingen-Schwenningen Germany www.fleet.vdo.com

#### **Traducción del manual de instrucciones original**

© 2023-01.

Continental Automotive Technologies GmbH

Esta obra está protegida por derechos de autor. Los derechos protegidos por esta ley pertenecen a la empresa Continental Automotive Technologies GmbH. mes original<br>
© 2023-01. tradas d<br>
Continental Automotive Technologies<br>
GmbH<br>
Esta obra está protegida por derechos<br>
de Bluetool<br>
de Bluetool<br>
Desta elevente of de Bluetool<br>
Desta elevente of de Bluetool<br>
Desta elevente of

Quedan prohibidas la reimpresión, la traducción y la reproducción de este manual sin la autorización previa por escrito del fabricante.

Es un documento original de Continental Automotive Technologies GmbH.

#### **Marca registrada:**

- $\overline{DTCO^{\circledast}}$  y KITAS $^{\circledast}$  son marcas registradas de Continental Automotive Technologies GmbH
- Bluetooth® es una marca registrada de Bluetooth SIG, Inc.

Cualquier otra marca registrada se utiliza sin hacer referencia por separado al propietario.

## **Tabla de materias**

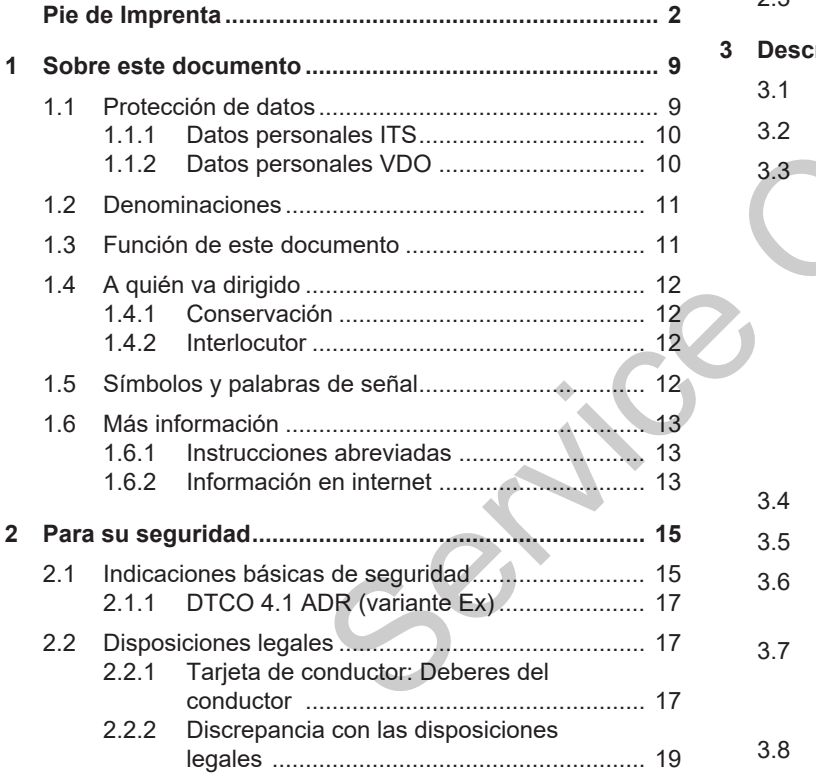

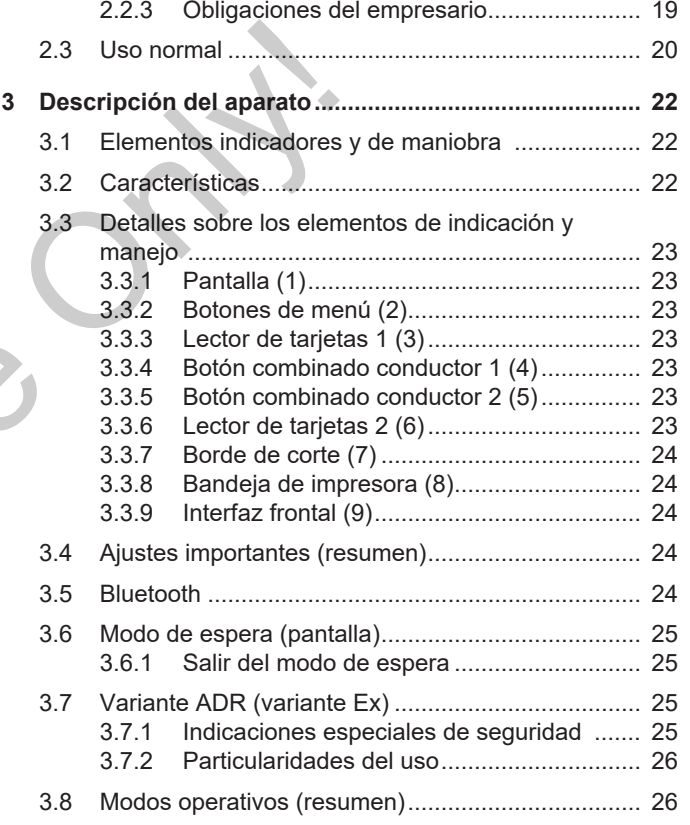

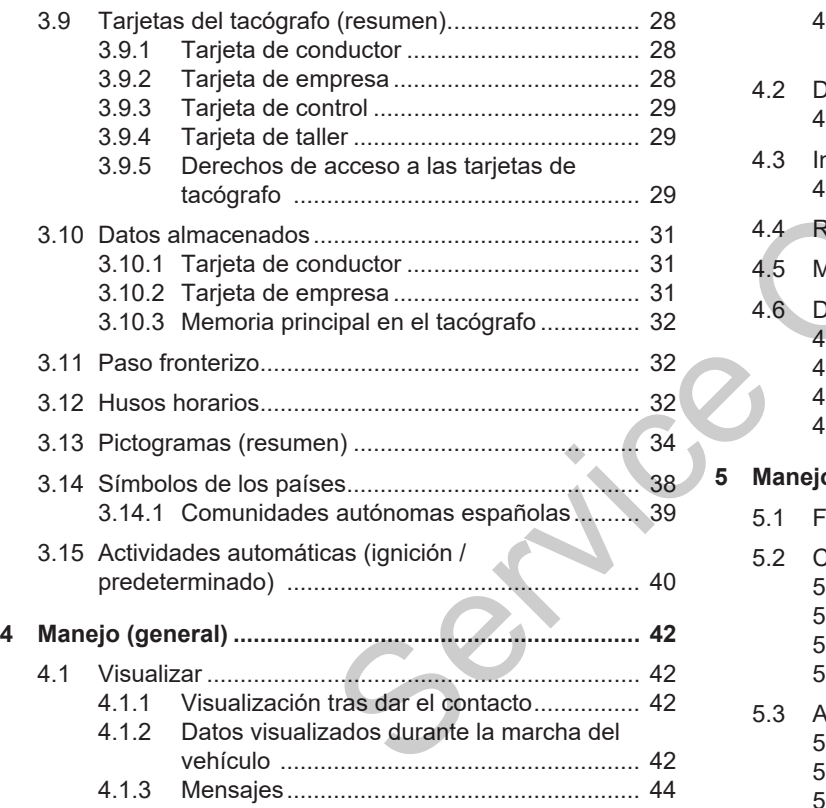

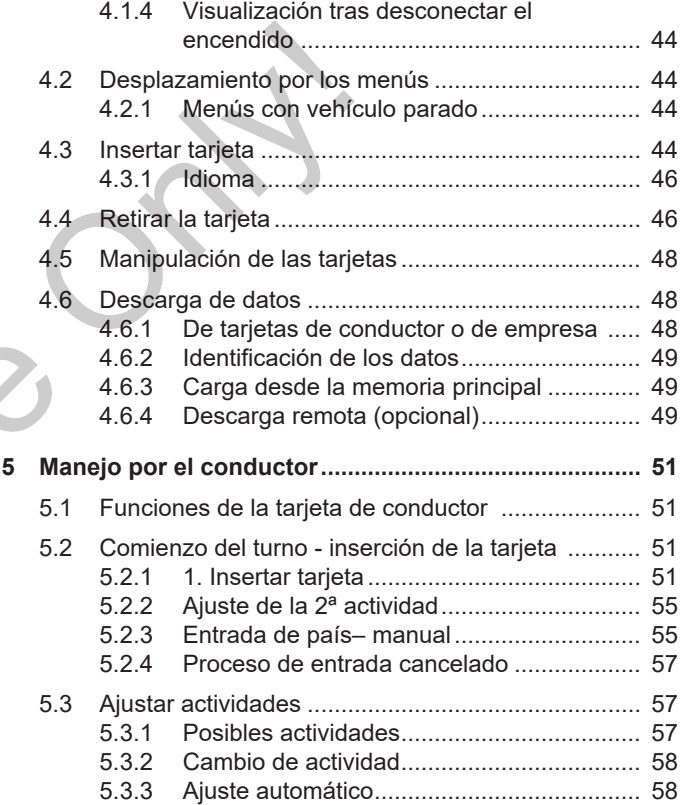

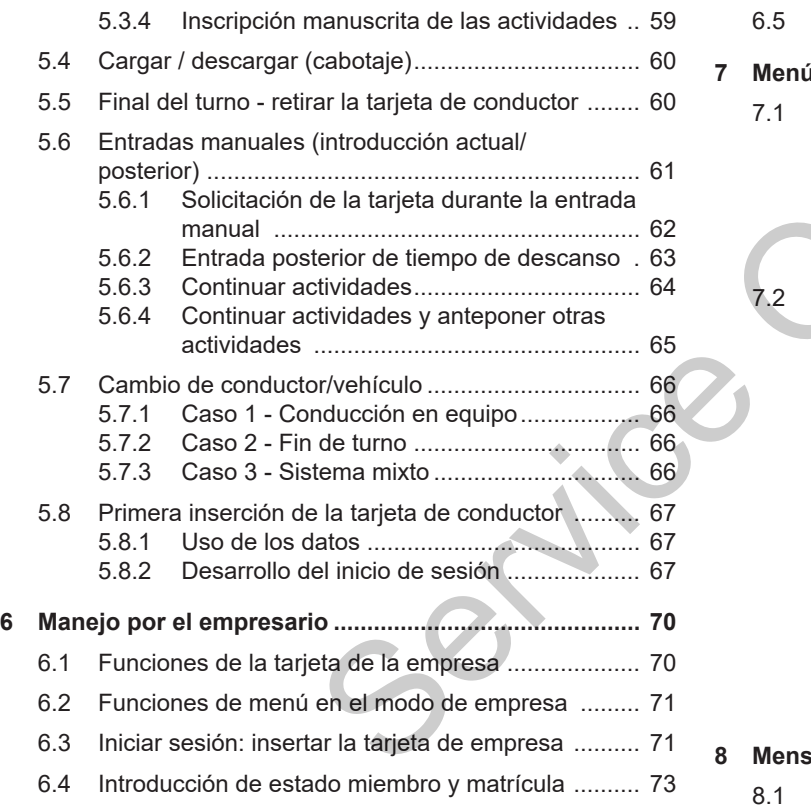

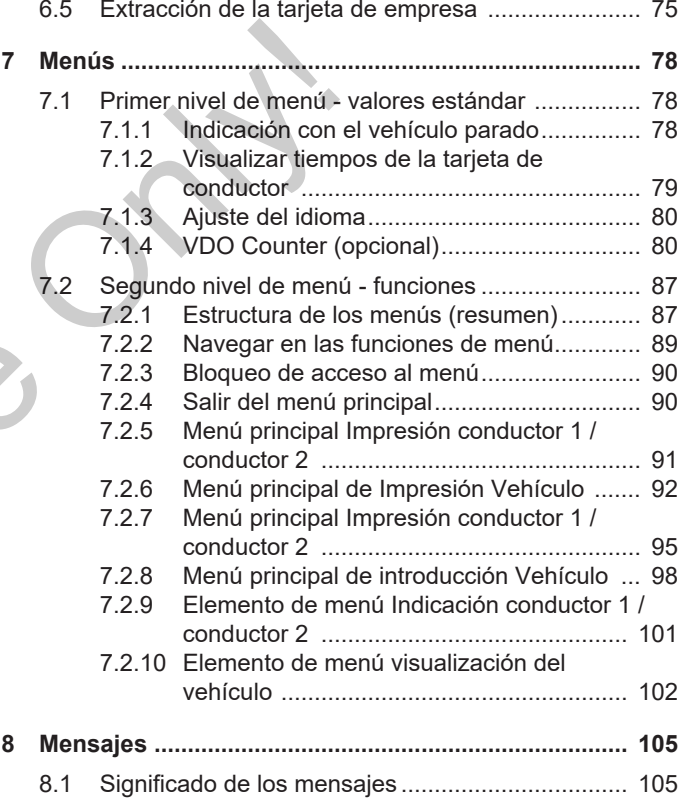

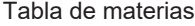

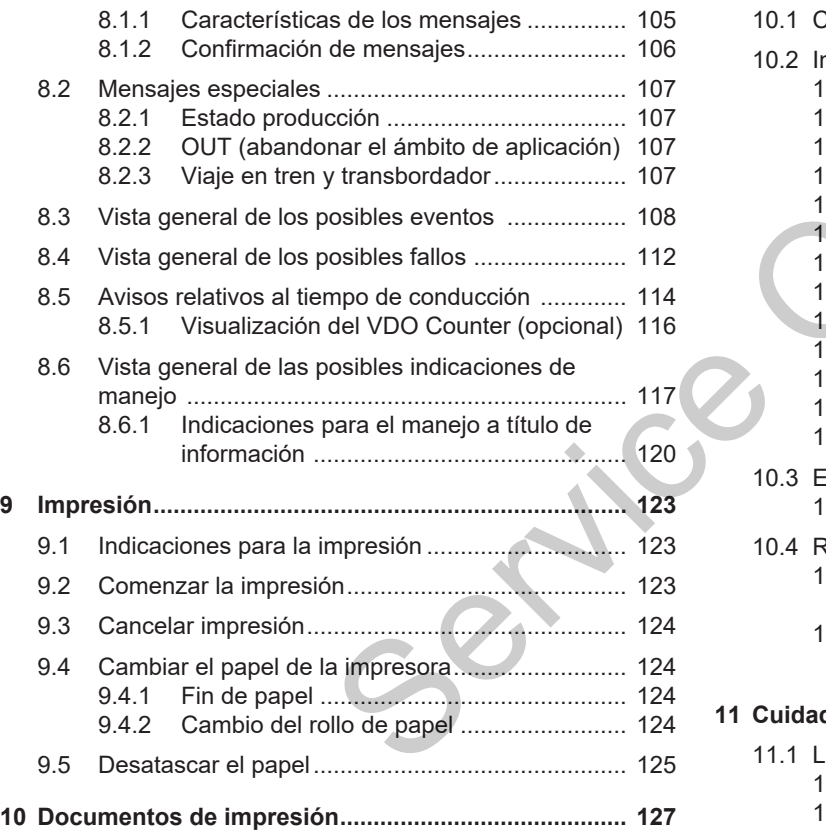

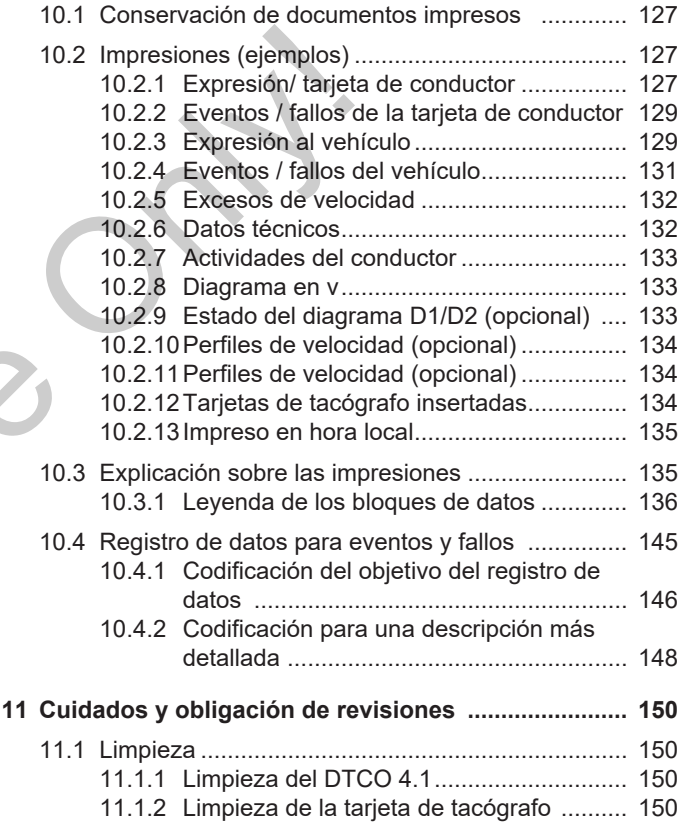

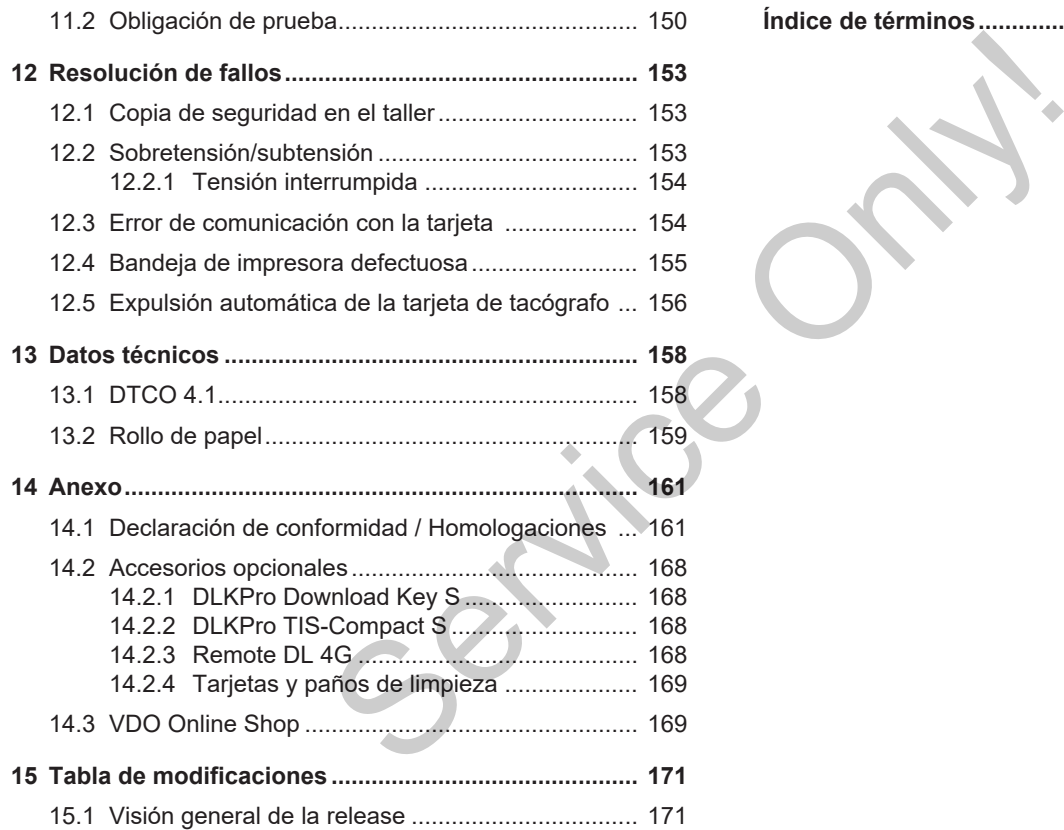

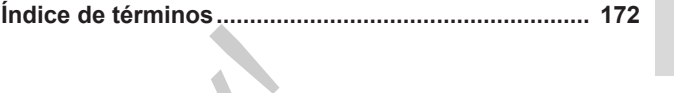

## **Sobre este documento**

**Protección de datos**

**Denominaciones**

**Función de este documento**

**A quién va dirigido**

**Símbolos y palabras de señal** datos<br>
res<br>te documento<br>igido<br>
dabras de señal<br>
CO 100 104<br>
100 104<br>
2023<br>
2023<br>
2023<br>
2023<br>
2023<br>
2023<br>
2023<br>
2023<br>
2023<br>
2023<br>
2023<br>
2023<br>
2023<br>
2023<br>
2023<br>
2023

**Más información**

### <span id="page-8-0"></span>**Sobre este documento**

### <span id="page-8-1"></span>**■ Protección de datos**

En el reglamento (UE) 165/2014, así como en la versión en vigor del reglamento de aplicación (UE) 2016/799, incluye numerosos requisitos con respecto a la protección de datos para el DTCO 4.1. El DTCO 4.1 cumple además con los requisitos en el reglamento de base sobre protección de datos (UE) 2016/679 en su versión actual en vigor.

En especial esto afecta a:

- La aprobación del conductor para el tratamiento de los datos relativos a ITS è *[Datos personales ITS \[](#page-9-0)*} *10]*.
- La aprobación del conductor para el tratamiento de los datos relativos a ITS è *[Datos personales ITS \[](#page-9-0)*} *10]*.
- La aprobación del conductor para el tratamiento de los datos relativos a VDO è *[Datos personales VDO](#page-9-1) [\[](#page-9-1)*[}](#page-9-1) *[10\]](#page-9-1)*.

• La aprobación del conductor para el tratamiento de los datos relativos a VDO è *[Datos personales VDO](#page-9-1) [\[](#page-9-1)*[}](#page-9-1) *[10\]](#page-9-1)*.

Cuando se inserta por primera vez la tarjeta del conductor en el DTCO 4.1, se pregunta al conductor si está de acuerdo con el tratamiento de sus datos personales. atos relativos a<br>
onales VDO<br>
no se ve<br>
→ Ajuste<br>
datos pe<br>
primera vez la tar-<br>
I DTCO 4.1, se<br>
si está de acuerdo<br>
us datos persona-<br>
NOTA<br>
Tenga en otorgado

#### **NOTA**

Encontrará más información sobre protección de datos, en especial sobre el alcance de la recogida y el uso de los datos, a través de su empleador y/o su cliente. Tenga en cuenta que Continental Automotive Technologies GmbH únicamente actúa como tramitadora de pedidos a las órdenes de su empleador o cliente. Encontrará más información se deción de datos, en especial s<br>
or para el dacance de la recogida y el uso<br>
lativos a datos, a través de su emplead<br>
se datos, a través de su emplead<br>
se dato de la recogida y el uso<br>
datos, a

#### **NOTA**

Tenga en cuenta que el consentimiento otorgado puede revocarse en cualquier momento. El tratamiento de los datos

efectuado con su consentimiento hasta el momento de la revocación de este no se verá afectado.

è *[Ajustes para la modificación de los](#page-95-0) [datos personales ITS \[](#page-95-0)*[}](#page-95-0) *[96\]](#page-95-0)*

è *[Ajustes para la modificación de los](#page-95-1) [datos personales VDO \[](#page-95-1)*[}](#page-95-1) *[96\]](#page-95-1)*

## **NOTA**

Tenga en cuenta que el consentimiento otorgado puede revocarse en cualquier momento. El tratamiento de los datos efectuado con su consentimiento hasta el momento de la revocación de este no se verá afectado.

### **NOTA**

Los datos se almacenan en el tacógrafo y, al alcanzar el volumen máximo permitido por el sistema, se sobrescriben los datos existentes empezando por los más antiguos (como muy pronto después de transcurrido un año).

Los dispositivos externos que se comunican con el tacógrafo pueden acceder a los datos descritos a continuación siempre que el conductor dé su consentimiento para su grabación.

### **NOTA**

Puede accederse a datos en tiempo real en cualquier momento en la red del vehículo sin necesidad del consentimiento del conductor. Si no existen otras disposiciones sobre protección de datos, estos datos solo pueden salir de la red del vehículo si el conductor ha dado su consentimiento.

#### **NOTA**

Encontrará más información sobre la protección de datos personales de ITS en https://www.fleet.vdo.com/support/ faq/.

#### <span id="page-9-0"></span>**► Datos personales ITS**

Entre los datos personales ITS (ITS: Sistema de transporte inteligente) se encuentran:

- Nombre y apellidos del conductor
- Número de la tarjeta del conductor
- Fecha de nacimiento

Consentimiento para la primera inserción de la tarjeta de conductor è *Desarrollo del inicio de sesión [*} *67]* acc[e](#page-66-2)der a<br>
ión siem-<br>
Entre los datos personales ITS (ITS: Sis-<br>
service tenia de transporte inteligente) se en-<br>
ales adici<br>
cuentran:<br>
• Nombre y apellidos del conductor<br>
• Fecha de nacimiento<br>
• Fecha de nacimiento<br>
red

#### <span id="page-9-1"></span>**► Datos personales VDO**

Se registran los siguientes datos personales adicionales:

- Entradas de estado D1/D2
- Perfil de revoluciones del motor
- Perfiles de velocidad
- la señal de velocidad de 4 Hz

Consentimiento para la primera inserción de la tarjeta de conductor è *[Desarrollo](#page-66-2) [del inicio de sesión \[](#page-66-2)*[}](#page-66-2) *[67\]](#page-66-2)*

#### **NOTA**

Solicite a su empleador más información sobre la recogida de datos.

### <span id="page-10-0"></span>**■ Denominaciones**

Este manual de instrucciones recoge las siguientes denominaciones:

- El DTCO 1381 Release 4.1 se denominará en lo sucesivo DTCO 4.1.
- La pantalla de la interfaz frontal  $\rightarrow$ *[Elementos indicadores y de maniobra](#page-21-1) [\[](#page-21-1)*[}](#page-21-1) *[22\]](#page-21-1)* del DTCO 4.1 sirven para descargar datos y parametrizar el DT- $C<sub>O</sub>$ 4.1
- El **acuerdo AETR** (**A**ccord **E**uropéen sur les **T**ransports **R**outiers) define especificaciones para los tiempos de conducción y de descanso en el transporte de mercancías internacional. Por tanto, forma parte de estas instrucciones.
- **Sistema mixto** Significa el uso combinado de vehículos con tacógrafos analógicos y digitales.
- **Conducción en equipo** Significa la conducción con 2 conductores.
	- Conductor 1 = Es la persona que conduce el vehículo.
- Conductor 2 = Es la persona que no conduce el vehículo.
- **Memoria principal** Es la memoria de datos en el dispositivo.
- **Out** (Out of Scope) en estas instrucciones hace referencia a cuando se abandona el rango de validez de un reglamento. mo conduce el vehículo.<br>
Se deno-<br>
Service datos en el dispositivo.<br>
Service datos en el dispositivo.<br>
Service datos en el dispositivo.<br>
Conde la conde de validaz de un cione de validaz de un chargo de validaz de un reglam

#### <span id="page-10-1"></span>**■ Función de este documento**

Este documento es un manual de instrucciones y describe el manejo establecido técnicamente correcto y conforme al reglamento (UE) 165/2014 del **D**igital **T**a**c**h**o**graph (tacógrafo digital) DTCO 4.1.

El manual de instrucciones le ayudará a cumplir con las especificaciones legales vinculadas al DTCO 4.1.

El presente documento es válido para el DTCO 4.1. No es válido para versiones anteriores del equipo.

## <span id="page-11-0"></span>**■ A quién va dirigido**

1

Este manual de instrucciones está dirigido a conductores y a empresas.

Lea las instrucciones con detenimiento para familiarizarse con el dispositivo.

#### <span id="page-11-1"></span>**► Conservación**

Conserve estas instrucciones de forma que siempre estén accesibles en su vehículo.

#### <span id="page-11-2"></span>**► Interlocutor**

En caso de preguntas o deseos diríjase a un taller especializado autorizado o bien a su concesionario oficial.

## <span id="page-11-3"></span>**■ Símbolos y palabras de señal**

## **PELIGRO DE EXPLOSIÓN**

La indicación PFLIGRO DE EXPLO-SIÓN hace referencia a una amenaza **directa** por explosión. Service of CHICIRO DE EXPLOSIÓN<br>
La indicación ELIGRO DE EXPLOSIÓN<br>
Service defencia a una amenaza de directa por explosión.<br>
Sino se tiene en cuenta pueden producines de producines de producines de producines de producine

Si no se tiene en cuenta pueden producirse lesiones muy graves o mortales.

## **ADVERTENCIA**

La indicación ADVERTENCIA hace referencia a una **posible** amenaza.

Si no se tiene en cuenta pueden producirse lesiones graves o mortales.

## **A** CUIDADO

La indicación CUIDADO indica un riesgo de lesiones leves.

Si no se tiene en cuenta podrían producirse lesiones leves.

## **A** ATENCIÓN

La indicación ATENCIÓN contiene información importante para evitar una pérdida de datos, impedir daños en el aparato y cumplir con los requisitos legales.

#### **NOTA**

Una NOTA está asociada a consejos o informaciones cuya inobservancia puede producir averías.

## <span id="page-12-0"></span>**■ Más información**

- <span id="page-12-1"></span>**► Instrucciones abreviadas**
- Las instrucciones abreviadas del conductor sirven para obtener un resumen rápido sobre los pasos de manejo más importantes.

#### <span id="page-12-2"></span>**► Información en internet**

En la dirección de internet www.fleet.vdo.com encontrará:

- Más información sobre el DTCO 4.1
- Una aplicación para manejar el DT-CO 4.1 por Bluetooth
- Información sobre Third Party License (licencia a terceros)
- Este manual de instrucciones en formato PDF
- Direcciones de contacto
- Requisitos de las antenas GNSS externas necesarias para el funciona-<br>miento con el DTCO 4 1

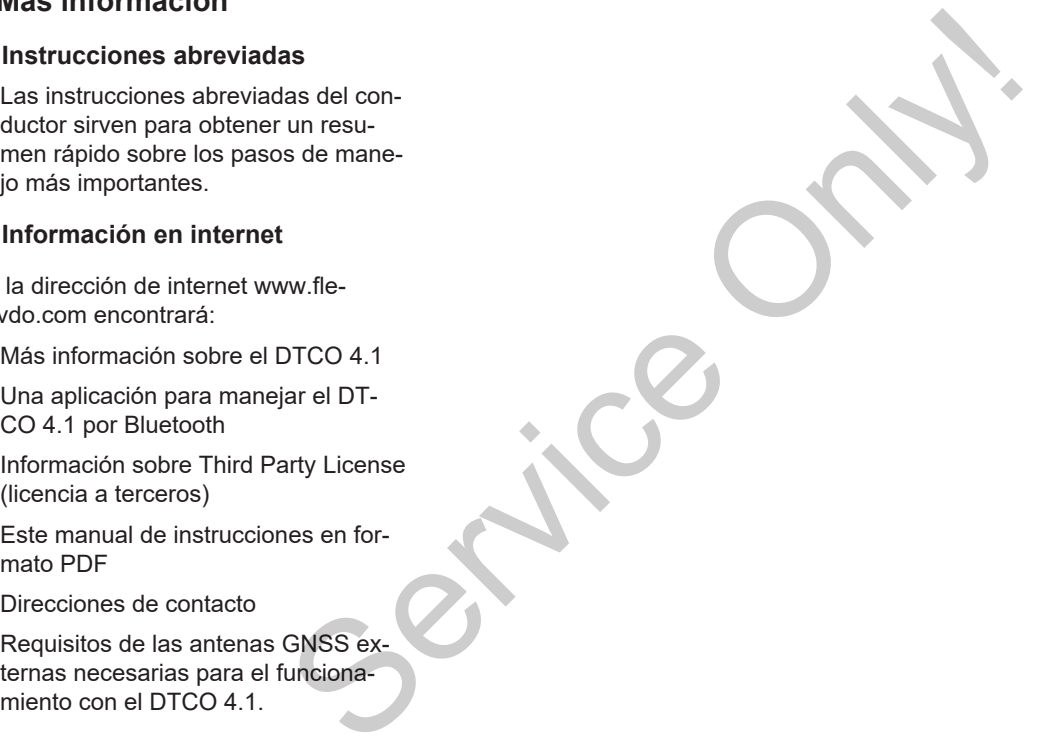

## **Para su seguridad**

**Indicaciones básicas de seguridad Disposiciones legales Uso normal**

De instruccions de seguridad a particular de seguridad a particular de seguridad a particular de la particular de la particular de la particular de la particular de la particular de la particular de la particular de la par

## <span id="page-14-0"></span>**Para su seguridad**

### <span id="page-14-1"></span>**■ Indicaciones básicas de seguridad**

## **A** ADVERTENCIA

#### **Distracciones por avisos del aparato**

Existe peligro de distracción cuando se muestran avisos en la pantalla durante la conducción o si la tarjeta es expulsada automáticamente.

• No se deje distraer por ello y continúe prestando siempre toda su atención a la circulación.

## **CUIDADO**

#### **Riesgo de lesiones en el lector de tarjetas**

Otras personas o Usted podrían sufrir lesiones si el lesionarse con un lector de tarjetas abierto.

• Abra el lector de tarjetas únicamente para insertar o retirar una tarjeta de tacógrafo. grafos di<br>
mación.<br>
En caso<br>
ed podrían sufrir<br>
e con un lector<br>
jetas únicamente<br>
ar una tarjeta de<br> **A**<br>
ATE

## **ATENCIÓN**

#### **Impartir formación sobre el DT-CO 4.1**

Según el reglamento (UE) 165/2014, las empresas que operan en la vía pública están obligadas a dar formación a la durante<br>
o y conti-<br>
la su aten-<br>
CO 4.1<br>
Según el reglamento (UE) 165,<br>
las empresas que operan en la<br>
blica están obligadas a dar form<br>
external de la procesa de la procesa de la procesa de la procesa de la procesa de

sus conductores sobre el uso de tacógrafos digitales y de acreditar dicha formación.

En caso de incumplimiento pueden sobrevenir sanciones y un mayor grado de responsabilidad en caso de daños.

• Imparta formación regular a sus conductores.

## **ATENCIÓN**

#### **Evitar daños en el DTCO 4.1**

Para evitar daños en el DTCO 4.1 tenga en cuenta los puntos siguientes:

- El DTCO 4.1 ha sido instalado y precintado por personas autorizadas. No manipule el DTCO 4.1 ni los cables de conexión.
- Inserte únicamente las tarjetas correspondientes en el lector.
- Utilice únicamente rollos de papel autorizados y recomendados por el fabricante con marca certificada (pa-

 $\mathfrak{D}$ 

pel de impresión VDO original). è *[Cambiar el papel de la impresora](#page-123-1) [\[](#page-123-1)*[}](#page-123-1) *[124\]](#page-123-1)*

• No accione los pulsadores con objetos afilados o puntiagudos.

## **ATENCIÓN**

#### **No dañe el sello ni el precinto**

El DTCO 4.1 dejaría de estar conforme a su autorización y los datos dejarían de ser fiables.

## **ATENCIÓN**

#### **No manipular datos**

Queda prohibido falsificar, ocultar o destruir los datos almacenados en el tacógrafo o en las tarjetas de tacógrafo así como los documentos de impresión salidos del tacógrafo.

## **A** ATENCIÓN

#### **No modifique el DTCO 4.1 ni la zona circundante**

- Las modificaciones realizadas en el tacógrafo o en las líneas de señal que influyen en las funciones de registro y almacenamiento del tacógrafo, en particular las realizadas con intención fraudulenta, suponen una infracción de las disposiciones legales. mariesora<br>
Momodifique el DTCO 4.1 ni la zo-<br>
na circundante<br>
Las modificaciones realizadas en el<br>
tacógrafo o en las funciones de señal<br>
que influyen en las funciones de re-<br>
stroy almacenamiento del tacó-<br>
grafo, en part
	- No modifique el DTCO en un radio de 80 mm, especialmente por dispositivos con radiación magnética (por ejemplo, reproductores de DVD). No está permitido fijar piezas metálicas o eléctricas.
	- Cuando se utilicen dispositivos que no formen parte del equipamiento de serie del vehículo, hay que asegurarse de que no interfieran con el funcionamiento (especialmente la recepción GNSS) del tacógrafo. Esto puede dar lugar a las corres-

pondientes entradas en la memoria de errores (tacógrafo/tarjeta de conductor).

#### <span id="page-16-0"></span>**► DTCO 4.1 ADR (variante Ex)**

Toda la información (particularidades con el manejo e indicaciones relevantes de seguridad) sobre la variante Ex ADR están resumidas en un único capítulo para una mejor comprensión.

## **PELIGRO DE EXPLOSIÓN**

#### **Peligro de explosión por tensión residual e interfaces abiertas**

En las áreas con riesgo de explosión, la pulsación de los botones del DT-CO 4.1, la inserción de tarjetas, la apertura del compartimento de impresión o la apertura de la interfaz frontal constituyen un peligro de explosión.

- Respete las instrucciones relativas al transporte y a la manipulación de productos peligrosos en entornos potencialmente explosivos.
- è *[Variante ADR \(variante Ex\) \[](#page-24-2)*} *25]*

## <span id="page-16-1"></span>**■ Disposiciones legales**

## **ATENCIÓN**

**Disposiciones legales de otros países**

Este manual no contempla la normativa legal de cada país, por lo que deberá tenerse en cuenta adicionalmente. cuenta la<br>
Los siguidentes<br>
es de otros paí-<br>
jurídica:<br>
mpla la normativa<br>
la normativa<br>
la normativa<br>
la del cond<br>
del cond<br>
del cond<br>
del cond<br>
de la normativa<br>
del cond<br>
de la normativa<br>
del cond<br>
de la traditiva<br>
de l

El uso de tacógrafos está regulado a través de los siguientes reglamentos y directivas:

- Reglamento (UE) 165/2014
- Reglamento (CE) 561/2006
- Directiva 2006/22/CF

Se aplicará la versión en vigor en cada caso.

Por medio de estos reglamentos, el parlamento europeo transmite al conductor, así como al poseedor del vehículo (la empresa), una serie de obligaciones y responsabilidades. rtas<br>
xplosión,<br>
vés de los siguientes reglament<br>
rectivas:<br>
as, la<br> **El DT-**<br> **El uso de tacogratos esta reglament<br>
rectivas:<br>
<b>El EDT-**<br> **El Reglamento (UE) 165/2014**<br>
de impre-<br> **Reglamento (UE) 165/2014**<br> **El al Mondat** 

Además de estas deberán tenerse en cuenta las leyes nacionales en vigor.

Los siguientes puntos principales no pretender ser exhaustivos ni tienen validez jurídica:

#### <span id="page-16-2"></span>**► Tarjeta de conductor: Deberes del conductor**

- El conductor debe velar por la correcta utilización de la tarjeta de conductor y del tacógrafo.
- Comportamiento ante fallos de funcionamiento del tacógrafo:
	- En casos excepcionales, es posible continuar la conducción. El conductor debe indicar los datos sobre las actividades que el tacógrafo no haya registrado o impreso correctamente en una hoja adjunta o en el dorso del rollo de papel.Inscripción manuscrita de las actividades

**→ [Inscripción manuscrita de las](#page-58-0)** *[actividades \[](#page-58-0)*[}](#page-58-0) *[59\]](#page-58-0)*

 $\overline{\mathcal{L}}$ 

 $\mathfrak{D}$ 

- Si el regreso a la sede de la empresa no pudiese efectuarse dentro de una semana, la reparación del tacógrafo deberá ser efectuada en el camino por un taller especializado y autorizado.
- Documentos que deben hallarse a bordo del vehículo con el funcionamiento mixto (uso de vehículos con hoja de registro y tacógrafos digitales):
	- Tarjeta de conductor
	- Registros diarios
	- Hojas de registro
	- Registros manuscritos
		- è *[Cambio de conductor/vehículo](#page-65-0) [\[](#page-65-0)*[}](#page-65-0) *[66\]](#page-65-0)*

#### **NOTA**

En Internet encontrará un modelo de impresión del formulario.

• En caso de pérdida, robo, daños o mal funcionamiento de la tarjeta del conductor:

El conductor imprimirá al comienzo y al final del viaje el registro diario del tacógrafo y hará constar en este documento sus datos personales. Si es necesario deben también indicarse los tiempos de disponibilidad y los demás tiempos de trabajo de forma manuscrita. rse dentro<br>
al final del viaje el registro diario del citarsción del tacógrafo y hará constar en este do-<br>
tuada en cumento sus datos personales. Si es censos deben también indicarse los tempos de disponibilidad y los de-<br>

**→ Inscripción manuscrita de las acti***vidades [*} *59]*

- Si le roban la tarjeta de conductor, también deberá presentar una denuncia ante la policía. Solo entonces podrá solicitarse una nueva tarjeta a la autoridad local presentando el informe policial.
- En caso de extravío de la tarjeta de conductor, deberá realizarse una declaración jurada para poder obtener una nueva tarjeta. Si se vuelve a encontrar la tarjeta antigua, hay que entregarla.
- En caso de daño o mal funcionamiento de la tarjeta del conductor: Entregar la tarjeta de conductor a la autoridad competente.

La tarjeta de sustitución debe solicitarse en un plazo de 7 días naturales.

- El conductor podrá continuar conduciendo sin tarjeta durante un período máximo de 15 días naturales si fuera necesario que el vehículo volviera a la sede de la empresa.
- Si las autoridades de otro estado comunitario reemplazan la tarjeta del conductor: Comunique la razón de ello a las autoridades competentes responsables para usted.
- La tarjeta de conductor tiene una validez de 5 años.

Una vez finalizada la validez de la tarjeta del conductor, este deberá seguir llevándola en su vehículo durante al menos 56 días naturales.

• La tarjeta de conductor solo se retira si resulta ser falsa, otro conductor está utilizando o ha utilizado la tarjeta. O si la tarjeta de conductor se solicitó bajo falsos pretextos y/o documentos falsificados. Esto significa que aunque se revoque el permiso de conducir o se prohíba al conductor conducir, la tarjeta puede permanecer con el conductor.

#### <span id="page-18-0"></span>**► Discrepancia con las disposiciones legales**

Para garantizar la seguridad de las personas, del vehículo o de la carga, puede ser necesario que el conductor actúe de forma distinta a lo indicado en las disposiciones legales en vigor. S<br>
La calibra<br>
e la carga, puede<br>
onductor actúe de<br>
ado en las dispo-<br>
Despu<br>
or.<br>
s tardar cuando<br>
arada adecuado,<br>
cer constar ma-<br>
notivo de la ex-

En tales casos, y a más tardar cuando llegue a un punto de parada adecuado, el conductor deberá hacer constar manualmente el tipo y el motivo de la excepción: Ejemplo: nualmente el tipo y el motivo de<br>cepción: Ejemplo:<br>• En la hoja de registro<br>• En una impresión del DTCO<br>• En la agenda de trabajo

- En la hoja de registro
- En una impresión del DTCO 4.1
- En la agenda de trabajo

#### <span id="page-18-1"></span>**► Obligaciones del empresario**

La calibración y reparación del DT-CO 4.1 solo pueden ser efectuadas por un taller especializado autorizado.

- è *[Obligación de prueba \[](#page-149-4)*[}](#page-149-4) *[150\]](#page-149-4)*
- Después de una transferencia de vehículo y si no se ha hecho ya: Acuda a un taller especializado y autorizado para que introduzca los siguientes datos de calibración en el DTCO 4.1:
	- Estado miembro
	- Matrícula
- Al comienzo y al final del uso del vehículo, registre y dé de baja la empresa en el DTCO 4.1. Iniciar sesión insertar la tarjeta de empresa è *[Iniciar sesión: insertar la tarjeta de](#page-70-1) [empresa \[](#page-70-1)*[}](#page-70-1) *[71\]](#page-70-1)*
- Asegúrese de que en el vehículo haya una cantidad suficiente de rollos de papel homologados para la impresora.

 $\mathfrak{D}$ 

- Vele por el buen funcionamiento del tacógrafo, p. ej. con la introducción de la tarjeta de empresa.
- Respete los intervalos legalmente establecidos que hay previstos para la revisión del tacógrafo: Comprobación cada dos años como mínimo.
- Descargue regularmente los datos de la memoria principal del DTCO 4.1 así como de las tarjetas de conductor y almacene los datos conforme a la legislación.
- Controle el uso correcto del tacógrafo por el conductor. Controle regularmente los tiempos de conducción y de descanso y avise si se producen irregularidades.

## <span id="page-19-0"></span>**■ Uso normal**

El tacógrafo digital DTCO 4.1 es un dispositivo de grabación y para la supervisión y registro de la velocidad, de los kilómetros recorridos y de los tiempos de conducción y de descanso. Services and the member of the application of the application of the positive of grabación y para la supervision of the space of the space of the space of the space of the space of the space of the space of the a label and

Este documento describe el manejo del tacógrafo digital DTCO 4.1.

Los datos procesados por este tacógrafo sirven como apoyo a sus actividades diarias:

- Le ayudarán a que el conductor respete, entre otras cosas, las disposiciones en material social durante el transporte por carretera.
- Le ayudarán a que la empresa no pierda de vista al conductor y al uso que hace este del vehículo (mediante programas de evaluación adecuados).

Para la variante ADR del DTCO 4.1 se aplica que esta solo podrá funcionar de acuerdo con las especificaciones de la directiva ATEX 2014/34/UE.

#### **NOTA**

El certificado del DTCO 4.1 caduca a los 15 años.

Después de este tiempo, el DTCO 4.1 ya no podrá utilizarse.

- El día de caducidad se recibe una notificación
- Fecha de primera utilización è *[Da](#page-131-1)[tos técnicos \[](#page-131-1)*[}](#page-131-1) *[132\]](#page-131-1)*

## **Descripción del aparato**

**Elementos indicadores y de maniobra**

**Características**

**Detalles sobre los elementos de indicación y manejo** Elementos indicadores<br> *Detalles sobre los elementos de indicadores*<br> *Modo de es<br>
Variante AD<br>
Modos operativados por la prodos operativados de la tacóg<br>
Datos<br>
Pictogra<br>
Simbolo:*<br>
Actividades automáticas (ignición / pr

**Ajustes importantes (resumen)**

**Bluetooth**

**Modo de espera (pantalla)**

**Variante ADR (variante Ex)**

**Modos operativos (resumen)**

**Tarjetas del tacógrafo (resumen)**

**Datos almacenados**

**Paso fronterizo**

**Husos horarios**

**Pictogramas (resumen)**

**Símbolos de los países**

**Actividades automáticas (ignición / predeterminado)**

## <span id="page-21-0"></span>**Descripción del aparato**

### <span id="page-21-1"></span>**■ Elementos indicadores y de maniobra**

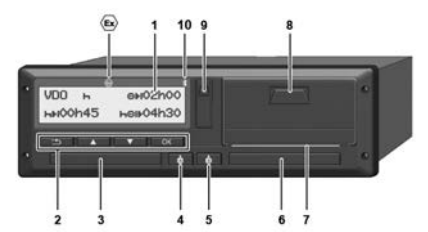

*Fig. 1:* Vista frontal del DTCO 4.1

- **(1)** Pantalla
- **(2)** Botones de menú
- **(3)** Lector de tarjetas1 con tapa
- **(4)** Botón combinado conductor 1
- **(5)** Botón combinado conductor 2
- **(6)** Lector de tarjetas 2 con tapa
- **(7)** Borde de corte de la impresora
- **(8)** Bandeja de la impresora
- **(9)** Interfaz frontal
- **(10)** Símbolo Bluetooth

Disponiendo de los accesorios óptimos, podrá manejar el DTCO 4.1 por control remoto.

Para ello necesita:

- Aparato externo con puerto Bluetooth, p. ej. para smartphone o equipo de pruebas.
- Un software de aplicación (app) adecuado en el dispositivo externo. Solution and the proposition of the proposition of the proposition of the proposition of the component of the component of the component of the component of the component of the component of the component of the component

Véase www.fleet.vdo.com

Identificación de la variante ADR (variante Ex - opcional)

## **NOTA**

Las cubiertas de los lectores de tarjetas no deben retirarse para evitar la entrada de polvo, suciedad o salpicaduras.

• Mantenga siempre cerradas las ranuras para tarjetas.

### <span id="page-21-2"></span>**■ Características**

El tacógrafo digital DTCO 4.1 con sus componentes de sistema es la unidad para el vehículo de un tacógrafo o unidad de control de la segunda generación (tacógrafo inteligente V2) según lo estipulado en el reglamente europeo n.º165/2014 así como el reglamento de aplicación (EU) 2016/799 anexo I C en su versión actual en vigor.

El DTCO 4.1 registra de forma permanente los datos relativos al conductor y al vehículo.

Los fallos de un componente, del aparato o de manejo se muestran en la pantalla inmediatamente después de producirse y se almacenan.

En la variante ADR, el DTCO 4.1 cumple con la directiva ATEX 2014/34/UE y con el acuerdo ADR, parte 9.

### <span id="page-22-0"></span>**■ Detalles sobre los elementos de indicación y manejo**

#### <span id="page-22-1"></span>**► Pantalla (1)**

## **NOTA**

No es posible desconectar por completo la pantalla, salvo en el modo en espera. Únicamente se atenúa hasta el valor mínimo.

El contraste y el brillo de la pantalla no pueden modificarse.

La atenuación (tras apagar el encendido) puede modificarse en el taller.

Las pantallas que aparecen o bien los datos que se pueden visualizar dependen del estado del vehículo.

#### <span id="page-22-2"></span>**► Botones de menú (2)**

Para introducir, visualizar o imprimir datos, use los siguientes botones:

/ **Pulse varias veces el botón de la dirección deseada:** A través del nivel de menú puede paginar y dirigirse a la función deseada. Arian o imprimir da<br>
botones:<br>
<br>
arian de Canada: A través<br>
mai puede paginar<br>
mai de la botón: Pa-<br>
ando el botón: Pa-<br>
amente hacia<br>
→ Botón<br>
→ Botón<br>
→ Botón<br>
→ Botón<br>
→ Botón<br>
→ Botón<br>
→ Botón

**Mantener pulsado el botón:** Paginar automáticamente hacia adelante.

- **Presionar brevemente el botón:** Confirmar función/selección.
- **Presionar brevemente el botón:** Para volver al último campo de entrada, cancele la entrada del país o abandone uno por uno los niveles del menú. antalla no<br>
Confirmar función/selecce<br>
encendido)<br>
De Presionar brevemente<br>
Para volver al último can<br>
entrada, cancele la entra<br>
bien los<br>
ar dependidores del menú.<br>
Lector de tarjetas 1 (3)<br>
El conductor-1 que estará efe

## <span id="page-22-3"></span>**► Lector de tarjetas 1 (3)**

El conductor-1 que estará efectivamente al volante introduce su tarjeta de conductor en el lector de tarjetas-1.

è *[Comienzo del turno - inserción de la](#page-50-2) [tarjeta \[](#page-50-2)*[}](#page-50-2) *[51\]](#page-50-2)*

- <span id="page-22-4"></span>**► Botón combinado conductor 1 (4)**
- **Presionar brevemente el botón:** Cambio de actividad.

è *[Ajustar actividades \[](#page-56-1)*[}](#page-56-1) *[57\]](#page-56-1)* **Mantener presionada la tecla (mín. 2 segundos)**: Abrir el lector de tarietas.

- <span id="page-22-5"></span>**► Botón combinado conductor 2 (5)**
- **Presionar brevemente el botón:** Cambiar de actividad.
	- è *[Ajustar actividades \[](#page-56-1)*[}](#page-56-1) *[57\]](#page-56-1)* **Mantener presionada la tecla** (mín. 2 segundos): Abrir el lector de tarietas.

## <span id="page-22-6"></span>**► Lector de tarjetas 2 (6)**

El conductor-2 que efectivamente no llevará el volante introduce su tarjeta de conductor en el lector de tarjetas-2 (conducción en equipo).

è *[Comienzo del turno - inserción de la](#page-50-2) [tarjeta \[](#page-50-2)*[}](#page-50-2) *[51\]](#page-50-2)*

### <span id="page-23-0"></span>**► Borde de corte (7)**

En el borde de corte puede rasgar el papel emitido por la impresora.

#### <span id="page-23-1"></span>**► Bandeja de impresora (8)**

Bandeja para introducir el rollo de papel.

è *[Cambiar el papel de la impresora](#page-123-1) [\[](#page-123-1)*[}](#page-123-1) *[124\]](#page-123-1)*

#### <span id="page-23-2"></span>**► Interfaz frontal (9)**

Desde la interfaz frontal se realiza la descarga de los datos y la parametrización (taller).

La interfaz frontal se encuentra bajo una tapa.

Los permisos de acceso a las funciones de esta interfaz dependen de la tarjeta introducida.

è *[Derechos de acceso a las tarjetas de](#page-28-2) [tacógrafo \[](#page-28-2)*[}](#page-28-2) *[29\]](#page-28-2)*

**→** [Derechos de acceso a las tarjetas de](#page-28-2) *[tacógrafo \[](#page-28-2)*[}](#page-28-2) *[29\]](#page-28-2)*

## <span id="page-23-3"></span>**■ Ajustes importantes (resumen)**

Ajustes importantes en el DTCO 4.1 son, por ejemplo:

• Introducción de la matrícula y el país de matriculación (si esto no lo hace el taller) ELDTCO 4.1 son, cia median<br>
trícula y el país<br>
sto no lo hace el el Aparato<br>
tado miembro y pruebas<br>
en caso de www.fle

è *[Introducción de estado miembro y](#page-72-0) [matrícula \[](#page-72-0)*[}](#page-72-0) *[73\]](#page-72-0)*

• Cambio de actividad en caso de arranque

è *[Actividades automáticas \(ignición /](#page-39-0) predeterminado) [*} *40]*

- Grabación de perfiles de velocidad y revoluciones
	- è *[Impresión de perfiles de velocidad](#page-93-0) (opcional) [*} *94]*
- Detección de estado D1/D2 è *[Comienzo del turno - inserción de](#page-50-2) la tarjeta [*} *51]* Iza la<br>
arranqu[e](#page-50-2)<br>
→ Actividades automáticas (ignetiza<br>
→ Actividades automáticas (ignetiza<br>
→ Grabación de perfiles de veloc<br>
revoluciones<br>
→ *Impresión de perfiles de velocional*) [<br>
· Opcional) [<br>
· Opcional de estado D
	- Visualización del VDO Counter (opcional)
		- è *VDO Counter (opcional) [*[}](#page-79-1) *[80\]](#page-79-1)*

## <span id="page-23-4"></span>**■ Bluetooth**

El DTCO 4.1 puede manejarse a distancia mediante Bluetooth.

Para ello necesita:

- Aparato externo con puerto Bluetooth, p. ej. un smartphone o equipo de pruebas.
- Un software de aplicación (app) adecuado en el dispositivo externo: www.fleet.vdo.com.

Activación de Bluetooth:

- è *[Desarrollo del inicio de sesión \[](#page-66-2)*[}](#page-66-2) *[67\]](#page-66-2)* o
- è *[Activar/desactivar Bluetooth \[](#page-96-0)*[}](#page-96-0) *[97\]](#page-96-0)*

Puedes ver que Bluetooth está activo en la pantalla estándar por un "  $\ast$ " en la línea superior: è *[Visualizar \[](#page-41-1)*[}](#page-41-1) *[42\]](#page-41-1)*.

#### **Introducción de la matrícula**

La introducción de la matrícula, así como la del país emisor de esta, puede realizarse también a través de una App en combinación con: www.fleet.vdo.com.

## <span id="page-24-0"></span>**■ Modo de espera (pantalla)**

En el modo operativo *Marcha*, reconocible en la pantalla por el pictograma  $\Phi$ , el DTCO 4.1 cambia en determinadas condiciones al modo de espera:

- El motor está apagado,
- no hay ningún mensaje pendiente.

Con el e*ncendido apagado*, la pantalla baja su intensidad de iluminación.

Después de 1 minuto (valor indicado por el cliente) la pantalla se apaga totalmente: el DTCO 4.1 está en modo de espera.

Opcionalmente puede definirse otro valor de atenuación (taller).

### <span id="page-24-1"></span>**► Salir del modo de espera**

Pulsando cualquier tecla, conectando el encendido o al final de una pausa se sale del modo de espera.

La pantalla vuelve a encenderse, no se produce ninguna acción más.

## <span id="page-24-2"></span>**■ Variante ADR (variante Ex)**

La variante ADR del DTCO 4.1 está identificada en la placa frontal con un símbolo Ex.

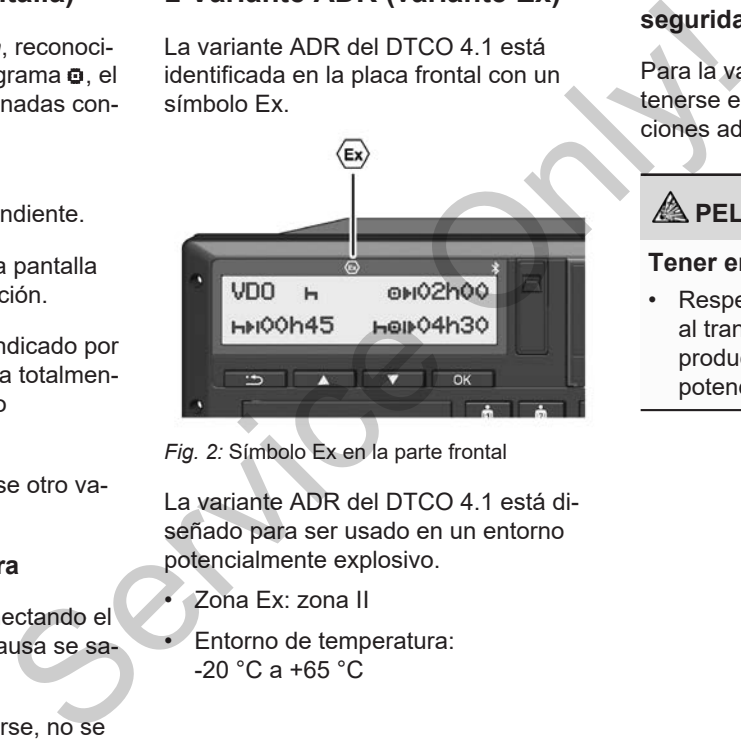

*Fig. 2:* Símbolo Ex en la parte frontal

La variante ADR del DTCO 4.1 está diseñado para ser usado en un entorno potencialmente explosivo.

- Zona Ex: zona II
- Entorno de temperatura:  $-20 °C$  a  $+65 °C$

#### <span id="page-24-3"></span>**► Indicaciones especiales de seguridad**

Para la variante ADR DTCO 4.1 deben tenerse en cuenta las siguientes indicaciones adicionales de seguridad:

## **PELIGRO DE EXPLOSIÓN**

#### **Tener en cuenta las indicaciones**

• Respete las instrucciones relativas al transporte y a la manipulación de productos peligrosos en entornos potencialmente explosivos.

## **PELIGRO DE EXPLOSIÓN**

#### **Durante la carga y descarga de mercancías peligrosas:**

- Ambos lectores de tarjetas deben estar cerrados.
- La bandeja de la impresora debe estar cerrada.
- La tapa de la interfaz frontal debe estar cerrada.
- No pulse ningún botón del tacógrafo.
- no debe haber metida ninguna tarieta de taller, de control o de empresa.

#### <span id="page-25-0"></span>**► Particularidades del uso**

Para la protección contra explosiones en las zonas de riesgo correspondientes es necesario reducir la variante ADR del DTCO 4.1 con el contacto quitado solo a funciones internas (al contrario que con la variante estándar).

Puede utilizar todas las funciones del DTCO 4.1 fuera de la zona de peligro con el encendido conectado.

<span id="page-25-1"></span>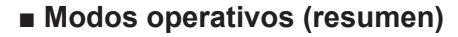

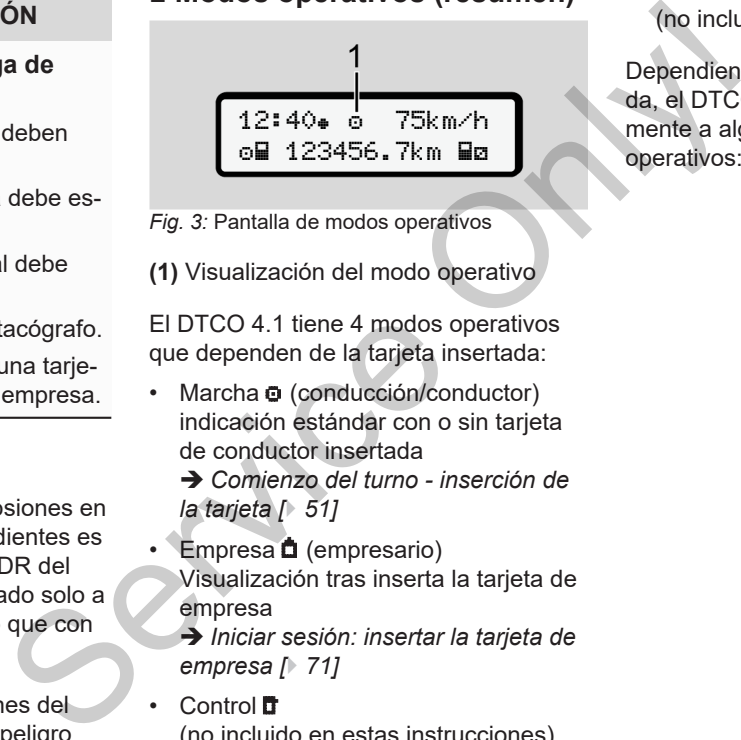

*Fig. 3:* Pantalla de modos operativos

**(1)** Visualización del modo operativo

El DTCO 4.1 tiene 4 modos operativos que dependen de la tarjeta insertada:

- Marcha  $\Phi$  (conducción/conductor) indicación estándar con o sin tarjeta de conductor insertada
	- è *Comienzo del turno inserción de la tarjeta [*} *51]*
- Empresa **n** (empresario) Visualización tras inserta la tarjeta de empresa
	- è *Iniciar sesión: insertar la tarjeta de empresa [*} *71]*
- Control **IT** (no incluido en estas instrucciones)

• Calibración T (no incluido en estas instrucciones)

Dependiendo de qué tarjeta hay insertada, el DTCO 4.1 conmuta automáticamente a alguno de los siguientes modos operativos:

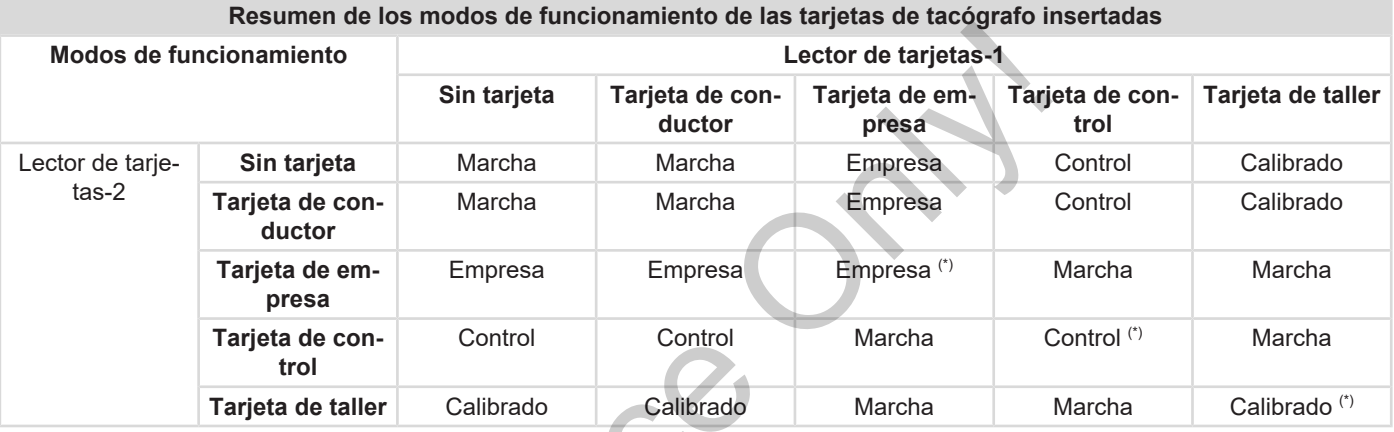

*(\*) En estos estados el DTCO 4.1 solo usa la tarjeta de tacógrafo insertada en el* lector de tarjetas-1*.*  $S^2$ 

### <span id="page-27-0"></span>**■ Tarjetas del tacógrafo (resumen)**

Recibirá sus tarjetas de tacógrafo legalmente establecidas tras efectuar la correspondiente solicitud a las autoridades competentes de su estado miembro de la UE.Disposiciones legales

è *[Derechos de acceso a las tarjetas de](#page-28-2) [tacógrafo \[](#page-28-2)*[}](#page-28-2) *[29\]](#page-28-2)*

#### **NOTA**

Puede utilizar tarjetas de tacógrafo de la primera generación según el reglamento (UE)3821/85, anexo I B, así como las de la segunda generación según el reglamento (EU) 2016/799, I C, en su versión actual en vigor.

No obstante, las tarjetas de taller que pueden utilizarse son únicamente las de la segunda generación.

La posesión de una tarjeta de tacógrafo da derecho a usar el DTCO 4.1. Los sectores de actividad y los derechos de acceso están prescritos por la legislación. è *[Derechos de acceso a las tarjetas de](#page-28-2) [tacógrafo \[](#page-28-2)*[}](#page-28-2) *[29\]](#page-28-2)*

#### **NOTA**

Con el fin de evitar una pérdida de datos, trate la tarjeta de tacógrafo con cuidado y observe las indicaciones de las autoridades expedidoras de las tarjetas de tacógrafo. a las tarjetas de<br>
Con la tarje<br>
sión en el l<br>
pietario del<br>
pérdida de da-<br>
cógrafo con cui-<br>
La tarjeta c<br>
caciones de las<br>
si de las tarjetas<br>
si de las tarjetas<br>
tor insertac

#### <span id="page-27-1"></span>**► Tarjeta de conductor**

Con su tarjeta de conductor puede iniciar sesión como conductor en el tacógrafo digital.

El DTCO 4.1 comienza a visualizar y almacenar todas las actividades de ese conductor. Tarjeta de conductor<br>
Il regla-<br>
Service de Consultarjeta de conductor pued<br>
Servición se-<br>
Service digital.<br>
Service digital.<br>
Service de conductor en el tacc<br>
Service de conductor.<br>
Service de conductor.<br>
Service de cond

Puede imprimir los datos o descargarlos (si la tarjeta está introducida).

De esta forma, la tarjeta del conductor sirve para el modo normal de marcha (como conductor único o en equipo).

#### <span id="page-27-2"></span>**► Tarjeta de empresa**

Con la tarjeta de empresa se inicia sesión en el DTCO 4.1 como titular o propietario del vehículo. De esta forma puede acceder a los datos de la empresa.

La tarieta de empresa permite visualizar. imprimir y descargar los datos almacenados en la memoria principal del tacógrafo así como de una tarjeta de conductor insertada (en otro lector).

#### **NOTA**

La tarjeta de empresa autoriza también (la primera vez y si aún no lo ha hecho un taller) la introducción de datos del estado miembro y de la matrícula. En caso de duda póngase en contacto con un taller especializado autorizado.

Si cuenta con un sistema de gestión de flotas, la tarjeta de empresa le autoriza también a descargar de forma remota los datos de uso.

#### **NOTA**

La tarjeta de la empresa está asignada a los titulares y propietarios de vehículos con tacógrafo digital incorporado y no puede ser transferida a otros. ¡La tarjeta de empresa no sirve para conducir!

#### <span id="page-28-0"></span>**► Tarjeta de control**

(No incluida en estas instrucciones)

La tarieta de control del funcionario de un órgano de control (p.e. policía) autoriza el acceso a la memoria principal del tacógrafo.

Todos los datos almacenados y los datos de una tarjeta de conductor insertada son accesibles. Estos podrán visualizarse, imprimirse o descargarse desde la interfaz frontal. Statistical (No incluida en estas instrucciones)<br>
Los perm<br>
prorado y un órgano de control (p.e. policía) autori-<br>
tacógrafo<br>
cros. ;La<br>
ara con-<br>
tacógrafo.<br>
Todos los datos almenoria principal del la ley y s<br>
una deter<br>

## <span id="page-28-1"></span>**► Tarjeta de taller**

(No incluida en estas instrucciones)

Las personas de un taller especializado y autorizado para llevar a cabo la programación, el calibrado, la activación y el ensayo etc. reciben una tarjeta de taller.

#### <span id="page-28-2"></span>**► Derechos de acceso a las tarjetas de tacógrafo**

Los permisos de acceso a los datos almacenados en la memoria principal del tacógrafo DTCO 4.1 están regulados por la ley y solo se autoriza el acceso con una determinada tarjeta de tacógrafo.

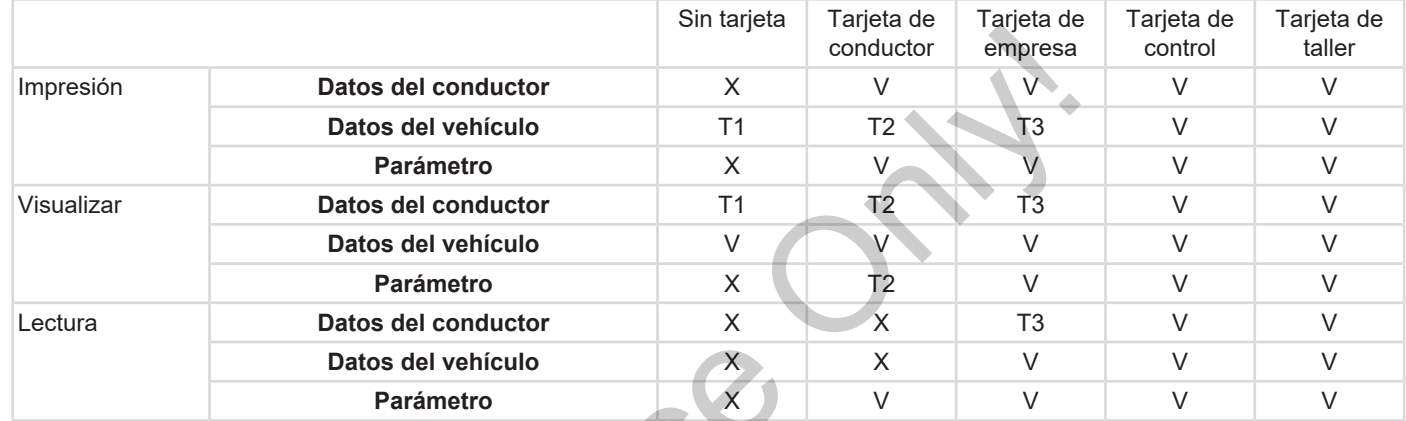

#### **Leyenda:**

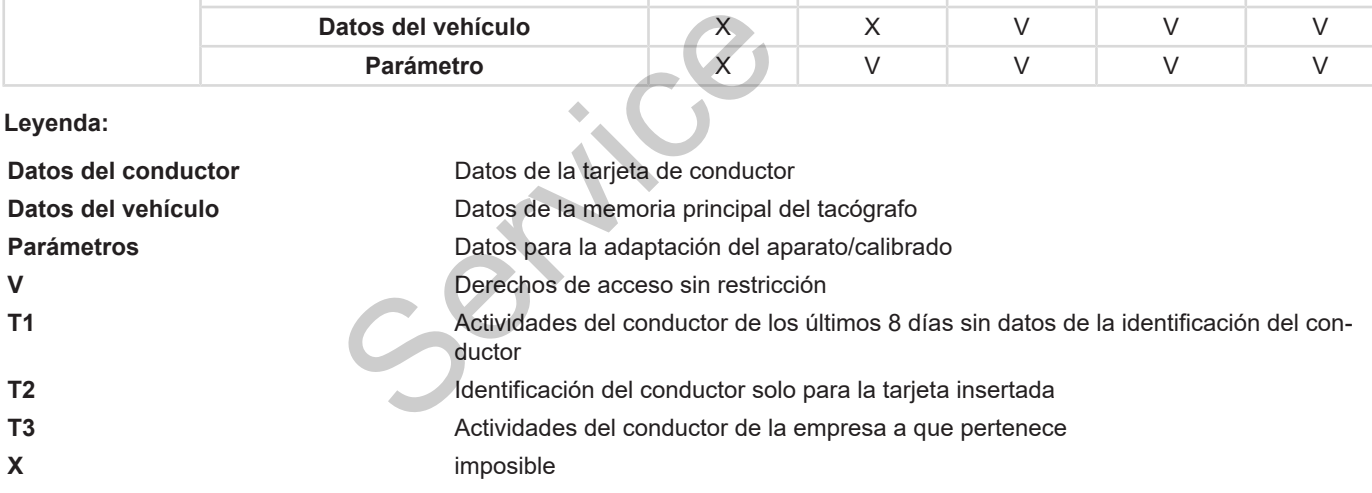

#### <span id="page-30-0"></span>**■ Datos almacenados**

#### <span id="page-30-1"></span>**► Tarjeta de conductor**

Fundamentalmente, en la tarjeta del conductor se encuentran:

• Datos de identificación del conductor. è *[Datos personales ITS \[](#page-9-0)*[}](#page-9-0) *10]*

Después de cada uso del vehículo se guardan en el chip de la tarjeta del conductor los datos siguientes:

- Inserción y retirada de la tarjeta
- Vehículos utilizados
- Fecha y kilometraje
- Actividades de conductor, durante al menos 56 días en modo de marcha normal
- Kilómetros recorridos
- Entrada del país
- Estado (funcionamiento individual o en equipo)
- Eventos / fallos producidos
- Información sobre actividades de control
- Condiciones específicas:
	- Recorridos con estado transbordador/tren
	- Recorridos con estado OUT (Out of scope (fuera de alcance))
	- Hora y lugar de carga/descarga (cabotaje)
	- Hora y lugar del cruce de fronteras (directiva de desplazamiento)

Cuando la memoria interna está llena, el DTCO 4.1 sobrescribe los datos más antiguos. - Recorridos con estado transborda<br>
eta del con-<br>
- Recorridos con estado OUT (Out of<br>
scope (fuera de alcance))<br>
- Hora y lugar de carga/descarga<br>
- Hora y lugar del cruce de fronteras<br>
- Hora y lugar del cruce de fronte

è *Tarjeta de conductor: Deberes del conductor [*} *17]*

### <span id="page-30-2"></span>**► Tarjeta de empresa**

Fundamentalmente, en la tarjeta de empresa se encuentran:

• Datos para la identificación de la empresa y para la autorización de acceso a los datos almacenados.

Después de cada uso se guardan en la tarjeta de empresa los datos siguientes:

- Tipo de actividad
	- Inicio y fin de sesión
	- Descarga de los datos de la memoria principal del tacógrafo
	- Descarga de los datos de la tarjeta de conductor
- Período (desde / hasta) relativo a los datos descargados
- Identificación del vehículo
- Identidad de la tarjeta de conductor de la que se han descargado los datos

Si la memoria del chip está llena, el DT-CO 4.1 sobrescribe los datos más antiguos.

è *[Obligaciones del empresario \[](#page-18-1)*[}](#page-18-1) *[19\]](#page-18-1)*

### <span id="page-31-0"></span>**► Memoria principal en el tacógrafo**

- La memoria principal registra y almacena datos de acuerdo con el reglamento de aplicación (UE) 2016/799 anexo I C en su versión actual en vigor durante un periodo mínimo de 365 días naturales.
- La evaluación de las actividades se realiza en intervalos de un minuto natural en los que el DTCO 4.1 evalúa la actividad continua más larga por intervalo.
- El DTCO 4.1 es capaz de almacenar valores de velocidad con la resolución de un segundo durante aprox. 168 horas. Los valores se registran con hora y fecha exactas con indicación de los segundos. macenar<br>
resolución<br>
x.<br>egistran<br>
n indica-<br>elocida-<br>minuto an-<br>
un retra-<br>
an ayuda<br>
idente.<br>
ueden le-
- El almacenamiento de las velocidades con alta resolución (un minuto antes y un minuto después de un retraso extraordinario) es una gran ayuda a la hora de analizar un accidente.

A través de la interfaz frontal pueden leerse estos datos (solo con la tarjeta de empresa):

- Descarga de los dados de la tarjeta de conductor.
- Descarga de la memoria principal con una Download Key o clave de descarga (opcional). Francipal con<br>
El DTCO 4<br>
un paso fre<br>
Esto se ap<br>
pa NUTSO<br>
tat/document<br>
NUTS-0-m<br>
Las comunitambién se

## <span id="page-31-1"></span>**■ Paso fronterizo**

El DTCO 4.1 detecta automáticamente un paso fronterizo.

Esto se aplica a todos los países del mapa NUTS0: [https://ec.europa.eu/euros](https://ec.europa.eu/eurostat/documents/345175/7451602/2021-NUTS-0-map.pdf)[tat/documents/345175/7451602/2021-](https://ec.europa.eu/eurostat/documents/345175/7451602/2021-NUTS-0-map.pdf) [NUTS-0-map.pdf](https://ec.europa.eu/eurostat/documents/345175/7451602/2021-NUTS-0-map.pdf).

Las comunidades autónomas españolas también se reconocen automáticamente.

Para otros países, el país debe introducirse manualmente al inicio del turno  $\rightarrow$ *[Indicación del país al comienzo del turno](#page-54-2) [\[](#page-54-2)*[}](#page-54-2) *[55\]](#page-54-2)*.

### <span id="page-31-2"></span>**■ Husos horarios**

El DTCO 4.1 está configurado de fábrica para la hora UTC (tiempo universal coordinado).

Los datos horarios son almacenados por el DTCO 4.1 como hora UTC.

La hora UTC corresponde al huso horario 0 de los 24 husos horarios (–12 ... 0 ... +12) entre las que se divide la tierra.

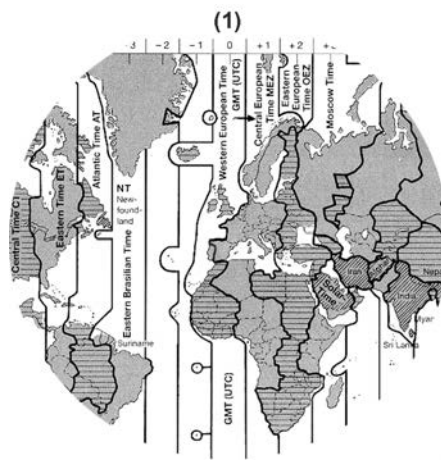

*Fig. 4:* Husos horarios en Europa

## **(1)** Huso horario **0** = UTC

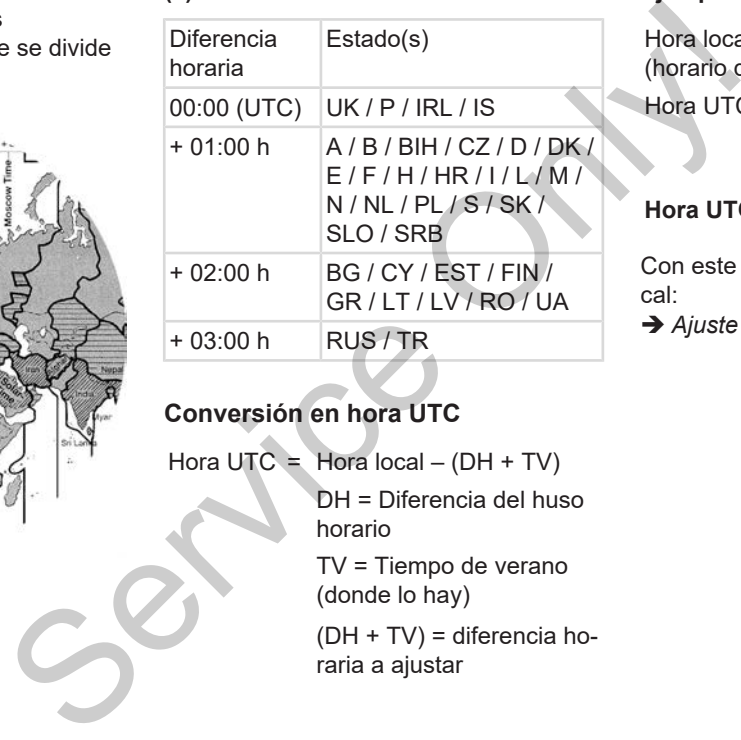

#### **Conversión en hora UTC**

Hora  $UTC = Hora local - (DH + TV)$ 

DH = Diferencia del huso horario

TV = Tiempo de verano (donde lo hay)

(DH + TV) = diferencia horaria a ajustar

#### **Ejemplo:**

Hora local en España = 15:30 horas (horario de verano)

Hora UTC = Hora local  $-$  (DH + TV)

 $= 15:30 h - (01:00 h +$ 01:00 h)

#### **Hora UTC = 13:30 horas**

Con este menú puede ajustar la hora local:

è *[Ajuste de la hora local \[](#page-98-0)*[}](#page-98-0) *[99\]](#page-98-0)*

#### <span id="page-33-0"></span>**■ Pictogramas (resumen)**

#### **Modos de funcionamiento**

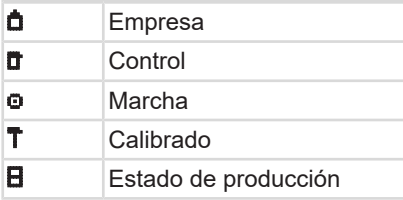

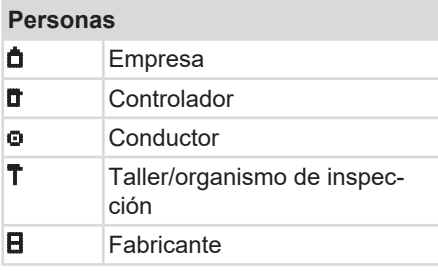

#### **Actividades**

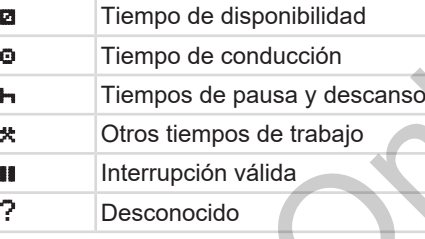

# **Aparatos / Funciones** 1 Lector de tarjetas 1; conductor 1 2 Lector de tarjetas 2; conductor 2 Tarjeta de tacógrafo (lectura terminada) Tarjeta de tacógrafo insertada; datos relevantes leídos Reloj Impresora / impresión France of the proposal of the conduction<br>  $\begin{array}{r} \mathbf{B} \mathbf{B} \mathbf{B} \mathbf{C} \mathbf{D} \mathbf{D} \mathbf{D} \mathbf{D} \mathbf{D} \mathbf{D} \mathbf{D} \mathbf{D} \mathbf{D} \mathbf{D} \mathbf{D} \mathbf{D} \mathbf{D} \mathbf{D} \mathbf{D} \mathbf{D} \mathbf{D} \mathbf{D} \mathbf{D} \mathbf{D} \mathbf{D} \mathbf{D} \mathbf{D} \mathbf{D} \mathbf$

#### **N** Entrada Visualización

#### **Aparatos / Funciones**

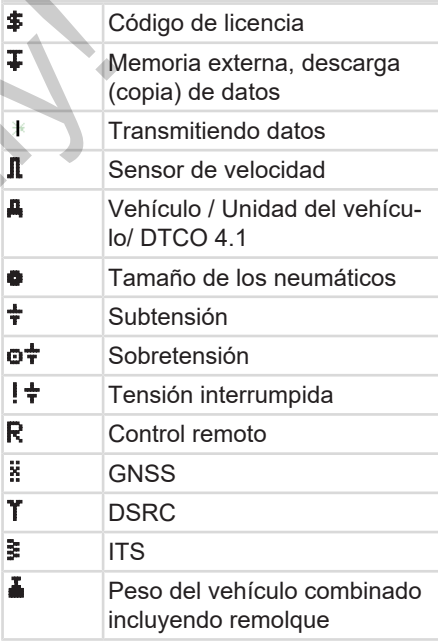

## **Varios**

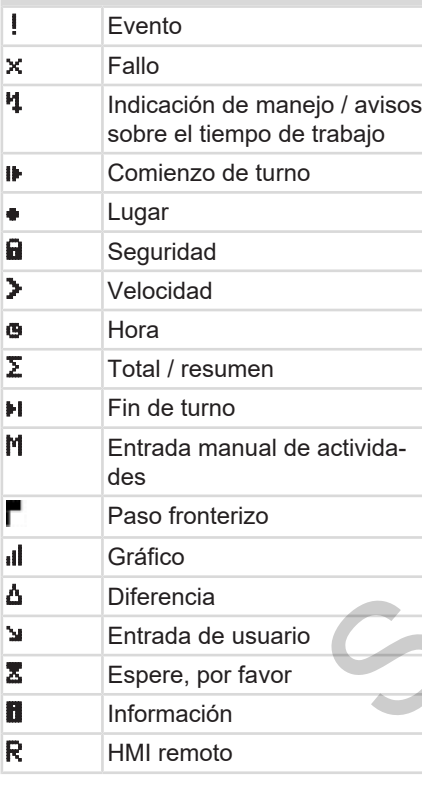

### **Varios**

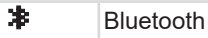

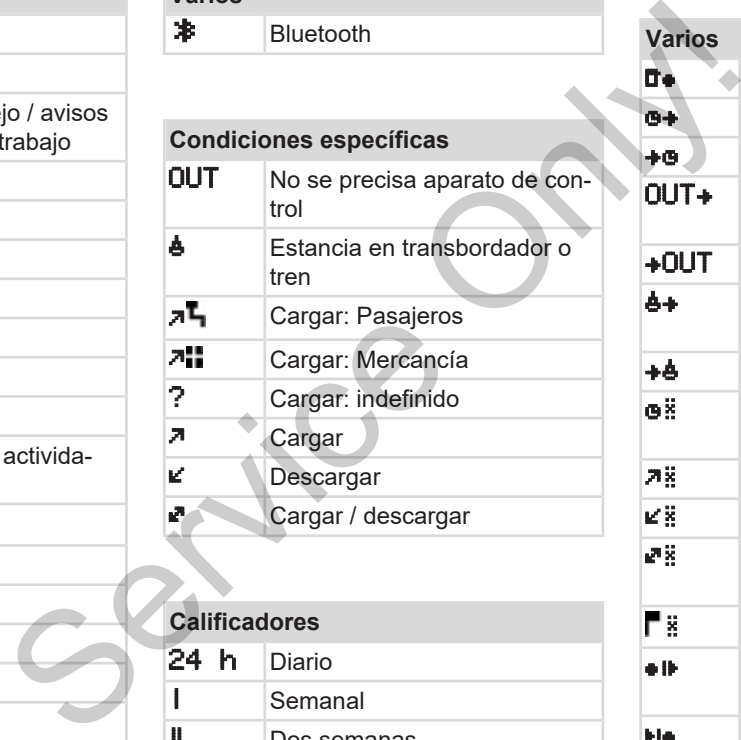

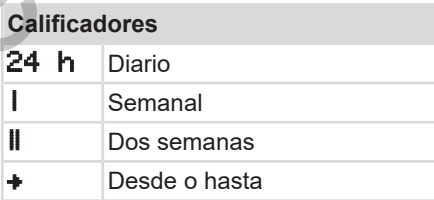

## **Combinaciones de pictogramas**

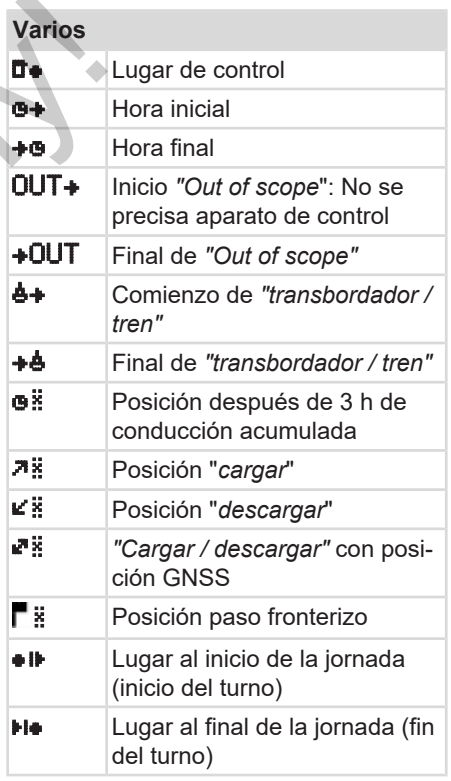

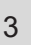

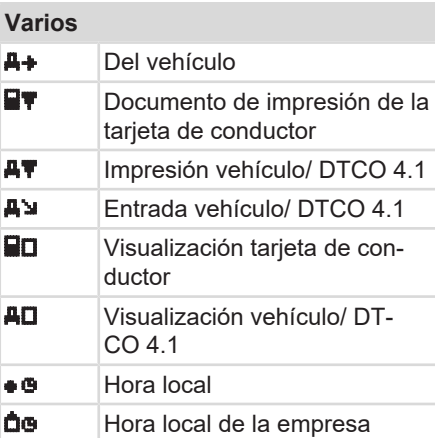

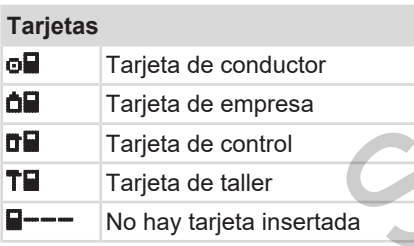

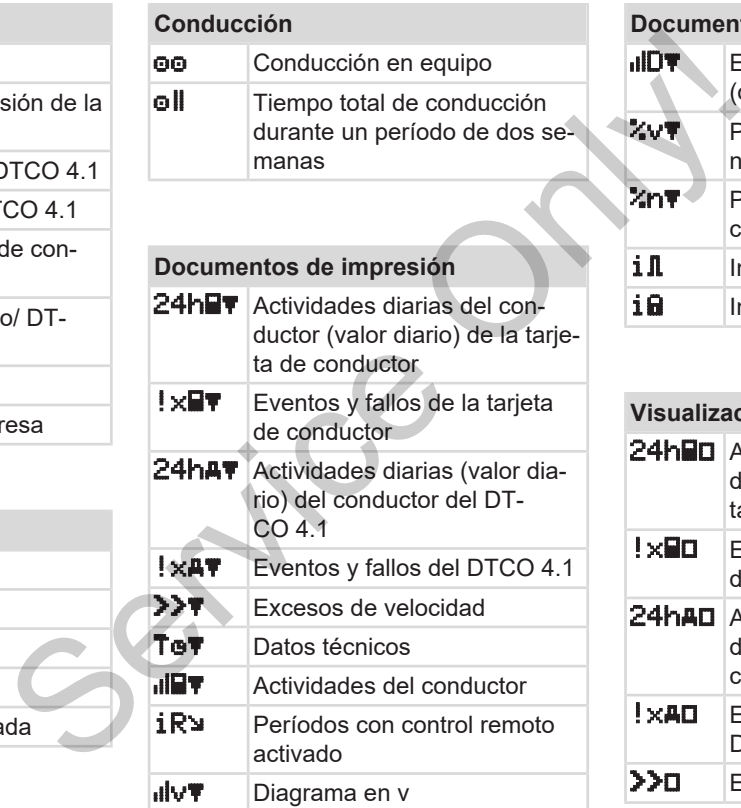

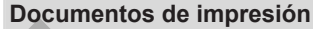

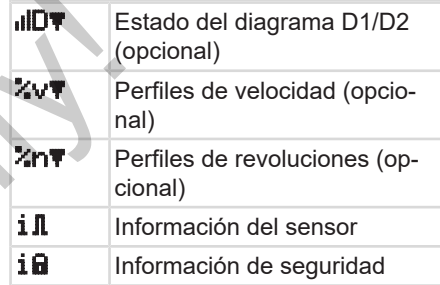

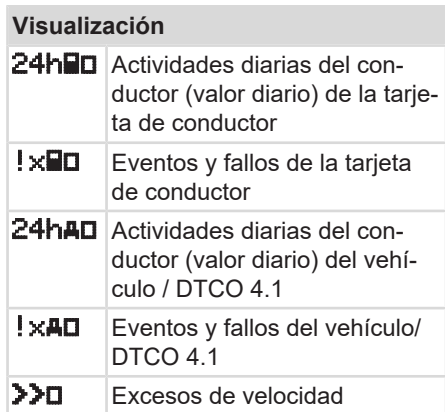
# Pictogramas (resumen) Descripción del aparato

3

# **Visualización**

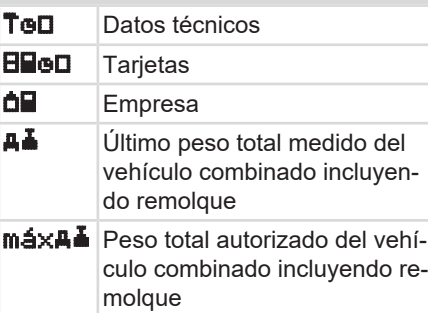

# **Eventos**

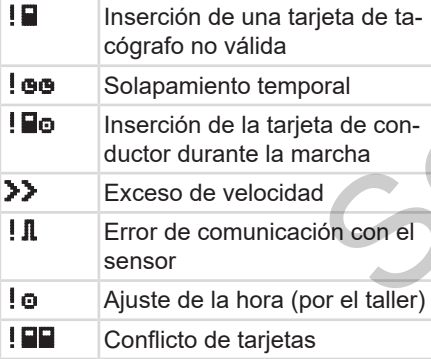

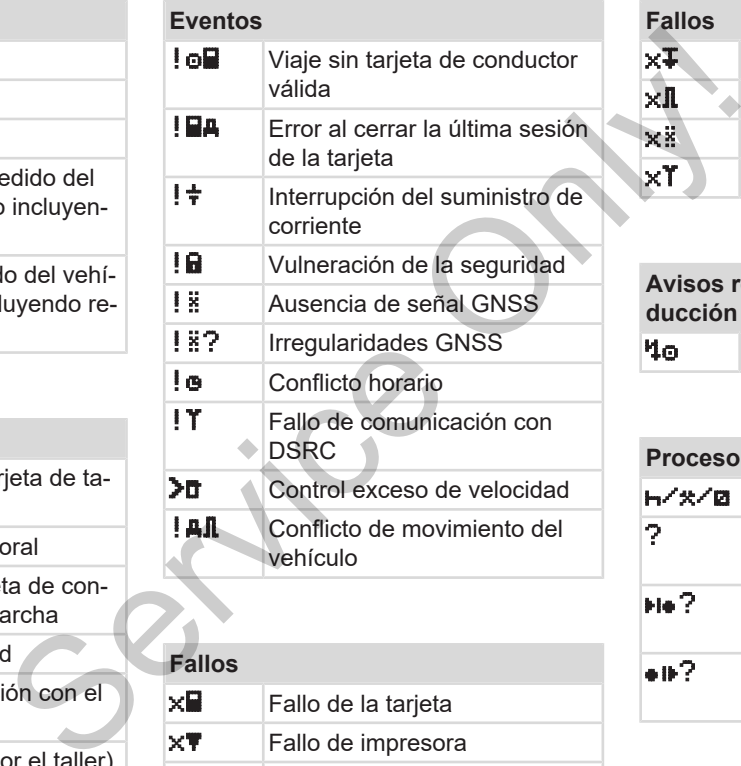

- ! Fallo de comunicación con ◆ DSRC
- **Du** Control exceso de velocidad **AL** Conflicto de movimiento del vehículo
- **Fallos x Fallo de la tarjeta**  $\mathbf{x}\mathbf{\nabla}$  Fallo de impresora  $\mathsf{X}$  Fallo interno DTCO 4.1.

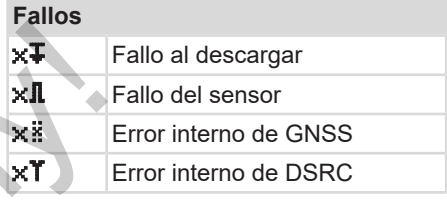

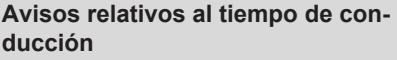

```
\frac{40}{1} | Pausa!
```
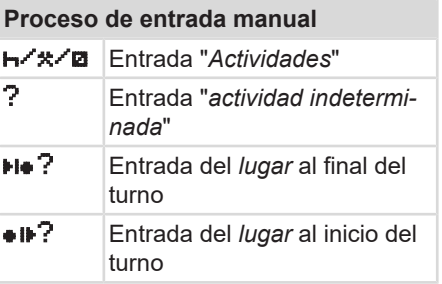

# Descripción del aparato **Símbolos de los países** en el seu entre en el seu entre el seu entre Símbolos de los países

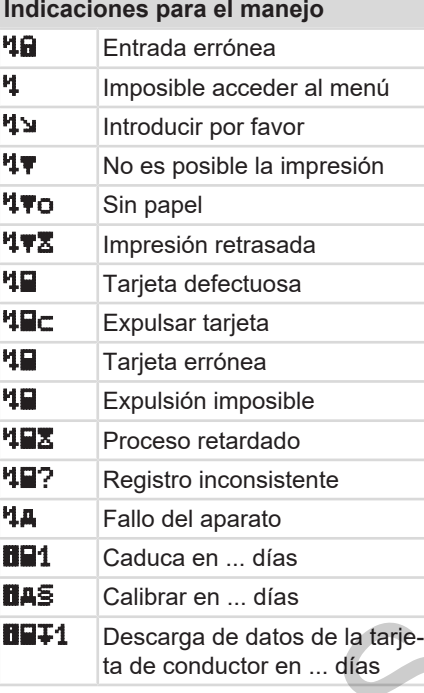

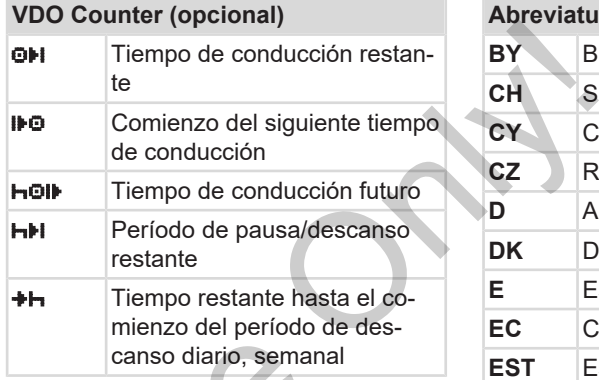

<span id="page-37-0"></span>**■ Símbolos de los países**

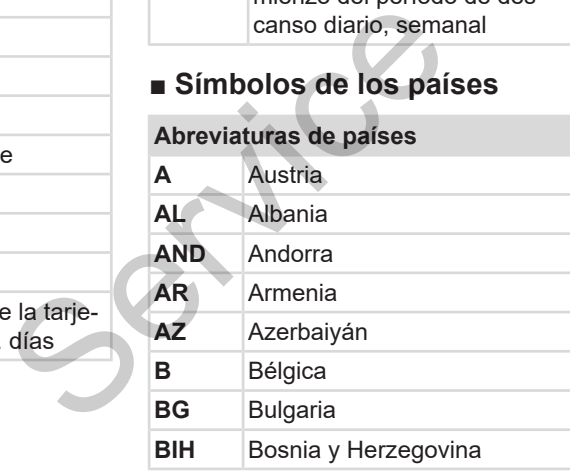

# **Abreviaturas de países BY** Bielorrusia **CH** Suiza

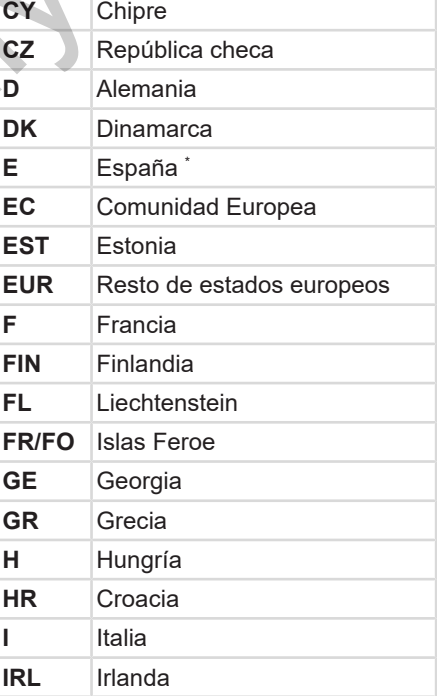

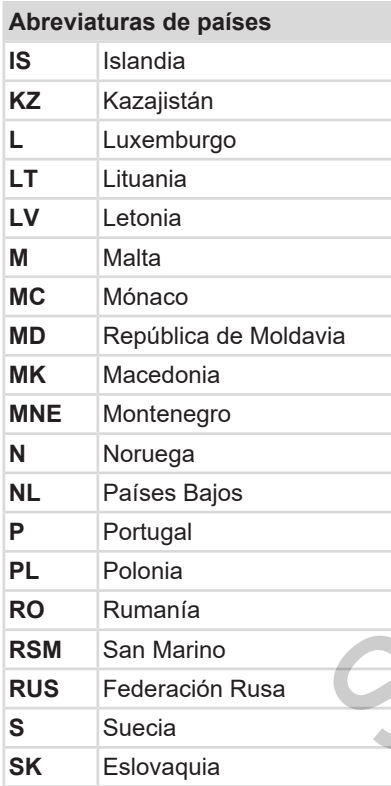

# **Abreviaturas de países SRB** Serbia **TJ** Tayikistán **TM** Turkmenistán **TR** Turquía **UA** Ucrania **UK** Reino Unido, Alderney, Guernsey, Jersey, Isla de Man, Gibraltar **UZ** Uzbekistán **V** Ciudad Vaticana **WLD** Resto de estados del mundo VIZ Uzbekistán<br>
VICiudad Vaticana<br>
WLD Resto de estados del I<br>
Comunidades autónomas esp<br>
De Comunidades autónomas estados del I<br>
(39) española<br>
Constantin de la Constantin de la Constantin de Manuel de Manuel de Manuel de la Constantin de la Constantin de la Constantin de la Constantin de la Constantin de la Constantin de la Constantin de la Constantin d

\* Comunidades autónomas españolas:

è *[Comunidades autónomas españolas](#page-38-0) [*} *39]*

# <span id="page-38-0"></span>**► Comunidades autónomas españolas**

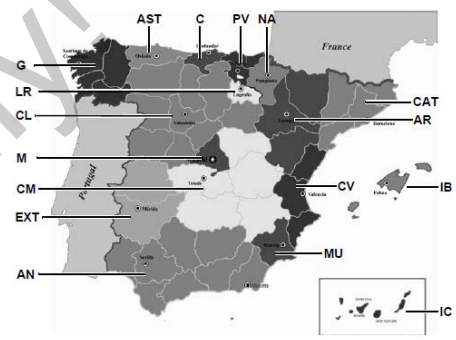

*Fig. 5:* Comunidades autónomas en España

# **Abreviatura de las CCAA en España**

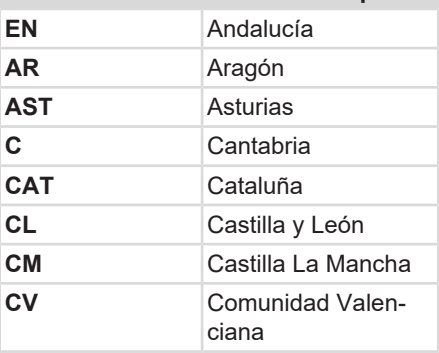

**SLO** Eslovenia

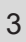

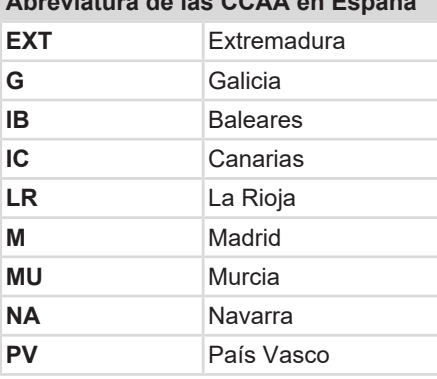

**Abreviatura de las CCAA en España**

# **■ Actividades automáticas (ignición / predeterminado)**

**Actividad automáticamente ajustada:**

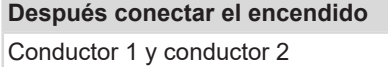

- **H** Pausa / tiempo de descanso
- \* **Otros tiempos de trabajo**
- **za** Tiempo de disponibilidad
- ? Sin variaciones

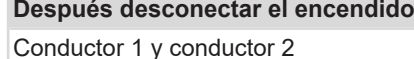

- **H** Pausa / tiempo de descanso
- $\star$  | Otros tiempos de trabajo
- $\Box$  Tiempo de disponibilidad
- ? Sin variaciones

# **NOTA**

Es posible que el fabricante del vehículo ya haya programado por defecto las actividades a registrar al *poner / quitar el contacto*.

• Marque con (√) las funciones definidas en la tabla.

# **NOTA**

La introducción posterior de actividades en la tarjeta de conductor constituye una excepción. Durante la *entrada manual*, esta opción está deshabilitada. Conductor 1 y conductor 2<br>
Transa / tiempo de descanso<br>
Transa / tiempo de descanso<br>
Transpose trabajo<br>
Transpose trabajo<br>
Transpose trabajo<br>
Transa / tiempo de disponibilidad<br>
Transa / tiempo de disponibilidad<br>
Transa ac

Después de *conectar/desconectar el encendido* no se produce ningún cambio de la actividad.

El ajuste automático después de *conectar/desconectar el encendido* solo se puede ver en la visualización estándar. La actividad parpadea unos 5 segundos, luego aparece de nuevo la pantalla anterior.

è *[Visualizar \[](#page-41-0)*[}](#page-41-0) *[42\]](#page-41-0)*

Ajustes por defecto:

è *[Ajustar actividades \[](#page-56-0)*[}](#page-56-0) *[57\]](#page-56-0)*

# **Manejo (general)**

**Visualizar**

**Desplazamiento por los menús** Desplazamiento

**Insertar tarjeta**

**Retirar la tarjeta**

**Manipulación de las tarjetas**

**Descarga de datos**

# **Manejo (general)**

<span id="page-41-0"></span>**■ Visualizar**

# **► Visualización tras dar el contacto**

Si no hay ninguna tarjeta de tacógrafo en el lector de tarjetas 1, aparece durante un lapso de tiempo de unos 20 segundos la indicación **(1)** (no hay tarjeta) y acto seguido la visualización **(2).**

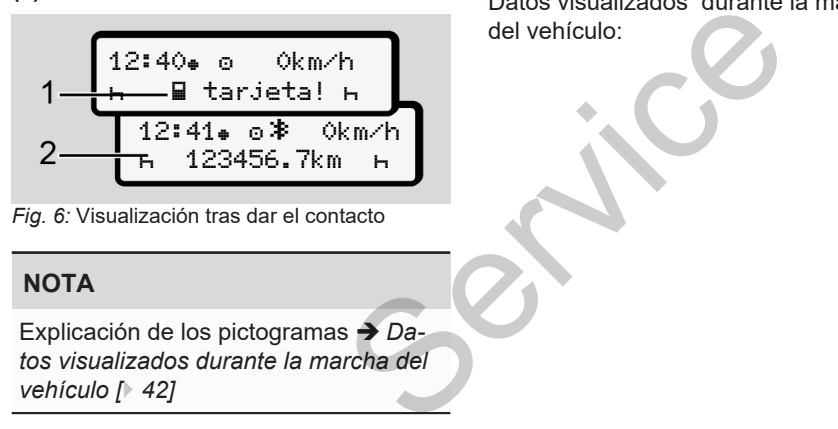

*Fig. 6:* Visualización tras dar el contacto

# **NOTA**

Explicación de los pictogramas è *Da[tos visualizados durante la marcha del](#page-41-1) [vehículo \[](#page-41-1)*[}](#page-41-1) *[42\]](#page-41-1)*

# <span id="page-41-1"></span>**► Datos visualizados durante la marcha del vehículo**

Durante la marcha pueden visualizarse las indicaciones **(a)**, **(b)** o **(c)** (opcional).

Lista completa de pictogramas **→** *Picto[gramas \(resumen\) \[](#page-33-0)*[}](#page-33-0) *[34\]](#page-33-0)*.

Mediante pulsación de un botón de menú **N** puede cambiar la visualización.

Datos visualizados durante la marcha del vehículo:

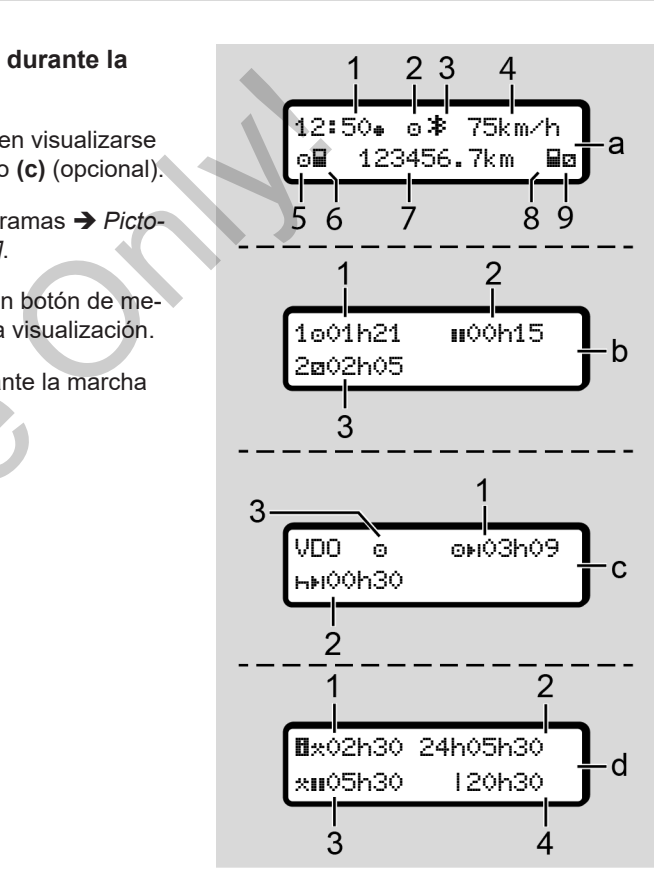

# **Pantalla estándar (a):**

- **(1)** Hora  $con$  símbolo  $\bullet$  = hora local  $sin$  símbolo  $\bullet$  = hora UTC
- **(2)** Distintivo del modo operativo *"Marcha"*
- **(3)** Indicador de que Bluetooth está activo
- **(4)** Velocidad
- **(5)** Actividad conductor 1
- **(6)** Símbolo de tarjeta conductor 1
- **(7)** Lectura del cuentakilómetros total
- **(8)** Símbolo de tarjeta conductor 2
- **(9)** Actividad conductor -2

#### **Visualización de tiempos de conducción y de descanso (b):**

**(1)** Tiempo de conducción conductor 1 desde un tiempo de descanso válido.

- **(2)** Tiempo de descanso válido **II** en interrupciones parciales de al menos 15 minutos y los siguientes 30 minutos
- **(3)** Tiempo del conductor 2: Actividad actual Tiempo de disponibilidad **y** duración de la actividad

## **NOTA**

Si no está introducida la tarjeta de conductor se muestran los tiempos asociados al lector de tarjetas 1 o 2.

# **Visualización de los tiempos de conducción y de descanso (opción VDO Counter) (c):**

- **(1)** Tiempo de conducción restante (h parpadea = esta parte de la visualización está actualmente activa). Contemptions parciales de al metropolones parciales de al metropolones parciales de al metropolones parciales de al metropolones de la metropolone de la actividad antiparpolone de la actividad antiparpolone de la actividad
	- **(2)** Próximo período de descanso válido / período de descanso diario o semanal **laki** 
		- è *[VDO Counter \(opcional\) \[](#page-79-0)*[}](#page-79-0) *[80\]](#page-79-0)*

**(3)** Se muestra la actividad definida.

# **Indicación del calculador de tiempos de trabajo (opción VDO Counter) (d):**

- **(1)** Tiempo de trabajo continuo (duración del tiempo de trabajo definido actualmente  $\star$  sin tiempo de descanso).
- **(2)** Tiempo de trabajo diario (suma del tiempo de trabajo desde el último tiempo de trabajo o de descanso semanal).
- **(3)** Tiempo de descanso acumulado (suma de los tiempos de pausa durante el tiempo de trabajo actual ).
- **(4)** Tiempo de trabajo semanal actual (suma del tiempo de trabajo actualmente definido para la semana en curso hasta el momento actual).

# **► Mensajes**

 $\Delta$ 

Los mensajes se muestran con independencia de la visualización actual.

Las siguientes circunstancias pueden provocar que se muestre un mensaje:

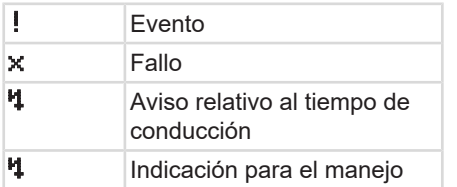

è *[Significado de los mensajes \[](#page-104-0)*} *105]*

# **► Visualización tras desconectar el encendido**

Tras la *desconexión del encendido* se visualiza lo siguiente:

# 12:40⊕ o<sup>\$</sup> Okm/h 123456.7km

*Fig. 7:* Visualización tras quitar el contacto

# <span id="page-43-1"></span>**■ Desplazamiento por los menús**

- Seleccione la función, la actividad o el valor deseado con las teclas  $\blacksquare$   $\blacksquare$  en el campo de entrada. mentis<br>
al.<br>
Seleccione la función, la actividad o el<br>
valor deseado con las teclas **D'D** en<br>
el campo de entrada.<br>
Confirme la selección con el botón **al.**<br>
Menús con vehículo parado<br>
Con el vehículo parado<br>
Con el vehícu
	- Confirme la selección con el botón o

# **► Menús con vehículo parado**

Con el vehículo parado y la tarjeta de conductor insertada puede consultar otros datos de la tarjeta de conductor.

è *Segundo nivel de menú - funciones [*} *87]*

# <span id="page-43-0"></span>**■ Insertar tarjeta**

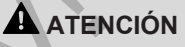

#### **Prestar atención a la seguridad vial**

- Como conductor, inserte la tarjeta únicamente con el vehículo parado.
- La inserción de la tarjeta durante la marcha es posible pero no está permitido. Si lo hace, se almacenará como evento.

Mantenga siempre cerrados los lectores de tarjeta.

No deben quitarse las cubiertas de los lectores de tarjeta para evitar la entrada de polvo, suciedad o salpicaduras.

# **NOTA**

# **Elección del compartimento de tarjeta**

- Lector de tarjeta 1 (compartimento izquierdo) para la tarjeta del conductor que está conduciendo.
- En el funcionamiento en equipo: Lector de tarjeta 2 (compartimento derecho) para la tarjeta del conductor acompañante.
- Para la tarjeta de empresa: cualquier lector de tarjetas.

# **NOTA**

Para el manejo de la variante ADR, el encendido debe estar conectado.

Tenga en cuenta las indicaciones especiales de seguridad para el manejo de la variante ADR del DTCO 4.1 en entornos potencialmente explosivos. è *[Variante ADR \(variante Ex\) \[](#page-24-0)*} *25]*

1. Mantenga pulsada la tecla conductor-1 o conductor 2 durante más de 2 segundos.

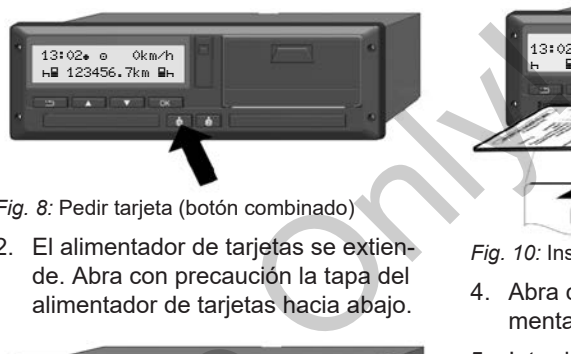

*Fig. 8:* Pedir tarjeta (botón combinado)

2. El alimentador de tarjetas se extiende. Abra con precaución la tapa del alimentador de tarjetas hacia abajo.

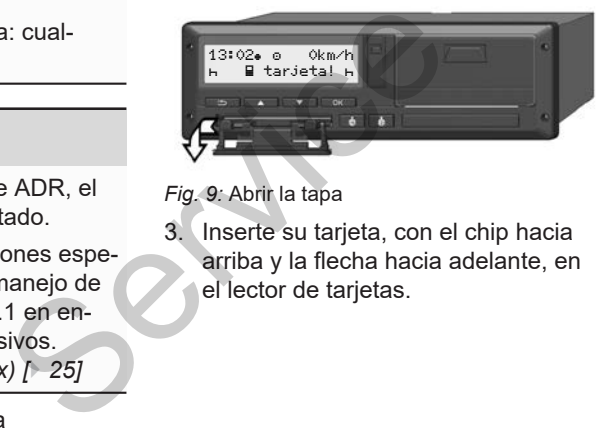

*Fig. 9:* Abrir la tapa

3. Inserte su tarjeta, con el chip hacia arriba y la flecha hacia adelante, en el lector de tarjetas.

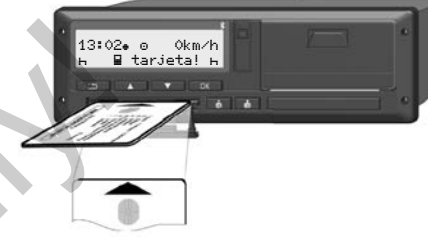

*Fig. 10:* Insertar tarjeta

- 4. Abra con precaución la tapa del alimentador de tarjetas hacia arriba.
- 5. Introduzca el alimentador en el lector de tarjetas hasta que encastre. A continuación se lee la información del chip.

Durante la lectura de una tarjeta en el lector 1 puede insertarse otra tarjeta en el lector 2:

- Funcionamiento en equipo: tarjeta de conductor del segundo conductor (acompañante).
- Lectura de los datos de tarjetas y memoria principal: la tarjeta de empresa.

 $\Delta$ 

Dependiendo de la tarjeta insertada, aparecerán determinados pasos a seguir en los menús.

• Para la primera y la segunda (si la hay) tarjeta de conductor

è *[Comienzo del turno - inserción de](#page-50-0) [la tarjeta \[](#page-50-0)*[}](#page-50-0) *[51\]](#page-50-0)*

• Para la tarjeta de empresa è *[Iniciar sesión: insertar la tarjeta de](#page-70-0) [empresa \[](#page-70-0)*[}](#page-70-0) *[71\]](#page-70-0)*

# **NOTA**

Si, al leer una tarjeta, el DTCO 4.1 determina que esta no es válida, se cancela la operación de lectura (<sup>1</sup>11 *inserción cancelada*). PA 1 de-<br>
Se can-<br>
Pa 1 *in-*<br>
sepende<br>
ducida en<br>
el valor

# **► Idioma**

El idioma de la visualización depende de:

- La tarjeta de conductor introducida en el lector 1.
- La tarjeta de tacógrafo con el valor más alto, por ejemplo tarjeta de empresa o tarjeta de control.

De forma alternativa al idioma automático, puede introducir el idioma que desee. Francisco Contra La California de la California de la California de la California de la California de la California de la California de la California de la California de la California de la California de la California de l

è *[Ajuste del idioma \[](#page-79-1)*[}](#page-79-1) *[80\]](#page-79-1)*

# <span id="page-45-0"></span>**■ Retirar la tarjeta**

# **NOTA**

Las tarietas de conductor sólo deben extraerse del lector con el vehículo parado.

# **ATENCIÓN**

# **Protección contra el abuso**

Retire la tarieta del lector:

- Al final del turno de trabajo
- Con cada cambio de conductor o de vehículo

# **NOTA**

Para el manejo de la variante ADR, el encendido debe estar conectado.

Tenga en cuenta las indicaciones especiales de seguridad para el manejo de la variante ADR del DTCO 4.1 en entornos potencialmente explosivos.

è *[Variante ADR \(variante Ex\) \[](#page-24-0)*[}](#page-24-0) *[25\]](#page-24-0)*

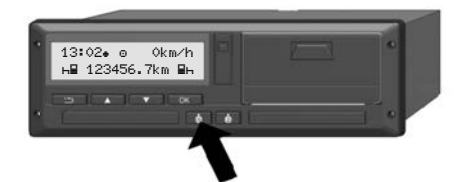

*Fig. 11:* Pedir tarjeta (botón combinado)

1. Mantenga pulsada la tecla conductor-1 o conductor 2 durante más de 2 segundos.

En la pantalla entonces se muestra:

- El nombre del titular de la tarjeta
- Una barra de progreso de la transferencia de datos al chip de la tarjeta
- La consulta para finalizar sesión
- 2. Con avuda de los botones  $\Box/\Box$  seleccione la función deseada:
	- Tarieta de conductor: Selección del país en el que se encuentra actualmente.

# **NOTA**

Si en el plazo de un minuto no se introduce el país, se cancela la expulsión de la tarieta.

- Tarjeta de la empresa:
	- Sí, si desea finalizar sesión de la empresa en el DTCO 4.1.
	- No, si desea mantener activo el bloqueo de la empresa.

# **NOTA**

Aunque el bloqueo de empresa esté desactivado, el acceso a los datos almacenados de su empresa sigue estando bloqueado para un empresa ajena. NOTA<br>
Si en el plazo de un minuto no se intro-<br>
duce el país, se cancela la expulsión<br>
de la tarjeta.<br>
Tarjeta de la empresa:<br>
- Si, si desea finalizar sesión de la<br>
- No, si desea manten activo el<br>
- No, si desea manten a

Confirme la selección con el botón o

# **NOTA**

Para los siguientes casos aparece una indicación:

- Comprobación periódica de DT-CO 4.1
- La validez de la tarjeta de empresa o del conductor caduca.
- Está pendiente la descarga de los datos en la tarjeta de conductor

# **NOTA**

Si se está procesando una tarjeta insertada en este momento (para leerla o expulsarla) y se solicita la expulsión de una tarjeta en el otro lector, el DT-CO 4.1 cancela el proceso actual de la primera tarjeta antes de iniciar el proceso de expulsión de la segunda tarjeta.

 $\Delta$ 

El alimentador de la tarjeta correspondiente es extraído.

- 4. Retire la tarjeta.
- 5. Abra con precaución la tapa del alimentador de tarjetas hacia arriba.
- 6. Introduzca el alimentador en el lector de tarjetas hasta que encastre.

# **■ Manipulación de las tarjetas**

- No curvar ni doblar la tarjeta de tacógrafo, asimismo no se debe usar para fines ajenos.
- No usar una tarjeta de tacógrafo dañada.
- Mantener las superficies de contacto en estado limpio, seco, libre de grasa y aceite (conservar en una funda protectora). tarjeta de tacó<br>
e debe usar para<br>
e tacógrafo da-<br>
e tacógrafo da-<br>
es de contacto<br>
o, libre de grasa<br>
paradiación so la variant<br>
la variant<br>
la variant<br>
la variant<br>
la variant<br>
la variant<br>
la variant<br>
la variant<br>
la vari
- Proteger la tarjeta de la irradiación solar directa (no dejar la tarjeta encima del tablero de instrumentos).
- No depositar la tarjeta cerca de fuertes campos electromagnéticos.
- No usar la tarjeta después de caducar la fecha de validez, es decir solicitar a tiempo una nueva tarieta antes de que caduque la actual. • Proteger la tarjeta de la irradizionar directa (no dejar la tarjeta del tablero de instrumentos).<br>
• No depositar la tarjeta cerca des campos electromagnéticos<br>
• No usar la tarjeta después de la fecha de validez, es dec
- **Descarga de datos**
- **► De tarjetas de conductor o de empresa**

# **PELIGRO DE EXPLOSIÓN**

# **Peligro de explosión por tensión residual e interfaces abiertas con la variante ADR**

En las áreas con riesgo de explosión, la pulsación de los botones del DT-CO 4.1, la inserción de tarjetas, la apertura de la bandeja de la impresora o la apertura de la interfaz frontal constituyen un elevado riesgo de explosión.

- La tapa abatible debe estar cerrada.
- No deben descargarse datos.

# **NOTA**

Solo se puede insertar 1 tarjeta de conductor (tarjeta de conductor-1 o conductor-2) para la descarga. Si ambas tarjetas están insertadas, no hay transmisión de datos.

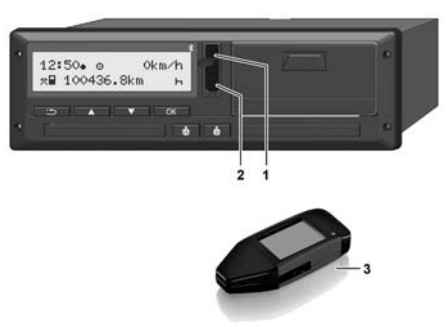

*Fig. 12:* Conexión a la interfaz frontal

- 1. Abra la tapa de protección **(1)** de la interfaz frontal hacia arriba.
- 2. Inserte la Download Key **(3)** en la interfaz frontal **(2)**. La descarga se inicia automáticamente.

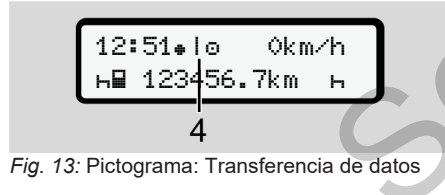

Durante la transferencia de datos se muestra el pictograma **(4)**.

# **NOTA**

Posible pérdida de datos en la transferencia a la Download key.

No interrumpa la conexión con la interfaz frontal durante la transferencia de datos.

3. Después de la descarga de los datos, cierre la tapa abatible **(1)**.

# **► Identificación de los datos**

Los datos copiados llevarán una firma digital (identificación).

Con ayuda de esta firma es posible asignar los datos de una determinada tarjeta de conductor y comprobar su integridad y autenticidad. NOTA<br>
Posible pérdida de datos en la transferencia a la Download key.<br>
No interrumpa la conexión con la interiorie de datos datos.<br>
Service da datos da de datos datos datos datos datos datos datos datos datos datos datos d

# **NOTA**

Encontrará información detallada sobre el software de lectura de datos y la Download key en la documentación al respecto.

# **► Carga desde la memoria principal**

Los datos de la memoria principal solo pueden descargarse con el uso de la tarjeta de empresa.

Qué datos se descargan (tarjeta o memoria principal) se define en la Download key.

# **► Descarga remota (opcional)**

Con ayuda del sistema de gestión de flotas de vehículos (modo remoto) es posible también descargar de forma remota los datos de una tarjeta de empresa (almacenada en el servidor) después de realizada correctamente la autenticación.

# **NOTA**

Encontrará información detallada sobre los componentes de hardware y software necesarios, así como sobre su uso, en la documentación al respecto.

# **Manejo por el conductor**

**Funciones de la tarjeta de conductor Comienzo del turno - inserción de la tarjeta Ajustar actividades Cargar / descargar (cabotaje) Final del turno - retirar la tarjeta de conductor Entradas manuales (introducción actual/posterior) Cambio de conductor/vehículo Primera inserción de la tarjeta de conductor** *Manual de conductor<br>
turno - inserción de la tarjeta<br>
dades<br>
argar (cabotaje)*<br> *D* - retirar la tarjeta de conductor<br>
vales (introducción actual/posterior)<br>
mductor/vehículo<br>
ción de la tarjeta de conductor<br>
<br>
<br>
<br>
<br>
<br>
<br>

# **Manejo por el conductor**

# **■ Funciones de la tarjeta de conductor**

Con la tarjeta de conductor, el conductor se identifica en el DTCO 4.1.

Sirve para la marcha normal y permite almacenar, visualizar, imprimir o descargar (con la tarjeta insertada) actividades.

# **NOTA**

La tarjeta de conductor es intransferible.

# **NOTA**

Los menús para visualizar e imprimir los datos del conductor solo están disponibles cuando está insertada la tarjeta correcta.

P. ej., el elemento de menú **impre**sión conductor 2 solo se muestra si hay una tarjeta de conductor en el lector de tarjetas 2.

# <span id="page-50-0"></span>**■ Comienzo del turno inserción de la tarjeta**

# **NOTA**

"*El manejo por el conductor*" equivale al modo operativo "*Marcha*" según el reglamento de aplicación (EU) 2016/799 I C en su versión actualmente en vigor. mine<br>
rieta<br>
linserte su<br>
tor de tarj<br>
de la jom<br>
ductor<br>
linserte su<br>
fuctor<br>
su versión actual<br>
su versión actual<br>
fuctor<br>
resumen) [ 26]<br>
N[O](#page-25-0)TA

è *[Modos operativos \(resumen\) \[](#page-25-0)*} *26]*

# **NOTA**

Para el manejo de la variante ADR, el encendido debe estar conectado.

Tenga en cuenta las indicaciones especiales de seguridad para el manejo de la variante ADR del DTCO 4.1 en entornos potencialmente explosivos. **NOTA**<br>
Transf[er](#page-24-0)i-<br>
Para el manejo de la variante /<br>
encendido debe estar conectad<br>
Tenga en cuenta las indicacion<br>
ciales de seguridad para el ma<br>
imprimir<br>
la variante ADR del DTCO 4.1<br>
están dis-<br>
da la tarje-<br> **Explore** 

è *Variante ADR (variante Ex) [*[}](#page-24-0) *[25\]](#page-24-0)*

# **► 1. Insertar tarjeta**

Inserte su tarjeta de conductor en el lector de tarjetas en el inicio del turno (inicio de la jornada laboral).

- è *[Insertar tarjeta \[](#page-43-0)*[}](#page-43-0) *[44\]](#page-43-0)*
	- Cuando se inserta la tarjeta de conductor, la pantalla cambia al idioma almacenado en la tarjeta de conductor.

# **NOTA**

El idioma puede definirse en el menú. è *[Ajuste del idioma \[](#page-79-1)*[}](#page-79-1) *[80\]](#page-79-1)*

El menú mostrado le llevará paso a paso a la plena operatividad del DTCO 4.1:

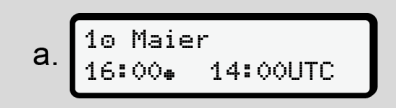

*Fig. 14:* Visualización de bienvenida

Durante unos 3 segundos se mostrarán el nombre del propietario de la tarjeta, la hora local definida 16:00 y la hora UTC (p. ej. 14:00UTC) (desfase horario = 2 horas en el horario de verano).

Durante el proceso de lectura de la tarjeta no pueden introducirse datos.

Si se pulsa una tecla, se mostrará un mensaje:

> espere por favor!

o bien:

 expulsión imposible xx

A continuación se efectúa se lee la información de la tarjeta.

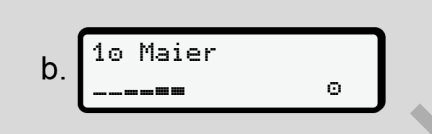

*Fig. 15:* Lectura de la información de la tarjeta

A la izquierda está el número de lector en el que está insertada la tarjeta.

Al lado está el nombre del conductor (leído de la tarjeta de conductor).

Una barra de progreso muestra la posterior lectura de la tarjeta de conductor.

# **NOTA**

Mientras se puedan introducir actividades del conductor manualmente, pero aún no se haya comenzado a hacerlo, el DTCO 4.1 ofrece al conductor la opción de expulsar esta tarjeta sin que se guarden más registros de datos en la tarjeta y en el DTCO 4.1. tarjeta, la<br>
no).<br>
Se horario<br>
Fig. 15: Lectura de la información de la tarjeta<br>
Fig. 15: Lectura de la información de la tarjeta<br>
Fig. 15: Lectura de la información de la tarjeta<br>
en el que está insertada la tarjeta.<br>
Mai

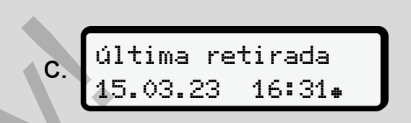

*Fig. 16:* Indicación de la última retirada de tarjeta

Durante unos 4 segundos se visualizan la fecha y la hora de la última retirada de tarjeta en la hora local (símbolo •).

# **NOTA**

Tenga en cuenta la integridad de los datos de marcha

De acuerdo con el reglamento, cada actividad que no puede ser registrada en la tarjeta de conductor debe registrarse posteriormente mediante entrada manual.

A continuación aparece la consulta para la entrada manual:

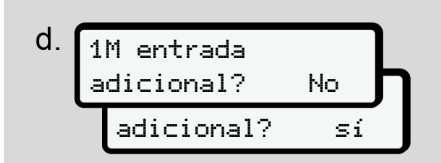

*Fig. 17:* Entrada posterior opcional

• Usted puede introducir actividades posteriormente;

è *[Entradas manuales \(introducción](#page-60-0) [actual/posterior\) \[](#page-60-0)*[}](#page-60-0) *[61\]](#page-60-0)*

- Si *no desea introducir actividades* posteriormente, seleccione No y continúe con el paso i.
- Contestando con Sí, el DTCO 4.1 le pide efectuar la entrada manual, la siguiente pantalla:

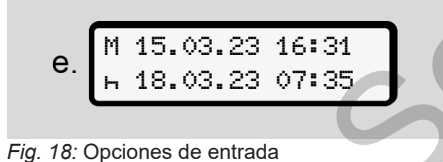

# $M$  = Entrada manual

 $H =$  el campo de entrada de la actividad parpadea

Se muestra el intervalo entre la retirada (1ª línea) y la inserción de la tarjeta actual (2ª línea) en la hora local. è *[Ajustar actividades \[](#page-56-0)*} *57]*

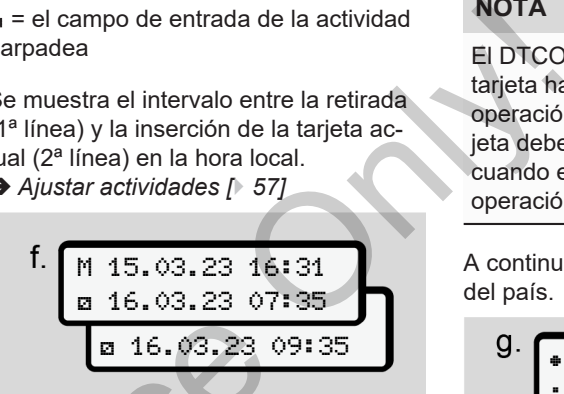

*Fig. 19:* 2ª línea = bloque de entrada

• Puede introducir los datos obligatorios (campos de entrada parpadeantes) siguiendo este orden: *actividad - día mes - año - hora - minuto*. ctividades<br>
Subsetting 19:2<sup>a</sup> línea = bloque de entrada<br>
DTCO 4.1<br>
da manual,<br>
(campos de entrada parpadeantes) siguiendo este orden: *actividad - día - mes - año - hora - minuto*.<br>
Fig.<br>
31<br>
Subsetting proceso finaliza a

Este proceso finaliza al alcanzar el momento de la inserción.

# **NOTA**

El DTCO 4.1 rechaza la inserción de la tarjeta hasta que haya concluido la operación de lectura. Para retirar la tarjeta debe volver a solicitar su retirada cuando el DTCO 4.1 haya terminado la operación de lectura.

A continuación se solicita la introducción del país.

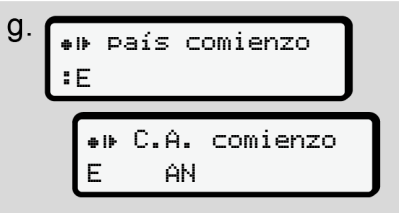

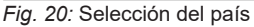

- Seleccione el país y, en caso necesario, la región para la que se efectúa la entrada y confirme su selección con
	- è *[Símbolos de los países \[](#page-37-0)*[}](#page-37-0) *[38\]](#page-37-0)*

Para España debe indicarse también la comunidad autónoma.

# **NOTA**

**NOTA**

Con el botón **po** puede cancelar la entrada de datos si desea proseguir de inmediato con el trabajo.

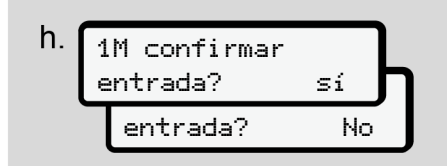

*Fig. 21:* Confirmación de los datos introducidos

• Confirme los datos introducidos con Sí o con No**.**

# **NOTA**

Si selecciona No se vuelven a mostrar los datos introducidos y podrá corregirlos en caso necesario.

• Primera inserción

Con la primera inserción de la tarjeta de conductor se efectúan consultas adicionales:

è *Primera inserción de la tarjeta de conductor [*} *67]*

#### Aparece la pantalla estándar.

07:36 0km/h  $-$  123456.7km  $-$ Service and the conductor se efectúan consultas de la tarjeta se la marción de la tarjeta se la marción de la tarjeta solo condu<br>
de conductor se efectúan consultas solo conductor de la tarjeta de<br>
onductor de la tarjeta

*Fig. 22:* Pantalla estándar con la tarjeta introducida

Los símbolos mostrados tienen el siguiente significado:

 $=$   $=$  La tarieta del conductor está insertada en el lector.

 $=$  Puede ponerse en marcha, los datos más importantes ya se han leído.

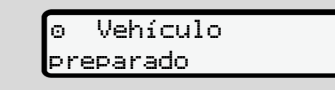

#### *Fig. 23:* Disponibilidad de marcha

El DTCO 4.1 muestra que puede iniciarse la marcha, también si se trata de un solo conductor  $(\bullet)$  o de un equipo  $(\bullet\bullet)$ .

# **NOTA**

Si no se muestra la disponibilidad de marcha, compruebe si hay una tarjeta de conductor válida insertada en el lector 1 y, en el lector 2, se han ejecutado todos los trabajos requeridos y no existe ningún conflicto entre tarjetas.

# **NOTA**

Si hay insertadas dos tarjetas de conductor, el DTCO 4.1 pide los datos para la segunda tarjeta de conductor en cuanto se ha leído la primera y se ha mostrado la disponibilidad de marcha.

# **NOTA**

Aparece el símbolo **para los dos lec**tores de tarjetas.

Si están insertadas las tarjetas para el conductor 1 y el conductor 2, puede iniciarse la marcha en cuanto aparezca el símbolo **m** para el conductor 1.

# **► Ajuste de la 2ª actividad**

Seleccione con la tecla combinada del lector que corresponda **la la actividad** que desee ejecutar.

- è *[Ajustar actividades \[](#page-56-0)*[}](#page-56-0) *[57\]](#page-56-0)*
- Si cambia la hora local: Ajuste la hora a la hora local actual.

è *[Ajuste de la hora local \[](#page-98-0)*[}](#page-98-0) *99]*

El DTCO 4.1 está listo.

# **NOTA**

Al iniciarse la marcha, finaliza cualquier introducción manual iniciada, incluso para el conductor 2. inada del<br>actividad<br>uste la hora<br>99]<br>a cualquier<br>incluso

# **ATENCIÓN**

Al hacer una pausa o durante el tiempo de descanso es imprescindible ajustar  $a$  actividad a  $\blacksquare$ .

Los fallos en el DTCO 4.1 o en los componentes del sistema se muestran en la pantalla è *[Significado de los mensajes](#page-104-0) [\[](#page-104-0)*[}](#page-104-0) *[105\]](#page-104-0)*. EL DTCO<br>
durante el tiempo<br>
scindible ajustar<br>
f 32].<br>
4.1 o en los componente el<br>
e muestran en la país debe<br>
de los mensajes<br>
con el botón **on de la país debe<br>
de los mensajes<br>
de los mensajes<br>
de los mensajes<br>
de los me** 

• Confirme el mensaje con el botón **...** 

# **► Entrada de país– manual**

El DTCO 4.1reconoce automáticamente un paso fronterizoè *[Paso fronterizo](#page-31-0) [*} *32]*.

Si el DTCO 4.1 no reconoce automáticamente el paso fronterizo, el cambio de país debe hacerse manualmente:

## <span id="page-54-0"></span>**Indicación del país al comienzo del turno**

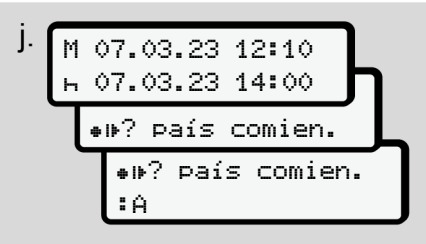

*Fig. 24:* Opción de entrada - País de inicio

- $\cdot$  El símbolo  $\bullet$ I $\bullet$ ? País comien. y confírmelo.
- Seleccione el país y confírmelo.
	- è *[Símbolos de los países \[](#page-37-0)*[}](#page-37-0) *[38\]](#page-37-0)*

**NOTA**

En el caso de España debe indicarse también la comunidad autónoma en la que comienza la marcha.

è *[Comunidades autónomas españolas](#page-38-0) [\[](#page-38-0)*[}](#page-38-0) *[39\]](#page-38-0)*

#### **Indicación del país al final del turno**

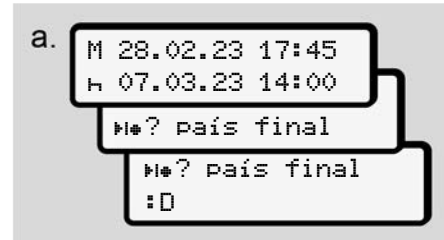

*Fig. 25:* Entrada - País de finalización

- $\bullet$  En el primer campo de entrada  $\bullet$ , seleccione y confirme el símbolo **He?** Seleccione el **país final** y confírmelo.
- Seleccione el país y confírmelo.

#### **Selección de los países**

En cada nueva selección se muestra el último país introducido.

Con los botones  $\Box/\Box$  se muestran los 4 últimos países introducidos. Caracterización: dos puntos delante del símbolo del país  $B$ . dicarse<br>
En cada nueva selección se muestra el diante la c<br>
diante la c<br>
diante la c<br>
spañolas<br>
(dimos países introducido.<br>
Caracterización: dos puntos delante del proco4.1<br>
ses oregio<br>
senholo del país iB.<br>
NOTA<br>
Esto est

# **NOTA**

Esto está también disponible para la selección de región, p. ej. España.

La selección continúa por orden alfabético empezando por la letra **A**:

- Pulse el botón  $\blacksquare$ : A, Z, Y, X, ... etc.
- $\cdot$  Pulse el botón  $\Box$ : A, B, C, D, ... etc.

# **NOTA**

Si se activa la detección de vehículos, el DTCO 4.1 ofrece una preselección de países basada en la ubicación del vehículo en el momento de insertar la tarieta de conductor.

Si no se puede determinar un país mediante la detección del vehículo (el vehículo se encuentra fuera de los datos cartográficos disponibles o el cálculo de la posición sigue en marcha), el DTCO 4.1 ofrece los cuatro últimos países o regiones especificados.

# **NOTA**

Pulsando y manteniendo pulsado el botón  $\blacksquare$  puede acelerar la selección (función auto-repeat).

# **NOTA**

Las ubicaciones propuestas son sugerencias para simplificar la selección. Como conductor, asegúrese de seleccionar el país en el que se encuentra realmente.

# **► Proceso de entrada cancelado**

Si durante un intervalo de 30 segundos no se introduce ningún dato, se muestra la pantalla siguiente:

> introducir por favor

*Fig. 26:* Solicitud de introducción de datos en la pantalla

Al pulsar dentro de los próximos 30 segundos el botón **x** podrá continuar con la introducción de datos.

Si en los próximos 10 minutos no se introduce ningún dato ni se pulsa ninguna tecla en el DTCO 4.1, este expulsará la tarjeta del conductor.

Los datos que ya haya introducido pero no confirmado se ignoran a fin de garantizar que solo se almacenan datos correctos y confirmados por usted. Esto se aplica tanto a la entrada de control remoto como a la entrada directa en el DT- $C<sub>O</sub>$ 4.1

La petición de tarjeta mediante pulsación del botón combinado cancela la "*entrada manual*". Esta también se cancela si al introducir la información ya se ha iniciado la marcha. del botón combinado **E** cancela la "en-<br>
segundos del botón combinado **E** cancela la "en-<br>
si al introducir la información ya se ha<br>
iniciado la marcha.<br> **En la intervicción ya se ha pueden deses.**<br>
Pueden de la marcha.<br>

# <span id="page-56-0"></span>**■ Ajustar actividades**

# **► Posibles actividades**

Pueden definirse las actividades siguientes:

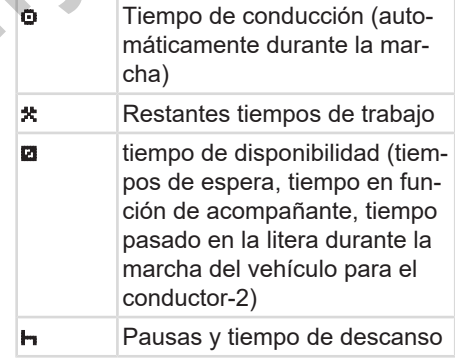

#### **► Cambio de actividad**

# **NOTA**

El ajuste de actividades solo puede realizarse con el vehículo parado.

a. Mantenga pulsado el botón combinado para el conductor 1. Se muestra la pantalla estándar.

$$
1 - \begin{pmatrix} 12:40 & 0 & 0 & 0 & \text{km/h} \\ \text{km} & 100436.8 & \text{km/h} \\ \text{km} & 100436.8 & \text{km/h} \end{pmatrix}
$$

*Fig. 27:* Pantalla estándar con actividad (1)

- b. Mantenga pulsado el botón combinado hasta que se muestra la actividad deseada en la pantalla **(1)**.
- c. Conducción en equipo: Pulse como acompañante (conductor 2) el botón . de .

# **► Ajuste automático**

El DTCO 4.1 activa automáticamente las siguientes actividades:

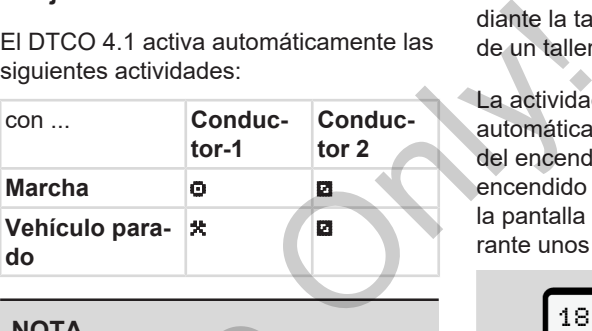

# **NOTA**

Garantice el cálculo correcto del Counter (opcional):

• En el fin del turno o al hacer una pausa es obligatorio establecer la actividad **...** 

# **Ajuste automático después de conectar/desconectar el encendido (ajuste predeterminado)** Francisco de l'adactividad (1)<br>
Garantice el cálculo correcto del<br>
ter (opcional):<br>
combina · En el fin del turno o al hacer u<br>
pausa es obligatorio establec<br>
(1).<br>
actividad **H**.<br>
e como<br>
el botón<br> **Ajuste automático desp**

Después de

conectar/desconectar el encendido, el DTCO 4.1 puede activar una actividad predefinida; por ejemplo **h**.

Esta actividad puede programarse mediante la tarjeta de empresa o a través de un taller autorizado.

La actividad (1) y/o la (2), que cambia automáticamente en función del estado del encendido conectado o el encendido desconectado, se muestra en la pantalla estándar. Esta parpadea durante unos 5 segundos.

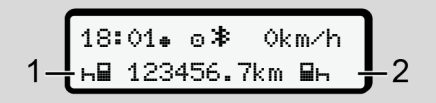

*Fig. 28:* Parpadeo de la actividad en la pantalla estándar

Tras el encendido conectado se muestra la visualización anterior.

# **Ejemplo:**

Usted ha seleccionado "*Counter*" y desconecta el encendido.

Al poner el contacto se muestra "*Counter*" de nuevo después de 5 segundos.

#### **► Inscripción manuscrita de las actividades**

# **NOTA**

#### Respete el reglamento.

De acuerdo con el reglamento (UE) 165/2014, cada actividad que no pueda ser registrada en la tarjeta de conductor deberán registrarse posteriormente de forma manual.

Los siguientes casos requieren el registro manual de actividades:

- Si el DTCO 4.1 está defectuoso
- En caso de pérdida, robo, daños o mal funcionamiento de la tarjeta del conductor.

En estos casos deberá crear al principio y al final de la conducción (o del turno) un documento de impresión diario en el DTCO 4.1.

En la parte posterior de dicho documento puede consignar las actividades de forma manuscrita **(2)** y de completarlo con sus datos personales **(1)**.

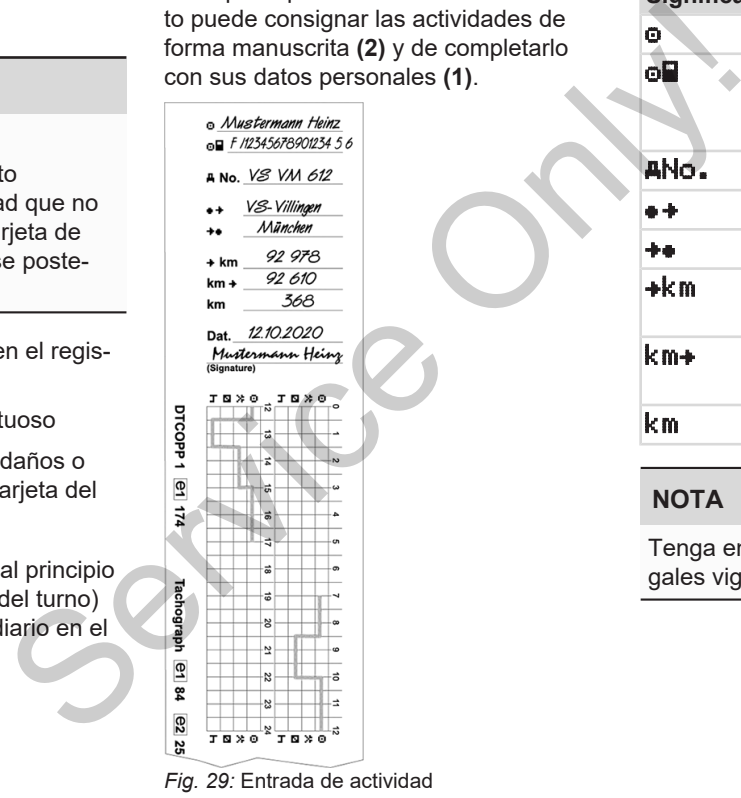

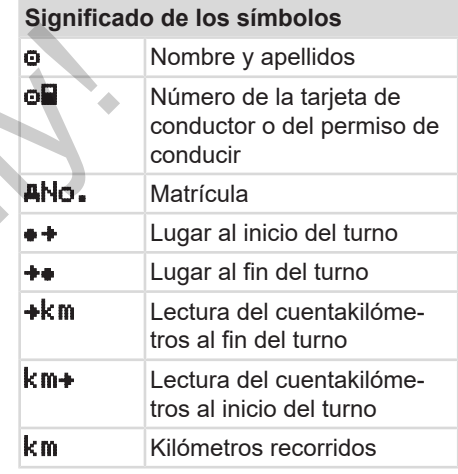

# **NOTA**

Tenga en cuenta las disposiciones legales vigentes en su país.

# **■ Cargar / descargar (cabotaje)**

Puede documentar las operaciones de carga/descarga en régimen de cabotaje (transporte internacional) en el DT- $C<sub>O</sub>$ 4.1

El DTCO 4.1almacena el lugar y la hora de una operación de carga/descarga.

Menú de entrada: è *[Menú principal de](#page-97-0) [introducción Vehículo \[](#page-97-0)*[}](#page-97-0) *[98\]](#page-97-0)*

# <span id="page-59-0"></span>**■ Final del turno - retirar la tarjeta de conductor**

# **NOTA**

Para la protección de sus datos personales, al final de cada turno debe retirar su tarjeta de conductor.

La tarjeta de conductor sólo puede ser extraída del lector de tarjetas con el vehículo parado.

# **NOTA**

Para el manejo de la variante ADR, el encendido debe estar conectado.

Tenga en cuenta las indicaciones especiales de seguridad para el manejo de la variante ADR en entornos potencialmente explosivos. MOTA<br>
Para el manejo de la variante AI<br>
encendido debe estar conectado<br>
Tenga en cuenta las indicacione<br>
ciales de seguridad para el man<br>
la variante ADR en entornos pot<br>
mente explosivos.<br>
> Variante ADR (variante Ex) [<br>

è *Variante ADR (variante Ex) [*[}](#page-24-0) *[25\]](#page-24-0)*

1. Al final del turno (fin de la jornada laboral) o al cambiar el vehículo puede establecer la actividad correspon-

diente, por ejemplo, tiempo de des $canso \vdash$ 

è *[Ajustar actividades \[](#page-56-0)*[}](#page-56-0) *[57\]](#page-56-0)*

2. Mantenga pulsado el botón durante al menos 2 segundos.

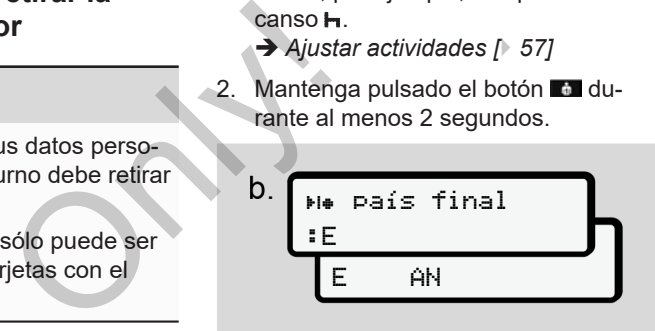

*Fig. 30:* Introducción de la ubicación actual

3. Seleccione el país con las teclas  $\blacksquare$ ■ y confirme la selección con la tecla **OK** 

è *[Indicación del país al comienzo](#page-54-0) [del turno \[](#page-54-0)*[}](#page-54-0) *[55\]](#page-54-0)*

# **NOTA**

Siempre que la función esté disponible, el DTCO 4.1 ofrece la posibilidad de imprimir un informe diario antes de expulsar la tarjeta.

# **NOTA**

Si en el plazo de un minuto no se introduce el país, se cancela la expulsión de la tarieta.

- 4. Se muestran el número del lector de tarjetas y el apellido del conductor. Una barra de progreso muestra la escritura en la tarjeta del conductor.
- 5. Retire su tarjeta de conductor del lector.

è *[Retirar la tarjeta \[](#page-45-0)*[}](#page-45-0) *[46\]](#page-45-0)*

También en caso de cambio de conductor con la conducción en equipo. A continuación inserte su tarjeta de conductor en el otro lector. En la pantalla se muestra:

C 15:05⊕ ∂ 0km/h 123456.7km

*Fig. 31:* Pantalla estándar sin tarjetas

6. Si lo desea, puede imprimir las actividades y eventos almacenados con ayuda del menú de impresión.

è *Segundo nivel de menú - funciones [*} *87]*

# **NOTA**

Si desea una impresión de las 24 horas anteriores, si es posible es mejor que espere al día siguiente.

De esta forma se asegurará de que aparecerá un listado completo de todas las actividades en el documento impreso. dades y eventos a[l](#page-86-0)macenados con<br>
spulsión<br>  $\rightarrow$  Segundo nivel de menú - funcio-<br>
Si, despu<br>
ductor, co<br>
spulsión<br>
service only dades and impresión.<br>
Segundo nivel de menú - funcio-<br>
Si, despu<br>
ductor, co<br>
adicior<br>
ductor,

# <span id="page-60-0"></span>**■ Entradas manuales (introducción actual/posterior)**

Si, después de insertar la tarieta de conductor, confirma la consulta entrada adicional? con Sí **(paso d)**,, se mostrarán las entradas para modificar manualmente **(paso e)**.

![](_page_60_Figure_17.jpeg)

![](_page_60_Figure_18.jpeg)

Las entradas puede efectuarlas de forma consecutiva (botones  $\blacksquare \blacksquare \lor \blacksquare$ ).

Si introduce una entrada errónea, puede volver con el botón y repetirla.

![](_page_61_Figure_2.jpeg)

Periodo de actividad desconocida *Fig. 33:* Ejemplo de periodo con actividad desconocida

Son posibles las entradas siguientes:

• Entrada posterior de tiempo de des $canso \vdash$ :

è *[Entrada posterior de tiempo de](#page-62-0) [descanso \[](#page-62-0)*[}](#page-62-0) *[63\]](#page-62-0)*

- Continuar el tiempo de trabajo: è *[Continuar actividades \[](#page-63-0)*[}](#page-63-0) *64]*
- Continuar actividad, terminarla o anteponer un tiempo de trabajo a las actividades:

 $→$  **[Continuar actividades y anteponer](#page-64-0)** *[otras actividades \[](#page-64-0)*[}](#page-64-0) *[65\]](#page-64-0)*

Estas posibilidades tras la inserción de su tarjeta de conductor se aplican igualmente a la selección de la actividad actual.

#### **► Solicitación de la tarjeta durante la entrada manual**

1. Con el botón **:** expulse la tarieta. Se muestra la consulta de entrada manual:

![](_page_61_Picture_13.jpeg)

- *Fig. 34:* Entrada posterior opcional
- 2. Seleccione con los botones **No.** y confirme con el botón **...**
- 3. Prosiga con el paso 3. è *Final del turno - retirar la tarjeta de conductor [*} *60]*

Se cancela la entrada manual. Para el periodo desconocido, el DTCO 4.1 registra la actividad ?.

#### <span id="page-62-0"></span>**► Entrada posterior de tiempo de descanso**

![](_page_62_Figure_3.jpeg)

5

#### <span id="page-63-0"></span>**► Continuar actividades**

![](_page_63_Figure_3.jpeg)

5

![](_page_64_Figure_2.jpeg)

# <span id="page-64-0"></span>**► Continuar actividades y anteponer otras actividades**

*© Continental Automotive Technologies GmbH*

# **■ Cambio de conductor/ vehículo**

![](_page_65_Picture_4.jpeg)

*Fig. 35:* Cambio de tarjeta de conductor

#### **► Caso 1 - Conducción en equipo**

El conductor 2 pasa a ser el conductor 1

- a. Extraiga cada tarjeta de conductor de su lector de tarjetas e insértela en el otro lector respectivamente.
- b. Ajustar la actividad deseada: è *[Ajustar actividades \[](#page-56-0)*[}](#page-56-0) *[57\]](#page-56-0)*

# **NOTA**

En el modo de conducción en equipo puede insertarse primero la tarjeta del conductor 1 para poder iniciar la marcha más rápidamente. La tarjeta del

conductor 2 puede insertarse a partir de iniciarse la lectura de la tarjeta del conductor 1.

Puede iniciarse la marcha en cuanto se muestre el icono **el** para el conductor 1  $-1$  y el icono  $\equiv$  para el conductor 2.

# **► Caso 2 - Fin de turno**

El conductor 1 y/o el conductor 2 abandona(n) el vehículo.

- a. Si fuera necesario, el conductor correspondiente generará una impresión con la información del día y extraerá su tarieta del lector. de iniciarse la lectura de la tarjeta del<br>
conductor 1.<br>
Puede iniciarse la marcha en cuanto service el ciono **E** para el conductor 1 con regi<br>
-1 y el icono **E** para el conductor 2.<br>
- Caso 2 - Fin de turno<br>
El conductor
	- b. La nueva tripulación insertará su tarjeta de conductor en el lector que corresponda según su función (conductor 1 o conductor 2).

# **► Caso 3 - Sistema mixto**

Viaje con distintos tipos de tacógrafos.

- Por ejemplo, un tacógrafo analógico con registro de hojas o...
- un tacógrafo digital con tarjeta de conductor conforme al reglamento (UE) 165/2014, como el DTCO 4.1.

El conductor deberá estar en condiciones de presentar, siempre que lo soliciten los agentes de control, los siguientes documentos de la semana en curso y de los últimos 28 días:

- tarjeta de conductor **(1),**
- los documentos de impresión diarios relevantes salidos del tacógrafo digital **(2)**, por ejemplo en caso de deterioro o mal funcionamiento de la tarjeta de conductor.
- hojas de registro escritas **(3)**,
- entrada manual de las actividades.

![](_page_66_Figure_2.jpeg)

*Fig. 36:* Ejemplo de documentación que debe llevarse

# **NOTA**

Tenga en cuenta las disposiciones legales vigentes en su país.

# <span id="page-66-0"></span>**■ Primera inserción de la tarjeta de conductor**

**► Uso de los datos**

La primera vez que se inserta la tarjeta, para la protección de sus datos personales se le preguntará si está de acuerdo con el tratamiento de estos. morto de M[O](#page-8-0)TA<br>
inserta la tarjeta,<br>
us datos persona-<br>
está de acuerdo (10).<br>
stos.<br>
[9]<br>
cio de sesión (1

è *[Protección de datos \[](#page-8-0)*} *9]*

# **► Desarrollo del inicio de sesión**

Esta consulta se realiza automáticamente durante la primera sesión iniciada en el DTCO 4.1. Esta consulta s[e](#page-94-0) realiza automa<br>
te durante la primera sesión inid<br>
el DTCO 4.1.<br>
Aparece después de la selecció<br>
is.<br>
NOTA<br>
Puede cambiar las entradas m<br>
Alenú principal Impresión co<br>
1 / conductor 2 [ 95]

Aparece después de la selección del país.

# **NOTA**

Puede cambiar las entradas más tarde: è *[Menú principal Impresión conductor](#page-94-0) 1 / conductor 2 [*} *95]*

# **Publicar datos ITS**

# **NOTA**

Para activar Bluetooth, debe haber aceptado el almacenamiento de los datos ITS (è *[Datos personales ITS](#page-9-0) [*} *10]*).

![](_page_66_Picture_18.jpeg)

*Fig. 37:* Consulta de datos personales

- 1. Con los botones  $\Box/\Box$  seleccione  $\Im i$  o No.
- 2. Confirme con la tecla  $\overline{\mathfrak{A}}$ . Se mostrará un mensaje para la grabación de la entrada:

![](_page_66_Picture_22.jpeg)

*Fig. 38:* Confirmación de grabación

# **Desbloquear datos VDO**

![](_page_67_Picture_4.jpeg)

*Fig. 39:* Consulta de datos personales especiales

- 3. Con los botones  $\blacksquare$   $\blacksquare$  seleccione  $Si$ o No.
- 4. Confirme con la tecla **x** Se mostrará un mensaje para la grabación de la entrada:

![](_page_67_Picture_135.jpeg)

memorizada

*Fig. 40:* Confirmación de la segunda grabación

# **Activar Bluetooth**

La activación de Bluetooth puede realizarse en este menú o más tarde en el menú Bluetooth: La descripción de la activación puede consultarse aquí: è *[Activar/desactivar](#page-96-0) [Bluetooth \[](#page-96-0)*[}](#page-96-0) *[97\]](#page-96-0)*

# **Completar el registro**

Ahora tiene lugar el inicio normal de sesión en el DTCO 41. è *Comienzo del turno - inserción de la tarjeta [*} *51]* Mora tiene lugar el inicio normal de servicio en el DTCO 4.1.<br>
Service del turno - inserción de la<br>
de realismente de la gradiente de la gradiente de la gradiente de la gradiente de la gradiente de la gradiente de la gradi

# **Manejo por el empresario**

**Funciones de la tarjeta de la empresa Funciones de menú en el modo de empresa Iniciar sesión: insertar la tarjeta de empresa Introducción de estado miembro y matrícula Extracción de la tarjeta de empresa**

![](_page_68_Picture_2.jpeg)

# **Manejo por el empresario**

# **■ Funciones de la tarjeta de la empresa**

# **NOTA**

La tarjeta de empresa sirve exclusivamente para la gestión de los datos de la empresa y no para la conducción.

Si viaja con la tarjeta de empresa se mostrará el mensaje ! o Conducción sin tarjeta válida.

# **NOTA**

Respete las disposiciones legales del país.

La empresa debe velar por la correcta utilización de las tarjetas de empresa.

• Tenga en cuenta las disposiciones legales vigentes en su país.

Con la tarjeta de empresa, la empresa se identifica en el DTCO 4.1.

La tarjeta de la empresa es la prueba del correcto funcionamiento del vehículo. A través de la tarjeta de empresa, el vehículo correspondiente se asigna a la empresa con respecto a todos los datos pertinentes. del vehículo. A<br>
npresa, el vehículo. A<br>
asigna a la em-<br>
dos los datos<br>
tar varias tarje-<br>
los conductores,<br>
los conductores,<br>
los conductores,<br>
tiempos del<br>
en la memoria<br>
DTCO 4.1,

La empresa puede solicitar varias tarjetas de empresa.

Independientemente de los conductores, todos los movimientos y tiempos del vehículo se almacenan en la memoria masiva del tacógrafo.

La empresa está legalmente obligada a almacenar estos datos y a ponerlos a disposición de las autoridades de control competentes que los soliciten.

La tarjeta de empresa tiene una validez de 5 años. Se puede solicitar una tarjeta de renovación como muy pronto 6 meses antes de la fecha de caducidad de la tarjeta actual. masiva del tacógrafo.<br>
La empresa está legalmente obligada.<br>
La empresa está legalmente obligada de competentes que los soliciten.<br>
La tarjeta de empresa tiene una vecorrecta de 5 años. Se puede solicitar una mpresa.<br>
La t

En caso de deterioro, robo o pérdida de la tarjeta, la empresa deberá presentar los siguientes documentos para una nueva solicitud:

- en caso de siniestro, una declaración escrita del mismo
- en caso de robo, prueba de la denuncia policial
- en caso de deterioro o mal funcionamiento, la tarjeta que debe renovarse

Con la primera inserción de la tarjeta de empresa, la empresa inicia sesión en el DTCO 4.1, por lo que este funcionará como tacógrafo de dicha empresa hasta el cierre de sesión o hasta la inserción de otra tarjeta de empresa. Así se garantizan los derechos de acceso a los datos pertinentes de la empresa.

La tarjeta de empresa ofrece, dentro de su nivel de permisos, las siguientes posibilidades:

• Dar de alta y de baja la empresa en el DTCO 4.1, por ejemplo en ocasión de la venta del vehículo, al expirar el período de alquiler del vehículo, etc.

- Introducción del estado miembro y de la matrícula del vehículo Introducción de estado miembro y matrícula è *[Introducción de estado](#page-72-0) [miembro y matrícula \[](#page-72-0)*[}](#page-72-0) *[73\]](#page-72-0)*.
- Acceso a los datos de la memoria principal y a los datos pertenecientes a la empresa, tales como eventos, fallos, velocidad, nombre del conductor, etc.
- Acceder a los datos de la tarjeta de conductor insertada.
- Acceso a la interfaz frontal para la descarga autorizada de los datos de la memoria principal.

En la UE deben descargarse todos los datos de la memoria principal cada 3 meses.

También resulta útil descargar los datos en los siguientes casos:

- Venta del vehículo,
- baja del vehículo,
- En caso de sustitución del DTCO 4.1

# **■ Funciones de menú en el modo de empresa**

El navegar por las funciones de menú se efectúa, en principio, siempre por el mismo método.

è *[Desplazamiento por los menús \[](#page-43-1)*} *44]*

Si la tarjeta de la empresa se encuentra en el lector 2, todos los menús principales asociados a dicho lector de tarjetas quedan bloqueados. a<br>
al tarjeta<br>
diones de menú se<br>
los menús [44]<br>
los menús [44]<br>
esa se encuentra<br>
menús principa-<br>
ector de tarjetas<br>
diones interviews and targets<br>
dispersed to the line of the set of the set of the set of the set of th

è *Bloqueo de acceso al menú [*[}](#page-89-0) *[90\]](#page-89-0)*.

En este caso sólo puede visualizar, imprimir y descargar los datos de una tarjeta de conductor insertada en el lector 1. è *[Primer nivel de menú - valores están](#page-77-0)dar [*} *78]*.  $\rightarrow$  Bloqueo d[e](#page-89-0) acceso al menú<br>
para la<br>
s datos de<br>
finit y descargar los datos de<br>
ta de conductor insertada en el<br>
cada<br>
dar [78].<br>
Find the menú - valor valor<br>
cada<br>
dar [78].

# <span id="page-70-0"></span>**■ Iniciar sesión: insertar la tarjeta de empresa**

# **NOTA**

El manejo por el empresario equivale al modo operativo "Empresa" según el reglamento de aplicación (UE) 2016/799 anexo I C en su versión actualmente en vigor.

• Inserte la tarjeta de empresa en un lector que esté libre; Insertar tarjeta è *[Insertar tarjeta](#page-43-0) [\[](#page-43-0)*[}](#page-43-0) *[44\]](#page-43-0)*.

Al insertar la tarjeta de empresa, en la pantalla se muestra el idioma definido en esta.

# **NOTA**

El idioma que ha elegido puede ajustarse de forma individual.

è *[Ajuste del idioma \[](#page-79-1)*[}](#page-79-1) *[80\]](#page-79-1)*

El menú mostrado le llevará paso a paso a la plena operatividad del DTCO 4.1:

$$
a. \left[\begin{array}{cc} 10 & \text{Maier} \\ 16:00 & 14:00 \text{UTC} \end{array}\right]
$$

*Fig. 41:* Visualización de bienvenida

Durante unos 3 segundos se mostrarán el nombre del propietario de la tarjeta, la hora local definida 16:00 v la hora UTC 14:00UTC (diferencia horaria = 2 horas en el horario de verano).

# **NOTA**

Durante el proceso de lectura de la tarjeta no pueden introducirse datos.

Si se pulsa un botón, se mostrará un mensaje:

![](_page_71_Picture_9.jpeg)

o bien

![](_page_71_Figure_11.jpeg)

*Fig. 43:* Mensaje - opción II

A continuación se lee la información de la tarieta.

2 Sped. Muster The Continuosible Maria C.<br>
Fig. 43: Mensaje - opción II Si no se<br>
nostrarán la tarjeta.<br>
A continuación se lee la información de engressi<br>
tarjeta, la<br>
D. (2 Sped. Muster<br>
D. (2 Sped. Muster<br>
D. (2 Sped. Muster<br>
D. (2 Spe

*Fig. 44:* Lectura de la información de la tarjeta

A la izquierda está el número de lector en el que está insertada la tarjeta.

Al lado está el nombre de la empresa (leído de la tarjeta de empresa).

Una barra de progreso muestra la posterior lectura de la tarjeta de empresa.

• Introduzca, si se le pide, el código de país y la matrícula del vehículo:Introducción de estado miembro y matrícu-

- la:
- è *[Introducción de estado miembro y](#page-72-0) [matrícula \[](#page-72-0)*[}](#page-72-0) *[73\]](#page-72-0)*
- Si no se ha hecho aún en este DT-CO 4.1, ahora deberá iniciar sesión la empresa:

![](_page_71_Picture_23.jpeg)

![](_page_71_Figure_24.jpeg)

Con el inicio de sesión se activa el bloqueo de empresa hasta que se anule este.

Así se garantiza la protección de acceso a los datos específicos de la empresa y a los datos personales de los conductores asignados a esta.

Aparece la pantalla estándar.

El DTCO 4.1 se encuentra en el modo Empresa, icono **n**:
$$
d.\left[\begin{smallmatrix}12:51&0\\1&2:34&0\end{smallmatrix}\right] \overset{\text{Qkm/h}}{\underset{H\boxplus}{\text{M}}}\right]
$$

*Fig. 46:* Pantalla estándar con la tarjeta introducida

**Resultado**: El DTCO 4.1 está listo.

• Ahora puede descargar los datos de la memoria principal para archivarlos y evaluarlos conforme a las normas legales.

è *[Descarga de datos \[](#page-47-0)*[}](#page-47-0) *[48\]](#page-47-0)*

- También puede acceder a los datos de otra tarjeta de conductor insertada, por ejemplo para descargarlos.
- Los fallos en el DTCO 4.1 o en los componentes del sistema se muestran en la pantalla. Confirme el mensaje con el botón  $\Xi$ .

è *[Significado de los mensajes \[](#page-104-0)*} *105]*

# <span id="page-72-0"></span>**■ Introducción de estado miembro y matrícula**

De manera estándar, el código de país y la matrícula los introduce el taller especializado autorizado durante la instalación y calibración del aparato.

- Si esto no ha sido así, el DTCO 4.1 le pedirá que introduzca usted los siguientes datos del vehículo la primera vez que inserte la tarjeta de empresa. Morrison Contraction (Material De manera estándar, el código de país y<br>
l'amatricula de manera estándar, el código de país y<br>
cializado autorizado durante la instala-<br>
ción y calibración del aparato.<br>
Si esto no ha sido as
	- Estado miembro
	- Matrícula

è *Introducción de estado miembro y matrícula [*} *73]*

Las entradas se guardan en el DT-CO 4.1.

# **NOTA**

Introduzca la matrícula correctamente. Podrá introducir la matrícula en el DT-CO 4.1 una única vez.

Por lo tanto, introduzca la matrícula correcta tal y como aparece en la placa del vehículo.

Para modificarlo posteriormente solo es posible a través de un taller especializado autorizado que disponga de una tarjeta de taller.

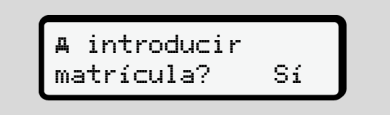

*Fig. 47:* Consulta para la introducción de la matrícula

1. Seleccione con los botones  $\Box / \Box S$ í  $v$  confirme con el botón  $\mathbf{E}$ . A continuación se pide la introducción del estado miembro:

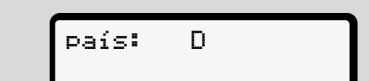

*Fig. 48:* Opción de selección País

2. Seleccione el código de estado miembro con los botones  $\blacksquare$   $\blacksquare$  y confírmelo con el botón **a** 

Hay una preselección disponible según el estado miembro de la tarjeta de la empresa.

A continuación se muestra la indicación para la introducción de la matrícula. La primera posición del campo de entrada parpadea ...

> país: D VS\_

*Fig. 49:* Introducción de la matrícula

3. Seleccione la matrícula deseada con los botones  $\blacksquare$  y confírmela con el botón .

### **NOTA**

Con el botón **pu** puede navegar a la página anterior y corregir los datos introducidos.

- La siguiente posición del campo de entrada parpadea ...
- 4. Repita el paso 3 las veces necesarias hasta consignar la matrícula completa.

Se puede introducir un máximo de 13 caracteres.

5. Confirme de nuevo la matrícula introducida con el botón o. Con la confirmación se genera automáticamente una impresión de control: Se puede introducir un máxim<br>
13 caracteres.<br>
cula. La<br>
5. Confirme de nuevo la matrícu<br>
ducida con el botón **El**.<br>
Con la confirmación se gener<br>
máticamente una impresión c<br>
trol:<br>
a<br>
a<br>
a<br>
eada con<br>
ela con el

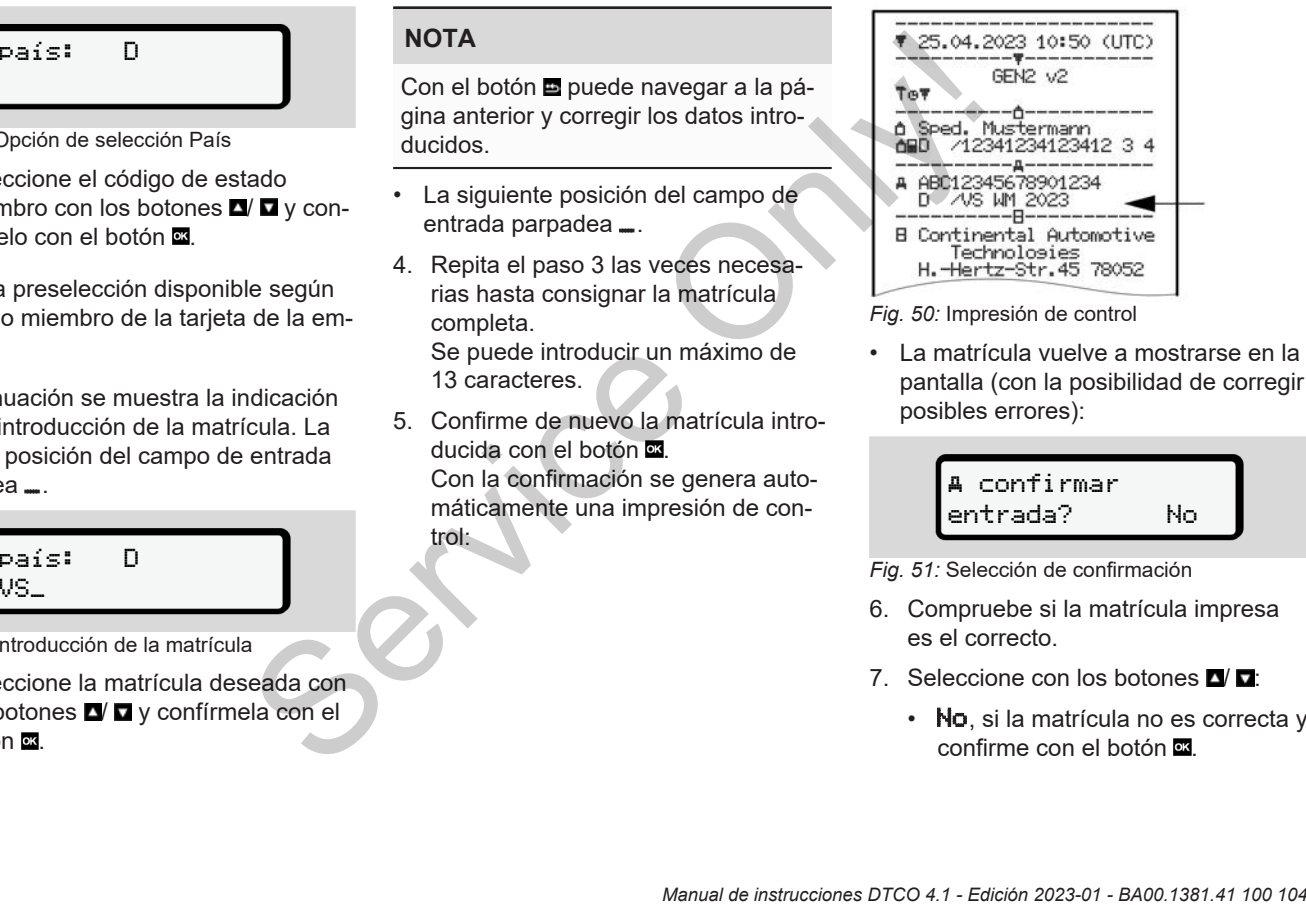

*Fig. 50:* Impresión de control

• La matrícula vuelve a mostrarse en la pantalla (con la posibilidad de corregir posibles errores):

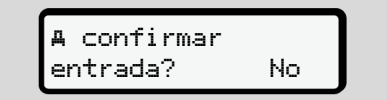

*Fig. 51:* Selección de confirmación

- 6. Compruebe si la matrícula impresa es el correcto.
- 7. Seleccione con los botones  $\blacksquare$ 
	- No, si la matrícula no es correcta y confirme con el botón **os**

Se vuelve a mostrar la pantalla correspondiente al paso 1 y puede volver a introducir la matrícula.

 $\cdot$  Si, si la matrícula es correcta, y confirme con el botón **...** 

El código de país y la matrícula del vehículo quedan grabados en el DTCO 4.1.

Si fuera necesario una modificación de estos datos (p. ej., por cambio de la sede de la empresa), diríjase a un taller especializado autorizado que disponga de tarieta de taller.

# <span id="page-74-0"></span>**■ Extracción de la tarjeta de empresa**

# **NOTA**

Para la protección de los datos de su empresa, así como para la protección de la propia tarjeta, es preferible no dejarla en el vehículo.

La tarjeta de empresa solo puede retirarla del lector con el vehículo parado.

# **NOTA**

Para el manejo de la variante ADR, el encendido debe estar conectado.

Tenga en cuenta las indicaciones especiales de seguridad para el manejo de la variante ADR del DTCO 4.1 en entornos potencialmente explosivos. è *Variante ADR (variante Ex) [*} *25]* oude<br>
and a context of the context of the state of the state of the state of the state of the context of the lappoint and a protección de la s[er](#page-24-0)vice of the lappoint and a service of the carcion de la service of the state o

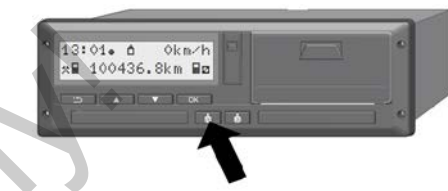

*Fig. 52:* Pedir tarjeta (botón combinado)

• Mantenga pulsado el botón combinado del lector de tarjetas 1 o del lector de tarjetas 2 durante al menos 2 segundos.

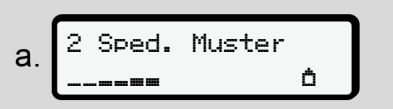

*Fig. 53:* Transferencia de los datos de uso

- Se muestra el nombre de la empresa.
- Una barra de progreso muestra la escritura en la tarjeta de empresa.
- Aparece la consulta para finalizar la sesión de la empresa.

b. desbloquear empresa? No empresa? sí

*Fig. 54:* Desconexión de la empresa del DT- $CO$  4.1

- 1. Seleccione con los botones  $\mathbf{Z}/\mathbf{Z}$ 
	- No: No se cierra la sesión de empresa y el bloqueo de empresa permanece activado.
	- Si: La sesión de empresa finaliza y se desactiva el bloqueo de empresa.

Confirme con el botón  $\Xi$ .

# **NOTA**

Aunque el bloqueo de empresa esté desactivado, el acceso a los datos almacenados de su empresa sigue estando bloqueado para otra empresa ajena.

Sin embargo, los datos recién grabados ya no están bloqueados.

### **NOTA**

Se mostrará un aviso si hay pendiente una revisión periódica del DTCO 4.1 o si ha expirado la validez de la tarjeta de empresa. **SERVICES AND SERVICES**<br>
Service of the sine existion periodica del DTCO 4.1 o<br>
sine acquirado la validez de la tarjeta de<br>
empresa.<br> **C. D. D.**<br>
Sextracción de la tarjeta de empre-<br>
sa l'75]<br>
empresa<br>
En la pantalla se m

2. Retire su tarjeta de empresa del lector.

è *Extracción de la tarjeta de empresa [*} *75]* En la pantalla se muestra:

c. 
$$
\underbrace{15:05}_{h} \underbrace{0}_{123456,7km-h}
$$

*Fig. 55:* Pantalla estándar sin tarjetas

El DTCO 4.1 se encuentra otra vez en el modo "Operativo", símbolo **o**.

# **Menús**

**Primer nivel de menú - valores estándar** Primer nivel de mendi - va<br>Segundo nivel de me<br>
Continental Automotive<br>
Continental Automotive<br>
Continental Automotive<br>
Continental Automotive<br>
Continental Automotive<br>
Continental Automotive<br>
Continental Automotive<br>
Contin

**Segundo nivel de menú - funciones**

# **Menús**

7

# <span id="page-77-0"></span>**■ Primer nivel de menú valores estándar**

**► Indicación con el vehículo parado**

En este capítulo se describen los menús del DTCO 4.1 que pueden seleccionarse con el vehículo parado.

Visualizar durante la marcha del vehículo è *[Datos visualizados durante la mar](#page-41-0)[cha del vehículo \[](#page-41-0)*[}](#page-41-0) *[42\]](#page-41-0)*

El punto de partida es la pantalla estándar (a), que se muestra en la pantalla tras *poner el contacto* (ajuste predeterminado).

# **NOTA**

Si está autorizado, en la pantalla estándar puede mostrarse también la opción VDO Counter.

#### **NOTA**

Las funciones de menú para visualizar e imprimir los datos del conductor sólo están disponibles cuando está insertada la tarieta correcta.

P. ei., el elemento de menú *impre*sión conductor 2 sólo se mostrará cuando en el lector de tarjetas 2 haya una tarjeta de conductor insertada.

### **NOTA**

La opción Contador VDO (\*) se muestra como ejemplo en el siguiente gráfico. te la marchina de la posición Contador VDO (\*) se la están de la posición de la pantalla vDO deren de la pantalla VDO de la pantalla VDO de la pantalla VDO de la pantalla VDO de la pantalla VDO de la pantalla VDO de la pan

Descripción de la pantalla VDO Counter è *VDO Counter (opcional) [*[}](#page-79-0) *[80\]](#page-79-0)*

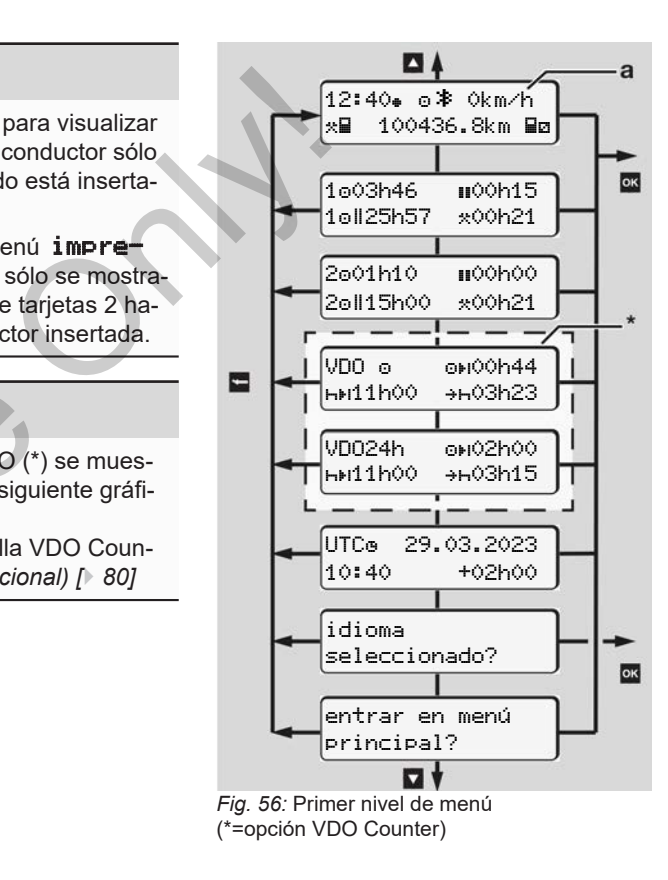

Partiendo de la pantalla estándar **(a)** y de la tarjeta introducida correspondiente, puede acceder a la información con los botones  $\blacksquare$ 

- Pantalla estándar **(a)** (p. ej. tras la conexión del encendido)
- Dos menús con información sobre los tiempos de la tarjeta de conductor insertada (1 = conductor 1,

 $2 =$  conductor  $2$ )

è *[Visualizar tiempos de la tarjeta de](#page-78-0) [conductor \[](#page-78-0)*[}](#page-78-0) *[79\]](#page-78-0)*

• (VDO) = Planificación diaria/semanal con ayuda del VDO Counter (opcional)

è *[VDO Counter \(opcional\) \[](#page-79-0)*} *80]*

- (UTC) = La hora UTC con fecha así como la diferencia de hora ajustada (corrección) de la hora local è *[Ajuste de la hora local \[](#page-98-0)*[}](#page-98-0) *99]*
- El menú para ajustar el idioma deseado

è *[Ajuste del idioma \[](#page-79-1)*[}](#page-79-1) *[80\]](#page-79-1)*

Pulsando la tecla **E** se vuelve directamente a la pantalla estándar **(a)**.

Mediante pulsación del botón se accede al segundo nivel, a las Funciones de menú.

- è *Segundo nivel de menú funciones [*} *87]*
- <span id="page-78-0"></span>**► Visualizar tiempos de la tarjeta de conductor**

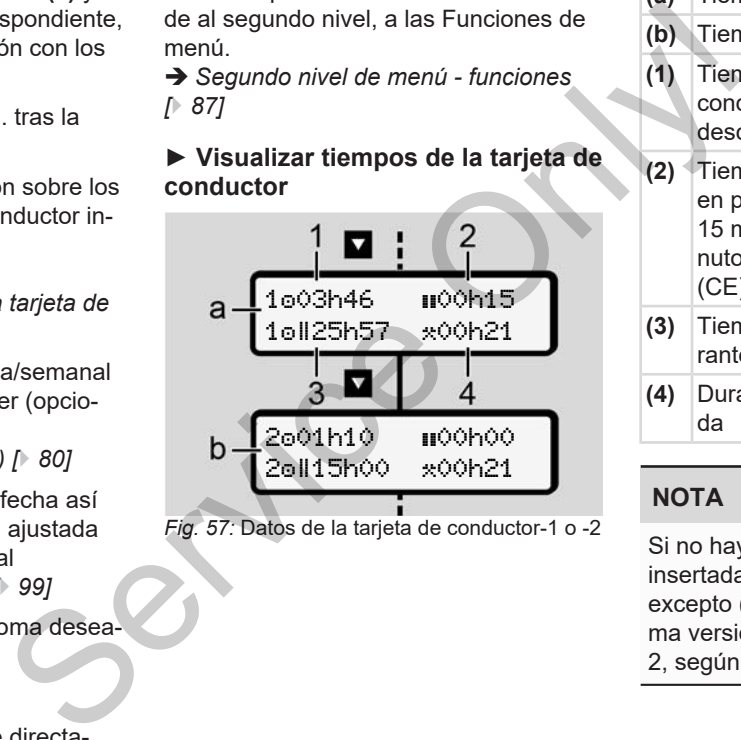

*Fig. 57:* Datos de la tarjeta de conductor-1 o -2

- **(a)** Tiempos del conductor-1 **(b)** Tiempos del conductor-2 **(1)** Tiempo de conducción conductor-1 desde un tiempo de descanso válido. **(2)** Tiempo de pausa válido **II** dividido en pausas parciales de al menos 15 minutos y los siguientes 30 minutos según el reglamento (CE) 561/2006. **(3)** Tiempo total de conducción du-
- rante un período de dos semanas
- **(4)** Duración de la actividad establecida

# **NOTA**

Si no hay ninguna tarjeta de conductor insertada, se muestran los tiempos, excepto (3), correspondientes a la última versión, en el lector de tarjetas 1 o 2, según corresponda.

# <span id="page-79-1"></span>**► Ajuste del idioma**

De manera estándar, cada tarjeta de conductor tiene asignado para la visualización en pantalla el idioma de la solicitud (organismo emisor).

Este ajuste predeterminado puede cambiarse en cualquier aparato DTCO 4.1 y definirse otro idioma.

El DTCO 4.1 registra el idioma establecido para el número de tarjeta de la tarjeta introducida.

Pueden almacenarse hasta 5 idiomas.

- 1. Seleccione con los botones  $\Box$   $\Box$  la función idioma selccionado? y pulse el botón or.
- 2. Seleccione con los botones  $\blacksquare$  /  $\blacksquare$  el idioma deseado y confirme su selección con el botón **o .**

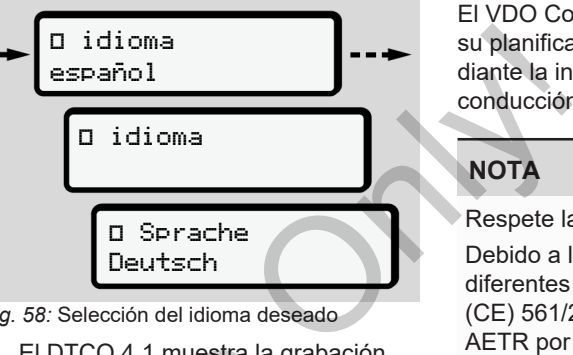

*Fig. 58:* Selección del idioma deseado

3. El DTCO 4.1 muestra la grabación correcta del idioma en el idioma recién establecido. Service del idioma en el idioma<br>
correcta del idioma en el idioma<br>
cién establecido.<br> **NOTA**<br>
su selectionalmente.<br>
Para ello diríjase a su taller espectionalmente.<br>
Para ello diríjase a su taller espectionalmente.

# <span id="page-79-0"></span>**► VDO Counter (opcional)**

# **NOTA**

El VDO Counter puede habilitarse opcionalmente.

Para ello diríjase a su taller especializado autorizado.

El VDO Counter (opcional) le ayuda en su planificación diaria y semanal mediante la indicación de los tiempos de conducción y de descanso restantes.

# **NOTA**

Respete las normas legales.

Debido a las posibles interpretaciones diferentes del reglamento (CE) 561/2006 y de las normativas AETR por parte de los organismos de control nacionales, así como a otras limitaciones del sistema, se aplica también lo siguiente de forma ilimitada:

El VDO Counter no exime al usuario de su obligación de registrar los tiempos de conducción, descanso, disponibilidad y otros y de evaluarlos él mismo a fin de respetar la normativa vigente.

Dicho de otra forma: El VDO Counter no pretende ser una indicación de validez universal y libre de errores de las disposiciones legales.

Encontrará más información con respecto al VDO Counter en www.fleet.vdo.com

# **NOTA**

Para que el VDO Counter pueda mostrar información válida, deben cumplirse las siguientes condiciones para la evaluación de los datos:

• Completamiento de todas sus actividades en la tarjeta de conductor.

è *[Entradas manuales \(introducción](#page-60-0) [actual/posterior\) \[](#page-60-0)*[}](#page-60-0) *[61\]](#page-60-0)*

• Un ajuste correcto de la actividad actual (sin errores de manejo, por ejemplo registrar erróneamente una actividad de tiempo de trabajo no deseado **\***en lugar del tiempo de descanso diario **h**.

è *[Ajustar actividades \[](#page-56-0)*[}](#page-56-0) *[57\]](#page-56-0)*

• Entrada de ferry/tren y su actividad actual.

è *[Transbordador / tren: Introduc](#page-97-0)[ción de comienzo/final \[](#page-97-0)*[}](#page-97-0) *98]*

### **Descripción de la pantalla VDO Counter**

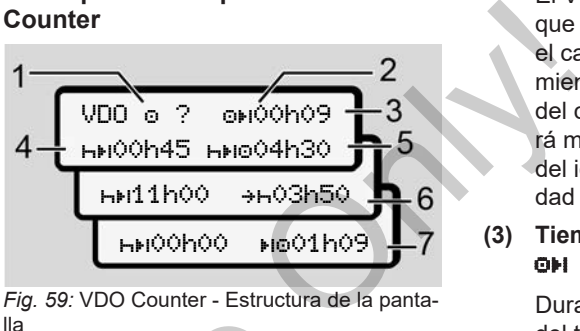

*Fig. 59:* VDO Counter - Estructura de la pantalla

# **NOTA**

La **h** parpadeante significa: esta parte de la pantalla está actualmente activa.

# **(1) Actividad actual**

### **(2)** ? **= información para el usuario**

En la tarjeta de conductor hay almacenados períodos con actividades indeterminadas ? o los datos registrados son insuficientes (por ejemplo: uso de una nueva tarjeta de conductor). ejo, por<br>
mente una<br>
bajo no<br>
mpo de<br> **La h** parpadeante significa: es<br>
de la pantalla está actualmente<br>
actividad<br>
(1) Actividad actual<br>
(2) ? = información para el u<br>
En la tarjeta de conductor<br>
macenados períodos con<br>
d

El VDO Counter evalúa actividades que faltan, como la actividad **h**. En el caso de detectarse un solapamiento temporal en las actividades del conductor, la pantalla lo indicará mediante el icono ! e en lugar del icono ? y se mostrará la actividad del conductor.

**(3) Tiempo de conducción restante** OH.

> Durante la marcha: Visualización del tiempo que le queda al conductor para conducir.

(00h00 = tiempo de conducción finalizado)

**(4) Tiempo de descanso restante**

Duración del próximo período de pausa/descanso obligatorio.

Si se establece la actividad  $\blacksquare$  se ejecuta una cuenta atrás del tiempo de pausa/descanso restante. (**HHOOhOO** = pausa terminada).

**(5) Tiempo de conducción futuro** HIER

- Duración del tiempo de conducción futuro teniendo en cuenta los períodos de pausa/descanso.
- **(6) Comienzo a más tardar del período de descanso**

Si se establece la actividad  $\star$  aparecerá, por ejemplo, el tiempo restante hasta el comienzo del descanso diario requerido.

**(7) Comienzo del siguiente tiempo de conducción** 

> El siguiente tiempo de conducción podría iniciarse una vez transcurrido este tiempo.

### **VDO Counter – Indicación durante la marcha**

# **NOTA**

Respete la normativa legal específica de cada país sobre tiempos de trabajo.

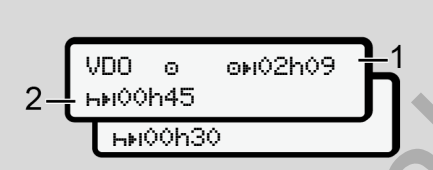

*Fig. 60:* Actividad  $\bullet$  - tiempo de conducción restante vs. tiempo de descanso diario

- **(1)** Tiempo de conducción restante.
- **(2)** Como muy tarde al final del tiempo de conducción mostrado **(1)** debe producirse una pausa o continuarse la pausa acumulada.

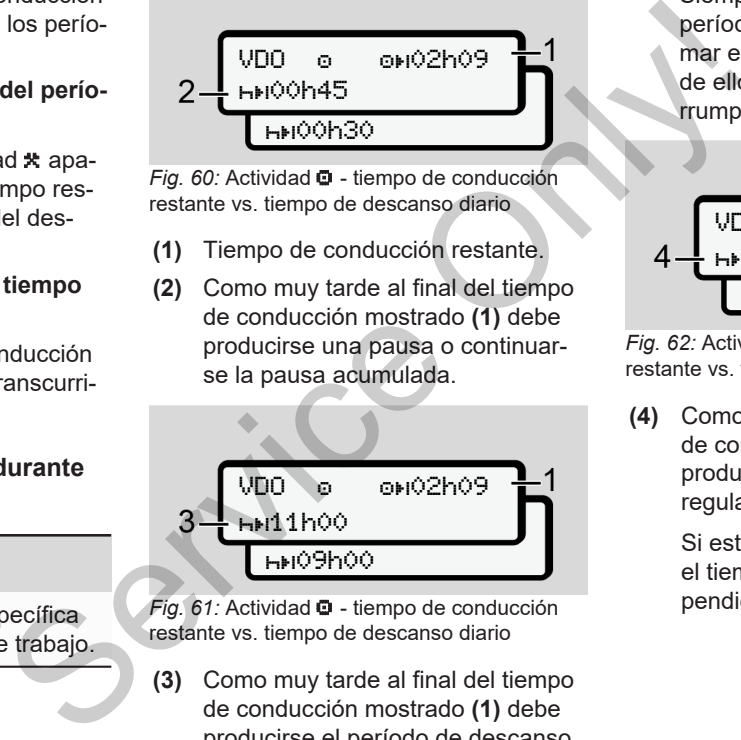

*Fig. 61:* Actividad  $\bullet$  - tiempo de conducción restante vs. tiempo de descanso diario

**(3)** Como muy tarde al final del tiempo de conducción mostrado **(1)** debe producirse el período de descanso diario reglamentario.

Siempre y cuando se permite, este período de descanso se podrá tomar en dos períodos, el segundo de ellos de al menos 9 horas ininterrumpidas.

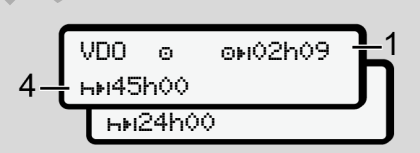

*Fig. 62:* Actividad  $\bullet$  - tiempo de conducción restante vs. tiempo de descanso semanal

**(4)** Como muy tarde al final del tiempo de conducción mostrado **(1)** debe producirse un descanso semanal regular.

> Si está permitido, puede acortarse el tiempo de descanso semanal pendiente.

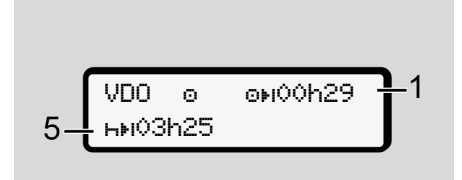

*Fig. 63:* Actividad  $\bullet$  - transbordador/tren vs. continuación del tiempo de descanso

**(5)** El VDO Counter reconoce el transporte en transbordador o en tren.

> **Requisito**: Introducción correcta de esta función:

è *[Transbordador / tren: Introduc](#page-97-0)[ción de comienzo/final \[](#page-97-0)*[}](#page-97-0) *98]*.

Como muy tarde al final del tiempo de conducción **(1)** debe continuar el tiempo de descanso diario.

**(6)** La visualización del tiempo de conducción restante está activa (h parpadea), se ejecuta una cuenta atrás.

> El VDO Counter evalúa la actividad  $\bullet$  como la actividad  $\star$ .

# **NOTA**

Tenga en cuenta que los cálculos de los períodos de conducción y de descanso para el VDO Counter se efectúan de acuerdo con el reglamento (CE) 561/2006 y no según el reglamento de aplicación (UE) 2016/799 anexo I C en su versión actual en vigor. er a decident está activa (ha parametro de decidente está activa (ha parametro dad e como la actividad e como la actividad e como la actividad e como la actividad e como la actividad e como la actividad e como la actividad

Por este motivo pueden producirse diferencias con respecto a la indicación estándar del DTCO 4.1.

### **VDO Counter – Indicación de la actividad tiempo de descanso**

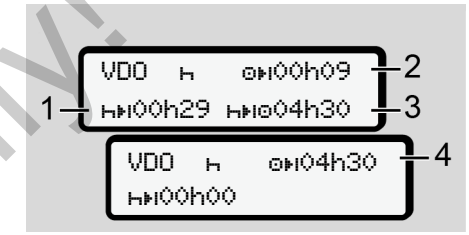

*Fig. 65:* Actividad  $\blacksquare$  – tiempo de descanso vs. tiempo de conducción disponible

- **(1)** Tiempo de descanso restante
- **(2)** Tiempo de conducción restante en caso de no cumplirse el tiempo de descanso **(1)**.
- **(3)** Duración del próximo tiempo de conducción disponible al final del tiempo de descanso mostrado **(1)**.
- **(4)** Tiempo de conducción disponible después de un tiempo de descanso válido.

VDO 02h19 00h45

*Fig. 64:* Actividad  $\bullet$  - Out of scope

$$
5-\frac{\text{VDO}+\text{ONO}00009}{\text{HMO}0044-\text{HMO}0109}\rightarrow 2
$$

*Fig. 66:* Actividad **h** – tiempo de descanso vs. tiempo de conducción disponible

- **(5)** Tiempo de descanso restante.
- **(6)** Duración del tiempo diario de conducción aún disponible al final del tiempo de descanso **(5)**.

$$
7-\frac{\text{VDO} \quad \text{A} \quad \text{ONO0h09}}{\text{N} \cdot \text{N} \cdot \text{ONO00h09}} \cdot 2}{3}
$$

*Fig. 67:* Actividad **h** – tiempo de descanso diario

**(7)** Período de descanso diario restante.

> Si se permite, partido en  $3 + 9$  horas.

$$
8 - \frac{\sqrt{100 + \frac{6 \text{N}}{1000 \text{N}}} \cdot \frac{1}{1000 \text{N}}}{9}
$$

*Fig. 68:* Actividad – final del tiempo de descanso

**(8)** Período de descanso válido terminado.

La indicación 00h00 parpadea durante 10 segundos. Cuando continúa el período de descanso, el VDO Counter cambia a la duración del siguiente tiempo de descanso diario o semanal. B<br>  $+$  3<br>  $+$  3<br>  $+$  5<br>  $+$  5<br>  $+$  5<br>  $+$  5<br>  $+$  5<br>  $+$  5<br>  $+$  5<br>  $+$  5<br>  $+$  5<br>  $+$  5<br>  $+$  5<br>
(8) Período de descanso válido termi-<br>
de con-<br>
mado.<br>
La indicación **Ochó** parpadea du-<br>
made.<br>
La indicación **Ochó** parpadea

**(9)** Comienzo del siguiente tiempo de conducción.

> Situación: El tiempo máximo semanal de conducción o el tiempo de conducción durante dos semanas ya ha terminado.

Aunque el conductor ha cumplido la pausa reglamentaria, elVDO Counter reconoce que un

nuevo período de conducción sólo es posible cuando haya transcurrido el tiempo visualizado.

### **VDO Counter - Indicación de la actividad tiempo de trabajo**

# **NOTA**

Respete la normativa legal específica de cada país sobre tiempos de trabajo.

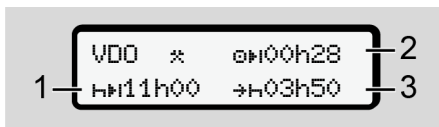

*Fig. 69:* Actividad – Tiempo de trabajo vs. tiempo de descanso

- **(1)** Duración del próximo período de descanso diario
- **(2)** Tiempo de conducción restante
- **(3)** Comienzo del próximo período de descanso diario. A más tardar antes de transcurrir el tiempo representado, debe comenzar un período de descanso diario.

### **Nota:**

El VDO Counter evalúa la actividad durante una interrupción del tiempo de conducción de forma comparable a la actividad **h** (fuera del tiempo de descanso diario). **Service**<br>
Service and interrupción del tiempo de<br>
specífica<br>
servicida **H** (fuera del tiempo de descan-<br>
servicida **H** (fuera del tiempo de descan-<br>
so diario).<br>
Pulsando los botones **EVD** puede consul-<br>
Fig. 70: Ac<br>
tar

Pulsando los botones **VV** puede consultar más información.

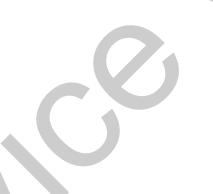

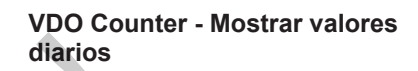

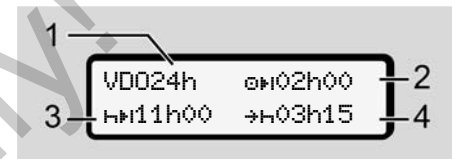

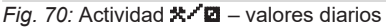

- **(1)** Símbolo para la visualización de las actividades diarias
- **(2)** Tiempo diario de conducción restante
- **(3)** Duración del próximo período de descanso diario
- **(4)** A más tardar antes de transcurrir el tiempo representado, debe comenzar un período de descanso diario.

# **VDO Counter - Mostrar valores semanales**

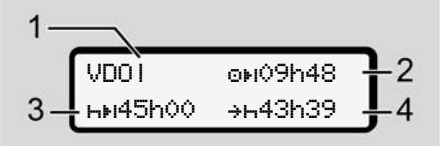

*Fig. 71:* Actividad **X/Z**-valores semanales

- **(1)** Código para la visualización de los valores semanales desde el último tiempo de descanso semanal
- **(2)** Tiempo semanal de conducción restante
- **(3)** Duración del período de descanso semanal. Después de un máximo de seis períodos de conducción diarios, el conductor debe tomar un descanso semanal.
- **(4)** A más tardar antes de transcurrir el tiempo representado, debe comenzar el período de descanso semanal.

### **NOTA**

Los avisos de tiempo de descanso semanal **(3)** y **(4)** pueden desactivarse para el transporte internacional de pasajeros.

Los valores no se mostrarán si en el VDO Counter está desactivado el cálculo de valores semanales.

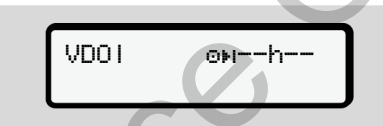

*Fig. 72:* Indicación de cálculo desactivado

### **VDO Counter - Indicación de estado**

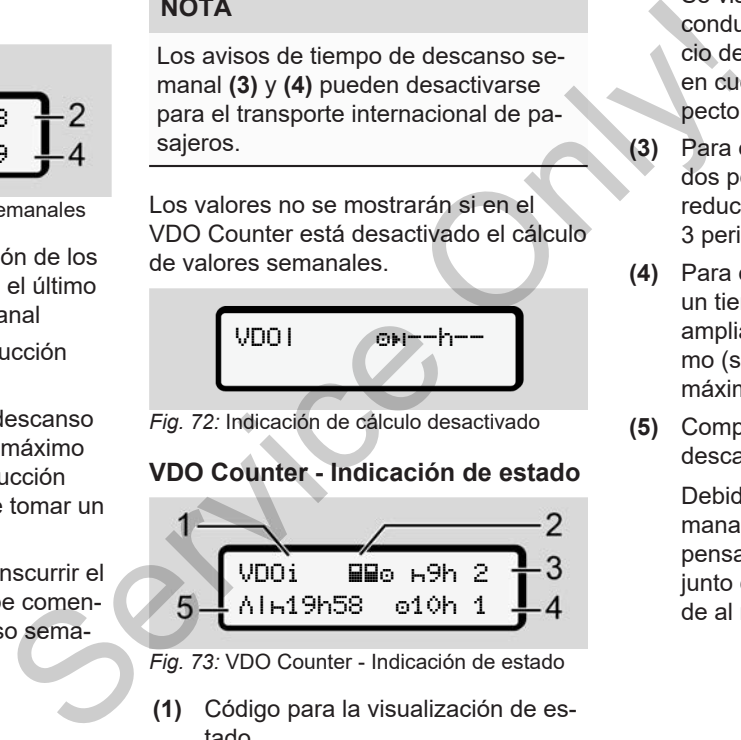

- *Fig. 73:* VDO Counter Indicación de estado
- **(1)** Código para la visualización de estado
- **(2)** Icono de conducción en equipo

Se visualiza si está establecida la conducción en equipo desde el inicio del turno. El VDO Counter tiene en cuenta las reglas válidas al respecto para realizar sus cálculos.

- **(3)** Para esta semana se permiten aún dos períodos de descanso diarios reducidos (se admiten como máx. 3 periodos por semana).
- **(4)** Para esta semana se permite aún un tiempo diario de conducción ampliado de 10 horas como máximo (se admiten como máximo 2 por semana).
- **(5)** Compensación de un período de descanso semanal reducido

Debido al período de descanso semanal reducido es necesario compensar el tiempo visualizado, y eso junto con otro período de descanso de al menos 9-horas.

# **NOTA**

El aviso de tiempo de descanso semanal acortado **(5)** puede desactivarse para el transporte internacional de pasajeros.

Los valores no se mostrarán si en el VDO Counter está desactivado el cálculo de valores semanales.

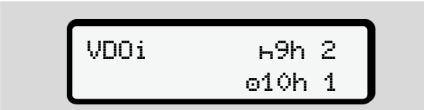

#### *Fig. 74:* Indicación de cálculo desactivado

# <span id="page-86-0"></span>**■ Segundo nivel de menú funciones**

Se accede al segundo nivel del menú si en el primer nivel mantiene pulsado  $\blacksquare$  o selecciona la opción de menú entrar en menú principal.  $\begin{array}{r|l}\n\hline\n\text{view} & \text{if } \mathsf{mPr} \text{ is } \mathsf{mPr} \text{ is } \mathsf{mPr}} \\
\hline\n\text{time pulsado } \mathbf{D} & \mathbf{for} \text{ 1} \\
\hline\n\text{t} & \mathsf{mPr} \text{ is } \mathsf{mPr} \text{ is } \mathsf{mPr} \text{ is } \mathsf{mPr}} \\
\hline\n\text{value} & \mathsf{mPr} \text{ is } \mathsf{mPr} \text{ is } \mathsf{mPr}} \\
\hline\n\text{time} & \mathsf{mPr} \text{ is } \mathsf{mPr}} \\
\hline\n\text$ 

è *[Primer nivel de menú - valores están](#page-77-0)[dar \[](#page-77-0)*[}](#page-77-0) *[78\]](#page-77-0)*

# **NOTA**

Si ha seleccionado el elemento de menú pero no introduce ningún dato después de 30 segundos, el DTCO 4.1 regresa al primer nivel de menú. Si ha seleccionado el elemento<br>
nú pero no introduce ningún da<br>
pués de 30 segundos, el DTCC<br>
gresa al primer nivel de menú.<br>
Se perderán todas las acciones<br>
firmadas hasta ese momento.<br>
NOTA<br>
El acceso a las funciones del

Se perderán todas las acciones no confirmadas hasta ese momento.

# **NOTA**

El acceso a las funciones del menú sólo es posible con el vehículo parado.

Si no se encuentra con el vehículo en una zona con riesgo de explosión, para el manejo de la variante ADR debe conectarse el encendido.

**► Estructura de los menús (resumen)**

 $\sum$ Impresión  $\mathbf{F}$  conductor 1 1)

|--- 24h act.diaria

|--- !x evento

- |--- actividades Ŧ
- $>$ Impresión  $E$  conductor 2 2)
	- |--- 24h act.diaria

|--- !x evento

- |--- actividades
- Ŧ
- >Impresión vehículo
	- |--- 24h act.diaria
	- |--- !x evento
	- |--- velocidad
- |--- datos técn.
- |--- tarjetas
- |--- v v-diagrama en
- |--- D estado D1/D2

7

\*

$$
\overline{7}
$$

```
|-2v v-perfiles
 |- 2n n-perfiles
 Ÿ
>Entrada F conductor
1
 |---  país comienzo
 |---  país final
 |--- ? Ajustes
 |---  Bluetooth
 |--- Varios
 Ŧ
\epsilonEntrada ET conductor 2
 |---  país comienzo
 |---  país final
 |--- ? Ajustes
 |---  Bluetooth
 |--- Varios
 Ŧ
>Entrada  vehículo
```

```
|--- OUT+ comienzo/+OUT
  final
```

```
|---  comienzo/ final
                            transbordador/tren
                       |---  cargar/descargar
                       |---  hora local
                       |---  hora empresa
                       |--- $ Cód. licencia
                       Ţ
                     >Visualización B† con- 1)
                    ductor 1
                       |--- 24h act.diaria
                       |--- !x ao evento
                       Ŧ
                     >Visualización Qo con- 2)
                    ductor 2
transbordador/tren<br>
\begin{array}{ccc}\n & -\frac{1}{2} & -\frac{3}{2} & -\frac{1}{2} & -\frac{3}{2} \\
 & -\frac{1}{2} & \frac{1}{2} & \frac{1}{2} & \frac{1}{2} & \frac{1}{2} \\
 & -\frac{1}{2} & \frac{1}{2} & \frac{1}{2} & \frac{1}{2} & \frac{1}{2} \\
 & -\frac{1}{2} & \frac{1}{2} & \frac{1}{2} & \frac{1}{2} & \frac{1}{2} \\
 & -\frac{1}{2} & \frac{1}{2} & \frac{1}{2} & \frac{
```

```
|--- 24h act.diaria
|--- !x evento
```

```
Ŧ
>Visualización 
vehículo
 |--- 24h act.diaria
```
- |--- !x evento
- |--- velocidad
- |--- datos técn. |--- tarjetas **|-- OB** empresa |--- Peso |--- Versión DTCO >Menú de Control 3) |--- Número de serie 3)
- del sensor *\* Opción*
- *1) Funciones de menú solo con tarjeta de conductor insertada en el lector de tarjetas-1*
- *2) Funciones de menú solo con tarjeta de conductor insertada en el lector de tarjetas-2*
- *3) Solo con tarjeta de control insertada*

### **► Navegar en las funciones de menú**

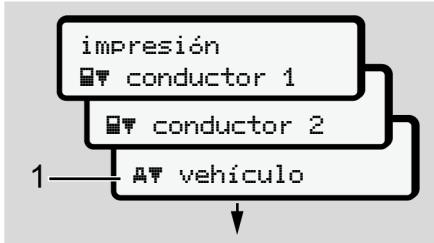

*Fig. 75:* Paginar en el menú (principal)

1. Con los botones  $\blacksquare$  puede acceder al menú principal deseado (campos en gris de la lista anterior, por ejemplo para imprimir los datos del vehículo **(1)**.

El parpadeo de la 2ª línea **(1)** (en letras cursivas) le indica que existen más posibilidades de selección.

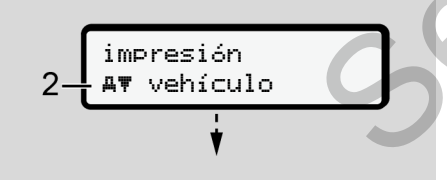

*Fig. 76:* Selección de un elemento de menú

2. Pulse el botón **se** si desea acceder a la función deseada **(2)** con otras posibilidades de selección.

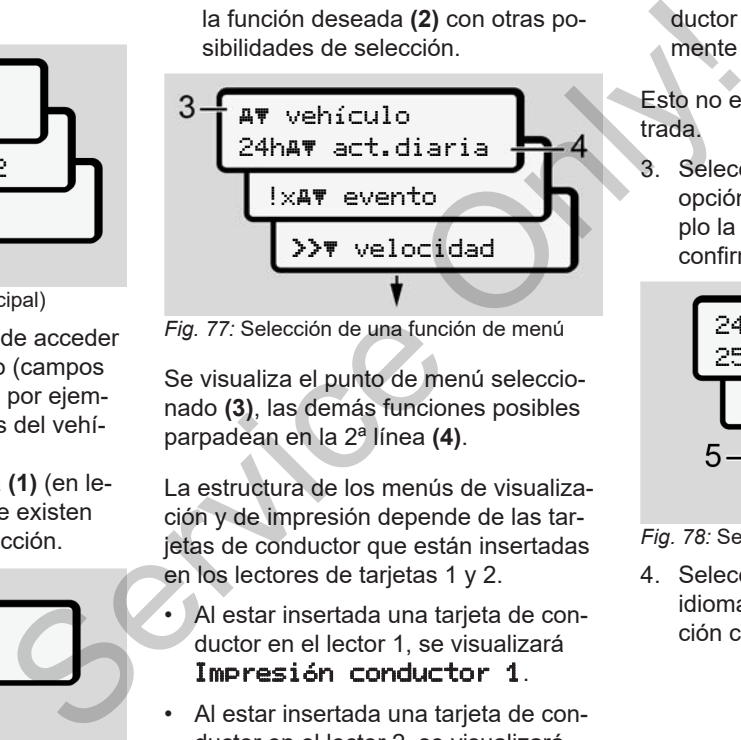

*Fig. 77:* Selección de una función de menú

Se visualiza el punto de menú seleccionado **(3)**, las demás funciones posibles parpadean en la 2ª línea **(4)**.

La estructura de los menús de visualización y de impresión depende de las tarjetas de conductor que están insertadas en los lectores de tarjetas 1 y 2.

- Al estar insertada una tarjeta de conductor en el lector 1, se visualizará Impresión conductor 1.
- Al estar insertada una tarjeta de conductor en el lector 2, se visualizará Impresión conductor 2.

• Al no haber ninguna tarjeta de conductor insertada, se visualizará únicamente Impresión vehículo.

Esto no es aplicable a los menús de entrada.

3. Seleccione con los botones  $\blacksquare / \blacksquare$  la opción de menú deseada, por ejemplo la impresión del valor diario **(4)**, y confirme la selección con el botón os

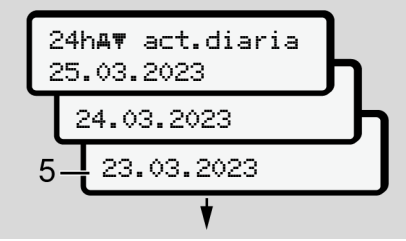

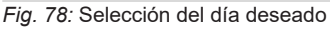

4. Seleccione con los botones  $\blacksquare$  /  $\blacksquare$  el idioma deseado y confirme su selección con el botón o

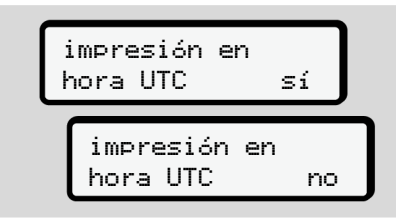

*Fig. 79:* No = impresión en hora local

5. Seleccione con los botones  $\blacksquare/\blacksquare$  el tipo de impresión deseado y confirme la selección con el botón  $\bar{x}$ Durante 3 segundos, el DTCO 4.1informa que se ha iniciado una impresión. Puede cancelar la impresión. è *[Cancelar impresión \[](#page-123-0)*[}](#page-123-0) *[124\]](#page-123-0)*

A continuación aparece el último elemento de menú seleccionado.

- 6. Procedimiento a seguir:
	- Seleccione otra impresión con los botones  $\blacksquare$
	- $\cdot$  Con el botón  $\Xi$  se vuelve al siguiente nivel de menú superior.

### **► Bloqueo de acceso al menú**

Según los reglamentos, el acceso a datos almacenados está regulado por permisos de acceso e implementado a través de las tarjetas de tacógrafo correspondientes.

Ejemplo de visualización de ausencia de permiso:

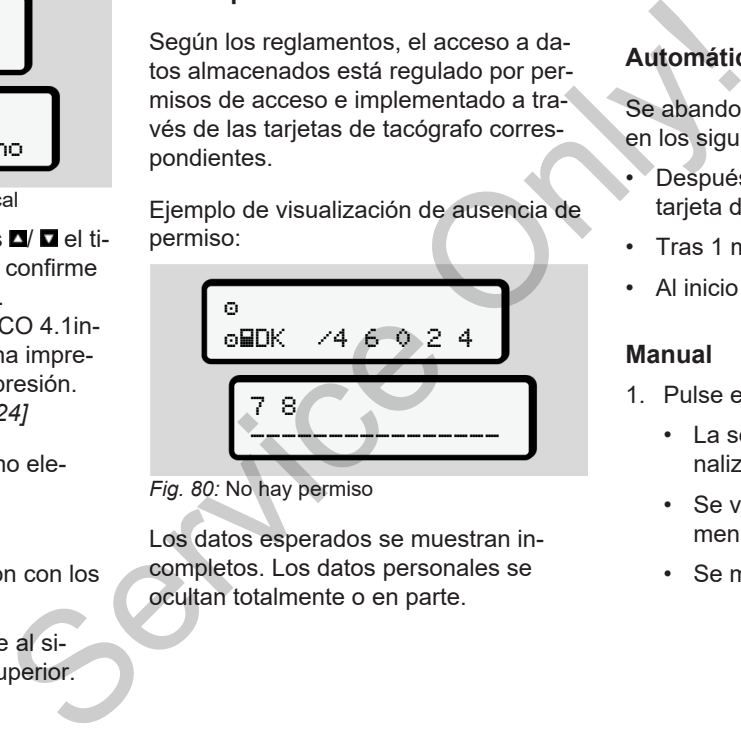

*Fig. 80:* No hay permiso

Los datos esperados se muestran incompletos. Los datos personales se ocultan totalmente o en parte.

**► Salir del menú principal**

### **Automático**

Se abandona automáticamente el menú en los siguientes casos:

- Después de insertar o solicitar una tarjeta de tacógrafo.
- Tras 1 minuto de inactividad.
- Al inicio de la marcha.

### **Manual**

- 1. Pulse el botón **...** 
	- La selección o entrada iniciada finaliza.
	- Se vuelve a mostrar el nivel de menú superior siguiente.
	- Se muestra la consulta siguiente:

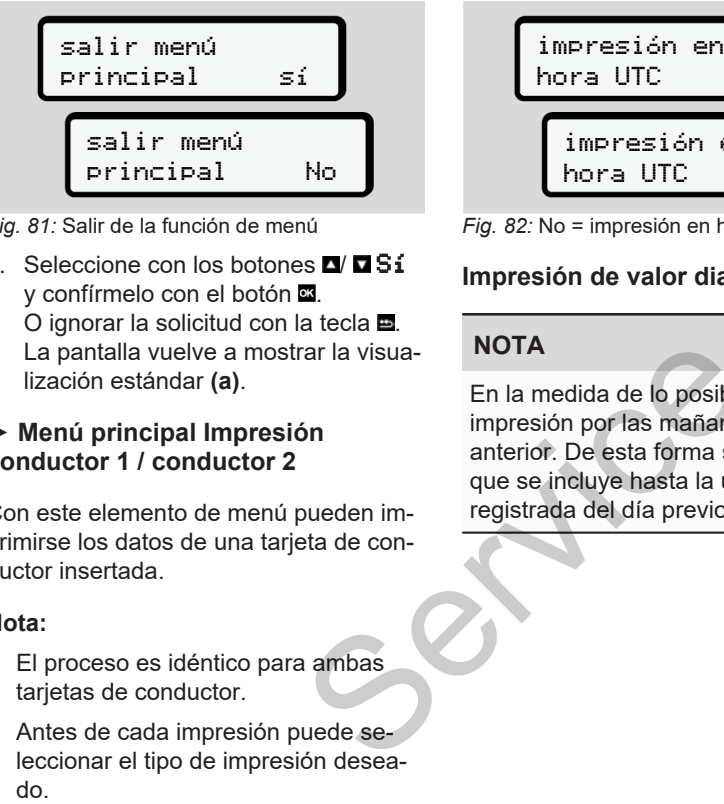

*Fig. 81:* Salir de la función de menú

2. Seleccione con los botones  $\blacksquare/\blacksquare$   $\blacksquare$ v confírmelo con el botón  $\infty$ . O ignorar la solicitud con la tecla ... La pantalla vuelve a mostrar la visualización estándar **(a)**.

### **► Menú principal Impresión conductor 1 / conductor 2**

Con este elemento de menú pueden imprimirse los datos de una tarjeta de conductor insertada.

### **Nota:**

- El proceso es idéntico para ambas tarjetas de conductor.
- Antes de cada impresión puede seleccionar el tipo de impresión desea-

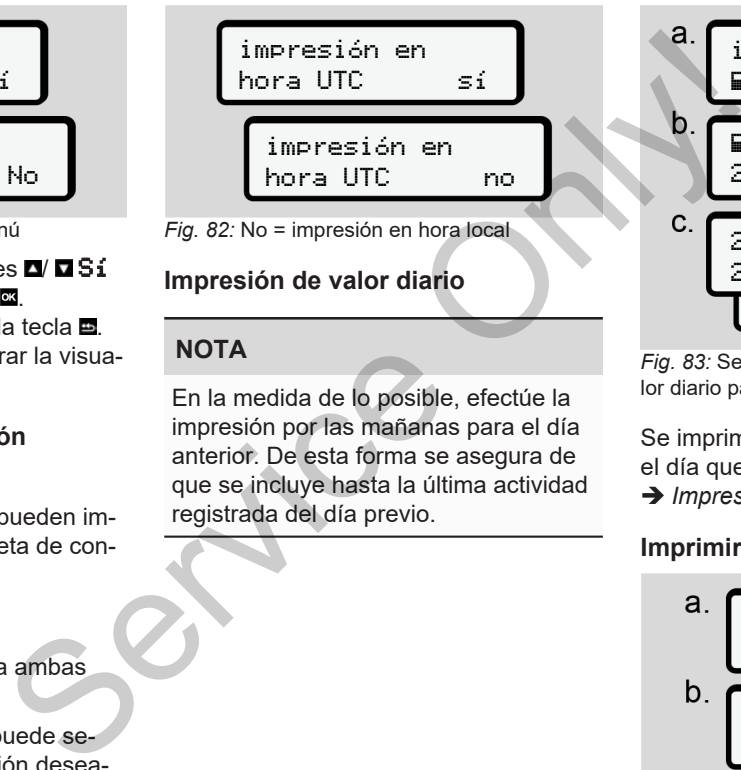

# **Impresión de valor diario**

# **NOTA**

En la medida de lo posible, efectúe la impresión por las mañanas para el día anterior. De esta forma se asegura de que se incluye hasta la última actividad registrada del día previo.

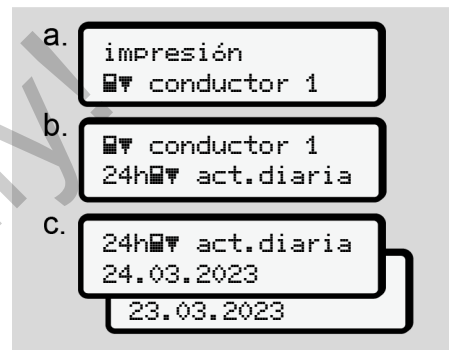

*Fig. 83:* Secuencia de menú de impresión - valor diario para el conductor 1

Se imprimirán todas las actividades para el día que se haya seleccionado.

è *[Impresiones \(ejemplos\) \[](#page-126-0)*[}](#page-126-0) *[127\]](#page-126-0)*

### **Imprimir eventos**

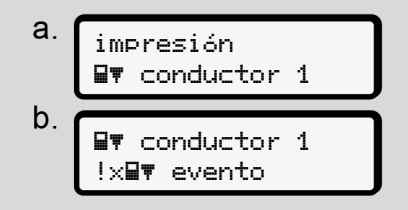

*Fig. 84:* Secuencia de menú de impresión – Eventos

Según la selección realizada se imprimirán los eventos y averías guardados o los que aún están activos. è *[Datos técnicos \[](#page-131-0)*[}](#page-131-0) *[132\]](#page-131-0)*

### **Impresión de actividades**

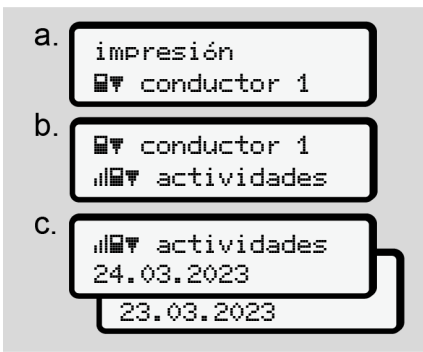

*Fig. 85:* Secuencia de menú de impresión – Actividades

Se imprimirán todas las actividades de los últimos 7 días naturales a partir del día elegido.

è *[Actividades del conductor \[](#page-132-0)*[}](#page-132-0) *133]*

### **► Menú principal de Impresión Vehículo**

Con este elemento de menú pueden imprimirse los datos del vehículo desde una memoria principal.

Seleccione la función deseada entre las descrita a continuación.

A continuación se consulta la hora deseada.

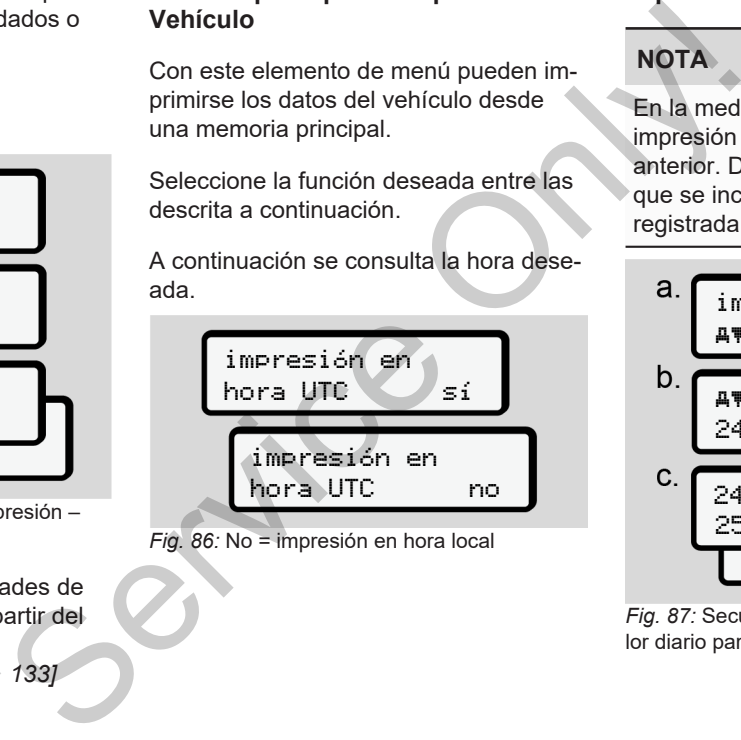

*Fig. 86:* No = impresión en hora local

## **Impresión de valor diario**

# **NOTA**

En la medida de lo posible, efectúe la impresión por las mañanas para el día anterior. De esta forma se asegura de que se incluye hasta la última actividad registrada del día previo.

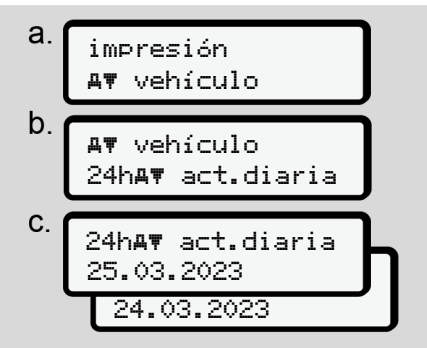

*Fig. 87:* Secuencia de menú de impresión– valor diario para el conductor 1 y el conductor 2

Según lo seleccionado se imprimirán todas las actividades del conductor en orden cronológico separadas para el conductor 1 y el conductor 2.

è *[Expresión al vehículo \[](#page-128-0)*[}](#page-128-0) *[129\]](#page-128-0)*

# **Impresión de eventos [vehículo]**

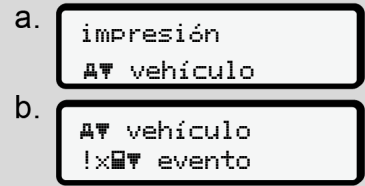

*Fig. 88:* Secuencia de menú de impresión – Eventos del vehículo

Según la selección realizada se imprimirán los eventos y averías guardados o los que aún están activos.

è *[Eventos / fallos del vehículo \[](#page-130-0)*} *131]*

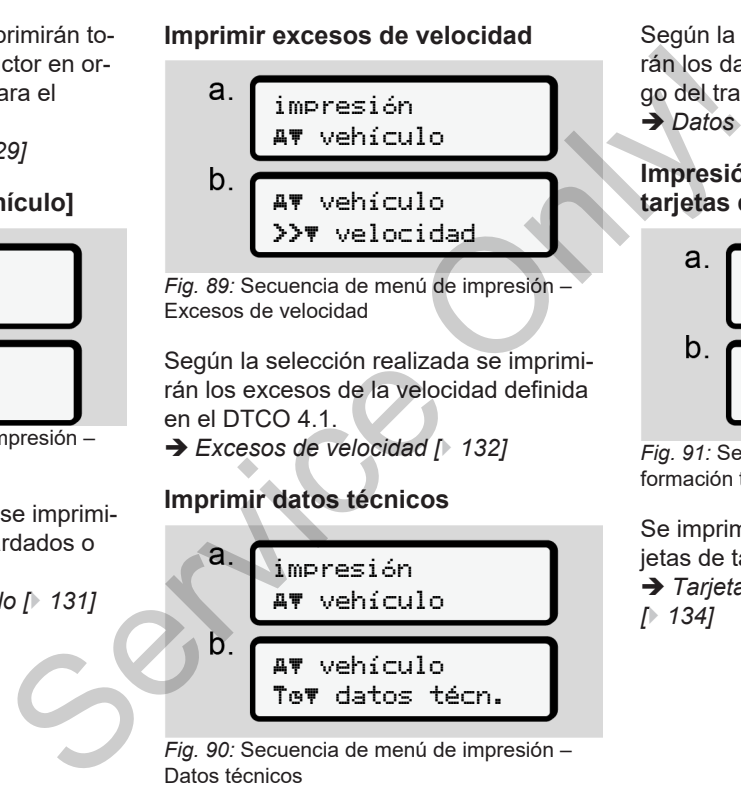

Excesos de velocidad

Según la selección realizada se imprimirán los excesos de la velocidad definida en el DTCO 4.1.

è *Excesos de velocidad [*} *132]*

# **Imprimir datos técnicos**

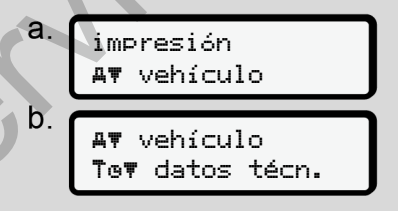

*Fig. 90:* Secuencia de menú de impresión – Datos técnicos

Según la selección realizada se imprimirán los datos: código del vehículo, código del transmisor y calibración. è *[Datos técnicos \[](#page-131-0)*[}](#page-131-0) *[132\]](#page-131-0)*

**Impresión de información de las tarjetas de tacógrafo insertadas**

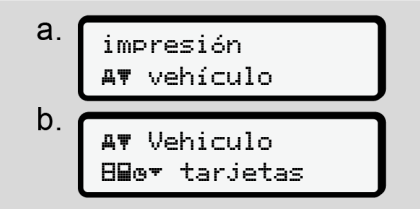

*Fig. 91:* Secuencia de menú de impresión - Información tarjetas de tacógrafo

Se imprimirán los datos de todas las tarjetas de tacógrafo insertadas.

è *[Tarjetas de tacógrafo insertadas](#page-133-0) [*} *134]*

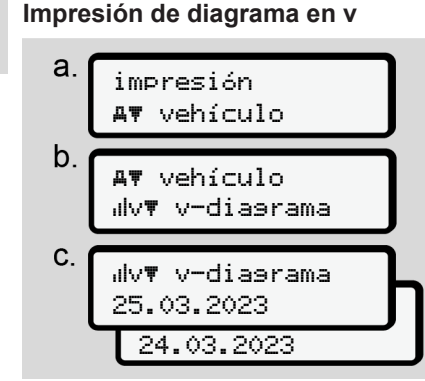

*Fig. 92:* Secuencia de menú de impresión – Diagrama en v

Se imprimirá la evolución de la velocidad del día elegido.

è *[Diagrama en v \[](#page-132-1)*[}](#page-132-1) *[133\]](#page-132-1)*

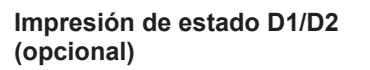

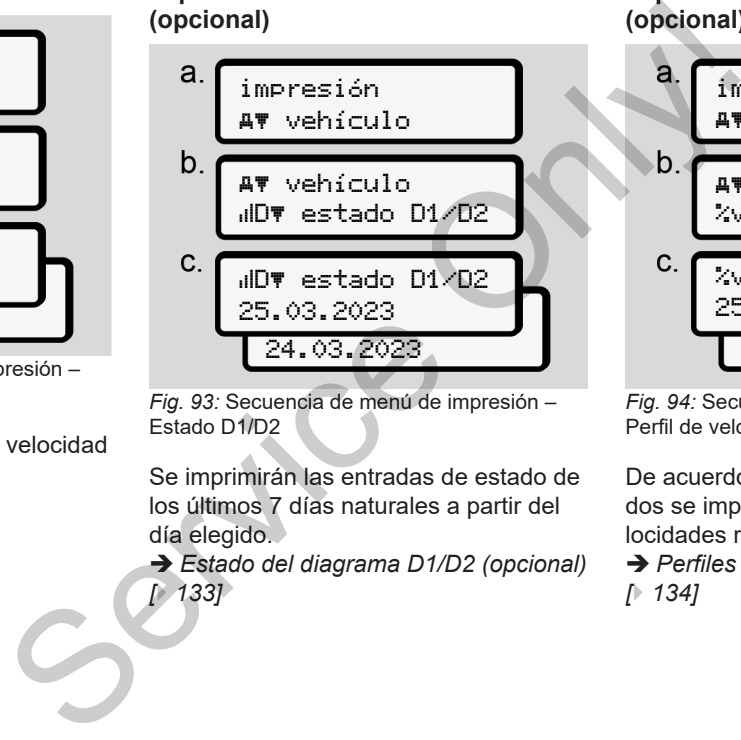

*Fig. 93:* Secuencia de menú de impresión – Estado D1/D2

Se imprimirán las entradas de estado de los últimos 7 días naturales a partir del día elegido.

è *Estado del diagrama D1/D2 (opcional) [*} *133]*

**Impresión de perfiles de velocidad (opcional)**

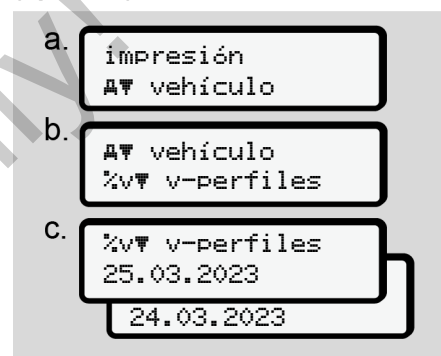

*Fig. 94:* Secuencia de menú de impresión – Perfil de velocidad

De acuerdo con los valores seleccionados se imprimirán los perfiles de las velocidades recorridas.

è *[Perfiles de velocidad \(opcional\)](#page-133-1) [*} *134]*

**Impresión de perfiles de velocidad de rotación (opcional)**

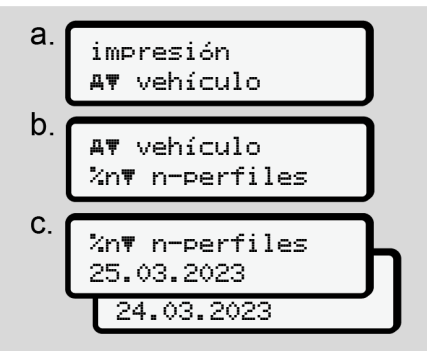

*Fig. 95:* Secuencia de menú de impresión – Perfil de velocidad de rotación

De acuerdo con los valores seleccionados se imprimirán los perfiles de velocidad de rotación (revoluciones) del motor. è *[Perfiles de velocidad \(opcional\)](#page-133-2) [\[](#page-133-2)*[}](#page-133-2) *[134\]](#page-133-2)*

# **► Menú principal Impresión conductor 1 / conductor 2**

### **Introducir país**

Adicionalmente a la introducción del país al introducir o extraer la tarjeta del conductor, en este elemento de menú puede también introducir el país.

### **NOTA**

Según el reglamento, tanto el conductor 1 como también el conductor 2 deben introducir en el tacógrafo el país en el que comienza o termina el turno. Según el reglamento, tanto el de tor 1 como también el conducto den introducir en el tacógrafo el que comienza o termina el tube<br>elecciona-<br>de veloci-<br>el proceso es idéntico para a<br>onal)<br>**País de inicio**<br>Elija las funcione

### **Nota:**

• El proceso es idéntico para ambos conductores.

# **País de inicio**

Elija las funciones enumeradas paso a paso.

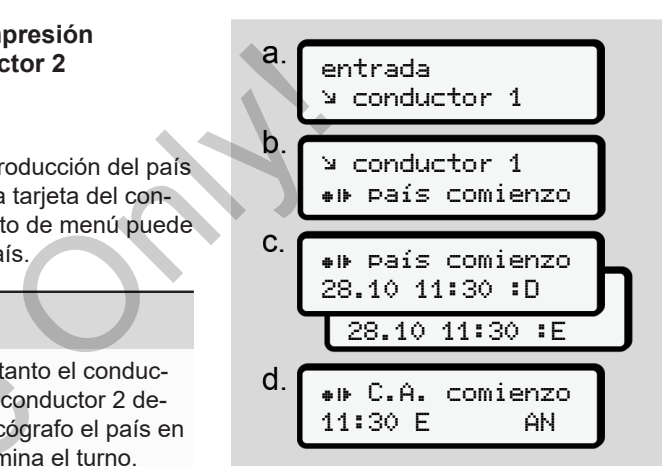

*Fig. 96:* Secuencia de menú de entrada – País de inicio

# **NOTA**

Basándose en su ubicación, el DT-CO 4.1 ofrece una selección de países para que elija el país.

En esta preselección no se enumeran, con algunas excepciones, países que no pertenezcan a la UE.

Si selecciona el país "*España*", automáticamente se le solicitará que introduzca la comunidad autónoma **(paso d).**

### **País de finalización**

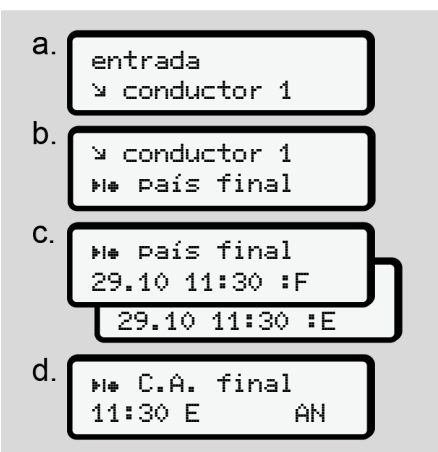

*Fig. 97:* Secuencia de menú de entrada – País de destino

Si selecciona el país "*España*", automáticamente se le solicitará que introduzca la comunidad autónoma **(paso d).**

# **Ajustes**

**Ajustes para la modificación de los datos personales ITS**

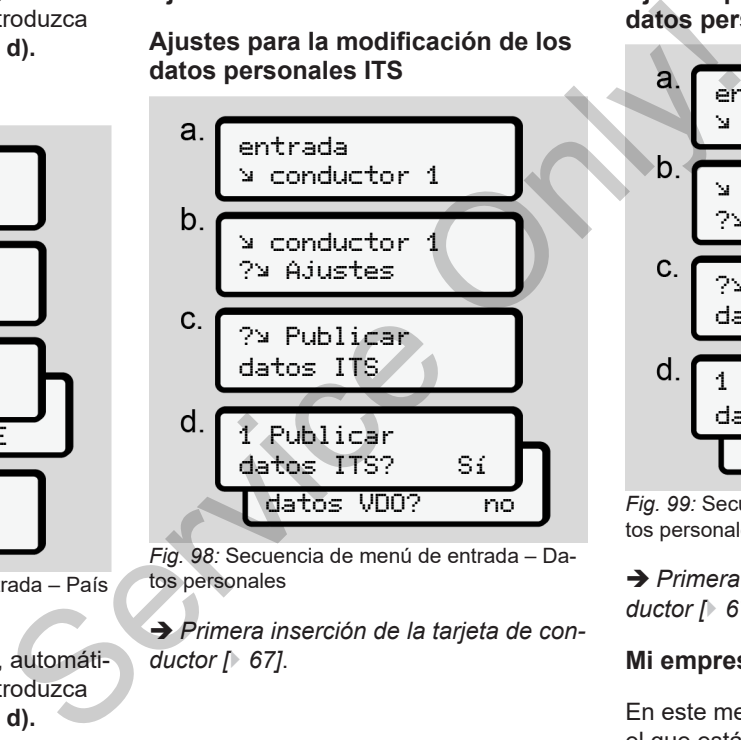

*Fig. 98:* Secuencia de menú de entrada – Datos personales

è *[Primera inserción de la tarjeta de con](#page-66-0)ductor [*} *67]*.

### **Ajustes para la modificación de los datos personales VDO**

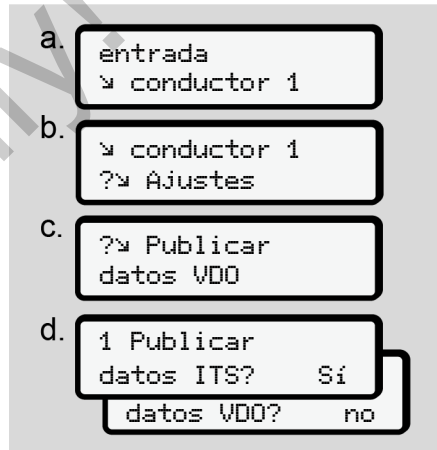

*Fig. 99:* Secuencia de menú de entrada – Datos personales especiales

è *[Primera inserción de la tarjeta de con](#page-66-0)[ductor \[](#page-66-0)*[}](#page-66-0) *[67\]](#page-66-0)*.

### **Mi empresa**

En este menú puede introducir el país en el que está ubicada su empresa.

### **Activar/desactivar Bluetooth**

En este menú se activa o desactiva el Bluetooth.

- 1. Activa el Bluetooth en tu dispositivo externo.
- 2. Vaya al menú " \* Bluetooth" del DTCO.

Conductor 1 Bluetooth

- *Fig. 100:* Conductor1 Bluetooth
- 3. Pulse el botón .
- $\Rightarrow$  En la pantalla se muestra:

 Bluetooth pairing

- *Fig. 101:* Emparejamiento Bluetooth
- 4. Pulse el botón **a**
- $\Rightarrow$  En la pantalla se muestra:

```
\ast pairing
p. f., conectar
```
*Fig. 102:* Consulta de conexión Bluetooth

- 5. El DTCO aparece ahora en su dispositivo externo en el menú Bluetooth
- 6. En su dispositivo externo, empareje el DTCO (según el dispositivo externo). activa el <br>
Servins<br>
Service Consulta de conexión Bluetooth<br>
S. El DTCO aparece ahora en su dispositivo externo en el menú Bluetooth.<br>
S. En su dispositivo externo, empareje el 12. La pa<br>
el DTCO (según el dispositivo exte
	- 7. Aparecerá un PIN de 6 dígitos en su dispositivo externo y en el DTCO. Los dos PIN deben coincidir.

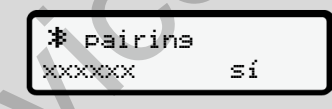

*Fig. 103:* confirmar emparejamiento

- 8. Confirme el "emparejamiento" en su dispositivo externo (en función del dispositivo externo correspondiente).
- 9. Confirme el emparejamiento en el DTCO pulsando el botón  $\square$ .
- 10. Finalice el emparejamiento pulsando el botón **x**

11. El emparejamiento se ha completado con éxito.

entrada memorizada

- *Fig. 104:* Confirmación de grabación
- 12. La pantalla estándar muestra ahora un "<sup>≱</sup>" en la línea superior → *[Visua](#page-41-1)lizar [*[}](#page-41-1) *[42\]](#page-41-1)*.

# **NOTA**

Cuando se extrae la tarjeta de conductor, Bluetooth se desactiva automáticamente.

Al volver a insertar la tarjeta de conductor, Bluetooth se reactiva automáticamente.

#### 7 **NOTA**

Cuando se utiliza un control remoto, el usuario es responsable de la integridad y corrección legal de los datos introducidos y reconoce esta responsabilidad con el uso de dicho control.

La utilización del control remoto no forma parte del sistema legal de tacógrafos. Su empleo se realiza bajo su propia responsabilidad.

Es posible imprimir y mostrar los periodos de tiempo en que se ha utilizado un control remoto.

è *[Expresión al vehículo \[](#page-128-0)*[}](#page-128-0) *[129\]](#page-128-0)*

#### **Varios**

En esta pantalla se pueden introducir entradas específicas del usuario.

### **► Menú principal de introducción Vehículo**

### <span id="page-97-1"></span>**Introducir comienzo/final de OUT**

Si está viajando con el vehículo fuera del área de vigencia del reglamento, en el siguiente menú puede activar la función **Out of scope** y terminarla cuando lo necesite.

He aquí los recorridos que no entran dentro del ámbito de aplicación del reglamento:

- Recorridos por carreteras privadas.
- Recorridos por países no miembros de AETR.
- Recorridos en un vehículo cuyo peso total no exige el uso reglamentario del DTCO 4.1. os periodentro del ámbito de aplicación de la misita de la misita de la misita de la misita de AETR.<br>
Secorridos por carreteras priversa de AETR.<br>
Secorridos en un vehículo cuy total no exige el uso reglamento:<br>
Secorridos

Elija las funciones enumeradas paso a paso:

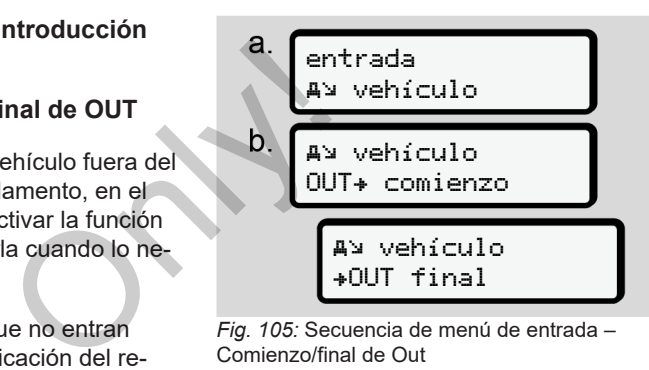

*Fig. 105:* Secuencia de menú de entrada – Comienzo/final de Out

#### **NOTA**

El ajuste de la función **Out of scope** se desactiva automáticamente al insertar o extraer una tarjeta de conductor.

#### <span id="page-97-0"></span>**Transbordador / tren: Introducción de comienzo/final**

Introduzca el transporte del vehículo en un transbordador o un tren en el momento en que haya ocupado su posición en el mismo.

# **NOTA**

Según el reglamento (UE)2016/799, anexo I C, en su versión actualmente en vigor debe iniciarse la grabación transbordador / tren antes de que apagar el motor del vehículo en el transbordador/tren.

1. Seleccione los siguientes elementos de menú:

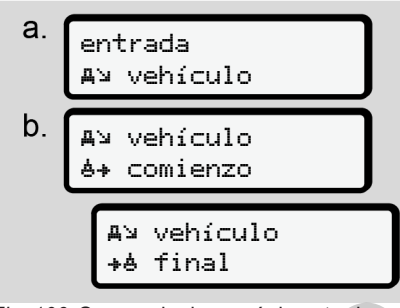

*Fig. 106:* Secuencia de menú de entrada – Transbordador/tren

2. Consigne el comienzo o el final del transporte en el transbordador o tren. La grabación transbordador/tren termina en cuanto se desconecta el me-

nú o se extrae la tarjeta de conductor.

# **NOTA**

Si en el transbordador o tren se retira la tarjeta y se vuelve a insertar, deberá volver a consignarse la entrada transbordador/tren. esconecta el me-<br>
a de conductor.<br>
<br> **Carla de Conductor.**<br> **Carla de Conductor.**<br> **Carla de Conductor de Conducta de Conducta de Conducteur.**<br> **Carla de Conducteure de Conducteure de Conducteure de Conducteure de Conducte** 

# **Cargar / descargar**

En este menú, el DTCO 4.1 almacena la hora y el lugar del proceso de carga y descarga.

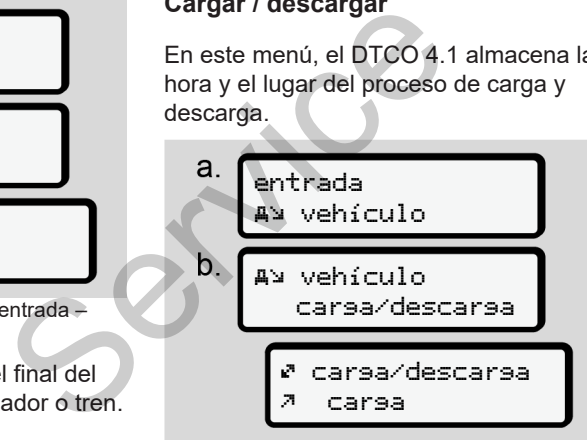

*Fig. 107:* Secuencia de menú cargar/descargar

Puede seleccionar el proceso de carga con los botones  $\blacksquare / \blacksquare$ 

- *Allarear*
- Descargar
- Cargar/Descargar

Complete la entrada con el botón  $\blacksquare$ .

# <span id="page-98-0"></span>**Ajuste de la hora local**

# **NOTA**

Estudie el capítulo "Zonas horarias" antes de efectuar una modificación. è *[Husos horarios \[](#page-31-0)*[}](#page-31-0) *[32\]](#page-31-0)*

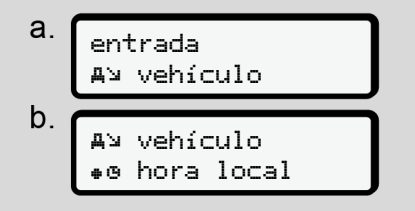

*Fig. 108:* Secuencia de menú de entrada – Hora local

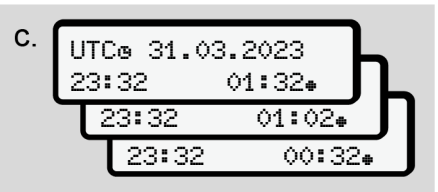

*Fig. 109:* Secuencia de menú de entrada – Introducción de la hora local

Puede adaptar la hora de la pantalla estándar al huso horario local tanto al comienzo como al final del horario de verano.

Esto último se realiza en pasos de ± 30 minutos.

# **NOTA**

Tenga en cuenta las disposiciones legales vigentes en su país.

### **Ajustar hora local de la empresa**

Para facilitar el cálculo de la jornada laboral, el DTCO 4.1 dispone de un contador de tiempos de trabajo referido a la hora local de la empresa.

Puede accederse a esta información a través de la interfaz frontal.

1. Seleccione los siguientes elementos de menú:

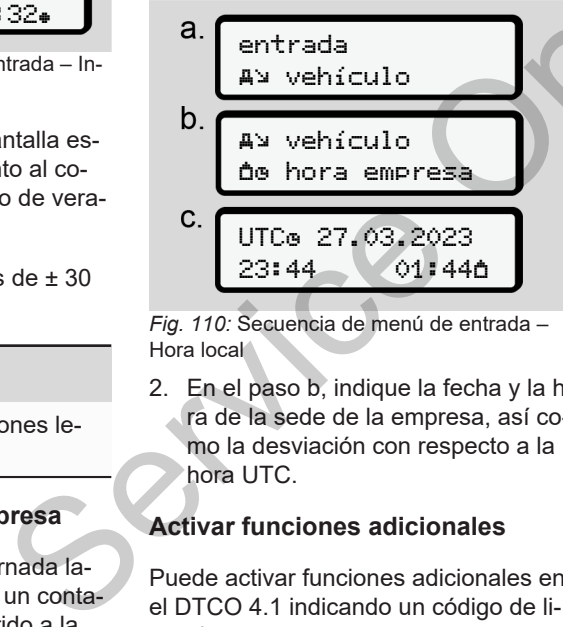

*Fig. 110:* Secuencia de menú de entrada – Hora local

2. En el paso b, indique la fecha y la hora de la sede de la empresa, así como la desviación con respecto a la hora UTC.

### **Activar funciones adicionales**

Puede activar funciones adicionales en el DTCO 4.1 indicando un código de licencia.

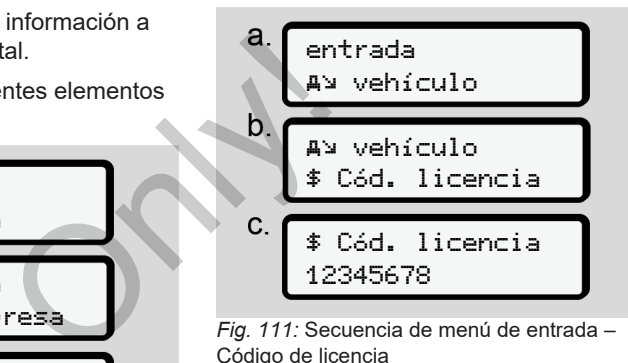

*Fig. 111:* Secuencia de menú de entrada – Código de licencia

### **NOTA**

Si ya se ha indicado el código de licencia, este se mostrará completo y ya no será posible cambiarlo.

En ese caso, las funciones adicionales ya están activadas.

### **NOTA**

El código de licencia puede adquirirse a través de la tienda en línea de VDO. è *[VDO Online Shop \[](#page-168-0)*[}](#page-168-0) *[169\]](#page-168-0)*.

#### **► Elemento de menú Indicación conductor 1 / conductor 2**

Con este elemento de menú pueden visualizarse los datos de una tarjeta de conductor insertada.

# **NOTA**

Los datos se muestran en pantalla al igual que en una impresión, si bien una línea de impresión (24 caracteres) se representa en dos líneas en pantalla.

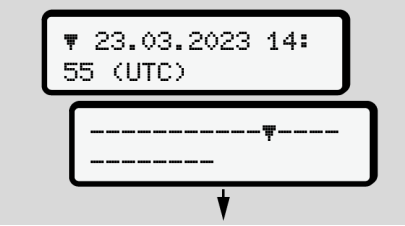

*Fig. 112:* Ejemplo de visualización de datos

Si al paginar por la información vuelve atrás con los botones  $\blacksquare / \blacksquare$  sólo podrá ver las últimas 20 líneas de impresión, aproximadamente.

Pulse la tecla **para salir de la pantalla**.

Nota:

- El acceso a las funciones de la visualización de datos es idéntico al de la impresión de los datos. Por este motivo omitiremos su descripción.
- Cabe la posibilidad de consultar cada visualización en la hora local.

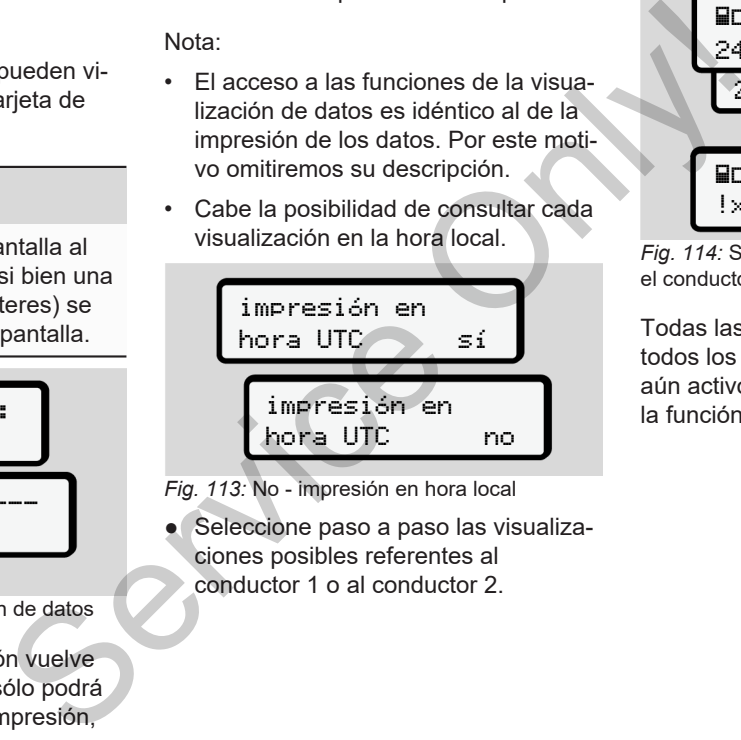

*Fig. 113:* No - impresión en hora local

Seleccione paso a paso las visualizaciones posibles referentes al conductor 1 o al conductor 2.

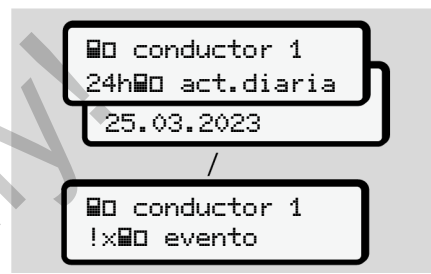

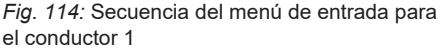

Todas las actividades del día elegido o todos los eventos y fallos almacenados o aún activos pueden visualizarse usando la función de paginación.

#### **► Elemento de menú visualización del vehículo**

Con este elemento de menú pueden visualizarse los datos de la memoria principal.

# **NOTA**

Los datos se muestran en pantalla al igual que en una impresión, si bien una línea de impresión (24 caracteres) se representa en dos líneas en pantalla.

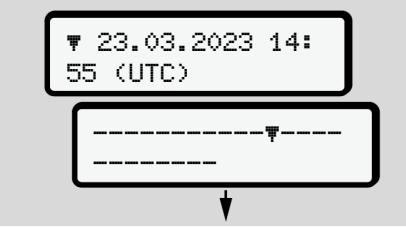

*Fig. 115:* Ejemplo de la visualización de datos

Si al paginar por la información vuelve atrás con los botones  $\blacksquare / \blacksquare$  sólo podrá ver las últimas 20 líneas de impresión, aproximadamente.

Pulse la tecla **para salir de la pantalla**.

Nota:

- El acceso a las funciones de la visualización de datos es idéntico al de la impresión de los datos. Por este motivo omitiremos su descripción.
- Cabe la posibilidad de consultar cada visualización en la hora local.

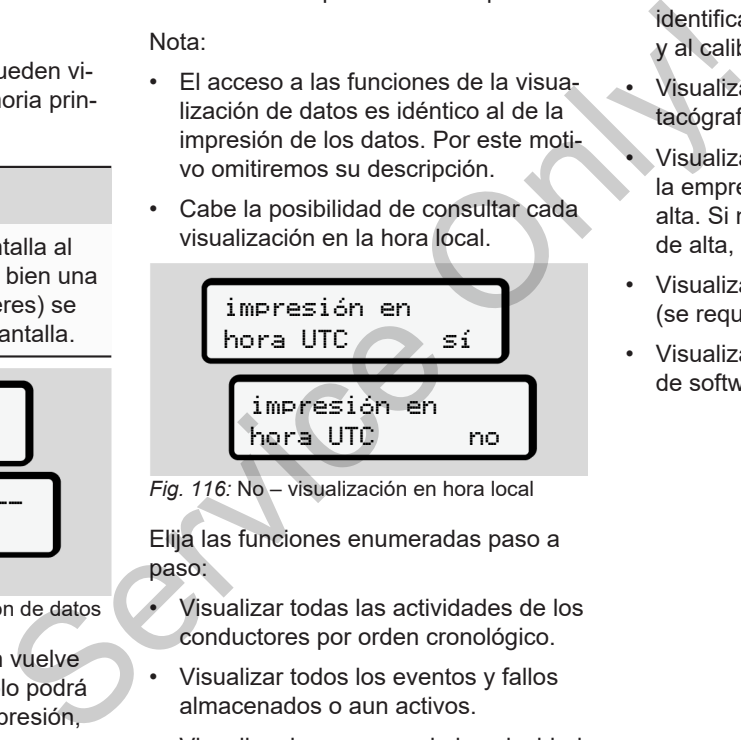

*Fig. 116:* No – visualización en hora local

Elija las funciones enumeradas paso a paso:

- Visualizar todas las actividades de los conductores por orden cronológico.
- Visualizar todos los eventos y fallos almacenados o aun activos.
- Visualizar los excesos de la velocidad máxima definida.
- Visualizar los datos relativos a la identificación del vehículo, del sensor y al calibrado.
- Visualizar los datos de las tarjetas de tacógrafo insertadas hasta ahora.
- Visualizar el número de la tarjeta de la empresa del empresario dado de alta. Si no hay empresa alguna dada de alta, se muestra \_\_\_\_.
- Visualizar el peso actual del vehículo. (se requiere Onboard Weight System)
- Visualizar versión de DTCO y versión de software.

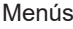

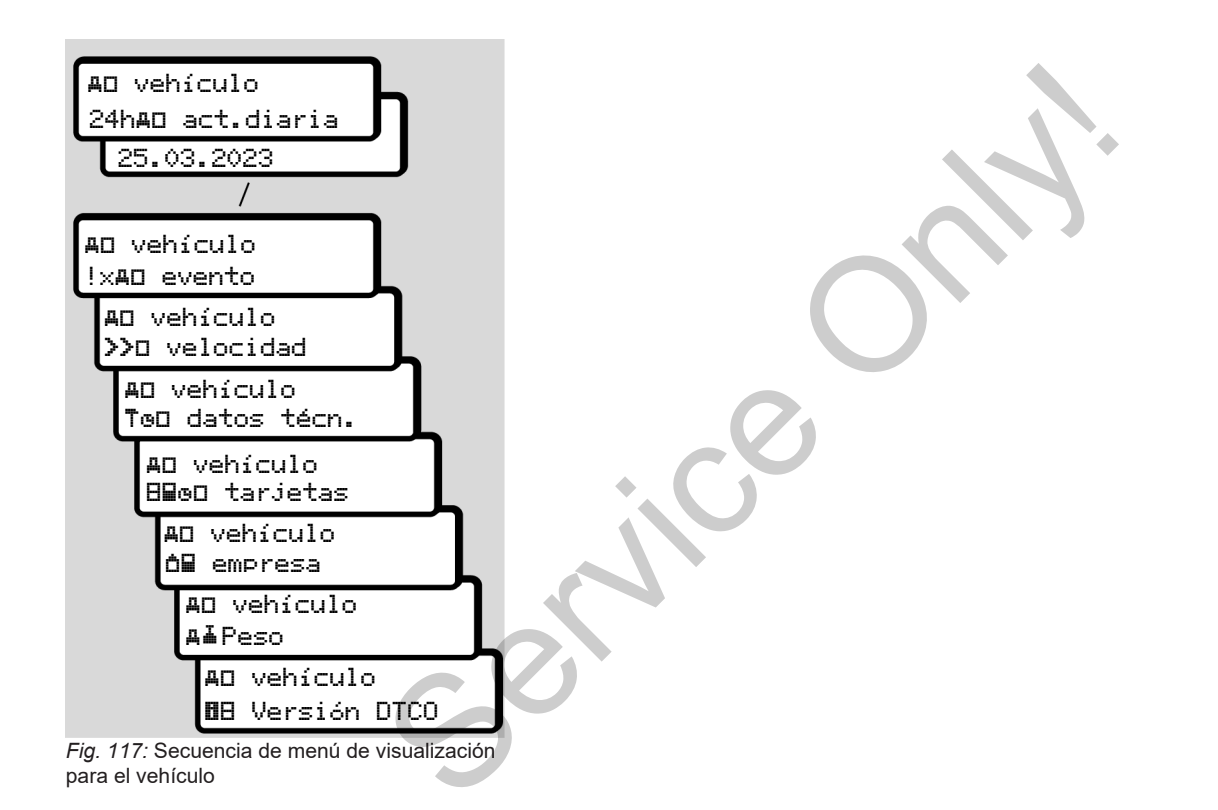

# **Mensajes**

**Significado de los mensajes Mensajes especiales Vista general de los posibles eventos Vista general de los posibles fallos Avisos relativos al tiempo de conducción Vista general de las posibles indicaciones de manejo** *Manual de los posibles eventos*<br>
de los posibles fallos<br>
os al tiempo de conducción<br>
de las posibles indicaciones de manejo<br>
de las posibles indicaciones de manejo

# **Mensajes**

# <span id="page-104-0"></span>**■ Significado de los mensajes**

Los fallos de un componente, del aparato o de manejo se muestran en la pantalla en forma de mensaje inmediatamente después de producirse.

Existen los siguientes tipos de mensaje:

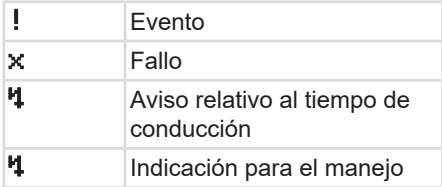

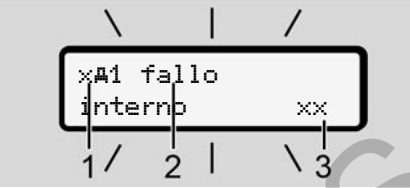

*Fig. 118:* Visualización de un mensaje (parcialmente parpadeante)

**(1)** Combinación de pictogramas, con número de ranura de tarjeta si procede **(2)** Texto sin formato del mensaje **(3)** Código de error arjeta si procede<br>
el mensaje<br>
Contras del aparte del contras del aparte del contras del aparte del contras del contras del contras mensa<br>
coción cuando se<br>
pantalla durante contras del contras mensa<br>
mensa<br>
mados

# **A** ADVERTENCIA

### **Distracciones por avisos del aparato**

Existe peligro de distracción cuando se muestran avisos en la pantalla durante la conducción o si la tarjeta es expulsada automáticamente.

• No se deje distraer por los mensajes y continúe prestando siempre toda su atención a la circulación.

# **NOTA**

En los mensajes que hacen referencia a una tarjeta de tacógrafo, junto al pictograma se mostrará el número del lector de tarjetas correspondiente. Francescant avisos chia pantana<br>
la conducción o si la tarjeta es<br>
da automáticamente.<br>
No se deje distraer por los n<br>
y continúe prestando siemples autorión a la circulación.<br>
NOTA<br>
En los mensajes que hacen retra una tar

# **► Características de los mensajes**

### **Eventos, fallos**

• En la visualización de eventos o de fallos, la iluminación de fondo de la pantalla parpadea durante aprox. 30 segundos.

La causa se muestra junto con el pictograma, el texto comprensible del mensaje y el código de error.

- Estos mensajes necesitan ser confirmados con la tecla **os**
- El DTCO 4.1, de acuerdo con las normativas de grabación del reglamento, graba el evento o el fallo tanto en la memoria principal como también en la tarjeta de conductor. Estos datos se pueden visualizar o imprimir usando la función de menú.

# **NOTA**

Si un evento aparece continuamente, vaya a un centro técnico autorizado.

**NOTA**

### 8

### **Comportamiento ante fallos de funcionamiento**

En caso de fallo de funcionamiento del tacógrafo, usted como conductor está obligado a anotar los datos sobre actividades no registradas o impresas correctamente por el tacógrafo en una hoja aparte o en la cara trasera del documento de impresión.

**→ [Inscripción manuscrita de las activi](#page-58-0)***[dades \[](#page-58-0)*[}](#page-58-0) *[59\]](#page-58-0)*

### **Avisos relativos al tiempo de conducción**

- El mensaje Aviso de tiempo de conducción advierte al conductor de que se ha excedido el tiempo de conducción.
- Este mensaje se muestra con la retroiluminación parpadeante y debe confirmarse con el botón  $\blacksquare$ .

### **Indicaciones para el manejo**

Las indicaciones para el manejo aparecen **sin** retroiluminación parpadeante y desaparecen automáticamente al cabo de 3 o 30 segundos.

### **Instrumentos de visualización compatibles con el DTCO 4.1**

Si hay instalado un instrumento de visualización en el vehículo que puede comunicarse con el DTCO 4.1, el control de funciones  $\bigcap$  hace referencia a los mensajes del DTCO 4.1. de function de la minimistration de la minimistration de la solarista de la solarista de la solarista de la solarista de la solarista de la solarista de la solarista de la solarista de la solarista de la solarista de la so

# **NOTA**

Para información más detallada, consulte el manual de instrucciones de su vehículo.

### **► Confirmación de mensajes**

- 1. Pulse el botón **o De esta forma ha** confirmado el mensaje y desaparece el parpadeo de la retroiluminación.
- 2. Pulse nuevamente el botón **o De es**ta forma se borra el mensaje y se vuelve a mostrar la pantalla estándar previamente definida.

#### **Observaciones:**

Una indicación para el manejo desaparece ya con la primera pulsación del botón **a** 

Si existen varios mensajes es necesario confirmarlos todos uno a uno de forma consecutiva.

# **■ Mensajes especiales**

**► Estado producción**

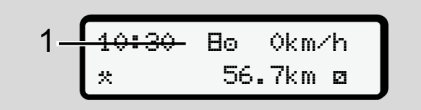

*Fig. 119:* Pantalla estándar – estado de fábrica

Si el DTCO 4.1 no está aún activado en el equipo de control, se muestra el estado de fábrica, icono **E** (1).

El DTCO 4.1 acepta exclusivamente la tarjeta de taller.

# **NOTA**

Mande el DTCO 4.1 a un taller especializado autorizado para una puesta en marcha correcta del aparato.

### **► OUT (abandonar el ámbito de aplicación)**

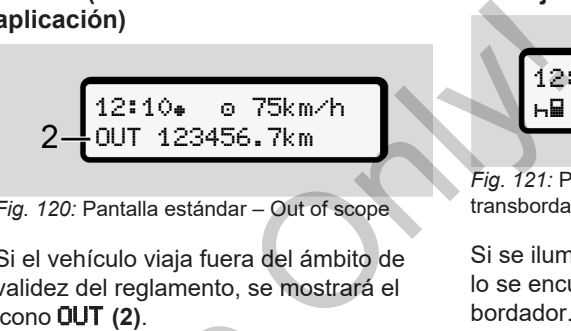

*Fig. 120:* Pantalla estándar – Out of scope

Si el vehículo viaja fuera del ámbito de validez del reglamento, se mostrará el icono OUT **(2)**.

è *Denominaciones [*} *11]*

Esta función se ajusta a través del menú è *[Introducir comienzo/final de OUT](#page-97-1) [*} *98]* tra [e](#page-10-0)l esta-<br>  $\rightarrow$  Denominaciones [ 11]<br>
amente la<br>
Esta función se ajusta a tra[v](#page-97-1)és<br>  $\rightarrow$  Introducir comienzo/final de<br>
[ 98]<br>
Pulsando cualquier botón pueder<br>
er especia-<br>
a otra pantalla.<br>
Juesta en

Pulsando cualquier botón puede cambiar a otra pantalla.

**► Viaje en tren y transbordador**

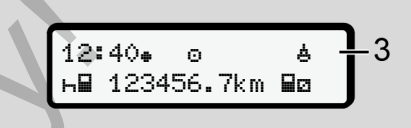

*Fig. 121:* Pantalla estándar – viaje en tren y transbordador

Si se ilumina el símbolo **(3)**, el vehículo se encuentra en un tren o en un transbordador.

Esta función se ajusta a través del menú.

è *[Transbordador / tren: Introducción de](#page-97-0) [comienzo/final \[](#page-97-0)*[}](#page-97-0) *[98\]](#page-97-0)*.

# **NOTA**

Preste atención a que antes del transporte esta función y su actividad actual estén activadas.

Pulsando cualquier botón puede cambiar a otra pantalla.

## **■ Vista general de los posibles eventos**

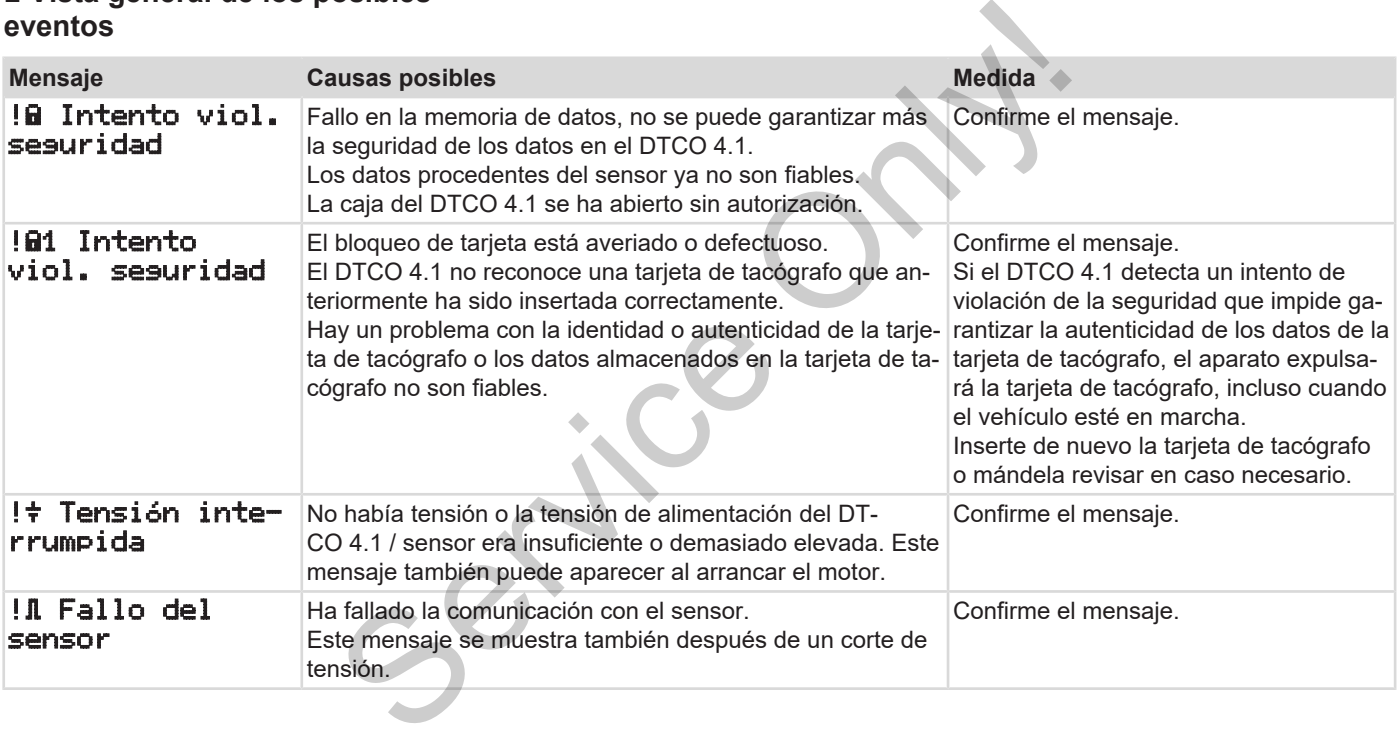
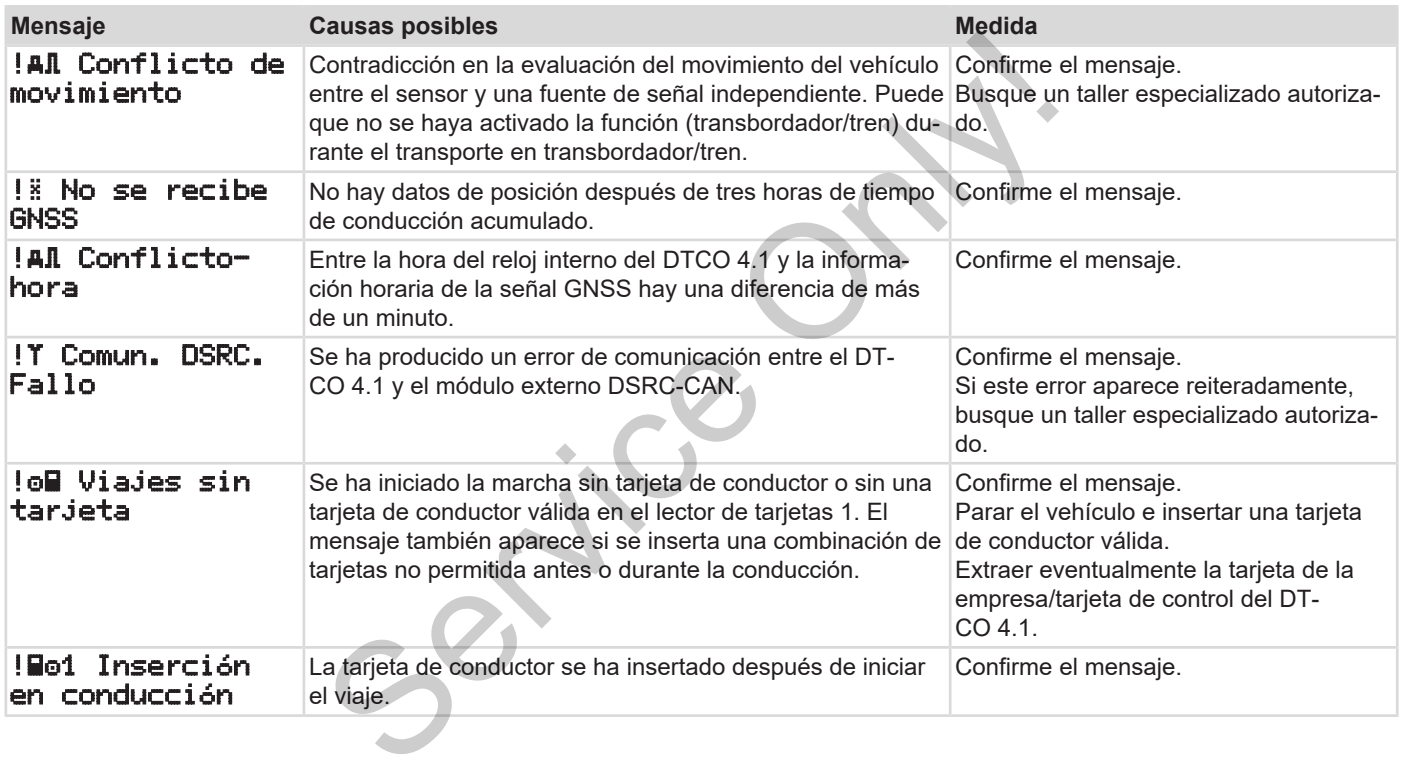

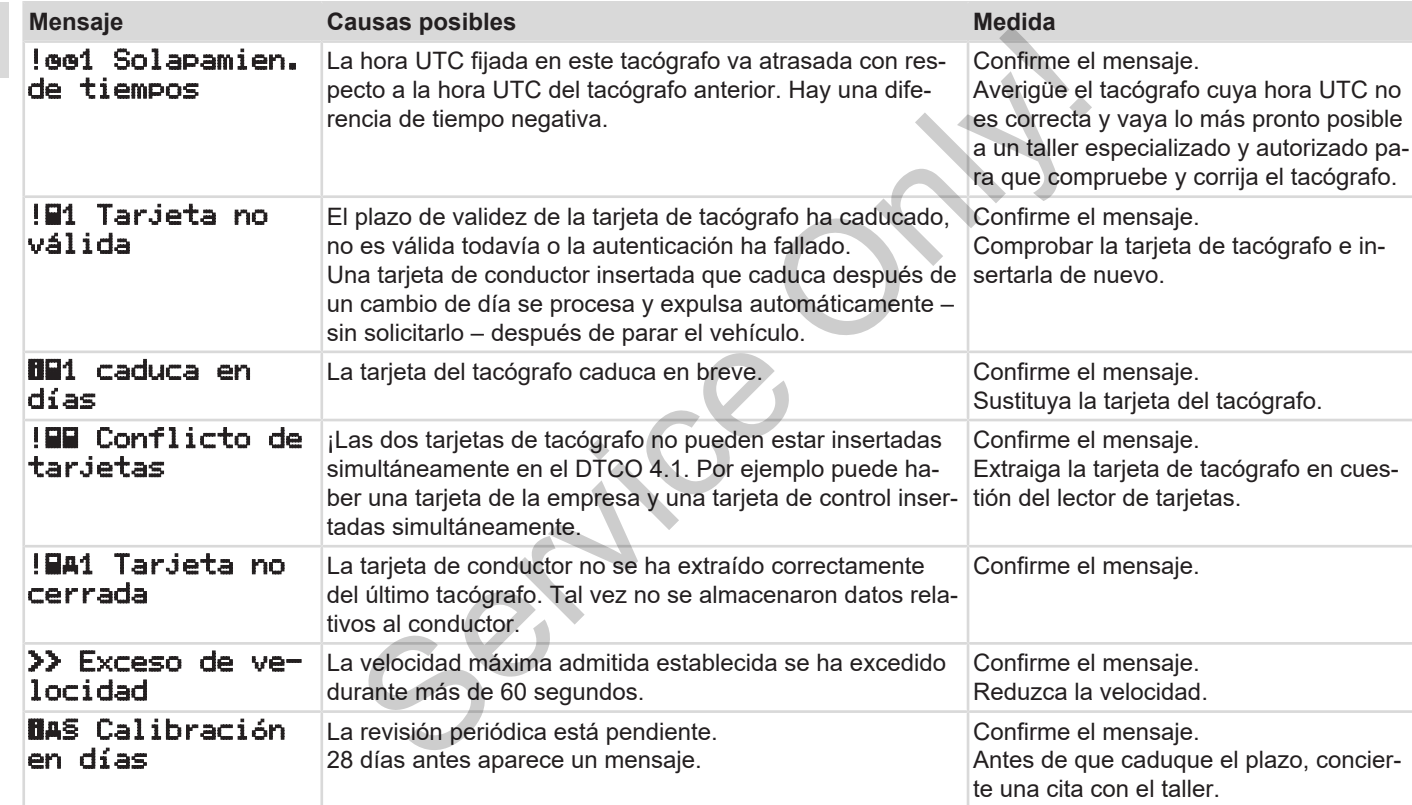

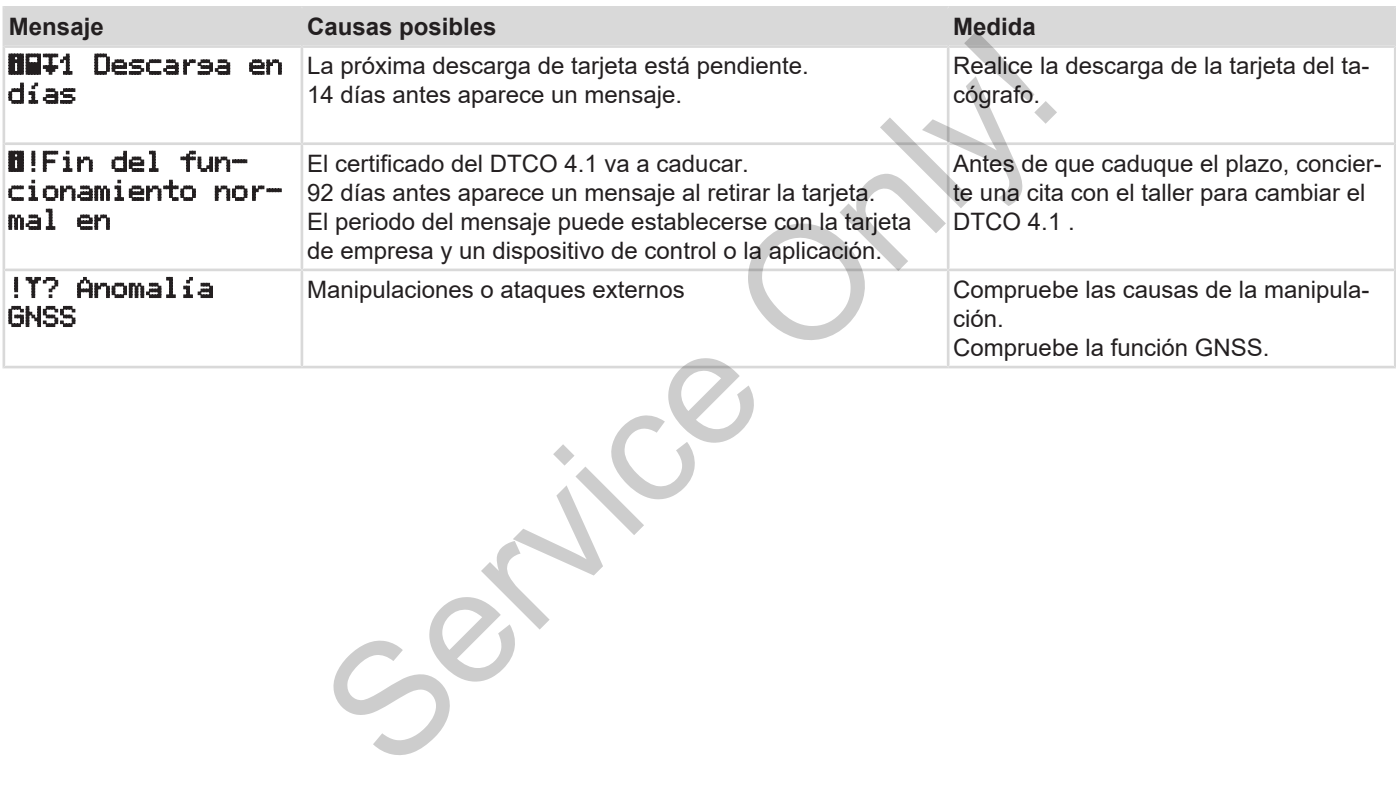

### **■ Vista general de los posibles fallos**

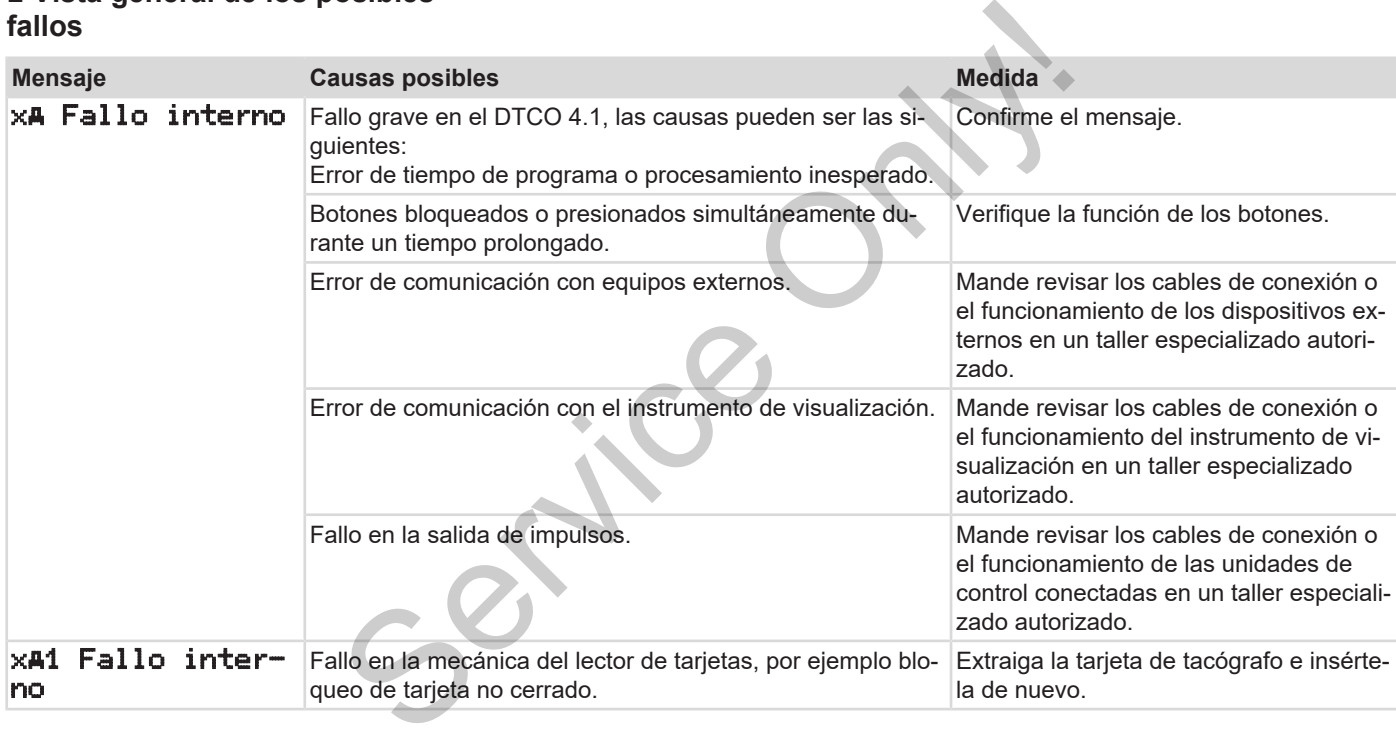

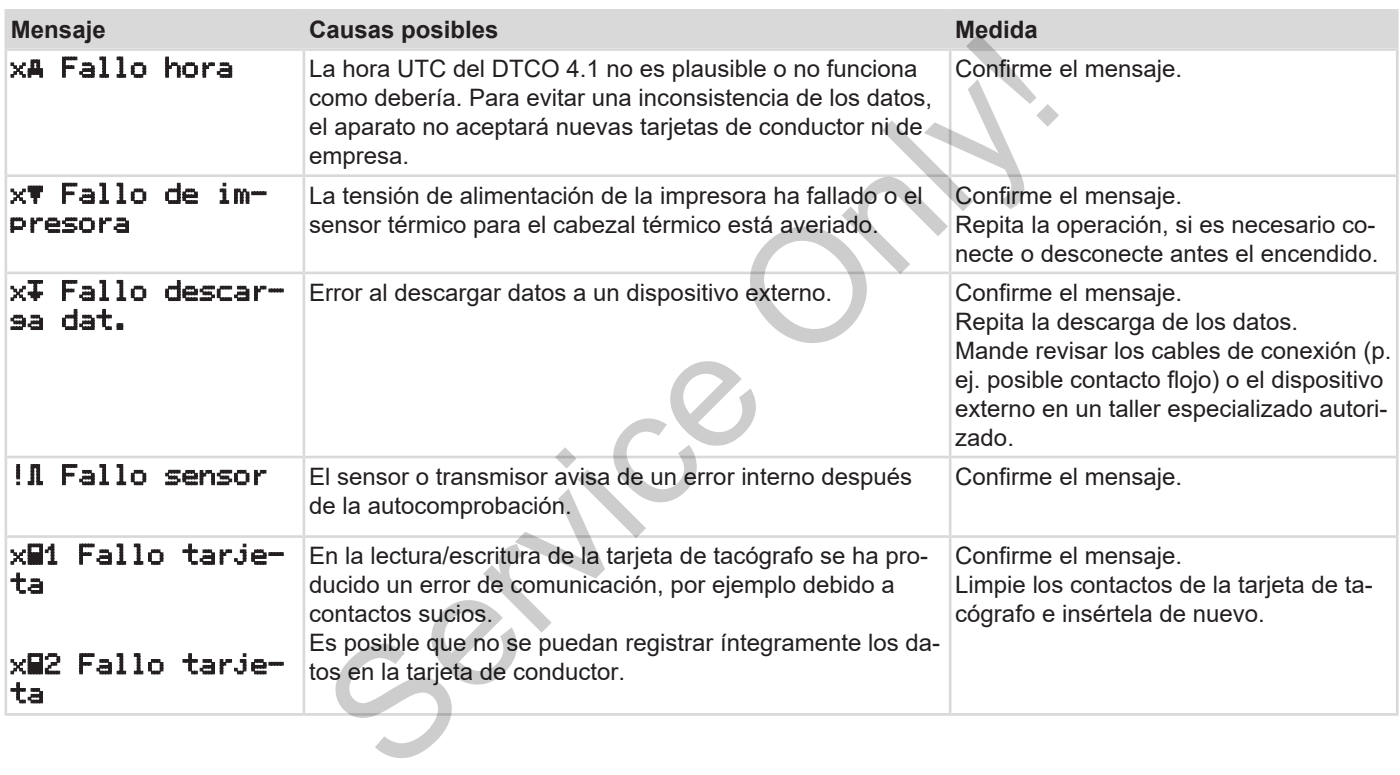

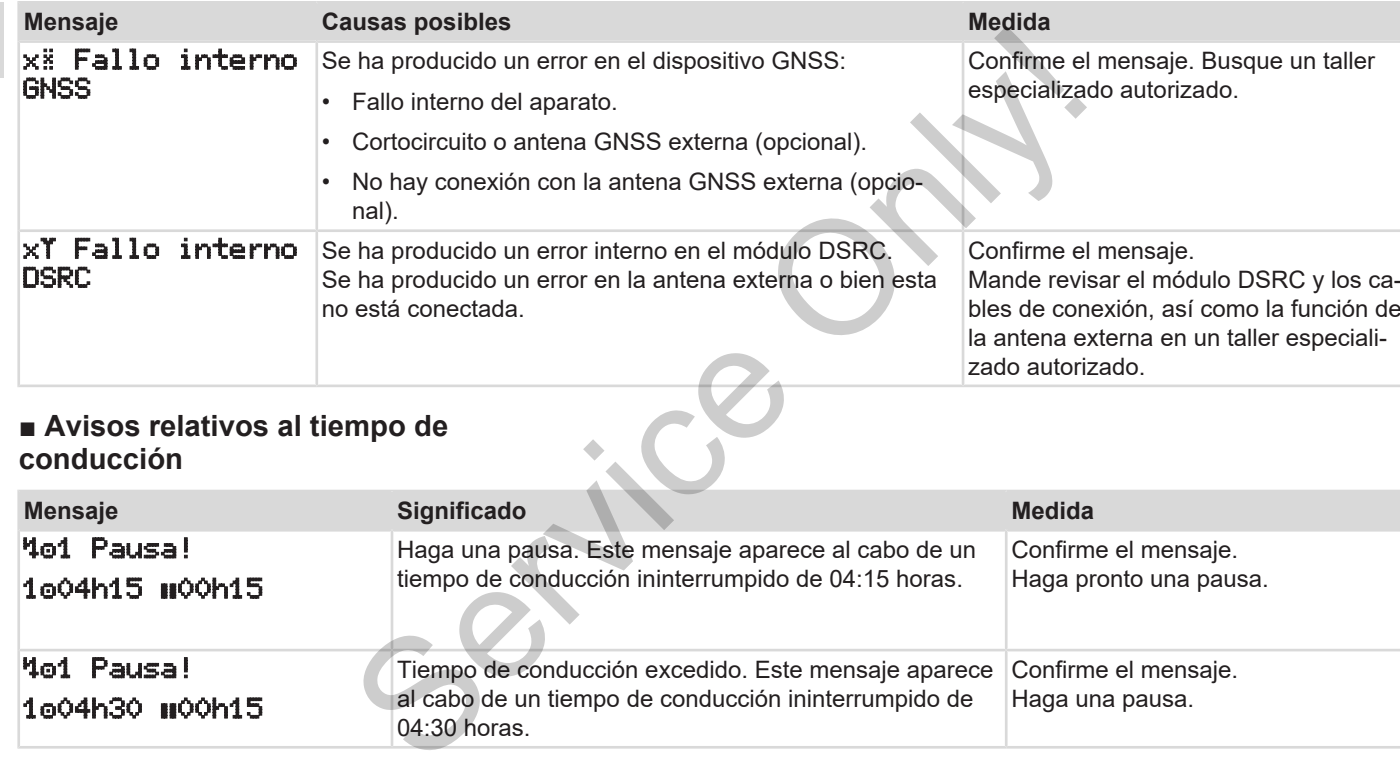

## **■ Avisos relativos al tiempo de conducción**

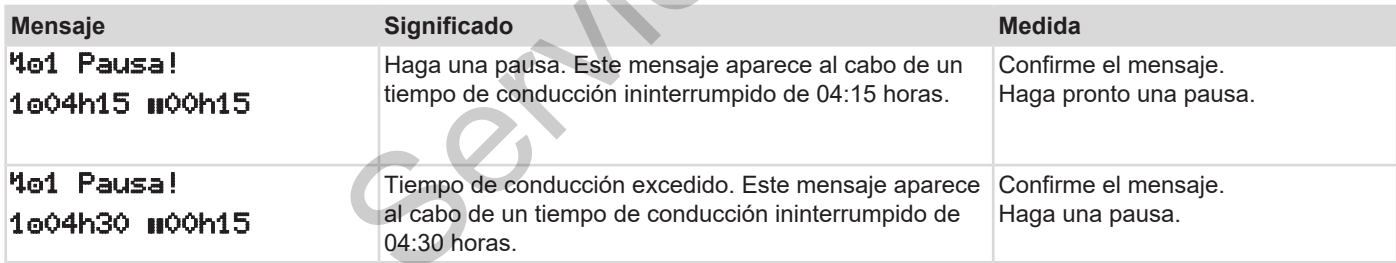

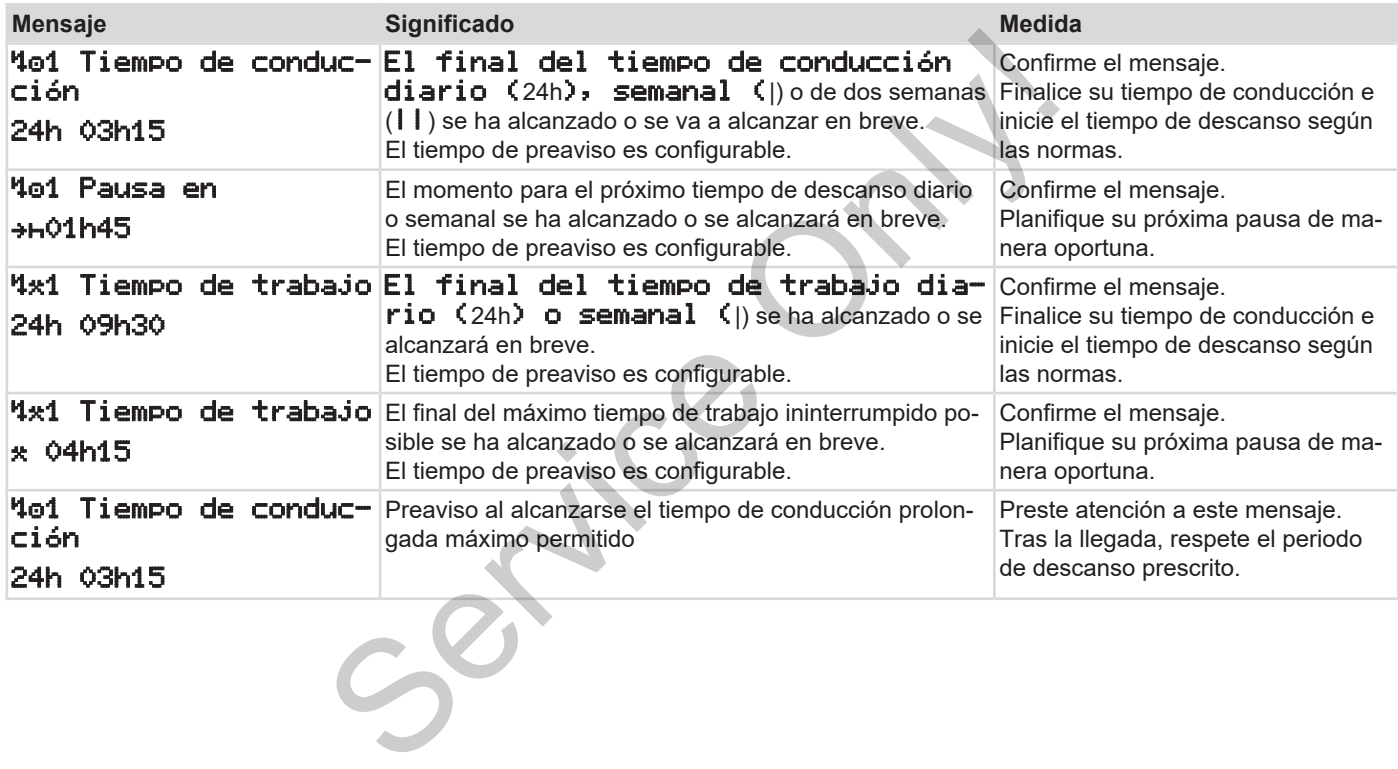

### **NOTA**

8

El DTCO 4.1 registra almacena y calcula los tiempos de conducción conforme a las reglas estipuladas en el Reglamento. El aparato avisa al conductor con anticipación de que su tiempo de conducción va a ser rebasado.

Estos tiempos de conducción acumulados, sin embargo, no se consideran una anticipación a la interpretación jurídica del **tiempo de conducción ininterrumpido**.

#### **► Visualización del VDO Counter (opcional)**

 $VDO \times 10^{10}$  00h28 00h30

*Fig. 122:* Pantalla VDO Counter

Tras confirmar el segundo aviso relativo al tiempo de conducción, el VDO Counter señala que su tiempo de conducción **(1)** ha finalizado (excepto con Out of scope). (opcional)<br>
Service Conforme<br>
Service Conforme<br>
Helpda-<br>
Hersen divideo Hersen and Divideo Alice Conduction<br>
Consider Consider Conduction and Tras confirmar el segundo aviso relativo<br>
deran Tras confirmar el segundo aviso

Haga inmediatamente una pausa.

# **■ Vista general de las posibles indicaciones de manejo**

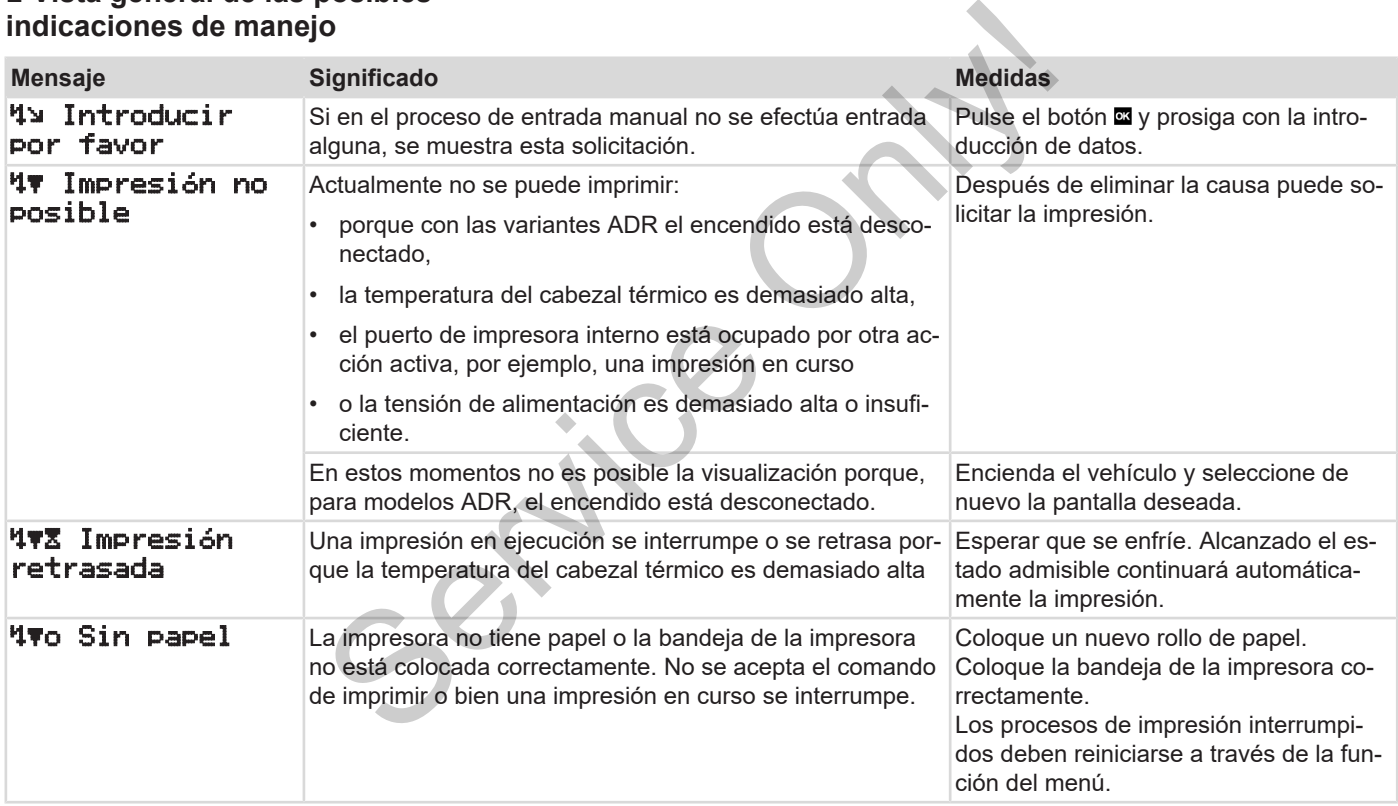

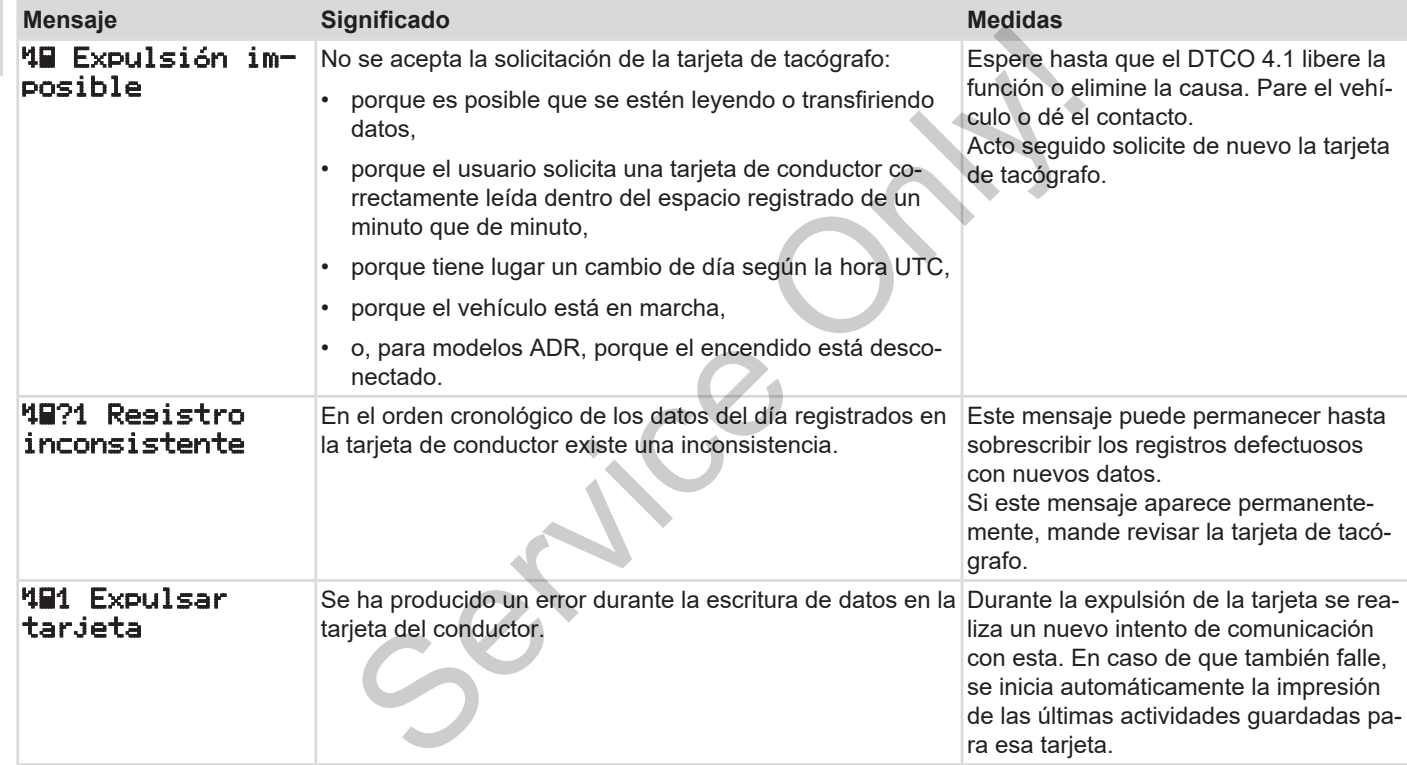

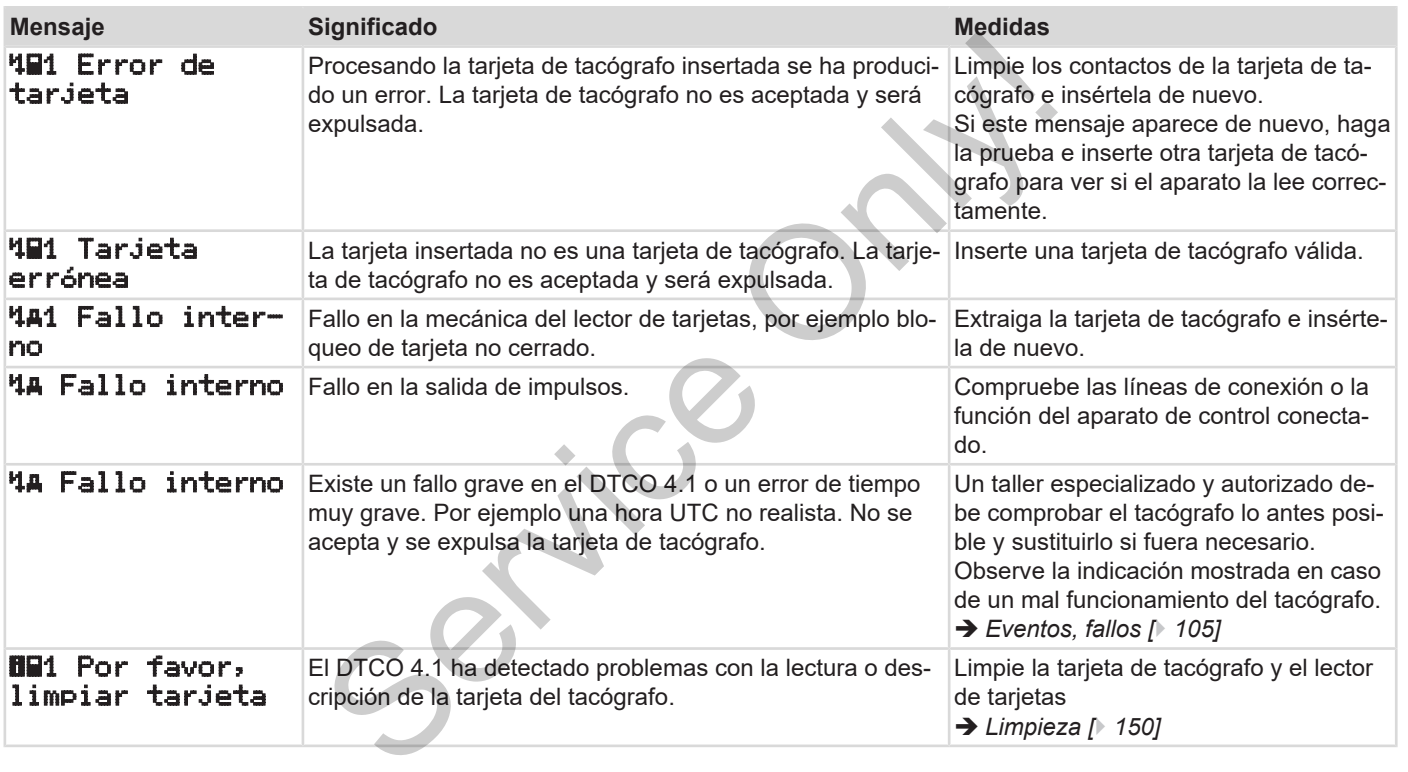

#### **► Indicaciones para el manejo a título de información**

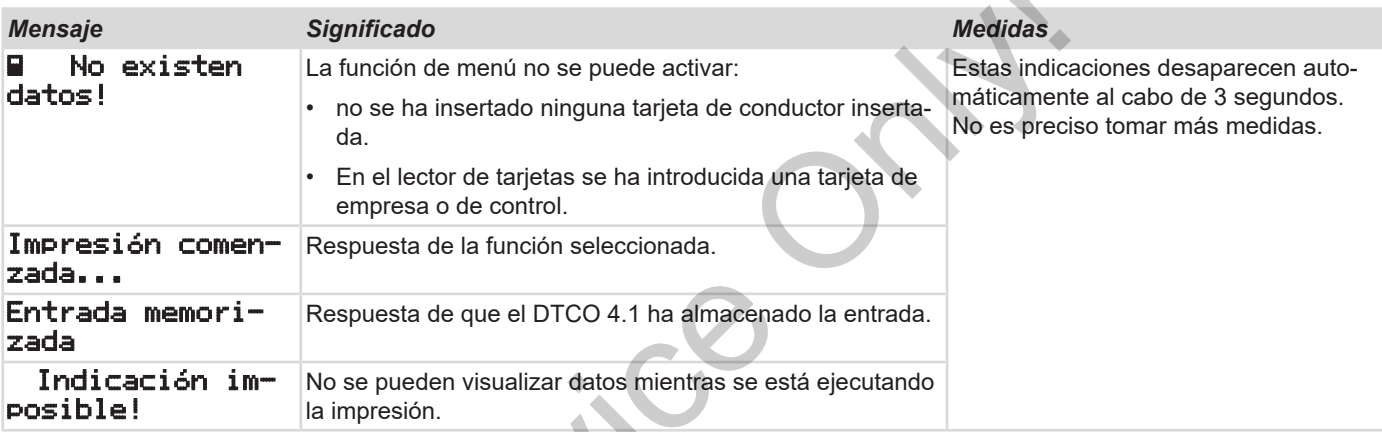

 $58^\circ$ 

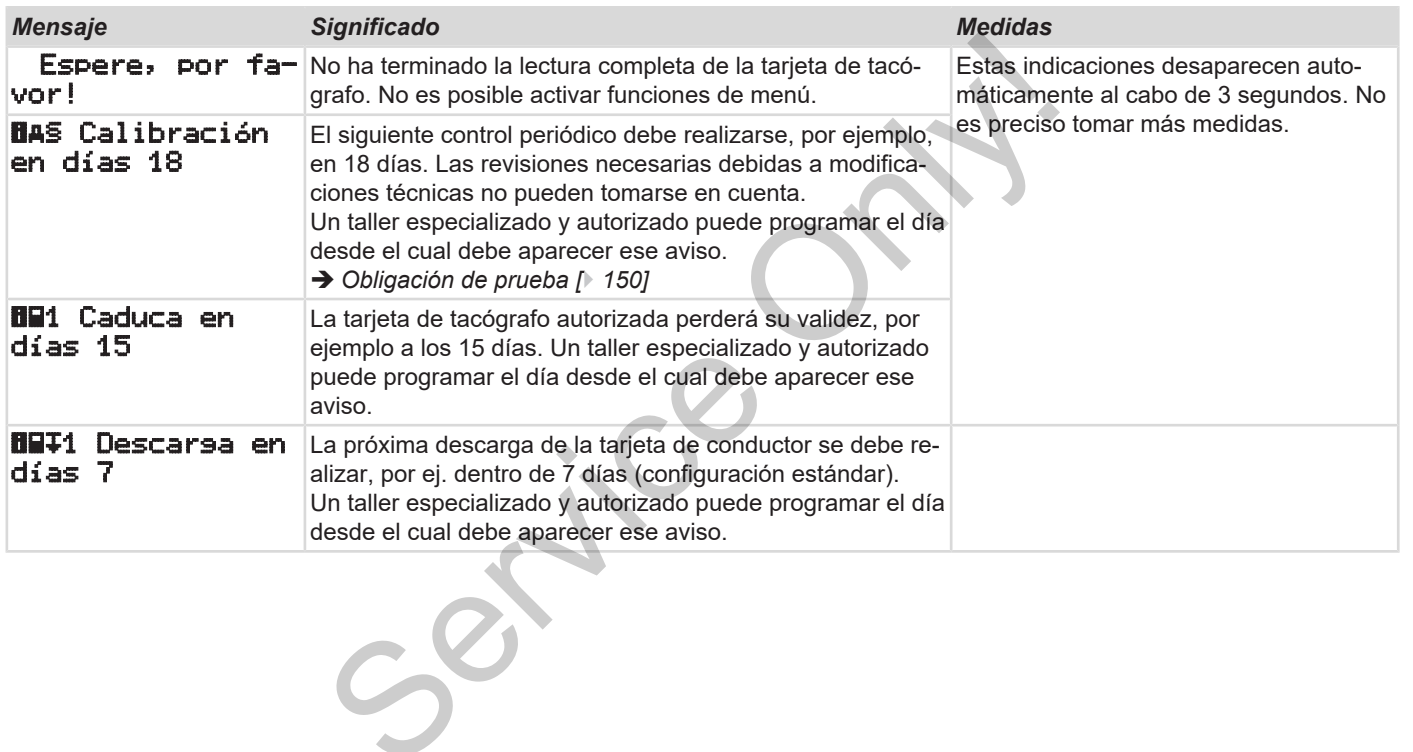

# **Impresión**

**Indicaciones para la impresión Comenzar la impresión Cancelar impresión Cambiar el papel de la impresora Desatascar el papel** para la impresión<br>meresión<br>papel<br>papel<br>Conde de la impresora

# **Impresión**

## **■ Indicaciones para la impresión**

# **NOTA**

Al principio de cada documento impreso hay un espacio en blanco de unos 5 cm.

# **NOTA**

Si lo desea, el documento de impresión puede llevar el logotipo de la empresa.

# **■ Comenzar la impresión**

## **NOTA**

Condiciones para la impresión:

- el vehículo está parado.
- Para la variante ADR del DTCO 4.1: El encendido está conectado.
- El rollo de papel está metido.
- La bandeja de la impresora está cerrada.

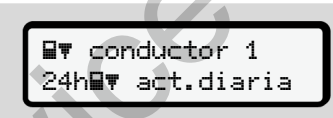

*Fig. 123:* Ejemplo de impresión - valor diario

- 1. Seleccione con los botones  $\blacksquare \blacksquare$  y con el botón **la** la opción de menú deseada Impresión conductor 1 > act.diaria: S[e](#page-88-0)rvice
	- **→** [Navegar en las funciones de me](#page-88-0)*nú [*} *89]*
	- 2. Seleccione y confirme el día y tipo de impresión deseados (hora UTC o local).
- 3. La impresión se inicia transcurridos aproximadamente 3 segundos. Espere hasta que termine la impresión.
- 4. Extraiga el documento impreso por el borde de corte.

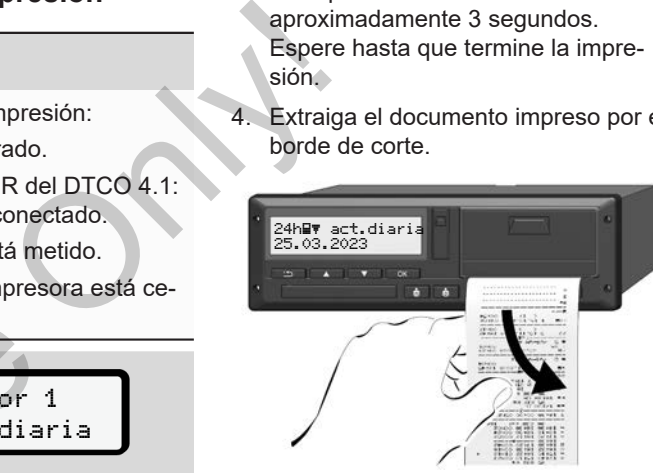

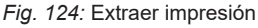

# **NOTA**

Tenga cuidado de que los lectores de tarjetas estén cerrados al cortar y extraer el documento de impresión para que no se ensucien con partículas de papel ni se dañen los alimentadores de tarjetas.

.

# **■ Cancelar impresión**

• Pulse de nuevo el botón **el** para cancelar la impresión prematuramente. Aparece la pregunta siguiente:

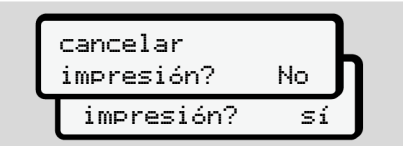

*Fig. 125:* Cancelar impresión

Seleccione la función deseada con las botones  $\blacksquare \blacksquare$  y confírmela con el botón  $\blacksquare$ 

# <span id="page-123-0"></span>**■ Cambiar el papel de la impresora**

- **► Fin de papel**
- Al terminarse el papel se podrá observar una marca de color (1) en el reverso del documento impreso. NOTA<br>
Se podrá obser<br>
Dr (1) en el re-<br>
impreso.<br>
apel se muestra<br>
el distintive de distintive de distintive de distintive de distintive de distintive de de de de de de de de d<br>
el 189.
- Cuando se acaba el papel se muestra el siguiente mensaje:

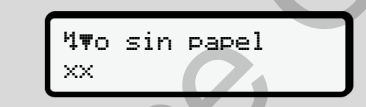

*Fig. 126:* Atención – sin papel

• Si se alcanza el final del papel durante la impresión:

Introduzca un nuevo rollo de papel y reinicie la impresión desde la función de menú. con las<br>
el botón **carro de la contraria de la contraria de la contraria del pape de la impresión:**<br>
Fig. 126: Atención – sin papel<br>
de la impresión:<br>
Introduzca un nuevo rollo de preinicie la impresión desde la tradución

**► Cambio del rollo de papel**

# **NOTA**

Utilice exclusivamente papel de impresión original VDO que tenga el siguiente distintivo:

- Tacógrafo tipo (DTCO 4.1) con marca de ensavo **e184**
- $\cdot$  Marca de homologación  $\boxed{61}$ 174 o e1189.

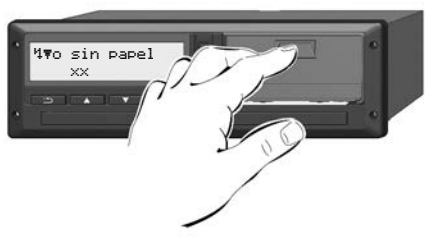

- *Fig. 127:* Pulse el botón de desbloqueo
- 1. Oprima hacia dentro el botón de desbloqueo en el panel de la impresora. La bandeja de la impresora se abre.

# **CUIDADO**

### **Peligro de quemaduras**

El cabezal de impresión puede estar caliente.

• Una vez extraída la bandeja de la impresora, no toque el compartimento de impresión.

# **NOTA**

### **Daños por objetos**

Para evitar daños de la impresora:

- No introduzca objetos en el compartimento de la impresora.
- 2. Agarre la bandeja por ambos lados y extráigala de la impresora.
- 3. Introduzca el nuevo rollo de papel con el extremo hacia arriba en la bandeja.
- 4. Guíe el papel con la parte impresa en gris hacia la guía a través del rodillo inversor **(1)**.

## **NOTA**

Observe que el rollo de papel no esté atascado en la bandeja de la impresora y que el comienzo del papel **(2)** sobresalga por debajo del borde de la bandeja de la impresora (borde de corte). con el extremo hacia arriba en la<br>
bandeja.<br>
de estar<br>
4. Guie el papel con la parte impresa en la<br>
inversor (1).<br>
iga de la<br>
inversor (1).<br>
Si hay at<br>
inversor (1).<br>
Si hay at<br>
inversor (1).<br>
Observe que el rollo de papel

5. Introduzca la bandeja en el compartimento de la impresora hasta que encastre.

La impresora está preparada.

# **■ Desatascar el papel**

Si hay atasco de papel:

- 1. Abra la bandeja de la impresora.
- 2. Extraiga el papel arrugado del rollo y retire los posibles restos de papel de la bandeja de la impresora.
- 3. Vuelva a colocar el rollo de papel y empuje la bandeja en el compartimento de la impresora hasta que encastre.
	- è *[Cambiar el papel de la impresora](#page-123-0) [*} *124]*.

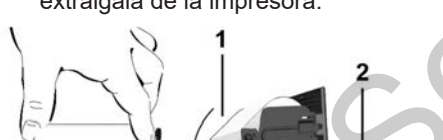

*Fig. 128:* Colocar rollo de papel

# **Documentos de impresión**

**Conservación de documentos impresos Impresiones (ejemplos) Explicación sobre las impresiones Registro de datos para eventos y fallos** *Manual de instrucciones DTCO 4.1 - Edición 2023-01 - BA00.1381.41 100 104* Service Only!

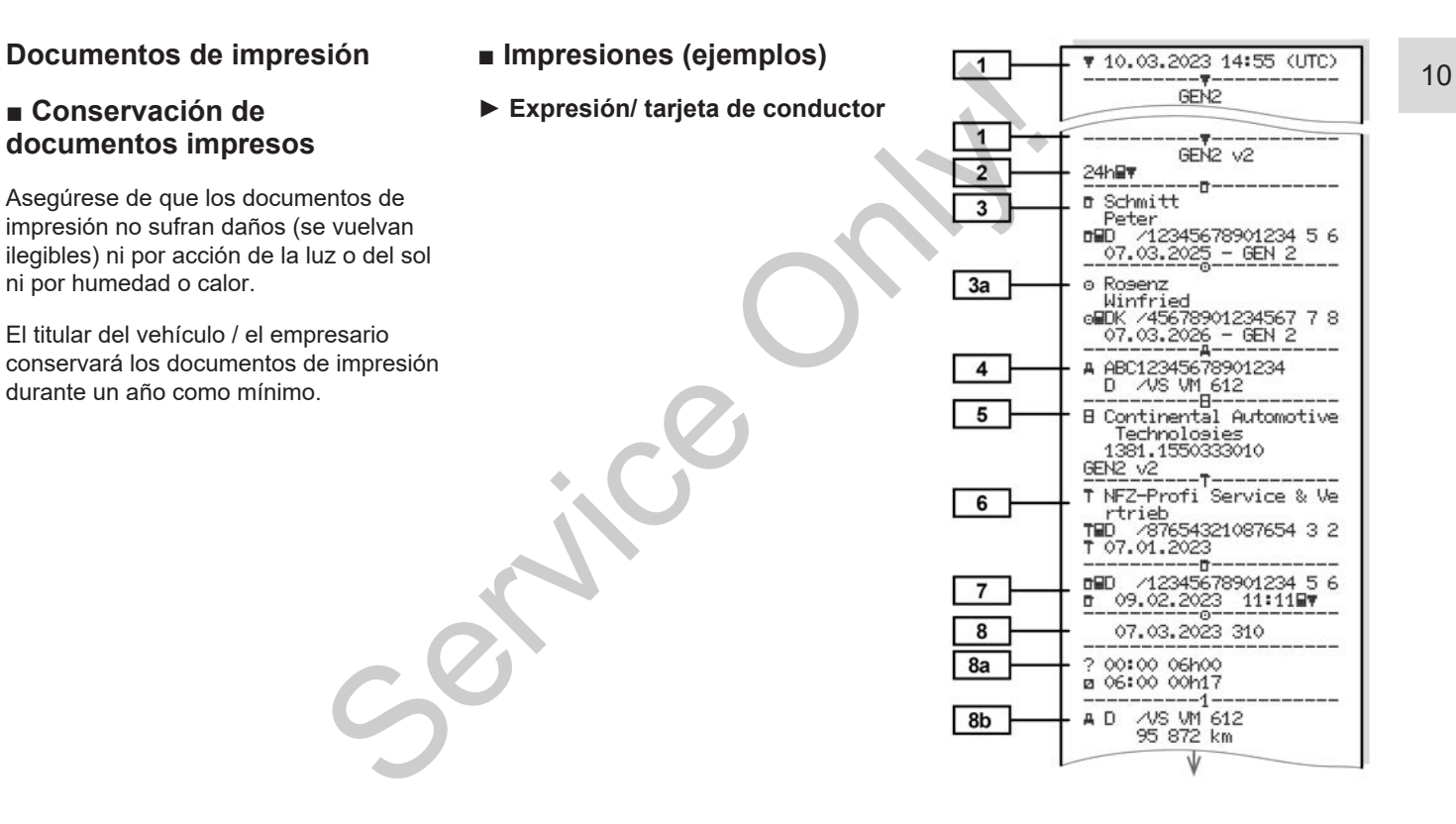

Documentos de impresión intervencia en el establecer en el establecer en el establecer en el establecer en el establecer en el establecer en el establecer en el establecer en el establecer en el establecer en el establecer

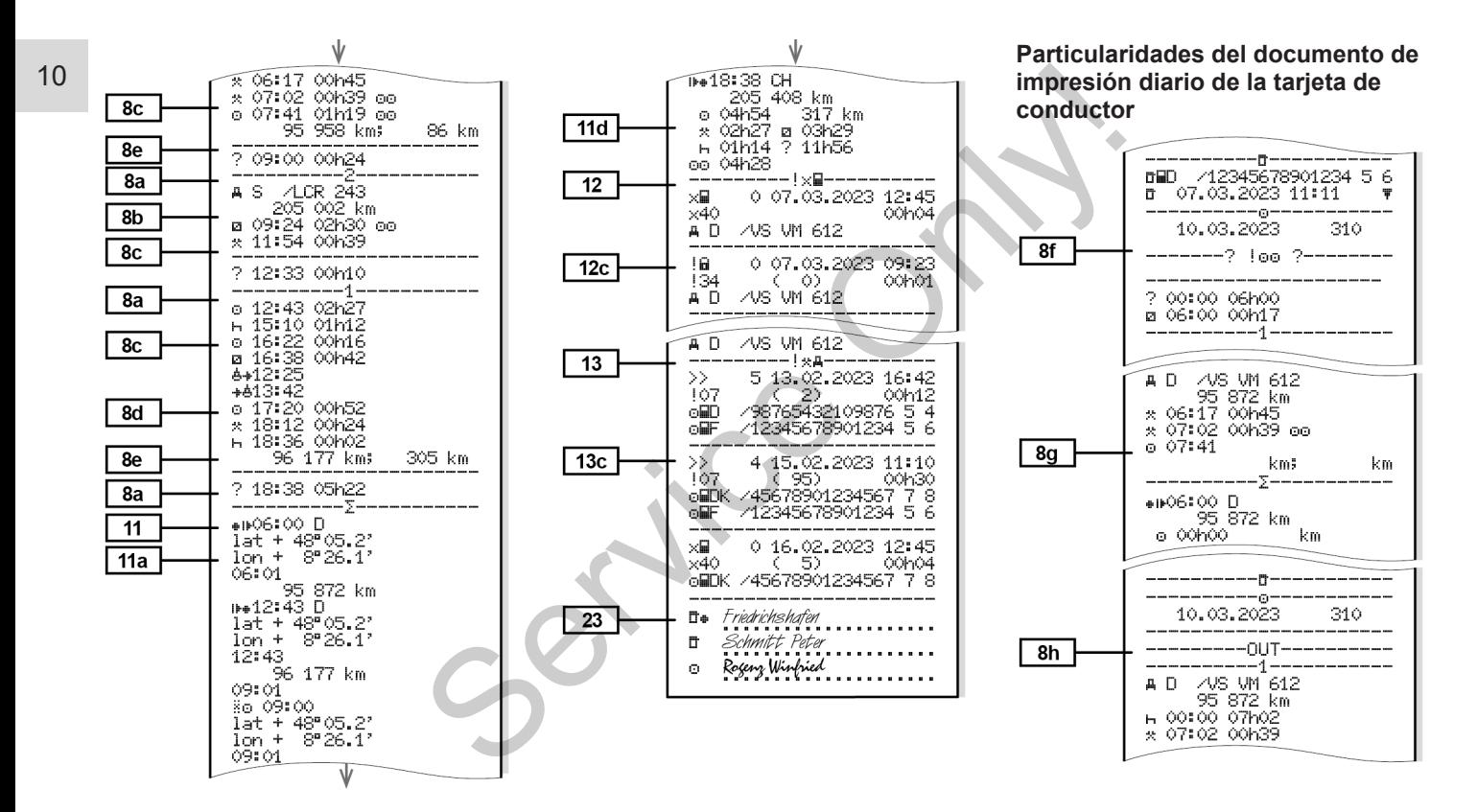

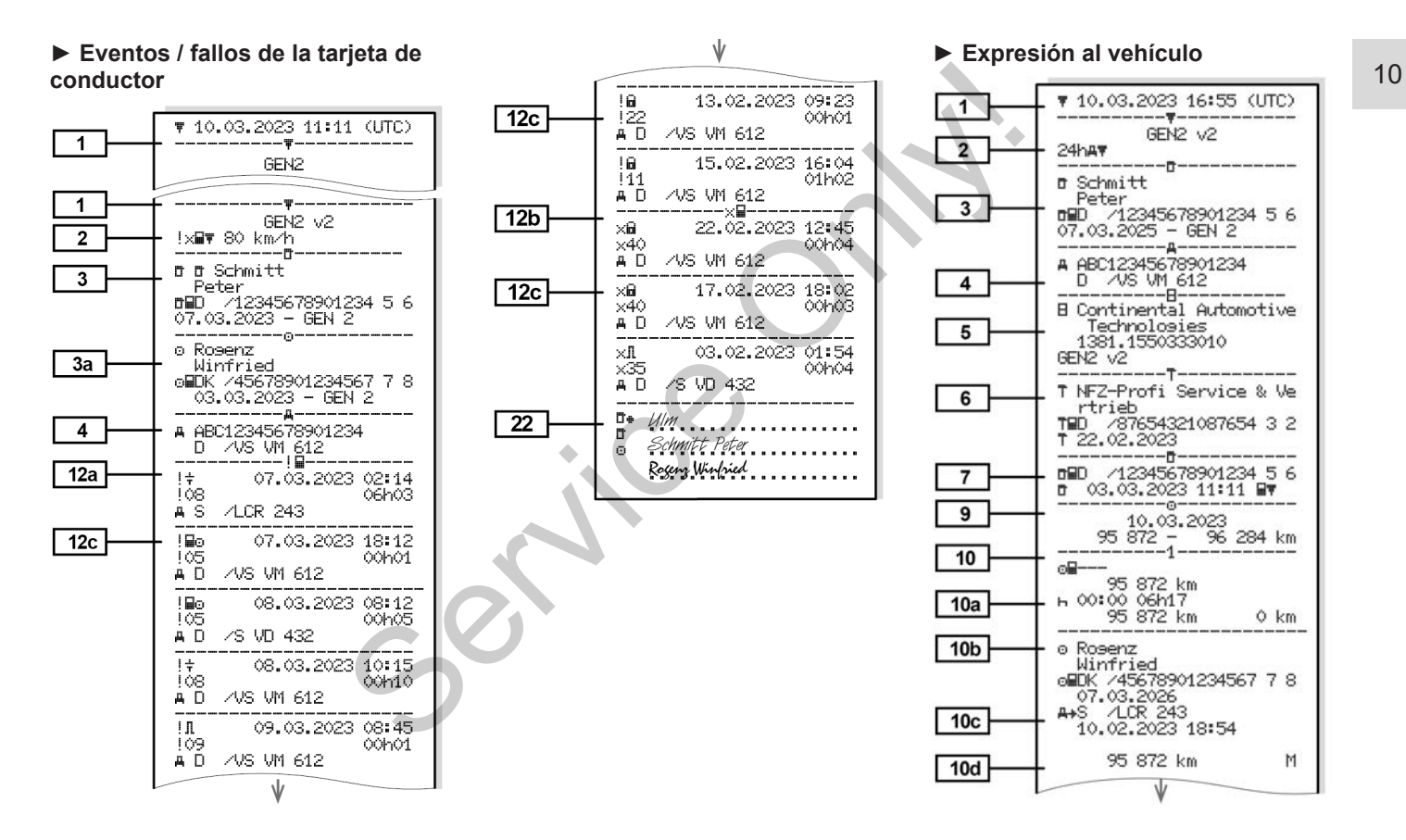

Documentos de impresión intervencia en el establecer en el establecer en el establecer en el establecer en el establecer en el establecer en el establecer en el establecer en el establecer en el establecer en el establecer

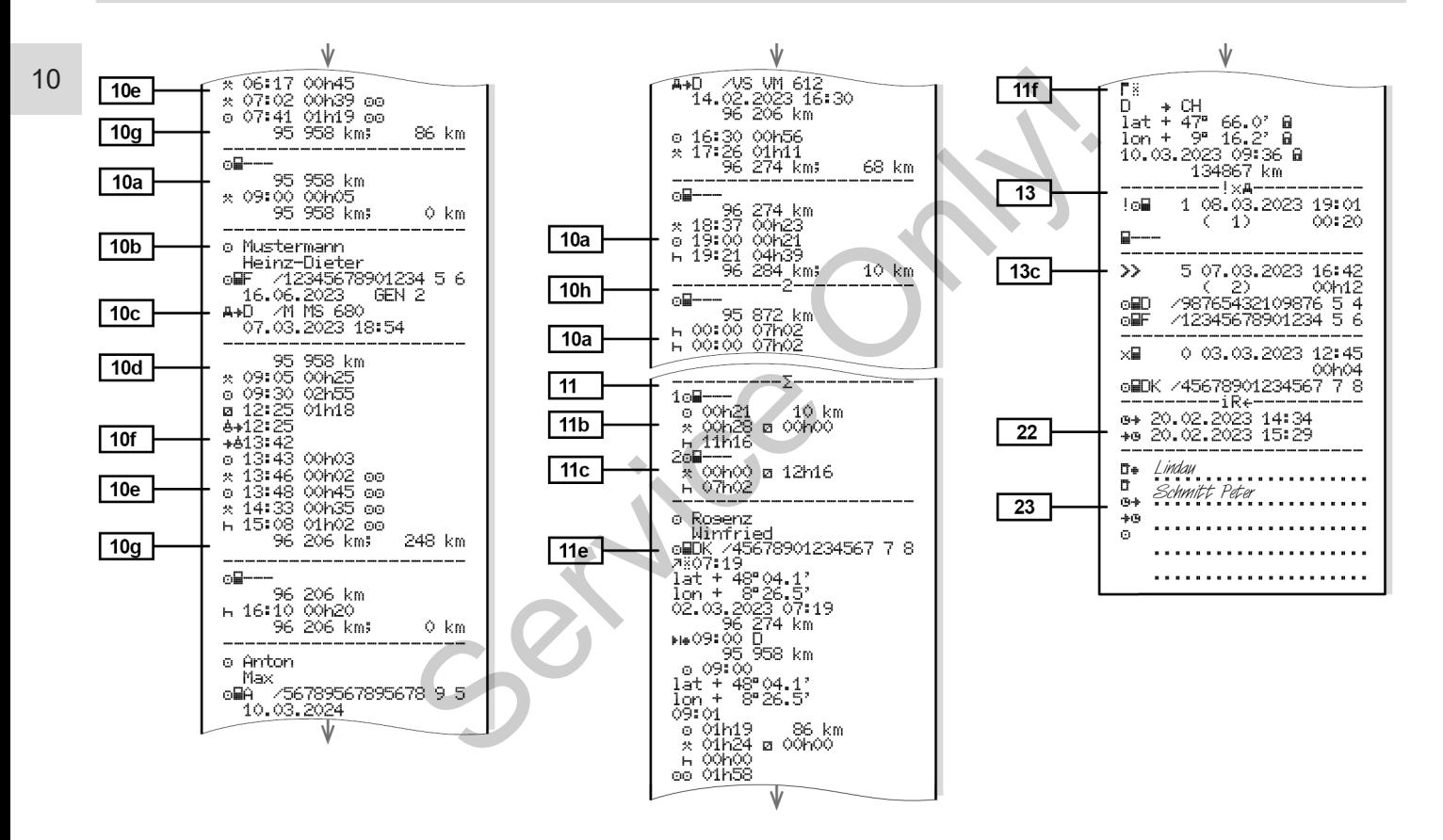

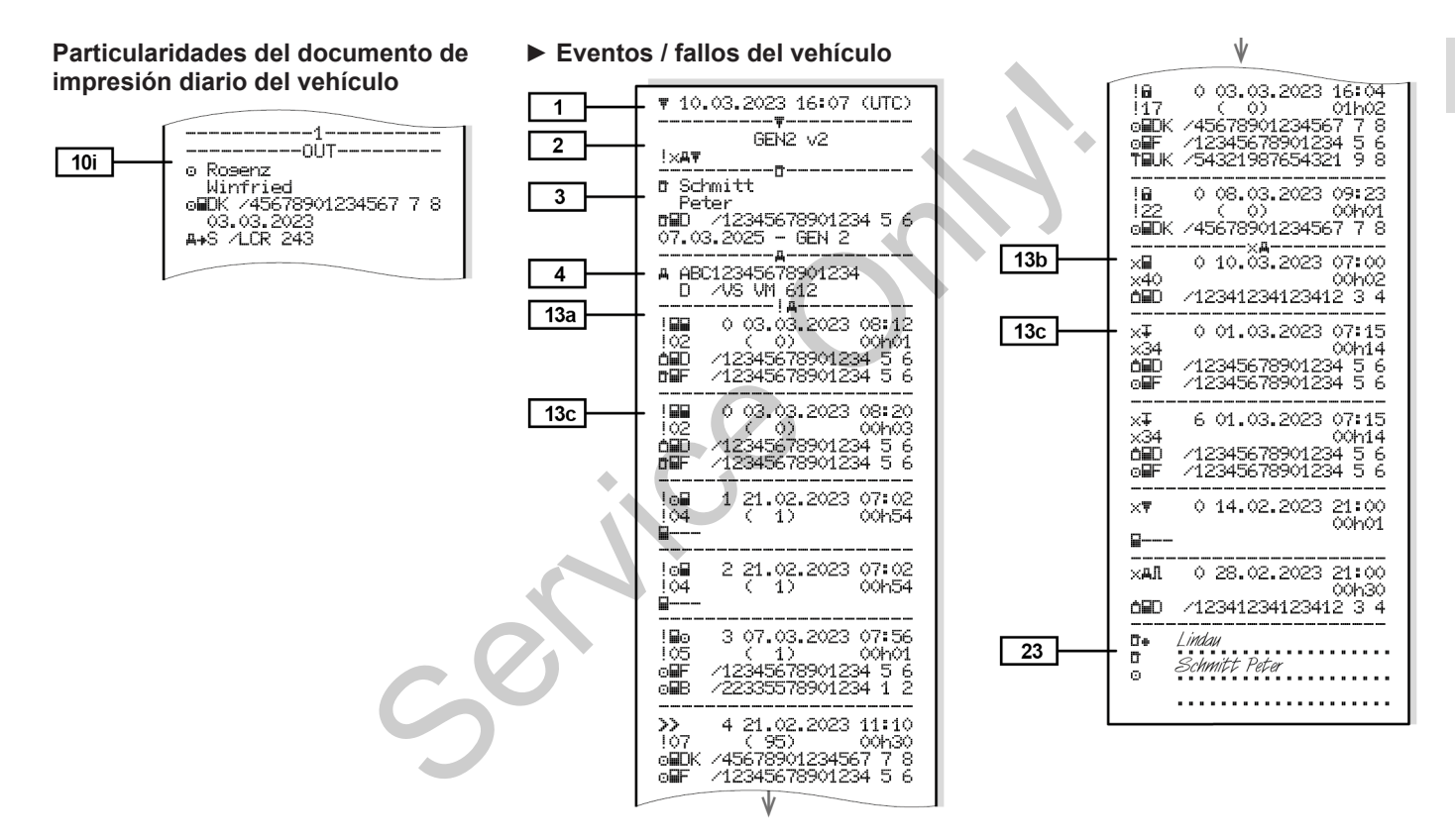

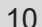

#### **► Excesos de velocidad ► Datos técnicos**

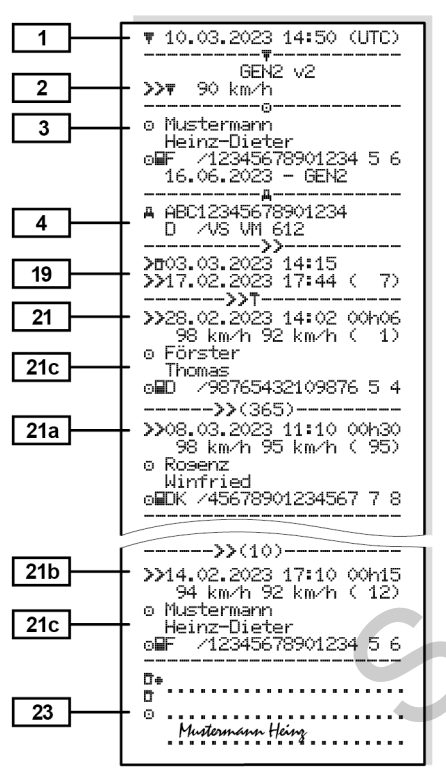

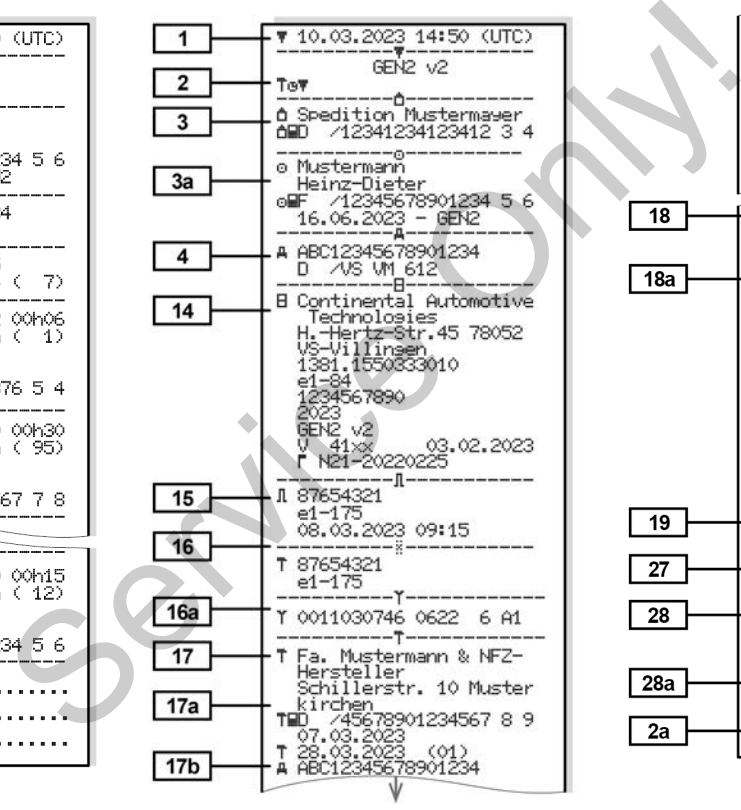

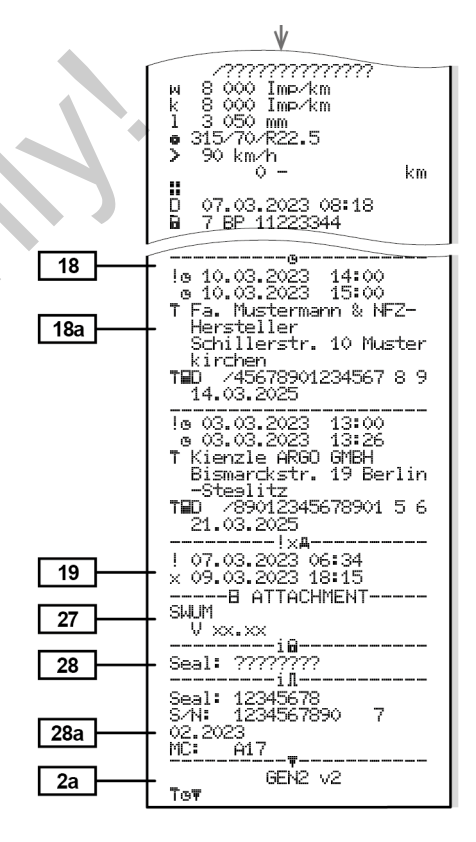

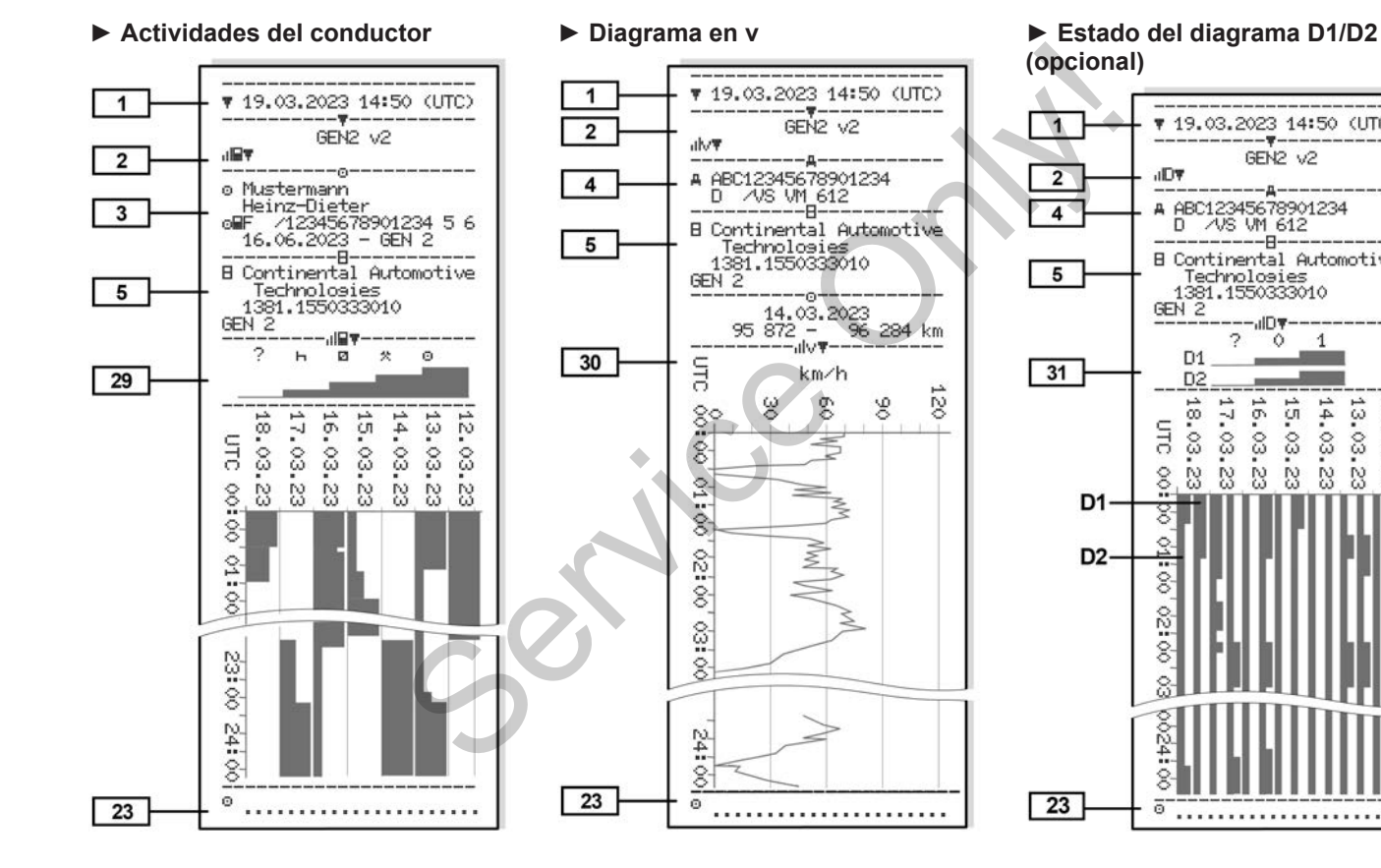

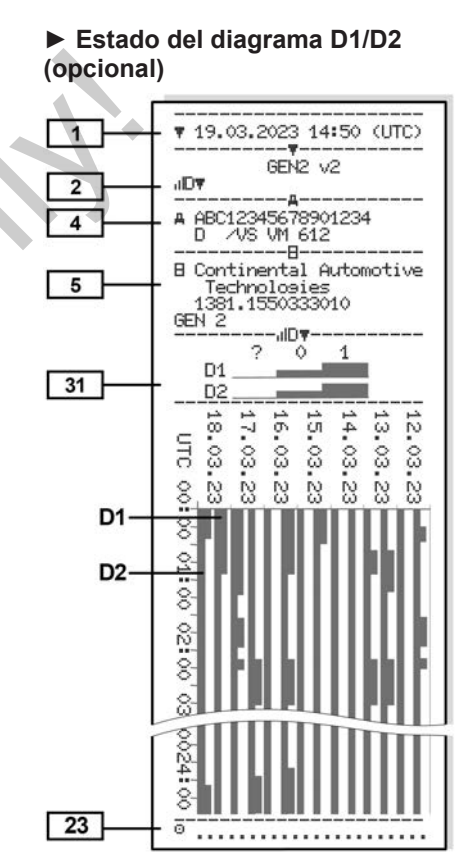

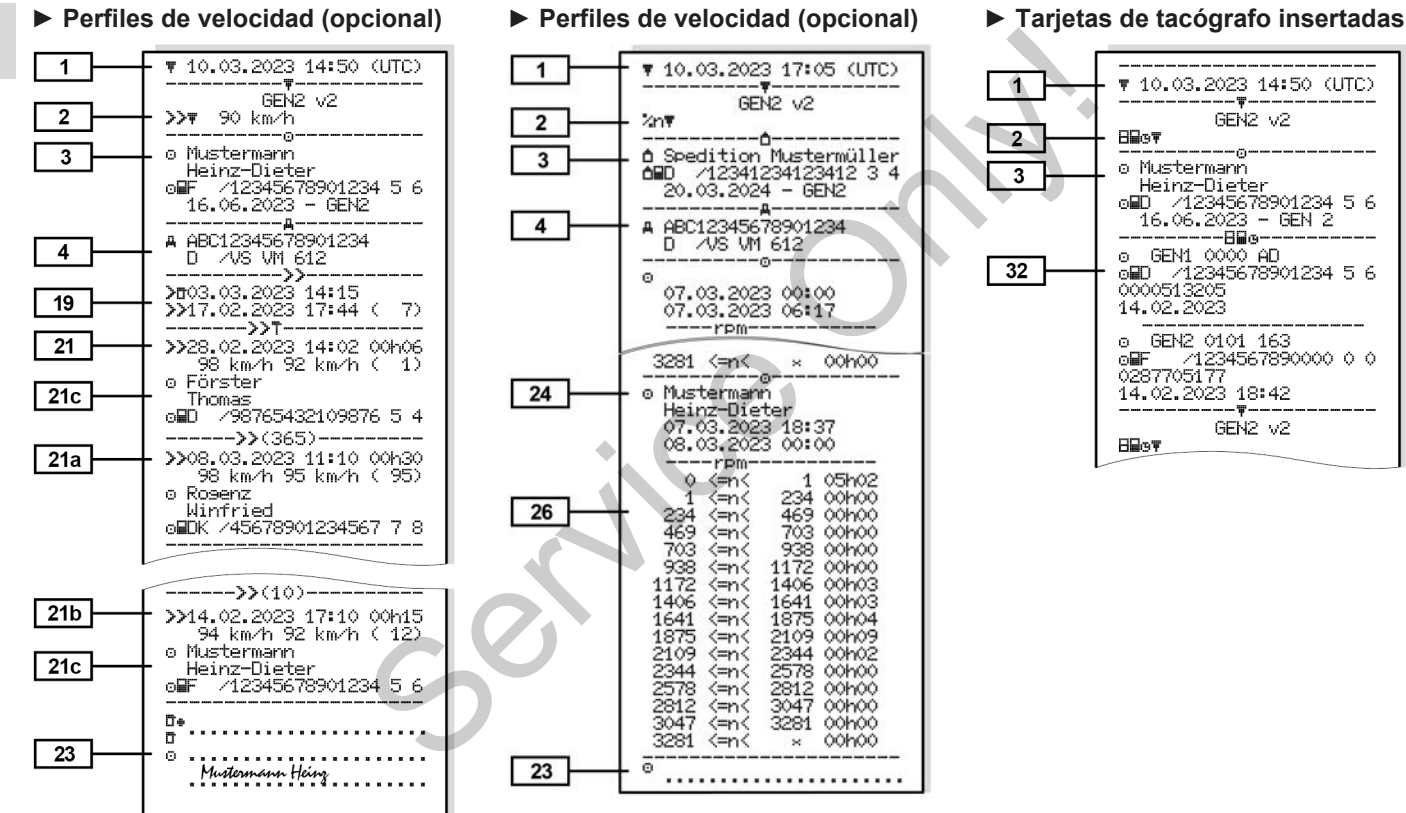

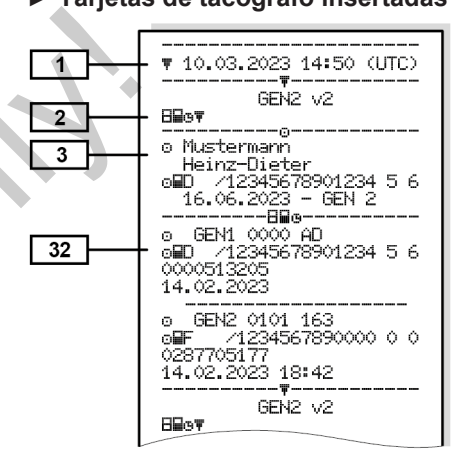

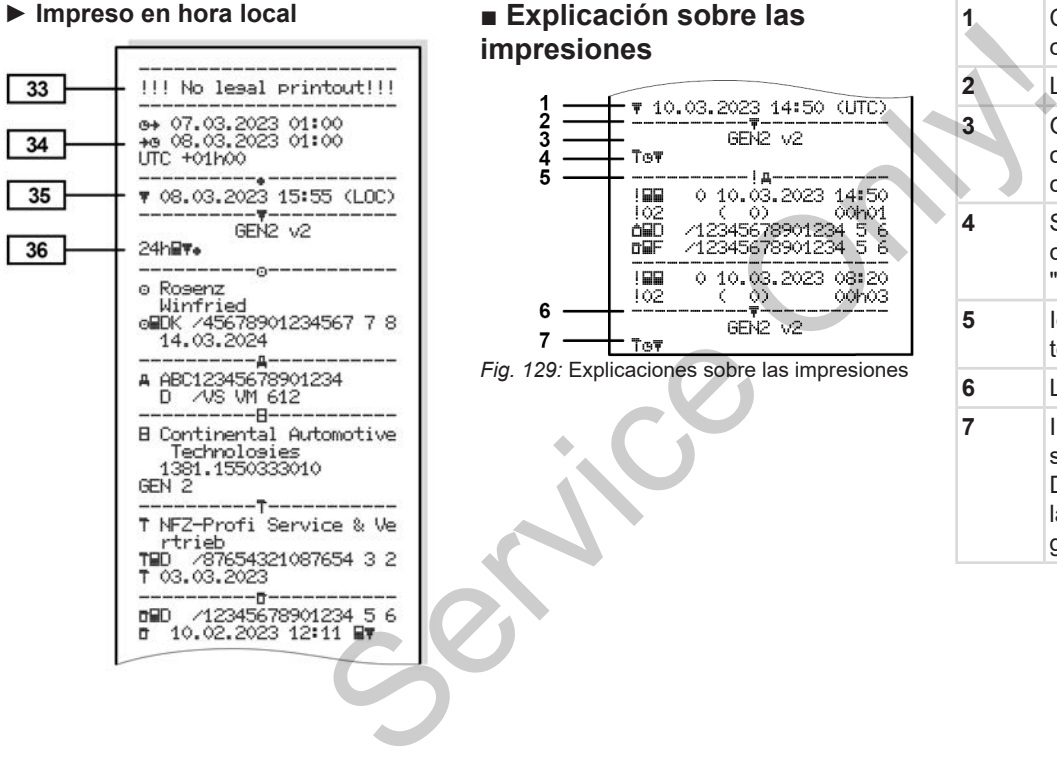

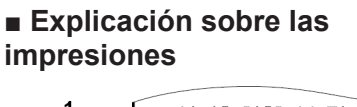

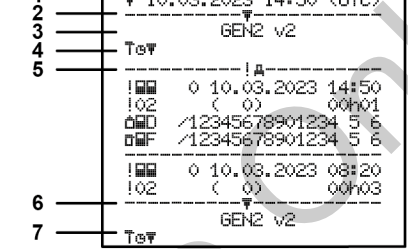

*Fig. 129:* Explicaciones sobre las impresiones

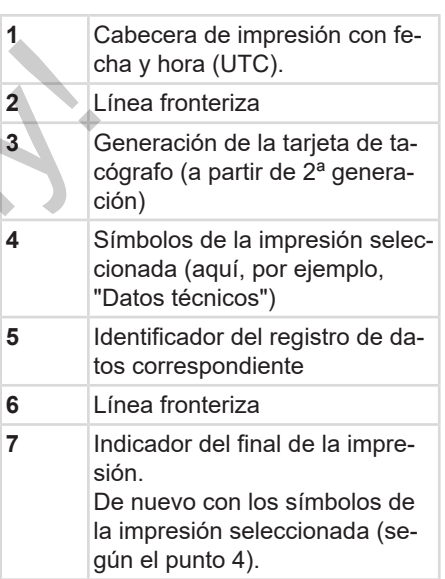

**► Leyenda de los bloques de datos**

**[1] Generación de la tarjeta de tacógrafo según el anexo I B (GEN1) y el anexo I C (GEN2).**

> Fecha y hora del documento impreso en hora UTC.

# **NOTA**

Las impresiones mostradas muestran el caso de tarjetas insertadas en el DT-CO 4.1 de la primera o segunda generación.

Casos especiales:

- Si se introduce una tarjeta de conductor de la primera generación, se efectúa una impresión diaria como en las versiones anteriores del DT-CO sin el distintivo GEN1 y GEN2.
- Si se imprime una tarjeta de conductor de la segunda generación en el de un día en el que las tarjetas estaban insertadas en un DTCO 3.0 o anterior, se imprimen todos los bloques (GEN1 und GEN2) pero los

bloques GEN2 están vacíos. Para las actividades se muestra la información temporal con 00:00. Maria da infor-<br> **Collaboration de Conductor<br>
Sión:**<br>
Internacion diaria<br>
de conductor<br>
presión diaria<br>
1<br>
de Conductor<br>
1

- **[2] Tipo de impresión:**
	- $\cdot$  24h $\blacksquare$  Impresión diaria de la tarjeta de conductor
	- $\mathbf{F} = \mathbf{F}$ ventos / fallos de la tarjeta de conductor
	- $\cdot$  24hA $\blacktriangledown$  Impresión diaria del DTCO 4.1
	- $\mathbf{P} \times \mathbf{A} \mathbf{F} = \mathbf{E}$ ventos y fallos del DTCO 4.1
- $\bullet$   $\triangleright$   $\triangleright$   $\square$  = Exceso de velocidad También se imprime el valor configurado de la velocidad máxima legalmente permitida. estrance del DT-<br>
Service de MUNCO 4.1<br>
Service de MUNCO 4.1<br>
SERVICO 4.1<br>
SERVICO 4.1<br>
SERVICO 4.1<br>
SERVICO 4.1<br>
SERVICO 4.1<br>
SERVICO 4.1<br>
SERVICO 4.1<br>
SERVICO 4.1<br>
SERVICO 4.1<br>
SERVICO 4.1<br>
SERVICO 4.1<br>
SERVICO 4.1<br>
SERV
	- TGD= Datos técnicos
	- $\mathbf{H} = \mathbf{A}$ ctividades del conductor
	- $\mathbf{u} \cdot \mathbf{v}$  = Diagrama en v

Impresiones opcionales:

- D= Diagrama de estado D1/D2\*
- $\sqrt{\mathbf{v}}$  = Perfiles de velocidad\*
- $\mathbf{z}$ n = Perfiles de revoluciones\*
- \* = opcional
- **[2a] Indicador del final de la impresión**
- **[3] Datos del titular de la tarjeta de tacógrafo insertada:**
	- $\mathbf{\bar{\mathbb{T}}}$ = Controlador
	- $\mathbf{a}$  = Conductor
	- $\triangle$  = Empresa

 $T =$  Taller/organismo de inspección

- Nombre
- Nombre de pila
- Identificación de tarjeta
- La tarjeta caduca el ...
- Generación de tarjetas de tacógrafos (GEN1, GEN2, o GEN2 v2)

## Explicación sobre las impresiones de impresión en el establecer en el establecer en el establecer en el establ

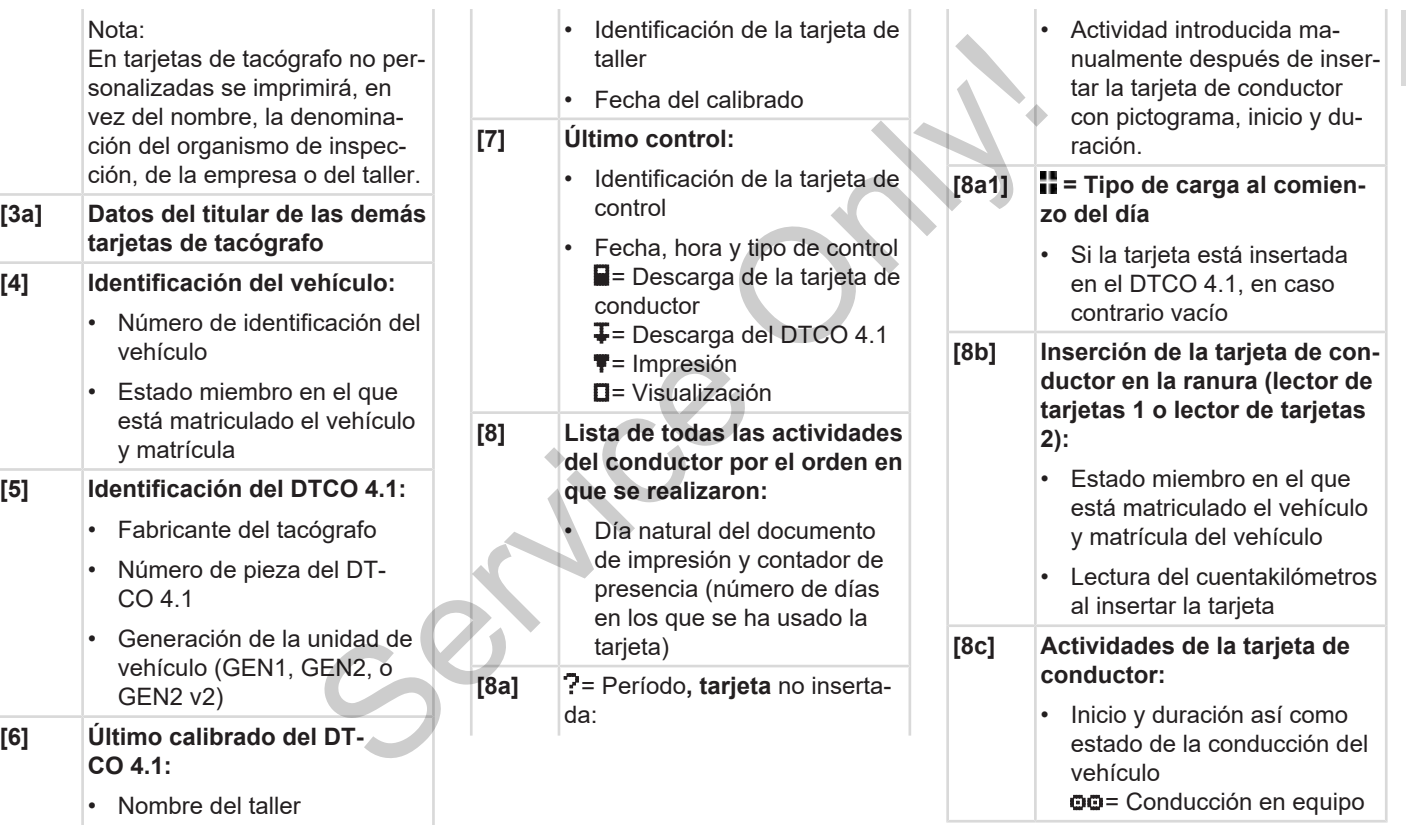

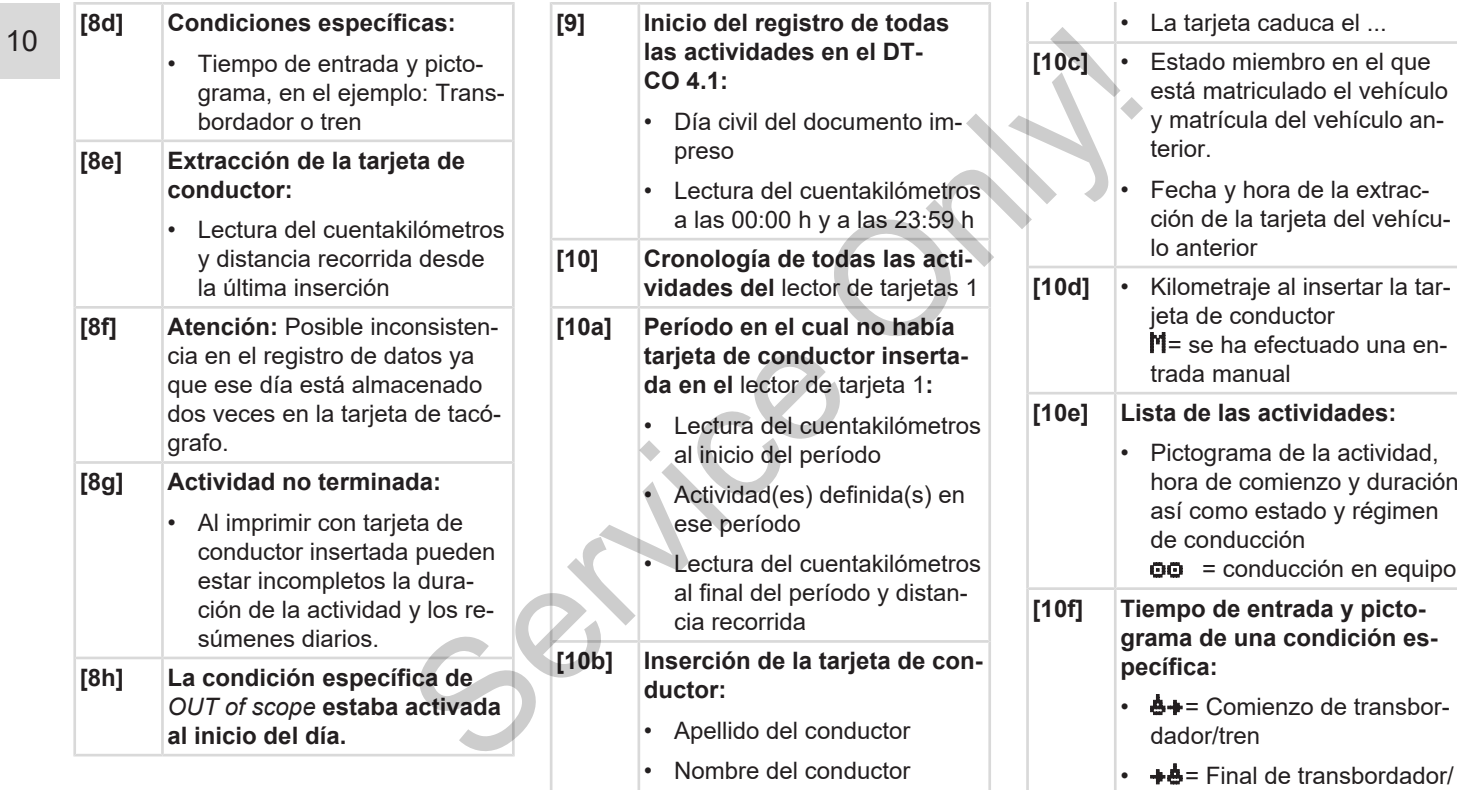

• Identificación de tarjeta

tren

### Explicación sobre las impresiones de impresión en el establecer en el establecer en el establecer en el establ

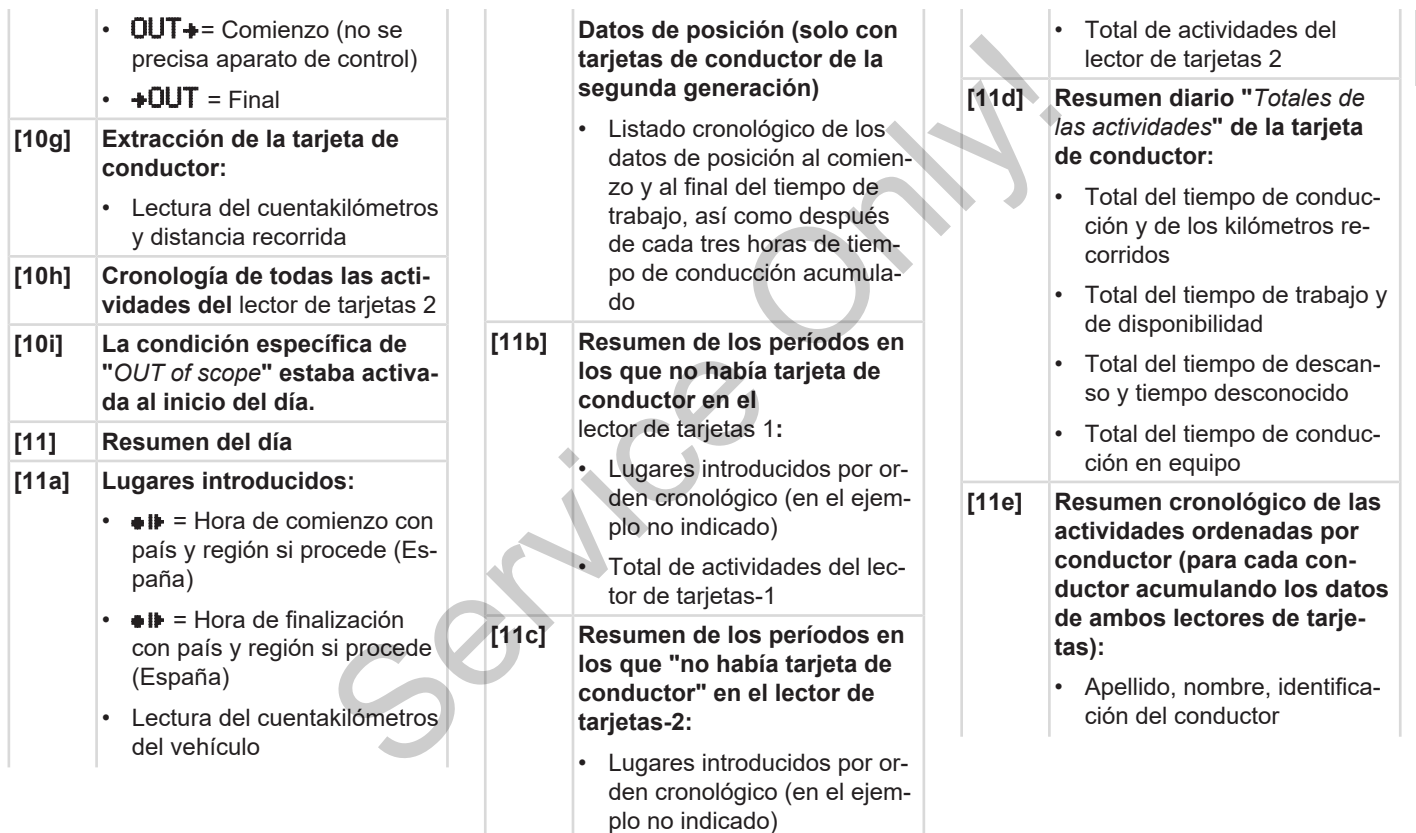

 $\triangleq$ i $\blacktriangleright$  = Hora de comienzo con país y región si procede (España)  $\mathbf{H}$  = Hora de finalización y región si procede (España)  $\overline{A}$  = Carga con datos de tiempo y posición  $\Psi$  = Descarga con datos de tiempo y posición • Datos de posición (cronológicos) después de cada 3 horas de tiempo de conducción acumulado y al final del turno (aquí solo final de turno) • Actividades de este conductor: – Tiempo total de conducción y distancia recorrida, – tiempo total de trabajo y de disponibilidad, – tiempo total de descanso, – duración total de las acti-**[12] Lista de los últimos cinco eventos o fallos almacenados en la tarjeta de conductor [12a] Lista de todos los eventos almacenados en la tarjeta de conductor ordenados por tipos de fallos y fechas [12b] Lista de todos los fallos almacenados en la tarjeta de conductor ordenados por tipos de fallos y fechas [12c] Registro de datos del evento o del fallo** *Línea 1:* • Pictograma del evento o del fallo • Fecha e inicio *Línea 2:* • Los eventos considerados como violación de la seguridad serán desglosados por un código adicional véase è *[Registro de datos](#page-144-0)* Conduction (12c)<br>
Installed all de turned all de turned all de turned all de turned all de turned all de turned all de turned all de turned all de turned all de turned all de turned all de turned all de turned all de turne s almacenados<br>
conductor<br>
los eventos al-<br>
la tarjeta de<br>
enados por ti-<br>
fechas<br>
los fallos al-<br>
la tarjeta de<br>
enados por ti-<br>
fechas<br>
fechas<br>
(13)<br>
to:

*[para eventos y fallos \[](#page-144-0)*[}](#page-144-0) *[145\]](#page-144-0)*

• Duración del evento o del fallo

*Línea 3:*

- Estado miembro y matrícula en el que está matriculado el vehículo y matrícula del vehículo en el cual se han producidos los eventos o fallos.
- **[13]** Lista de los últimos cinco eventos / fallos del DTCO 4.1que están almacenados o todavía activos
- **[13a] Lista de todos los eventos del DTCO 4.1 registrados o persistentes**
- **[13b] Lista de todos los fallos del DTCO 4.1 registrados o persistentes**
- **[13c] Registro de datos del evento o del fallo**

*Línea 1:*

• Pictograma del evento o del fallo

- 
- 
- 

vidades del equipo.

### Explicación sobre las impresiones de impresión en el establecer en el establecer en el establecer en el establecer en el establecer en el establecer en el establecer en el establecer en el establecer en el establecer en el

10

- Codificación finalidad del registro de datos Véase è *[Registro de datos](#page-144-0) [para eventos y fallos \[](#page-144-0)*[}](#page-144-0) *[145\]](#page-144-0)* • Fecha e inicio *Línea 2:* • Los eventos considerados como violación de la seguridad serán desglosados por un código adicional véase è *[Codificación para](#page-147-0) [una descripción más detalla](#page-147-0)[da \[](#page-147-0)*[}](#page-147-0) *[148\]](#page-147-0)* • Número de eventos similares ocurridos en ese día Véase Número de eventos similares è *[Número de](#page-146-0) [eventos similares \[](#page-146-0)*} *147]* • Duración del evento o del fallo *Línea 3:* Identificación de la(s) tarieta(s) de conductor insertada(s) al inicio o final del evento o del fallo (4 entradas como máximo)  $\Box$  --- aparece cuando no hay tarjeta de conductor insertada. **[14] Identificación del tacógrafo:** • Fabricante del tacógrafo • Dirección del fabricante del tacógrafo • Número de pieza • Número de homologación • Número de serie • Año de construcción • Versión y fecha de instalación del software operativo • Versión del mapa digital almacenado **[15] Código del sensor:** • Número de serie • Fecha y hora del último acoplamiento con el DTCO 4.1 **[16] Código del módulo GNSS [16a] Identificador del DSRC [17] Datos de calibrado [17a] Lista de los datos de calibrado (en registros de datos):** • Nombre y dirección del taller • Identificación de la tarjeta de taller • Esta tarjeta de taller caduca el ... **[17b]** • Fecha y finalidad del calibrado:  $-$  01 = Activación, registro de los datos de calibrado conocidos en el momento de la activación – 02 = Primera instalación, primeros datos de calibrado después de activar el Ción para<br>
inás detalla<br>
Se simila<br>
Serventos<br>
Serventos<br>
Serventos<br>
Pro de la Ción de Construcción<br>
Diferente de homología<br>
Pro de Serie<br>
Ción del software op<br>
Diferente de Serventos<br>
Ción del software op<br>
Diferente de Se DTCO 4.1 materialista del termente del termente del termente del termente del termente del termente del termente del termente del termente del termente del termente del termente del termente del termente del termente del termente d
	- Número de homologación

- $Q3$  = Instalación después de una reparación o cambio de aparato, primeros datos de calibrado en el vehículo actual
- $-$  04 = Revisión periódica
- $-$  05 = Introducción de la matrícula por el empresario
- 06 = Adaptación temporal sin calibración (GNSS)
- $-$  80 = Número de serie del nuevo precinto KITAS
- $-81$  = La opción de utilizar tarietas de tacógrafo de la primera generacíón se ha suprimido
- 82 = Instalación o cambio del sensor de movimiento
- $-$  83 = Instalación o cambio del módulo de comunicación remota
- Número de identificación del vehículo
- Estado miembro donde se matriculó el vehículo y matrícula
- w = Coeficiente característico del vehículo
- $\cdot$  **k** = Constante definida en el DTCO 4.1 para la equiparación de la velocidad Exerciculo y matrí<br>
the característical de la equipara-<br>
tra la equipara-<br>
locidad o real de los de neumáticos
- $\mathbf{l}$  = Perímetro real de los neumáticos
	- $\bullet$  = Tamaño de neumáticos
- > = Velocidad máxima autorizada legalmente
- Lectura anterior y actual del cuentakilómetros
- $\frac{11}{11}$  / $\frac{1}{11}$  = Tipo de carga estándar del vehículo
- País en el que se ha realizado la calibración, así como fecha y hora  $\begin{array}{ll}\n\bullet = \text{Tamaño de neun}\n\bullet \text{ series del} \\
\bullet > = \text{Velocidad maximum}\n\end{array}\n\quad \bullet \text{ mean}\n\quad \bullet \text{ real}\n\quad \bullet \text{ real$ 
	- $\mathbf{\hat{a}}$  = Datos del precinto (hasta 5 registros de datos de precinto, 1 fila para cada precinto utilizado)
- **[18] Ajuste de la hora [18a] Lista de todos los datos disponibles sobre el ajuste de tiempo:**
	- Fecha y hora antiguas
	- Fecha y hora modificadas
	- Denominación del taller que ha puesto la hora
	- Dirección del taller
	- Identificación de la tarjeta del centro de ensayo
	- Esta tarjeta de taller caduca el ...

**[18b]** Nota:

En el 2º registro de datos se puede ver que la hora UTC ha sido corregida por un taller autorizado

**[19] El evento más reciente registrado y el fallo más reciente:**

> ! = evento más reciente, fecha y hora

### Explicación sobre las impresiones de impresión en el establecer en el establecer en el establecer en el establ

10

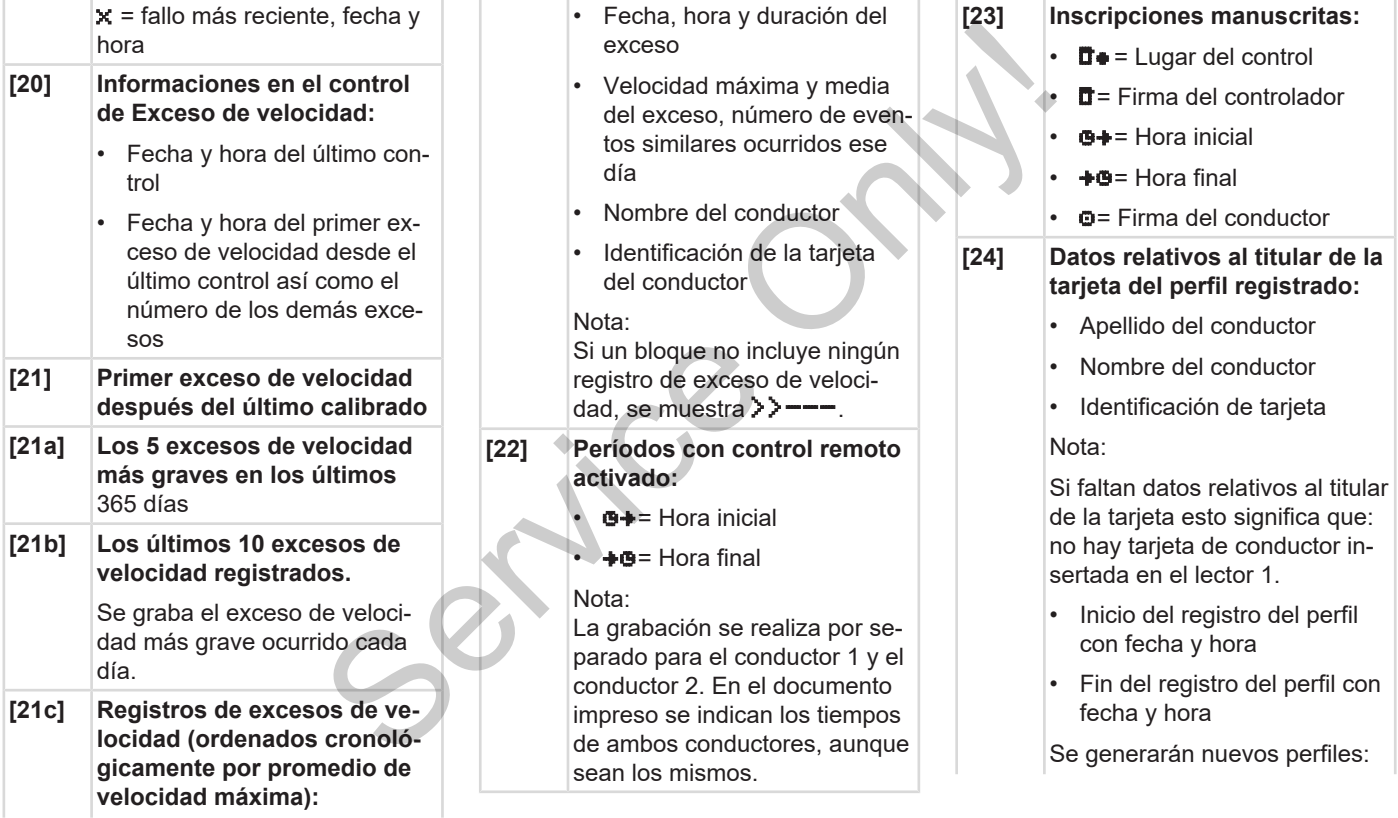

 $\mathbb{R}^2$ **COLLE** 

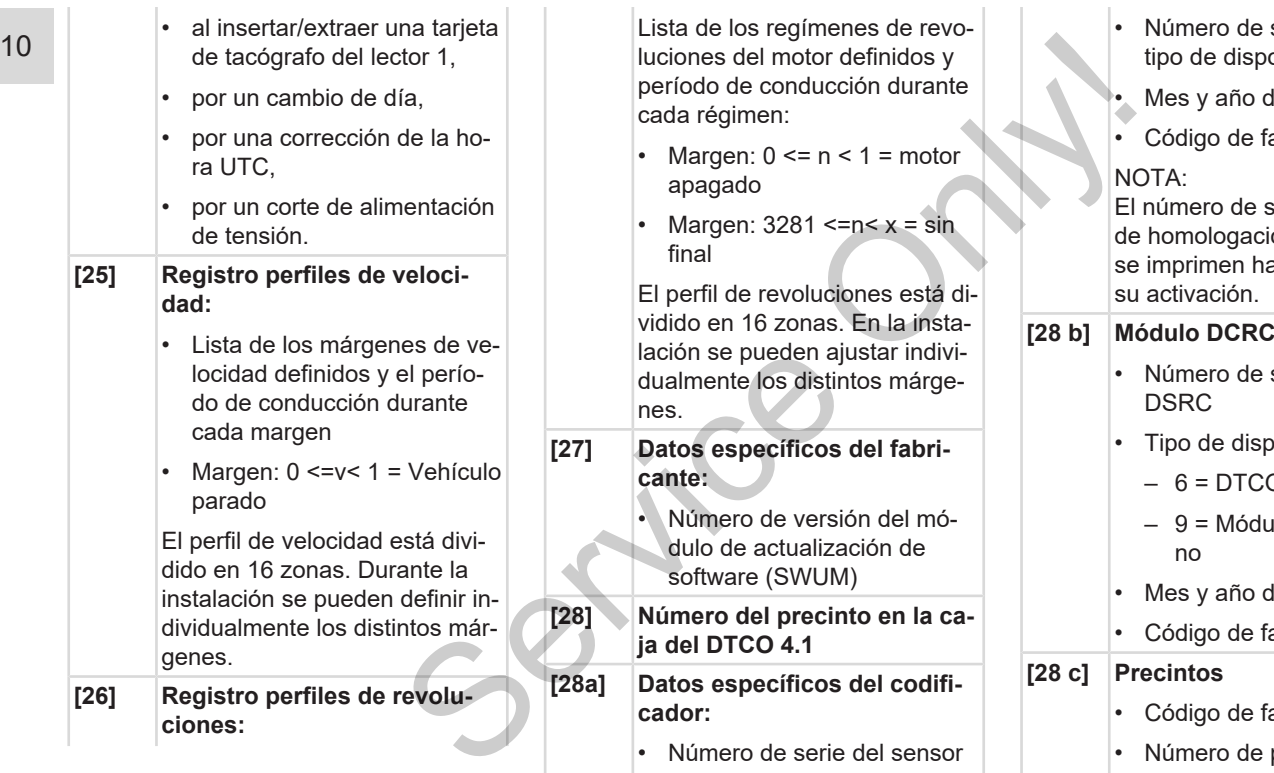

- e serie ampliado y positivo
- de fabricación
- fabricante

serie y el número ción del sensor no hasta después de

- e serie del módulo
- spositivo
	- $CO$
	- dulo DSRC exter-
- de fabricación
- fabricante
- fabricante
- Número de precinto
- Lugar del precintado
elegido.

10

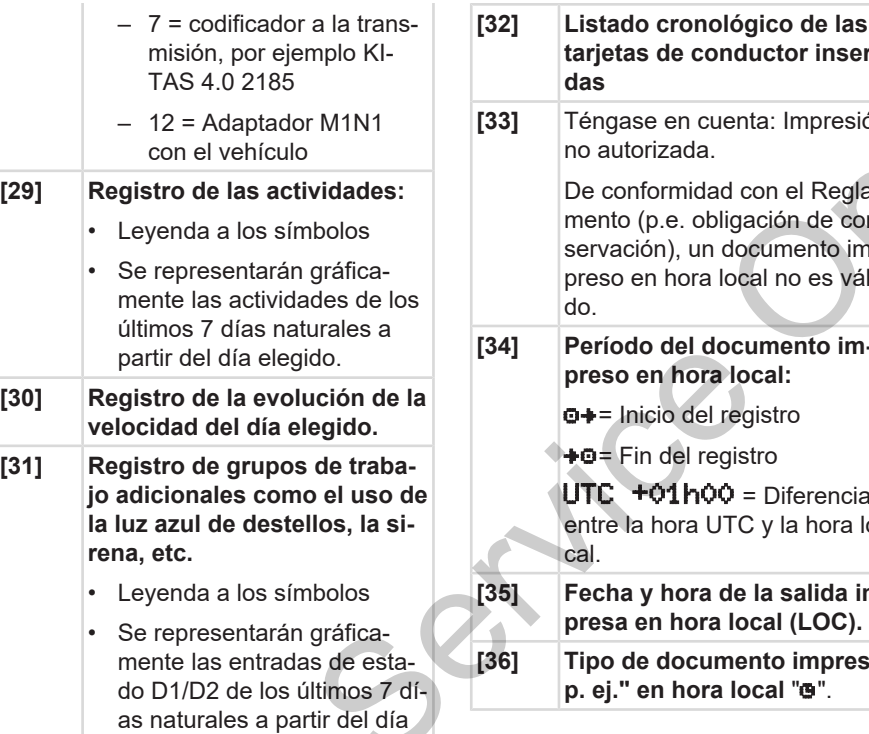

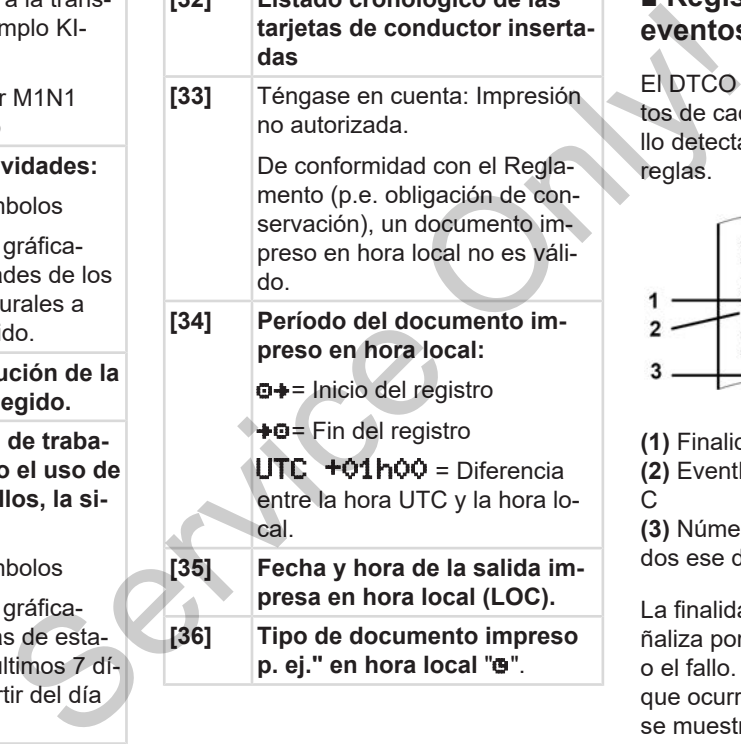

# **■ Registro de datos para eventos y fallos**

El DTCO 4.1 registra y almacena los datos de cada evento detectado o cada fallo detectado conforme a determinadas reglas.

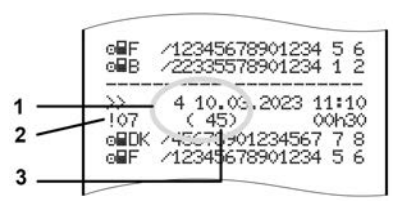

**(1)** Finalidad del registro

**(2)** EventFaultType según el apéndice I  $\mathcal{C}$ 

**(3)** Número de sucesos similares ocurridos ese día.

La finalidad del registro de datos **(1)** señaliza por qué se ha registrado el evento o el fallo. Los eventos del mismo tipo que ocurren varias veces un mismo día se muestran en la posición **(2)**.

**NOTA**

Haga clic en los enlaces verdes o en el signo más o menos para ampliar o reducir la explicación.

El siguiente cuadro refleja los eventos y errores ordenados por tipos de error (causas) y la asignación de la finalidad del registro de datos:

è *[Codificación del objetivo del registro](#page-145-0) [de datos \[](#page-145-0)*[}](#page-145-0) *[146\]](#page-145-0)*

è *[Número de eventos similares \[](#page-146-0)*} *147]*

Los eventos considerados como intento de violación de la seguridad "! **a** " se desglosan por un código adicional explicados **(1 en la tabla a continuación)**.

è *[Codificación para una descripción](#page-147-0) [más detallada \[](#page-147-0)*[}](#page-147-0) *[148\]](#page-147-0)*

# <span id="page-145-0"></span>**► Codificación del objetivo del registro de datos**

El siguiente cuadro refleja los eventos y errores ordenados por tipos de error (causas) y la asignación del objetivo del registro de datos:

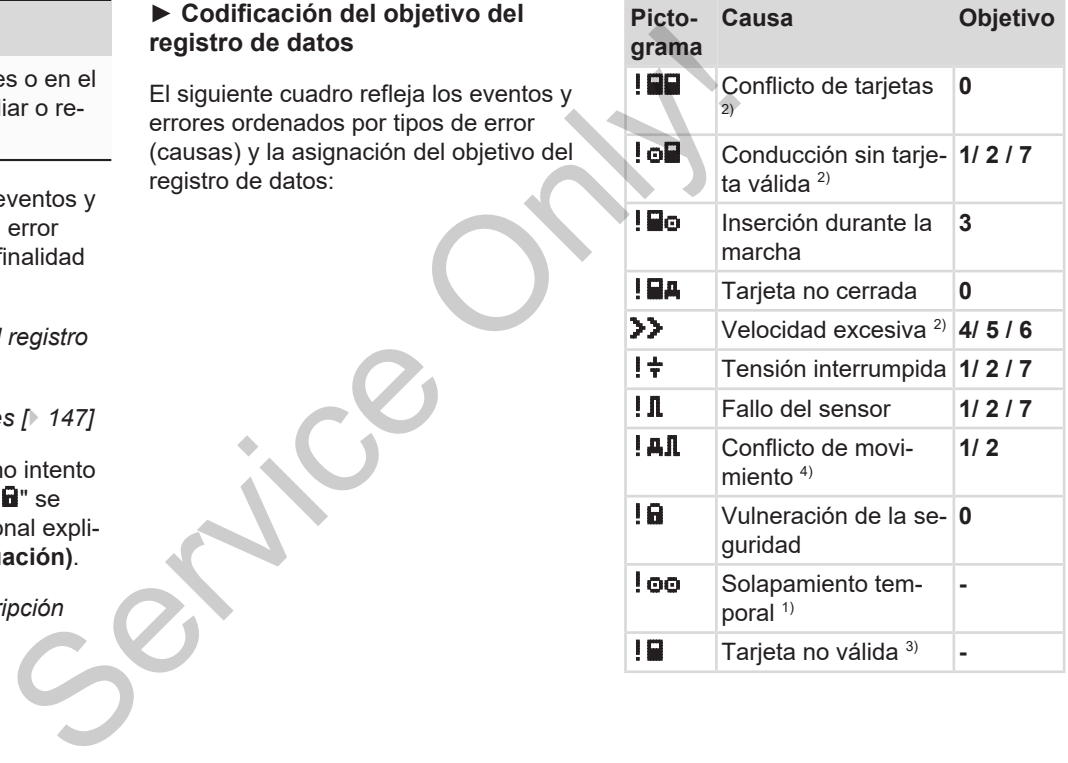

### *Tab. 1:* Eventos

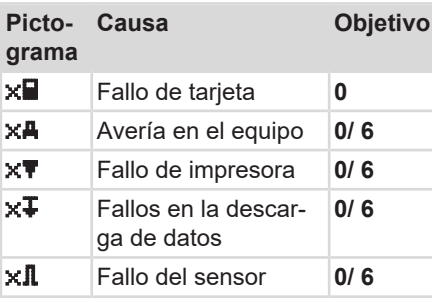

*Tab. 2:* Fallos

*1) Este evento solo se almacena en la tarjeta de conductor.*

*2) Este evento solo se almacena en el DTCO 4.1.*

*3) El DTCO 4.1 no almacena este evento.*

*4) Este evento/este fallo se almacena en el DTCO 4.1 y en las tarjetas de conductor de la segunda generación.*

# **Visión general del objetivo del registro de datos**

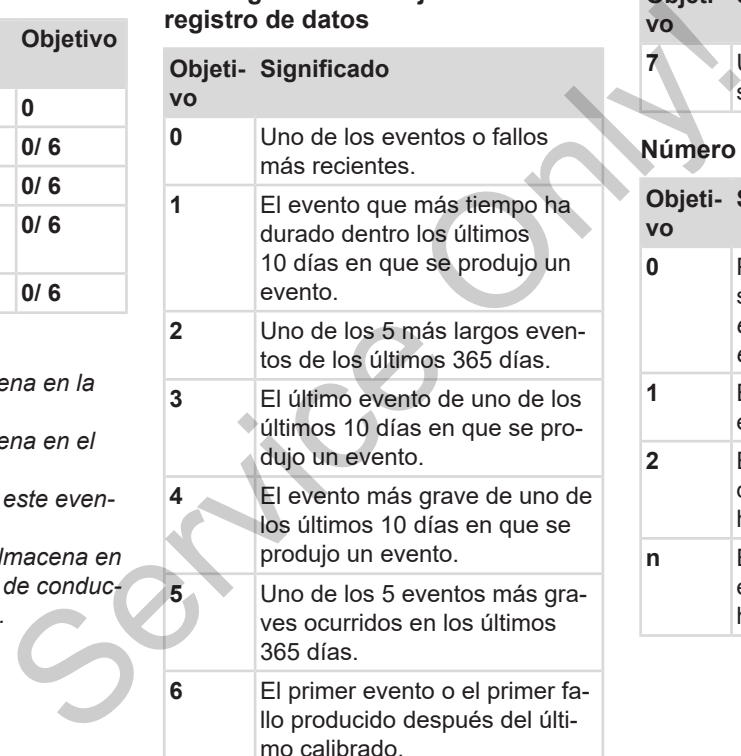

# **Objeti-Significado vo**

**7** Un evento activo o un fallo persistente.

# <span id="page-146-0"></span>**Número de eventos similares**

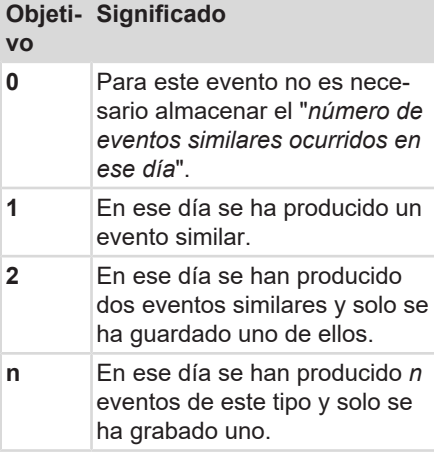

### <span id="page-147-0"></span>10 **► Codificación para una descripción más detallada**

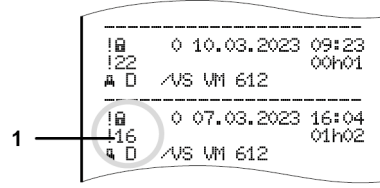

### *Fig. 130:* Información sobre la codificación

Los eventos considerados como intento de violación de la seguridad se desglosan por un código adicional **(1)**.

### **Intentos de violación de la seguridad en el DTCO 4.1**

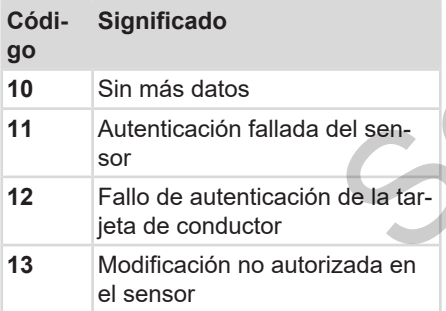

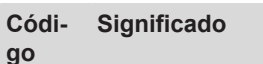

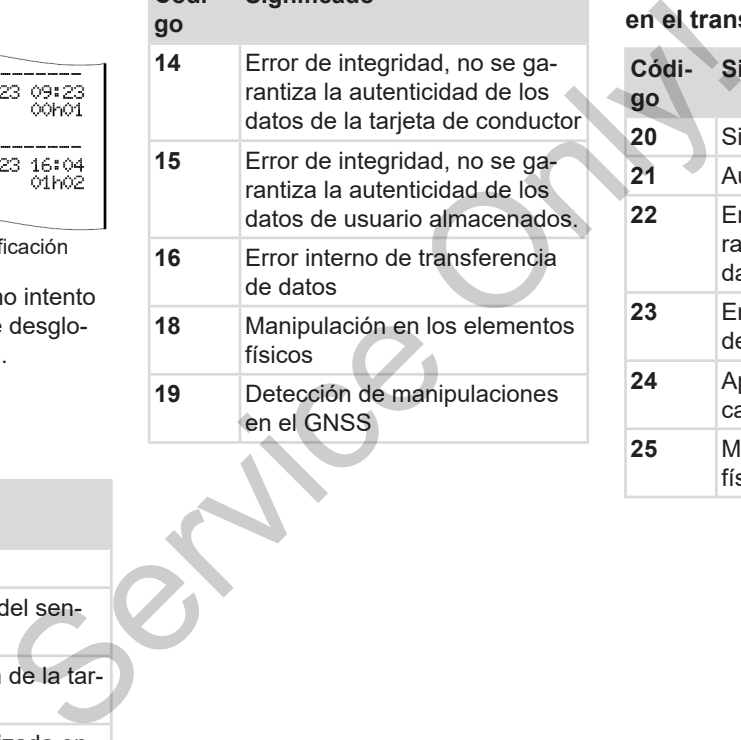

### **Intentos de violación de velocidad en el transmisor de impulsos**

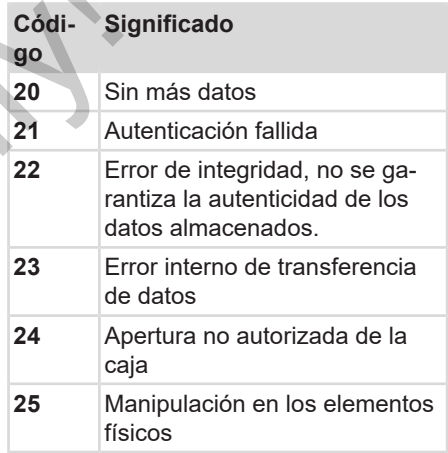

# **Cuidados y obligación de revisiones**

**Limpieza**

**Obligación de prueba Continental Automobiles** 

# **Cuidados y obligación de revisiones**

# **■ Limpieza**

# **► Limpieza del DTCO 4.1**

- <span id="page-149-1"></span>• Limpie el DTCO 4.1 con un paño ligeramente humedecido o con un paño de limpieza de microfibra.
- En caso necesario, limpie las ranuras para tarietas con una tarieta de limpieza adecuada è *[Tarjetas y paños](#page-168-0) [de limpieza \[](#page-168-0)*[}](#page-168-0) *[169\]](#page-168-0)*

Ambos están disponibles en su Centro de Ventas y Servicios.

# **ATENCIÓN**

# **Evite los daños**

• No utilice detergentes abrasivos, asimismo no utilice disolventes tales como diluyentes o bencina.

### <span id="page-149-2"></span>**► Limpieza de la tarjeta de tacógrafo**

● Limpie los contactos sucios de la tarjeta de tacógrafo con un trapo ligeramente humedecido o con un trapo de limpieza de microfibra. tacógrafo<br>
intente lumededo o con un trapo ligera-<br>
impiera de tacógrafo con un trapo ligera-<br>
impiera de microfibra.<br>
Impiera de microfibra.<br>
Impiera de microfibra.<br>
Impiera de microfibra.<br>
Servicio.<br>
Service de distribuc

Este último está disponible en su centro de distribución y servicio.

# **ATENCIÓN**

# **Evite los daños**

No utilice disolventes tales como diluyentes o bencina para limpiar los contactos de una tarjeta de tacógrafo.

# **■ Obligación de prueba**

<span id="page-149-0"></span>No es necesario efectuar un mantenimiento preventivo en el DTCO 4.1.

• Mande revisar el DTCO 4.1 a un taller autorizado al menos cada dos años.

Las revisiones son obligatorias si se cumplen los puntos siguientes:

- En el vehículo se han producido modificaciones tales como, por ejemplo, en el número de impulsos por kilómetro o el diámetro de los neumáticos.
- Se ha llevado a cabo una reparación en el DTCO 4.1.
- La matrícula del vehículo ha cambiado.
- La hora UTC difiere en más de 20 minutos.

# **ATENCIÓN**

# **Para tener en cuenta en las revisiones**

• Recuerde que la placa de instalación debe ser renovada después de cada revisión y llevar las indicaciones establecidas. AS PRIVITE<br>
Instala-<br>
Explués de<br>
Indicacio-<br>
Translation<br>
Translation<br>
Translation<br>
Translation<br>
Translation<br>
Translation<br>
Translation<br>
Translation<br>
Translation<br>
Translation<br>
Translation<br>
Translation<br>
Translation<br>
Transla

# **NOTA**

Entrada errónea en el KITAS 4.0 2185

• En caso de corte de corriente puede producirse una entrada errónea en el KITAS 4.0 2185.

# **Resolución de fallos**

**Copia de seguridad en el taller Sobretensión/subtensión Error de comunicación con la tarjeta Bandeja de impresora defectuosa Expulsión automática de la tarjeta de tacógrafo** Anual de instrucción con la tarjeta<br>Manual de la tarjeta<br>De la tarjeta de la conductione<br>De la tarjeta de la conductione<br>De la tarjeta de la conductione of the Conduction Conduction Conduction Conduction Conduction Conduct

# **Resolución de fallos**

# **■ Copia de seguridad en el taller**

<span id="page-152-0"></span>Los talleres autorizados pueden descargar los datos del DTCO 4.1 y transferirlos a la empresa.

Si no fuera posible descargar los datos, los talleres están obligados a entregar a la empresa una certificación al respecto.

# **ATENCIÓN**

# **Copia de seguridad**

• Archive los datos o bien conserve la certificación para eventuales consultas.

# **■ Sobretensión/subtensión**

<span id="page-152-1"></span>Cuando la tensión de alimentación es insuficiente o excesiva para el DTCO 4.1, esto se muestra en la pantalla estándar **(a)**:

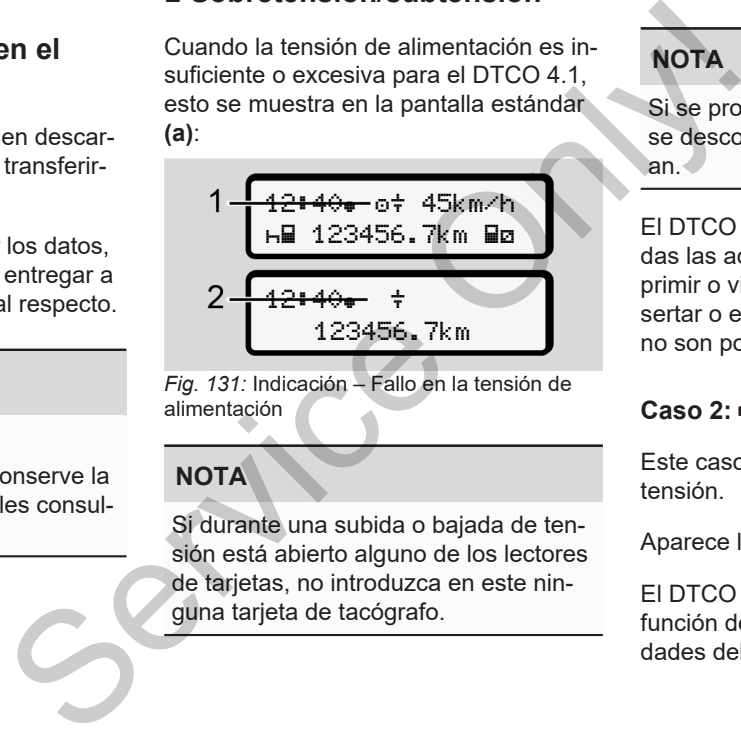

*Fig. 131:* Indicación – Fallo en la tensión de alimentación

# **NOTA**

Si durante una subida o bajada de tensión está abierto alguno de los lectores de tarjetas, no introduzca en este ninguna tarjeta de tacógrafo.

# **Caso 1: (1) Sobretensión**

# **NOTA**

Si se produce sobretensión, la pantalla se desconecta y los botones se bloquean.

El DTCO 4.1 no obstante almacena todas las actividades. Las funciones de imprimir o visualizar datos, así como el insertar o extraer una tarjeta de tacógrafo no son posibles.

# **Caso 2: (2) Subtensión**

Este caso corresponde a una caída de tensión.

Aparece la pantalla estándar.

El DTCO 4.1 no puede cumplir con su función de aparato de control. Las actividades del conductor no se registran.

12

**► Tensión interrumpida**

# xx.xx.xx ! tensión interrumpida xx

*Fig. 132:* Indicación – Tensión interrumpida

<span id="page-153-0"></span>Después de un corte de tensión se muestran durante unos 5 segundos la versión del software operativo **(1)** y la versión del módulo de actualización de software **(2)**.

### A continuación, el DTCO 4.1emite ! "tensión interrumpida".

# **A** ATENCIÓN

# **Visualización continua de**

- Si la tensión de a bordo es correcta y se muestra el símbolo  $\frac{1}{7}$  de forma permanente: busque un taller especializado autorizado. A ATENCIÓN<br>
Visualización continua d[e](#page-58-0) ≑<br>
Si la tensión de a bordo es correcta<br>
visualización continua de ≑<br>
Si la tensión de a bordo es correcta<br>
visualizado autorizado.<br>
primpida<br>
cializado autorizado.<br>
Si la tensión de
	- Si el DTCO 4.1 tiene un defecto, usted debe indicar las actividades a mano.
		- è *Inscripción manuscrita de las actividades [*} *59]*

# **■ Error de comunicación con la tarjeta**

Si se produce un error en la comunicación con las tarjetas, se pide al conductor que extraiga su tarjeta.

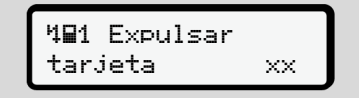

*Fig. 133:* Indicación – Expulsar tarjeta

Pulse para ello el botón .

Durante la expulsión de la tarjeta se realiza un nuevo intento de comunicación con esta. En caso de que también falle, se inicia automáticamente la impresión de las últimas actividades guardadas para esa tarjeta.

# **NOTA**

Con esta impresión, el conductor puede no obstante documentar sus actividades.

El documento impreso debe ir firmado por el conductor.

El conductor puede consignar en este documento todas las actividades (menos los tiempos de conducción) hasta que introduzca de nuevo su tarjeta.

# **NOTA**

El conductor puede realizar una impresión con la información de todo el día de la unidad del vehículo, donde podrá añadir todas las actividades adicionales hasta la siguiente introducción de la tarjeta y estampar su firma.

# **NOTA**

En caso de ausencias prolongadas, p. ej. durante el tiempo de descanso diario o en fines de semana, la tarjeta del conductor debe extraerse del lector de tarjetas. NOTA<br>
Letor pue-<br>
Leton de anserties prolongadas,<br>
de fécture de descans de alimpe de descans de limitation on fines de semana, la tarjeta<br>
de locoluctor debe extraerse del lector<br>
de tarjetas.<br>
de tarjetas.<br>
Tripas<br>
de ta

# **■ Bandeja de impresora defectuosa**

Si la bandeja de la impresora está defectuosa, es posible cambiarla.

• Diríjase a su taller especializado autorizado.

### 12 **■ Expulsión automática de la tarjeta de tacógrafo**

<span id="page-155-0"></span>Si el DTCO 4.1 detecta un fallo en la comunicación con la tarjeta, intentará trasladar los datos existentes a la tarjeta del tacógrafo.

Se informa al conductor del fallo con el aviso "Expulsar tarjeta" y se le pide que extraiga la tarjeta.

La impresión de las últimas actividades guardadas para la tarjeta del conductor se realiza de forma automática. è *[Inscripción manuscrita de las activida](#page-58-0)[des \[](#page-58-0)*[}](#page-58-0) *[59\]](#page-58-0)* en la co-<br>tará tras<br>argieta del<br>sividades<br>Serctivida-<br>sactivida-<br>Serctivida-

# **Datos técnicos**

**DTCO 4.1**

**Rollo de papel Service Only!** 

<span id="page-157-0"></span>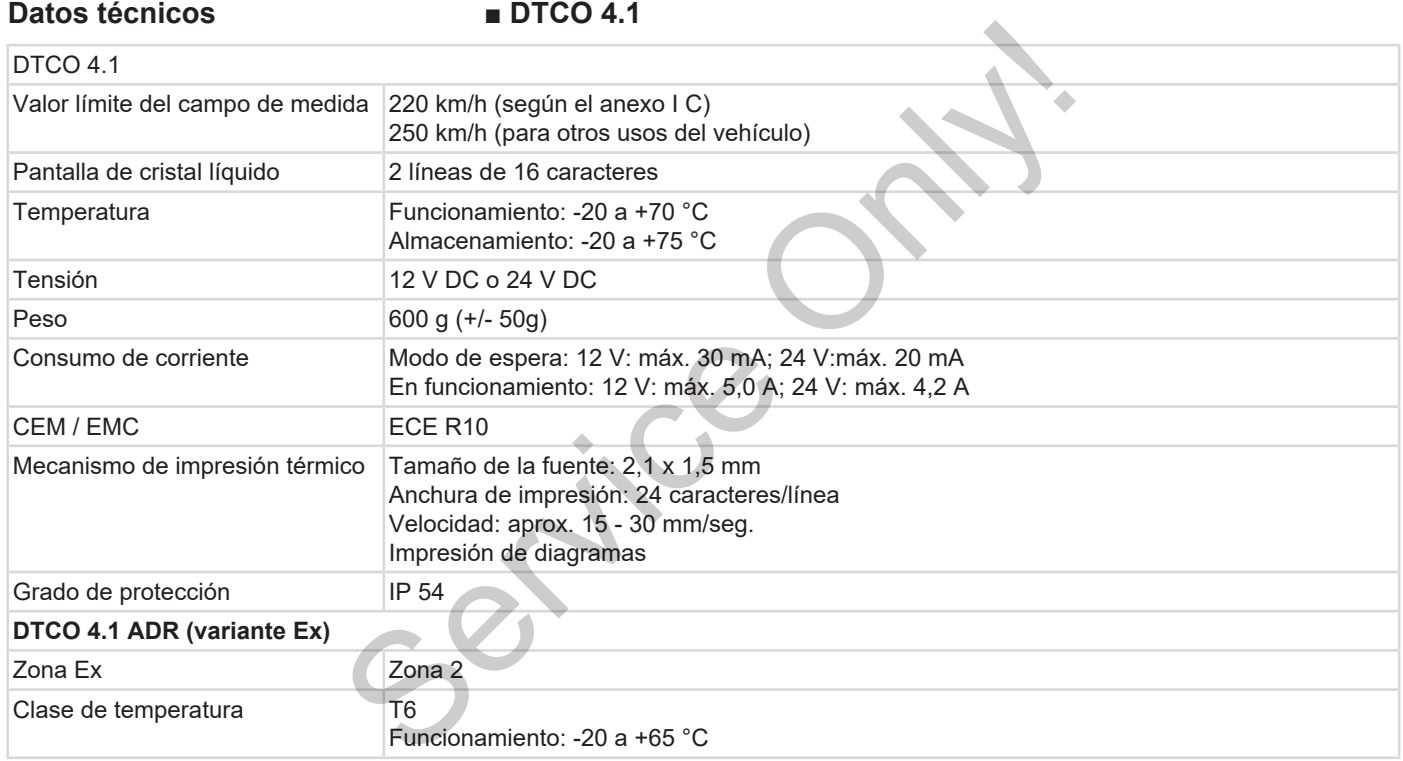

# **■ Rollo de papel**

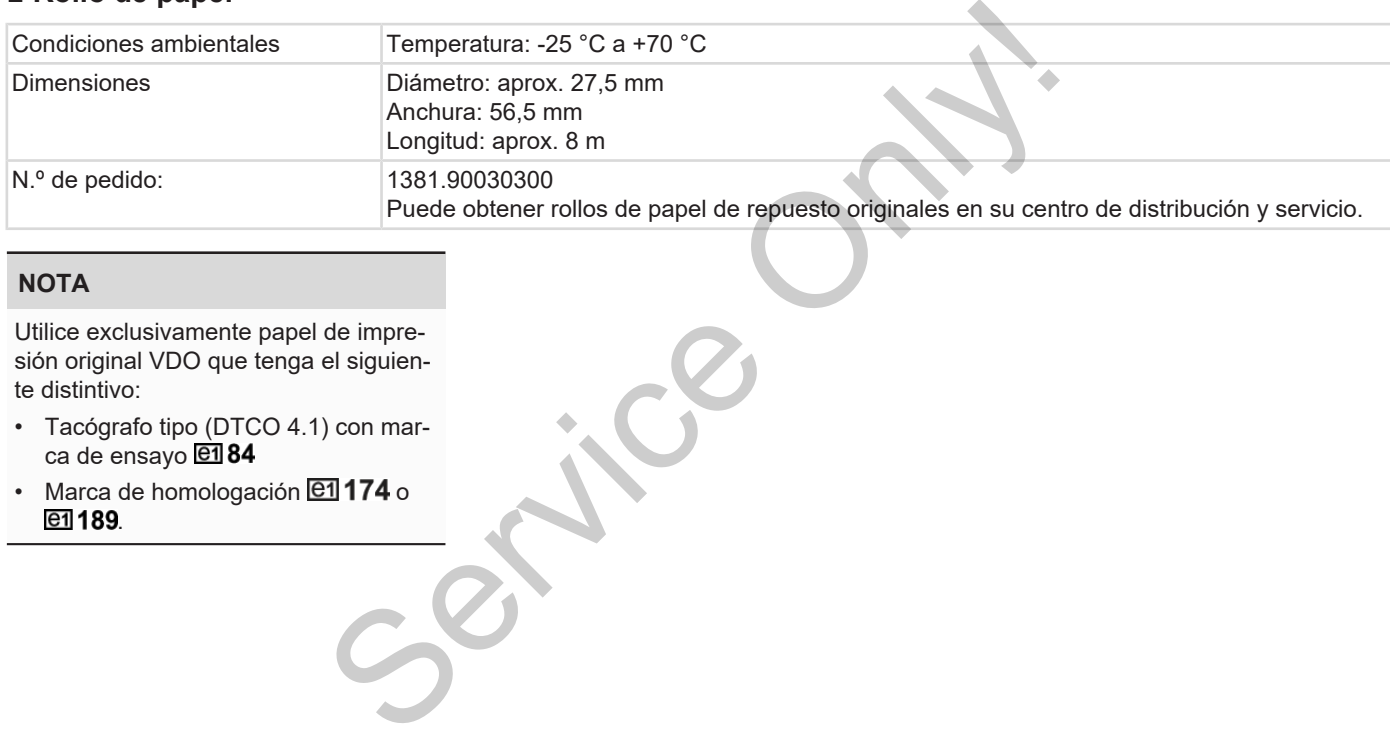

# **NOTA**

Utilice exclusivamente papel de impresión original VDO que tenga el siguiente distintivo:

- Tacógrafo tipo (DTCO 4.1) con marca de ensayo **en 84**
- $\cdot$  Marca de homologación  $\boxed{61}$ 174 o e1 189.

# **Anexo**

**Declaración de conformidad / Homologaciones** *Manual de Conformidad / Homologaciones* 

**Accesorios opcionales**

**VDO Online Shop**

14

# **Anexo**

**■ Declaración de conformidad / Homologaciones**

<span id="page-160-0"></span>Las siguientes declaraciones y homologaciones pueden consultarse en el enlace https://www.fleet.vdo.com/certificates: gaciones pueden consultarse en el enla-<br>
ce https://www.fleet.vdo.com/certifica-<br>
tes:<br>
Declar<br>
Declar<br>
Declar<br>
Declar<br>
Declar<br>
Declar<br>
Declar<br>
Declar<br>
Declar<br>
Declar<br>
Declar<br>
Declar<br>
Declar<br>
Declar<br>
Declar<br>
Declar<br>
Declar

- Homologación KBA (Kraftfahrt-Bundesamt)
- Certificado ATEX
- Declaración de conformidad CE
- Declaración UKCA

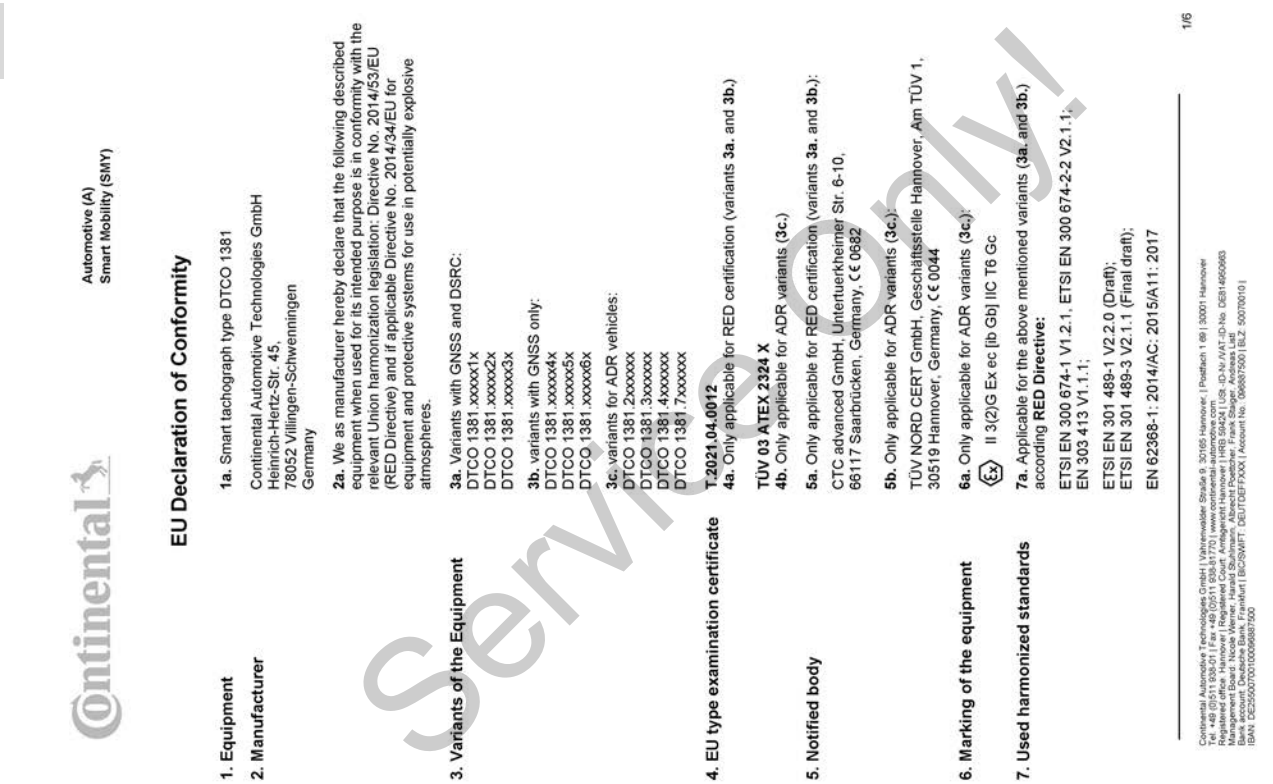

*Manual de instrucciones DTCO 4.1 - Edición 2023-01 - BA00.1381.41 100 104*

*Fig. 134:* EU Declaration of Conformity – 1

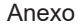

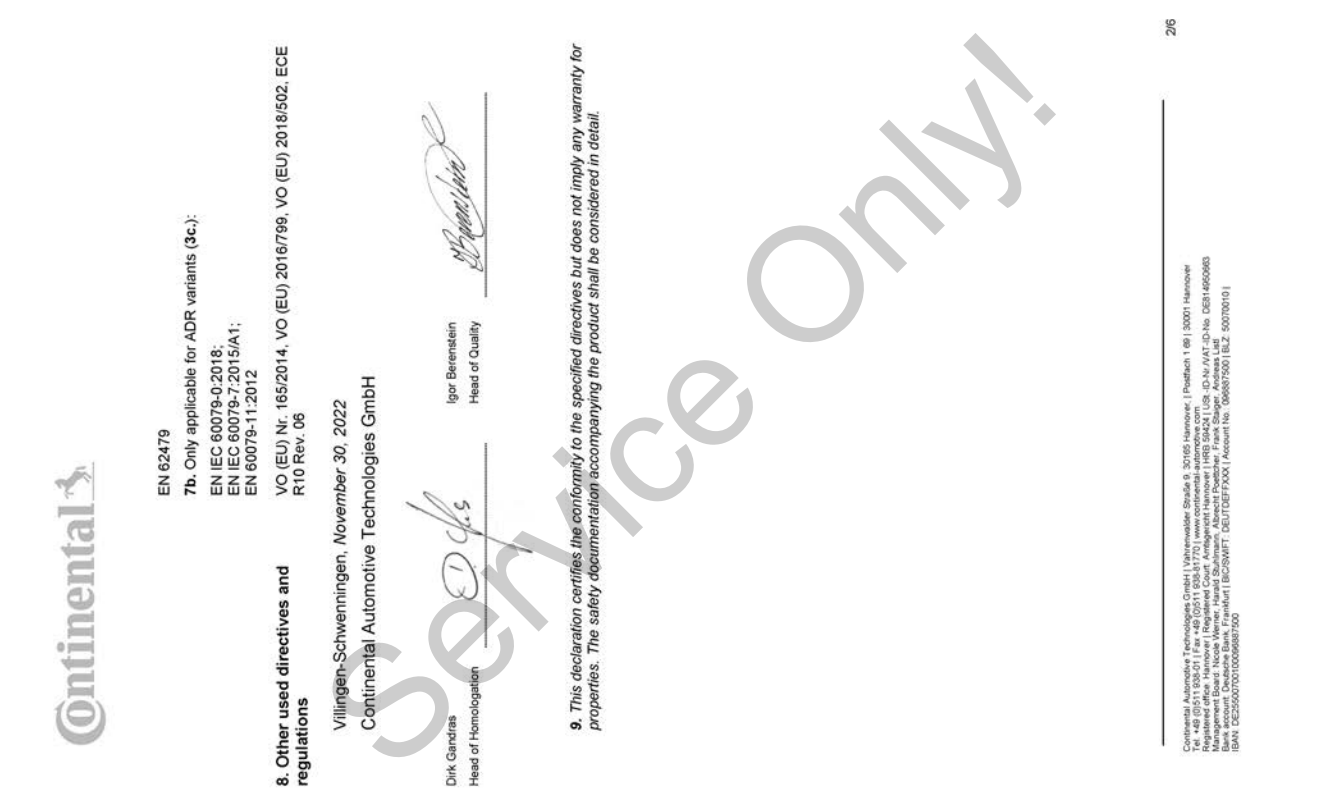

*Fig. 135:* EU Declaration of Conformity – 2

(ENG) EU Declaration of Conformity

following described equipment when used for its intended purpose is in conformity with the relevant Union harmonization<br>legislation: Directive No. 2014/53/EU (RED Directive) and if applicable Directive No. 2014/34/EU for e 1. Equipment / 1a. Smart tachograph type DTCO 1381 / 2. Manufacturer / 2a. We as manufacturer hereby declare that the

sylven in the main and the service of the service of the service of the service of the service of the service of the service of the service of the service of the service of the service of the service of the service of the

ID-No DEB149506 eh 1 69 | 30001 Ha USt - ID-Nr / VAT - ID-N<br>Iger , Andreas Listi<br>008587500 | BLZ 5 Se 9. Continental Automotive Technologies GmbH | Vahrenwalder<br>et +48 (DS11 83501 | Fax +48 (DS11 835.8170) | www.o<br>Annaperent Board : Nicole Werner, Hanald Starhame, Abe

3/6

(FRA) Déclaration de conformité UE

### Declaración de conformidad / Homologaciones Anexo Anexo Anexo Anexo Anexo Anexo Anexo Anexo Anexo Anexo Anexo Anexo Anexo Anexo Anexo Anexo Anexo Anexo Anexo Anexo Anexo Anexo Anexo Anexo Anexo Anexo Anexo Anexo Anexo Anex

14

Ş

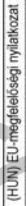

I Tyronic Projection (1972) 2022) (1971) 2022) (1981) 2022) (1981) 2022) (1981) 2022) (1981) 2022) (1981) 2022) (1981) 2022) (1981) 2022) (1981) 2022) (1981) 2022) (1981) 2022) (1981) 2022) (1981) 2022) (1981) 2022) (1982)

Julianoske Tanhadogen GmbH i Vahrenwader Stadie 9, 20165 Hannover, i Politikah i 89 i 30001 Hannover<br>ditta i Namove I Regislaved Court Amalyanost Namover i HRB 58024 i USR. L'Aviv AVI. De la SEN 6800600<br>ditta i Namove I Re

# (LAV) ES atbilstibas deklarācija

*Fig. 138:* EU Declaration of Conformity – 5

The signal specification of the state of the state of the state of the state of the state of the state of the state of the state of the state of the state of the state of the state of the state of the state of the state of

ch 1 69 | 30001 Ha iPo alle 9, 30165 i

5/6

 $\circ$ 

T Remark To Taiward the Decision of the Marketta Constitution of the proposition and production of the service of the Decision of the Decision of the Decision of the Decision of the Decision of the Decision of the Decision

G/G

*Fig. 139:* EU Declaration of Conformity – 6

- 14
- **Accesorios opcionales**
- **► DLKPro Download Key S**

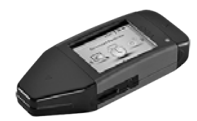

<span id="page-167-0"></span>Con el DLKPro Download Key S, usted puede descargar y grabar los datos del DTCO 4.1 y de la tarjeta del conductor conforme a lo dispuesto en la legislación.

Número de pedido: **2910002165200** con activación del lector de tarjetas.

**► DLKPro TIS-Compact S**

<span id="page-167-1"></span>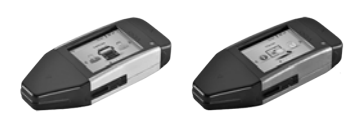

Con el DLKPro Download Key S, usted puede descargar, archivar y visualizar los datos del DTCO 4.1 y de la tarjeta del conductor conforme a lo dispuesto en la legislación. Con el DLKPro Download Key S, usted<br>
puede descargar, archivar y visualizar<br>
S, usted<br>
los datos del DTCO 4.1 y de la tarjeta<br>
datos del conductor conforme a lo dispuesto<br>
en la legislación.<br>
Números de pedido:<br>
SES<br>
SEUCO

Números de pedido:

- Europa **2910002165300** con activación del lector de tarjetas
- Europa (EE) **2910002165400** con activación del lector de tarjetas

**► Remote DL 4G**

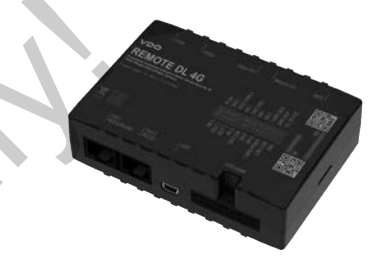

<span id="page-167-2"></span>Con el Remote DL 4G de VDO puede transmitir a través de GPRS datos descargados a su sistema de gestión de flotas o a un software de evaluación.

Número de pedido: **2910002759400**

# <span id="page-168-0"></span>**► Tarjetas y paños de limpieza**

<span id="page-168-2"></span>Con las tarjetas de limpieza se limpian los lectores de tarjeta del DTCO 4.1.

Los paños de limpieza sirven para limpiar sus tarjetas de conductor y de empresa.

Números de pedido:

- Tarjetas de limpieza (12 tarjetas): **A2C5951338266**
- Paños de limpieza (12 paños): **A2C5951184966**
- Juego de paños de limpieza (6 tarjetas / 6 paños): **A2C5951183866**

# <span id="page-168-1"></span>**■ VDO Online Shop**

La tienda online para los productos y servicios de VDO se encuentra en: www.fleet.vdo.com. Francisco de VDO se encuentra en:<br>
el timpian<br>
para lim-<br>
y de em-<br>
rietas):<br>
(os):<br>
(a (6 tarje-<br>
(a tarje-<br>
(a tarje-<br>
(a tarje-<br>
(b) de an-<br>
(a tarje-<br>
(a tarje-<br>
(b) de an-<br>
(a tarje-<br>
(b) de an-<br>
(a tarje-<br>
(b) de an14

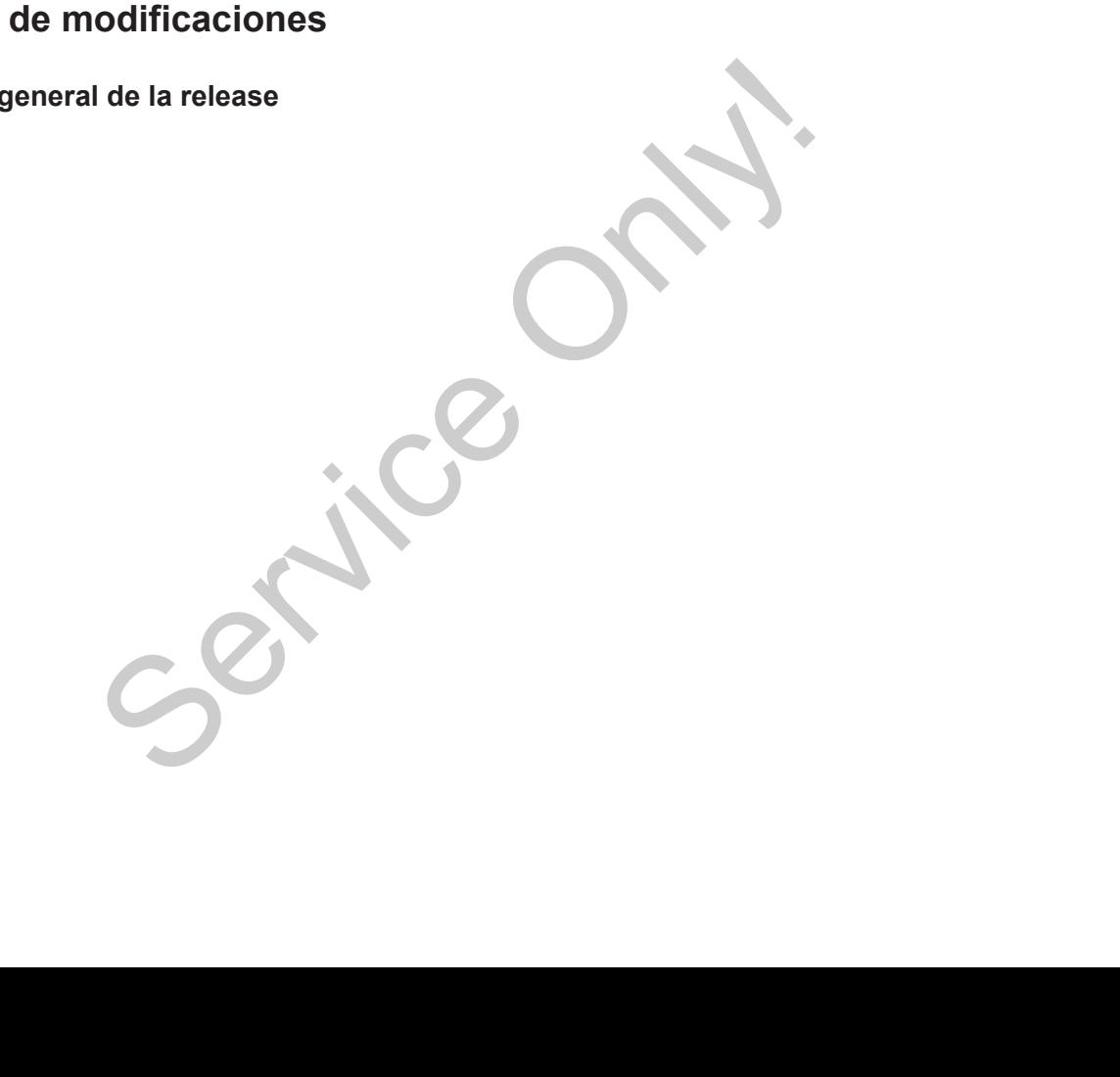

# **Tabla de modificaciones**

**Visión general de la release**

<span id="page-170-0"></span>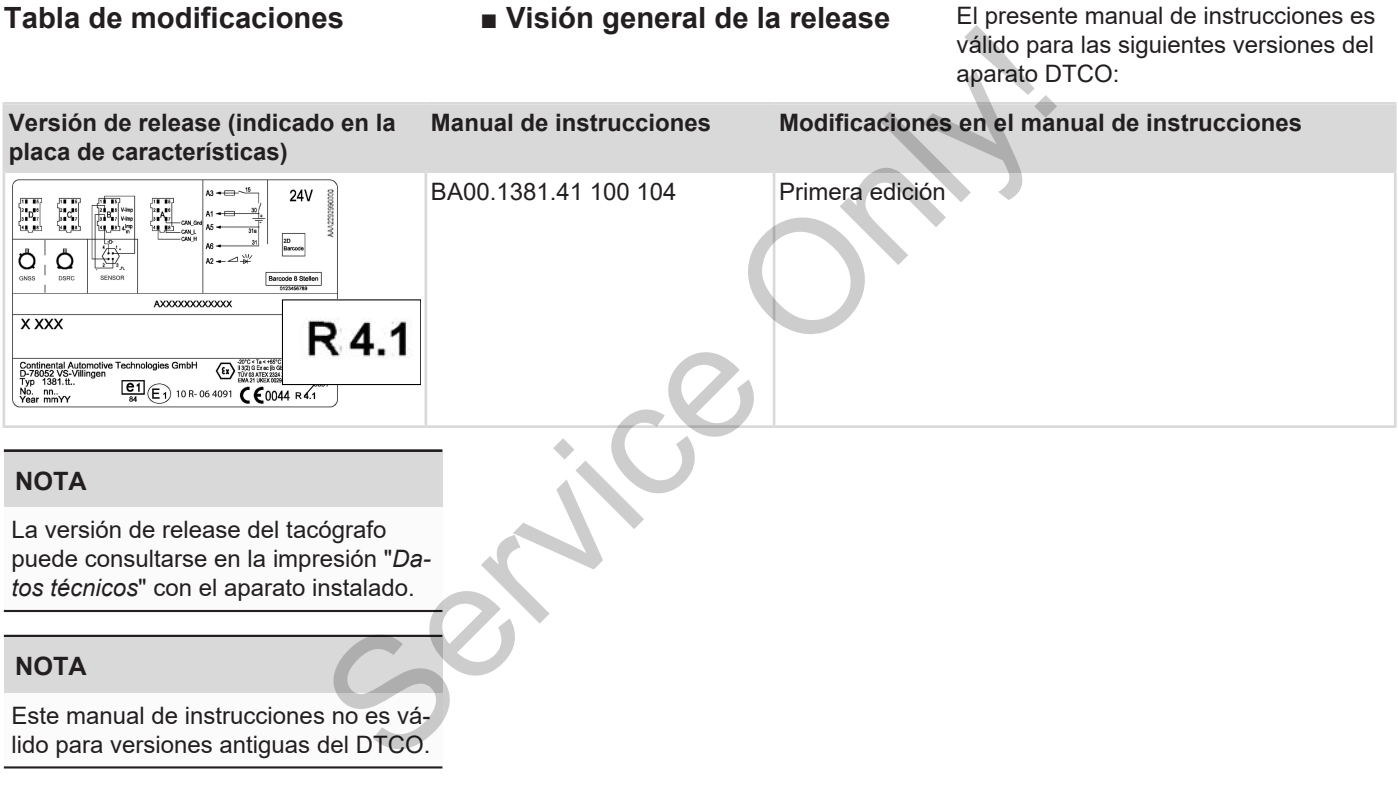

# Índice de términos

# $\mathbf{A}$

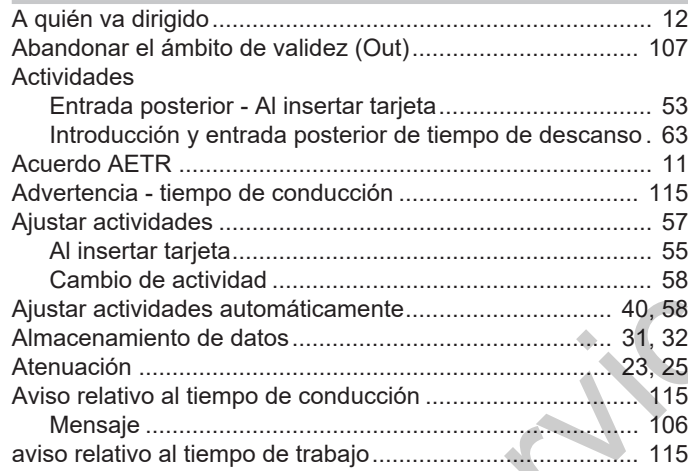

# $\mathbf B$

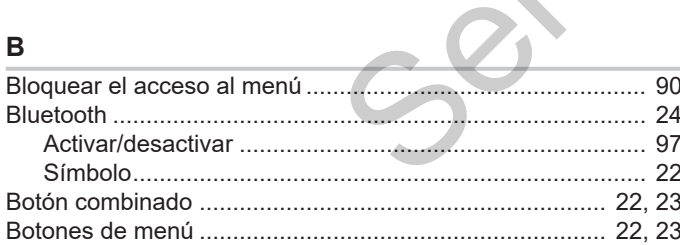

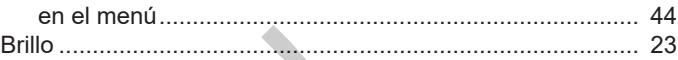

# $\mathbf C$

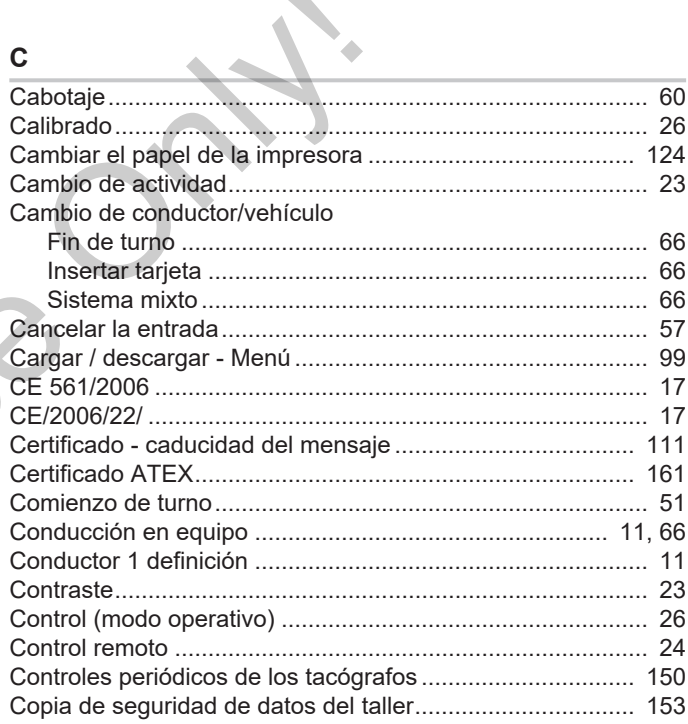

# **D**

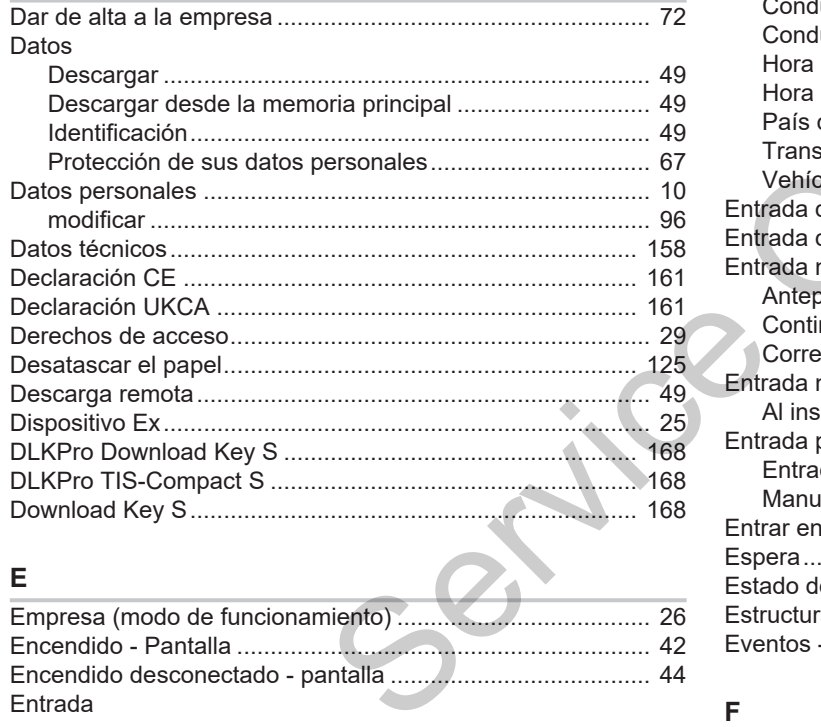

# **E**

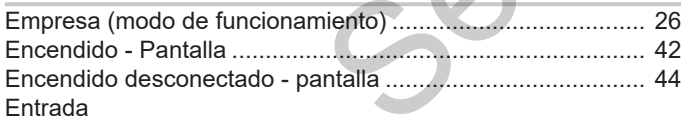

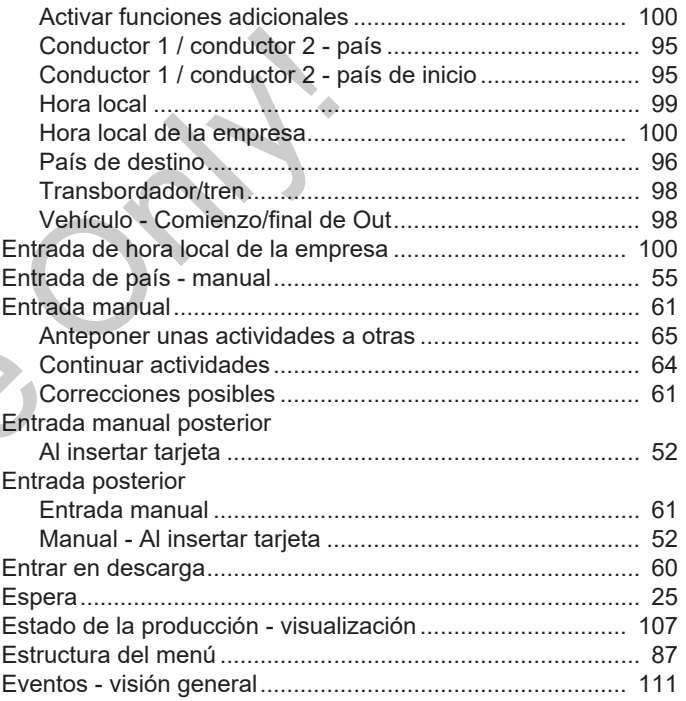

### **F**

Fallos

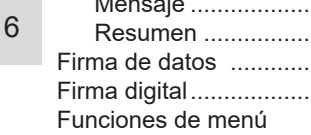

 $\ddot{\phantom{a}}$ 

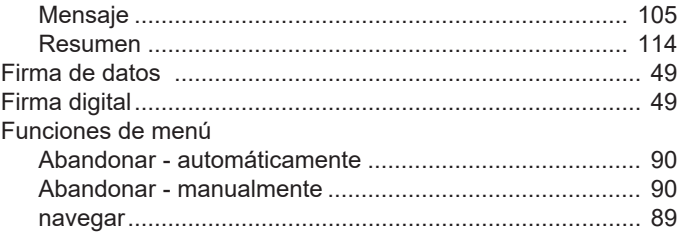

# $H$

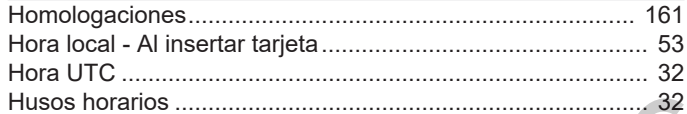

### I

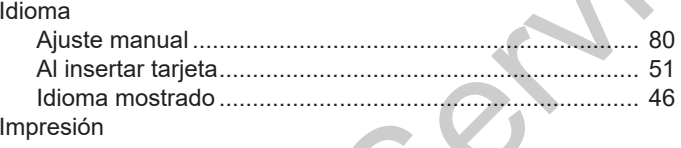

 $\sum$ 

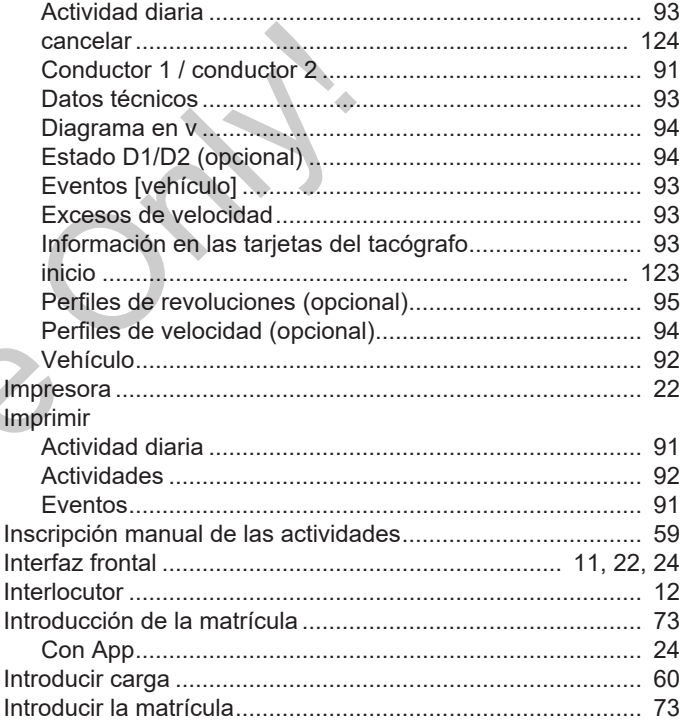

### L

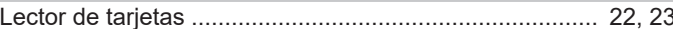

# Índice de términos

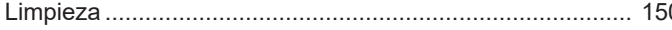

# M

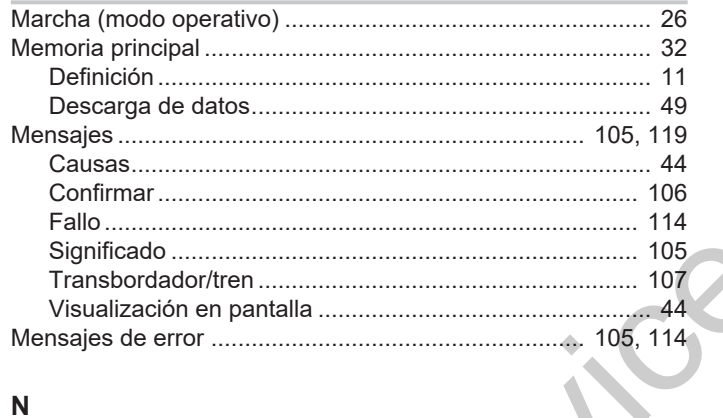

# $\overline{\mathsf{N}}$

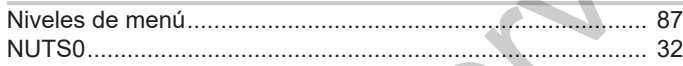

# $\mathbf{o}$

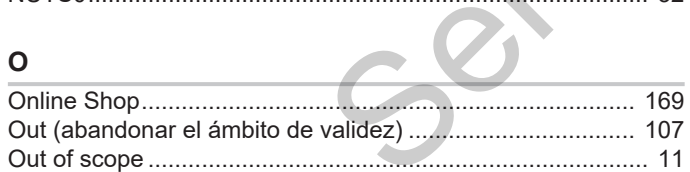

## P

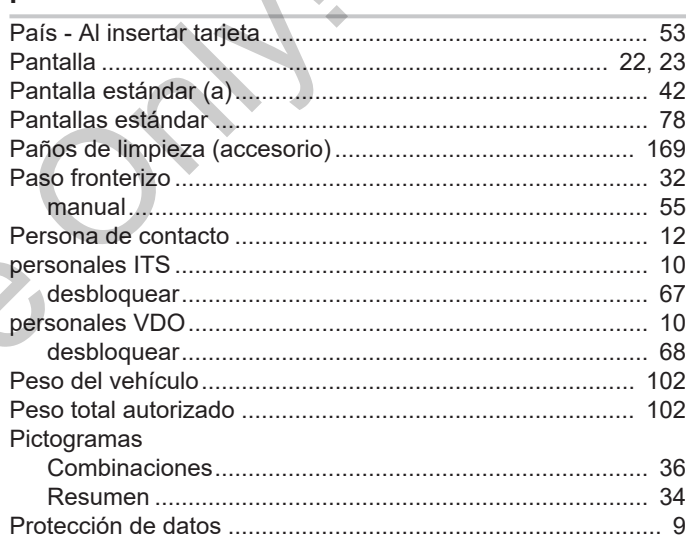

 $\Delta$ 

# $\mathsf{R}$

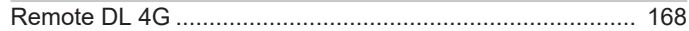

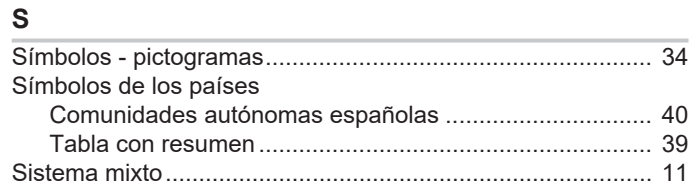

# $\mathsf{T}$

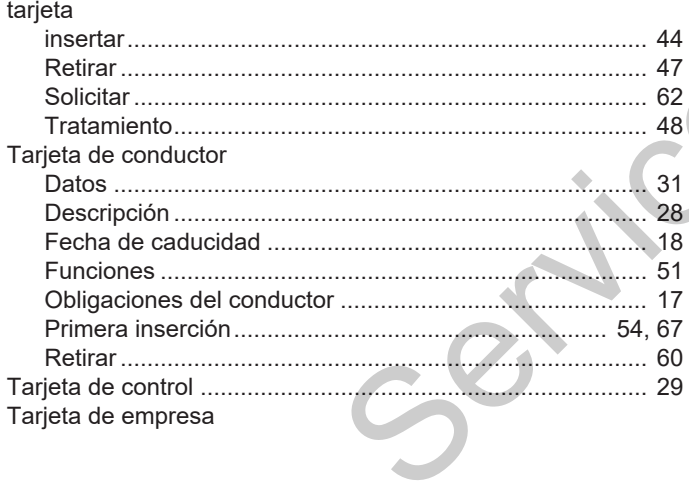

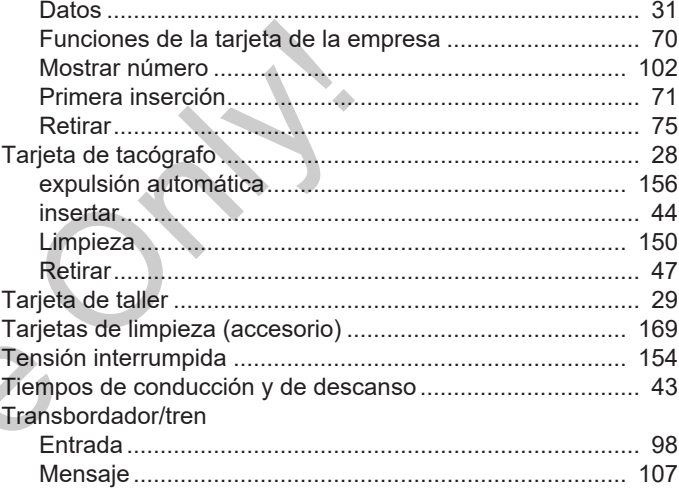

# $\cup$

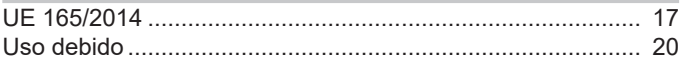

# $\mathbf{V}$

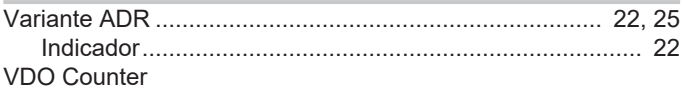

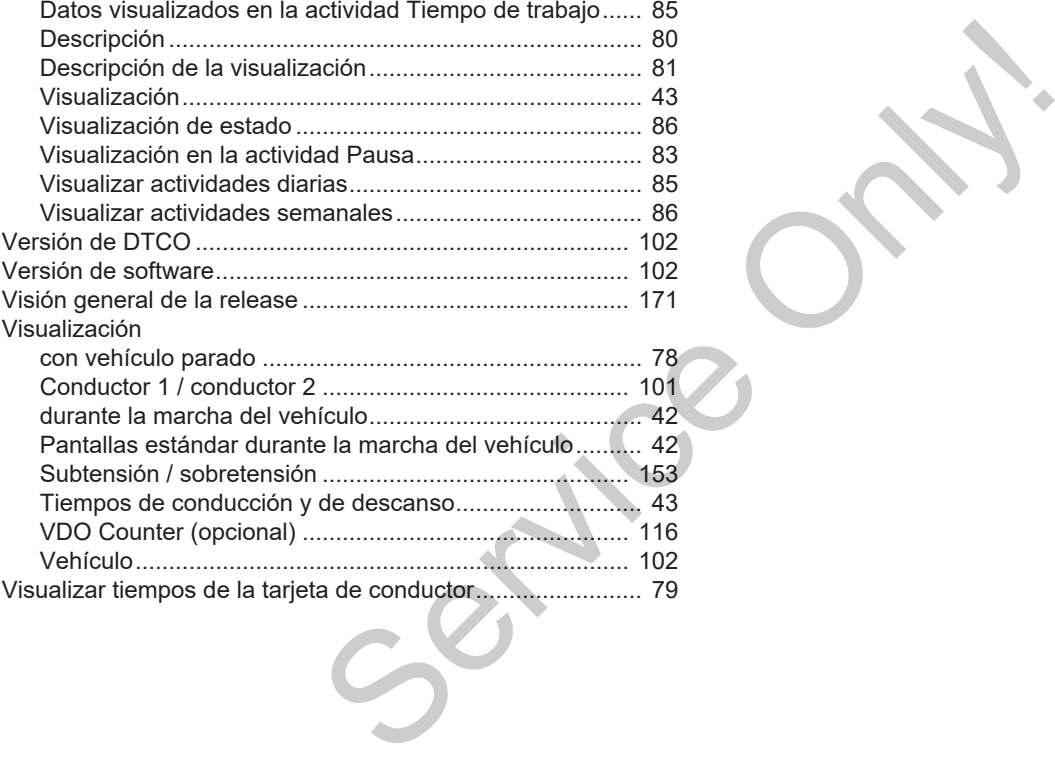

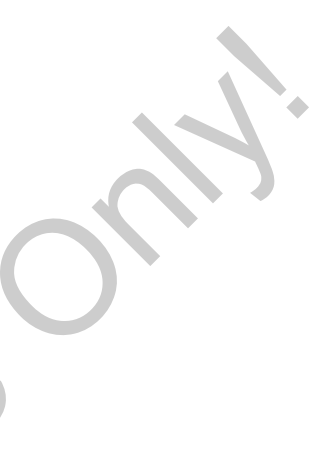

Service Only!

Service Only!

Continental Automotive Technologies GmbH P.O. Box 1640 78006 Villingen-Schwenningen **Germany** www.fleet.vdo.com **Service Only!** 

AAA2242750000 / AAA2242750029 70122054 SPE 000 AA BA00.1381.41 100 104 Idioma: Español

Version 041

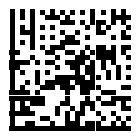

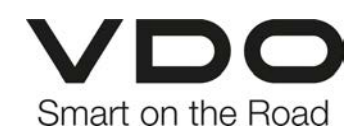